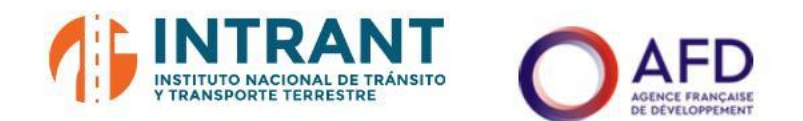

### **DISEÑO CONCEPTUAL DE LA RED DE TRANSPORTE MASIVO Y DEL SITP DEL GRAN SANTO DOMINGO Y FORMACIÓN DE EQUIPO DE MODELACIÓN DEL INTRANT**

### INFORME 1. MODELO DE TRANSPORTES

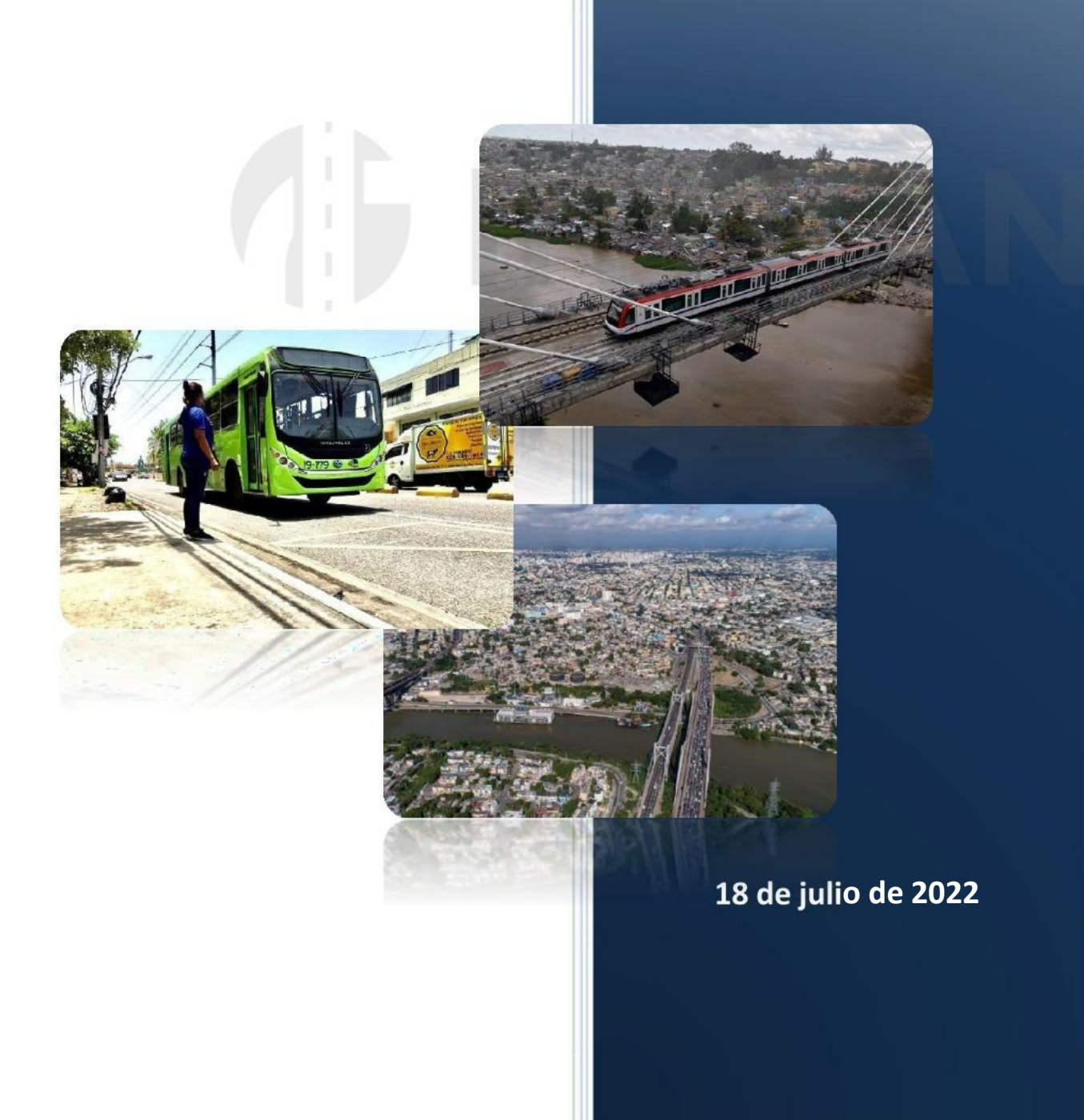

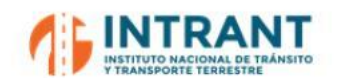

*"DISEÑOCONCEPTUALDE LA RED DE TRANSPORTEMASIVOY DEL SITP DEL GRAN SANTODOMINGOY FORMACIÓNDE EQUIPODE MODELACIÓNDEL INTRANT"*

*Informe 1. Modelo de transportes*

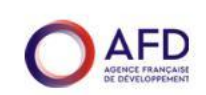

### **DISEÑO CONCEPTUAL DE LA RED DE TRANSPORTE MASIVO Y DEL SITP DEL GRAN SANTO DOMINGO Y FORMACIÓN DE EQUIPO DE MODELACIÓN DEL INTRANT**

Informe 1. Modelo de transportes

18 de julio de 2022

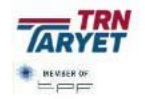

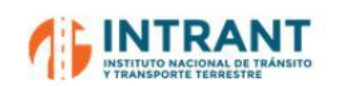

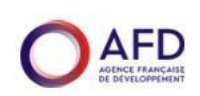

#### **ÍNDICE**

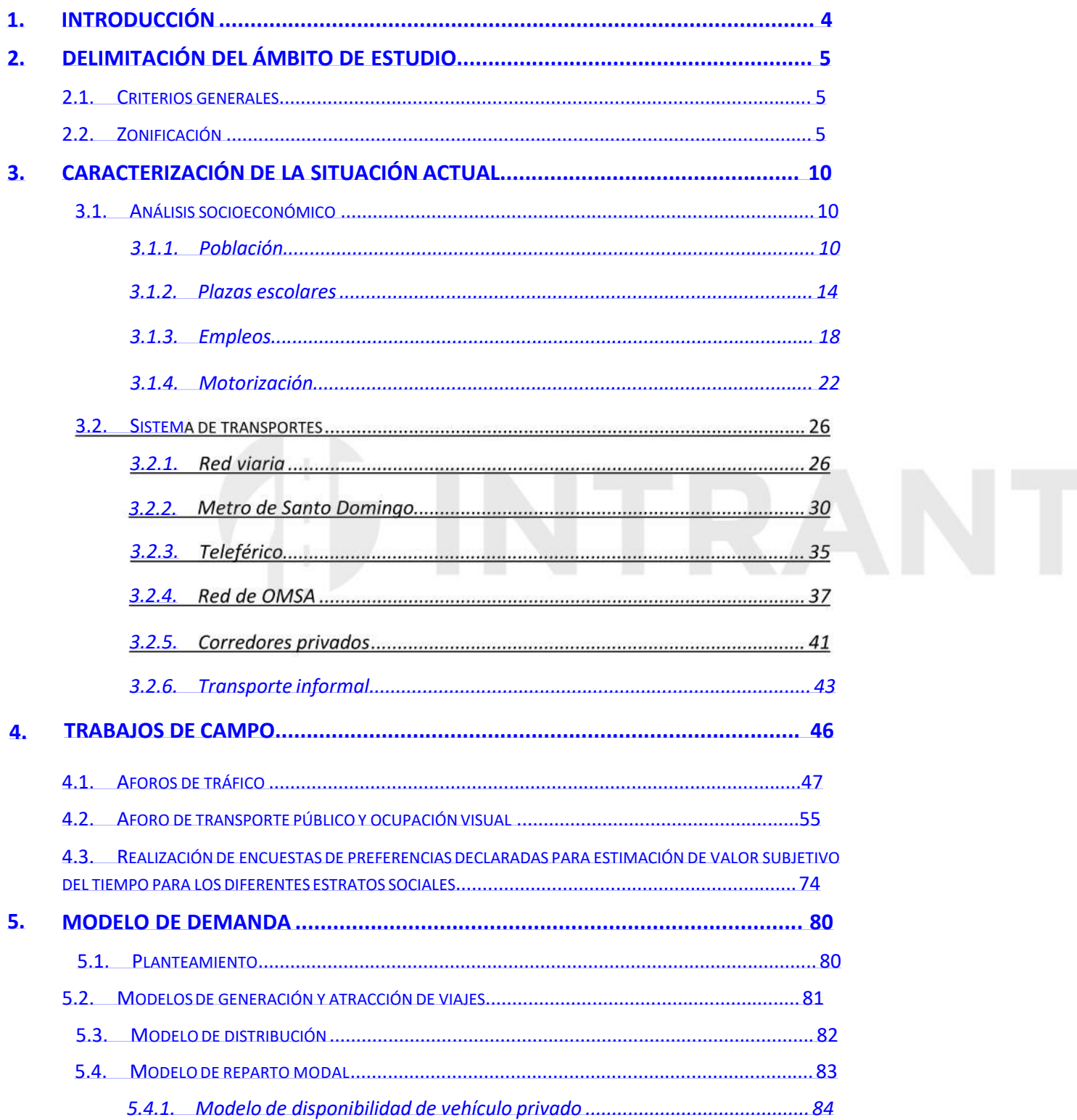

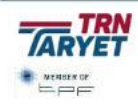

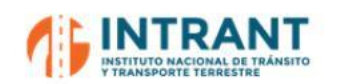

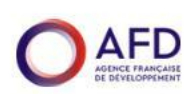

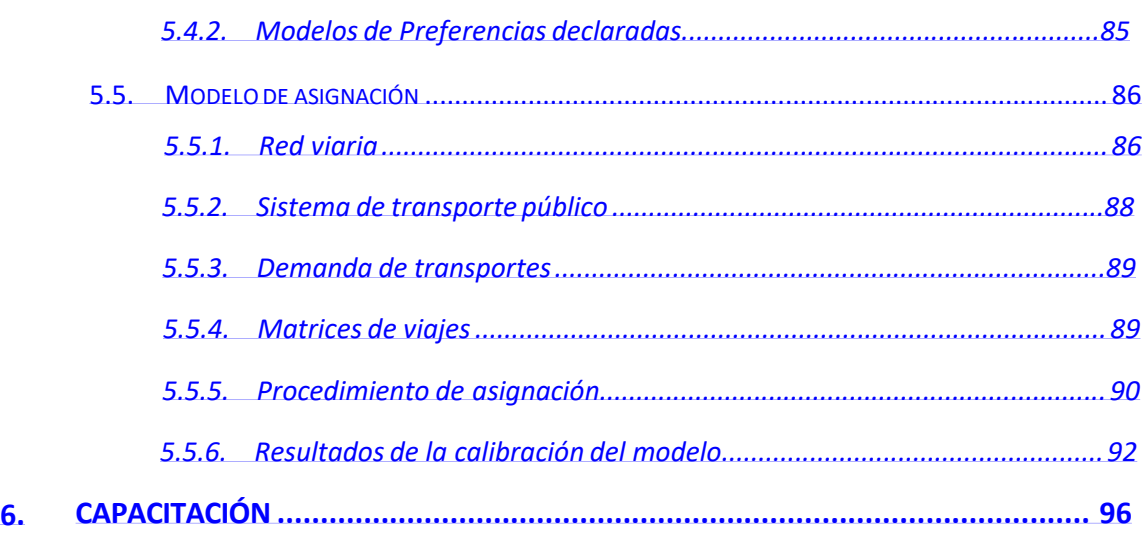

# **IFINTRANT**

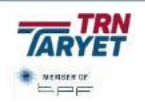

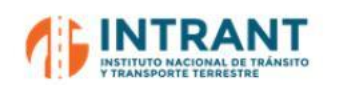

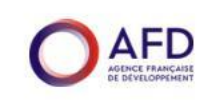

#### **1. INTRODUCCIÓN**

De acuerdo con los Términos de Referencia de la Solicitud de Propuestas para la "**Prestación de apoyo para la implementación y la gestión de un programa de movilidad urbana sostenible en la República Dominicana y del Plan de Movilidad Urbana Sostenible (PMUS) del Gran Santo Domingo – AIPMUS***",* el Objetivo de los Servicios de esta Consultoría es:

*el diseño conceptual del Sistema Integrado de Transporte Público* SITP *del Gran Santo Domingo (GSD); la realización de escenarios de corto (5 años), mediano (10 años) y largo plazo (20 años); y la capacitación de un grupo de modelación de la demanda en el INTRANT.*

*El SITP incluye todos los corredores de Metro, BRT, Tranvías, Cable, Buses y* otros que sean considerados como de transporte público colectivo prestados por operadores públicos y privados*.*

Es decir, se trata de establecer tres (3) escenarios en los que se defina el Diseño Conceptual del SITP en base a los componentes anteriores, y con un detalle mayor, de las Propuestas hechas en el PMUS

Para el desarrollo de estos análisis es preciso el diseño de un Modelo de Transportes que sea calibrado para reproducir la situación actual de movilidad en el GSD y permita evaluar el impacto de las actuaciones planteadas.

El presente informe se centra en detallar dicho modelo, la información de partida adoptada para su diseño, trabajos de campo y resultados del proceso de calibración.

<span id="page-4-0"></span>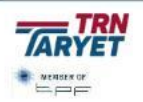

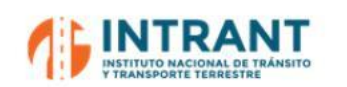

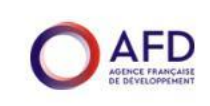

#### **2. DELIMITACIÓN DEL ÁMBITO DE ESTUDIO**

#### **1. CRITERIOS GENERALES**

La zonificación que se establezca para soportar los análisis espaciales y territoriales de la movilidad condiciona la sensibilidad y nivel de detalle de los resultados y, en particular, de la modelización posterior, por lo que su definición requiere una atención especial.

Los principios para definir la zonificación pueden resumirse en que sea aceptable concentrar las características socioeconómicas, de movilidad y de transportes de cada zona en su centro de gravedad, cometiendo con ello un error asumible de acuerdo con los objetivos y escala del estudio. Sobre la base de ese principio, los criterios generales son los siguientes:

- Garantizar la compatibilidad con las divisiones administrativas existentes, respetando municipios, distritos y barrios del ámbito del GSD.
- Garantizar la co existentes, destacando como proyecto más relevante el PMUS 2019.
- Asegurar la may la población.
- Generar zonas pertinentes para darles una homogeneidad suficiente en relación con la red de transportes público y privado.

Por último, hay que indicar que la zonificación debe asegurar que se dispondrá de información relativa a las principales variables que afectan el estudio a nivel de zona y que pueden agruparse en variables socioeconómicas, oferta de transportes y proyectos futuros previstos.

#### **2. ZONIFICACIÓN**

Se ha adoptado la zonificación diseñada para el PMUS que comprende **189 zonas de transporte** con la siguiente desagregación:

- El Distrito Nacional desagregado a nivel de barrio (70 zonas).
- Santo Domingo Este, con la zona urbana desagregada a nivel de barrio y el resto del municipio como agregación de barrios dentro de cada sector (35 zonas).
- Santo Domingo Oeste, con la zona urbana detallada a nivel de barrio y el sector de Manoguayabo (17 zonas).
- Santo Domingo Norte, con la zona urbana dividida a nivel de barrio y el resto como agregación de éstos dentro de cada sector (19 zonas).

<span id="page-5-0"></span>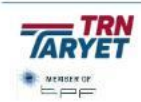

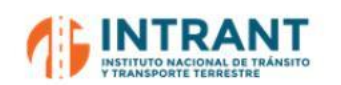

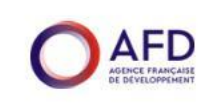

- $\bullet$ Los Alcarrizos como agrupación de barrios por sector (8 zonas).
- $\bullet$ Los municipios de Boca Chica, San Antonio de Guerra y Pedro Brand (3 zonas).
- $\bullet$ La provincia de San Cristóbal desagregada a nivel de municipio (8 zonas).
- $\bullet$ El resto de República Dominicana a nivel provincial (29 zonas).

Se ha analizado esta zonificación detectando que tiene un adecuado nivel de detalle para los objetivos del presente estudio, con toda la zona urbana dividida a nivel de barrio, unidad espacial de menor entidad de la que se disponen datos de población, y las zonas más interurbanas como agregación de barrios. Por tanto, se adopta esta zonificación para el desarrollo del Modelo de Transportes.

Para determinados análisis de síntesis de resultados se adopta la siguiente macrozonificación:

- $\bullet$ Distrito Nacional.
- $\bullet$ Santo Domingo Este.
- $\bullet$ Santo Domingo Oeste.
- $\bullet$ Santo Domingo Norte.
- $\bullet$ Los Alcarrizos.
- $\bullet$ Resto de Región Metropolitana (Boca Chica, San Antonio de Guerra y Pedro Brand).
- $\bullet$ Resto de República Dominicana.

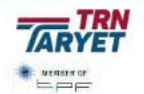

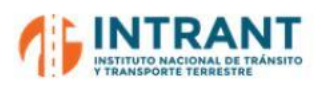

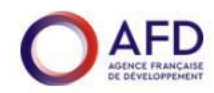

#### **Tabla nº 1. Zonificación del ámbito de estudio**

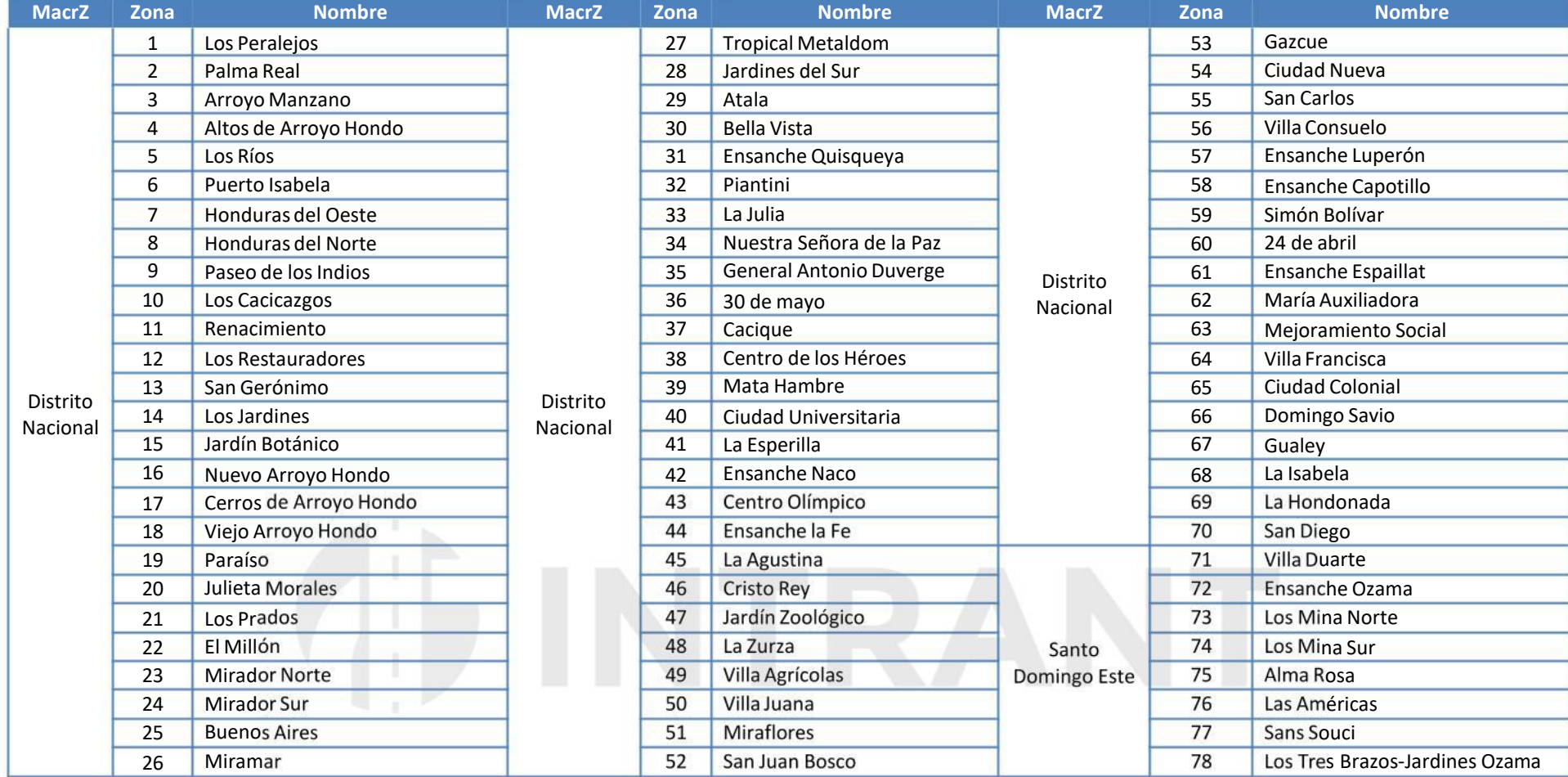

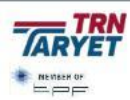

**7**

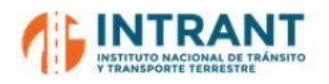

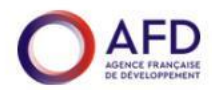

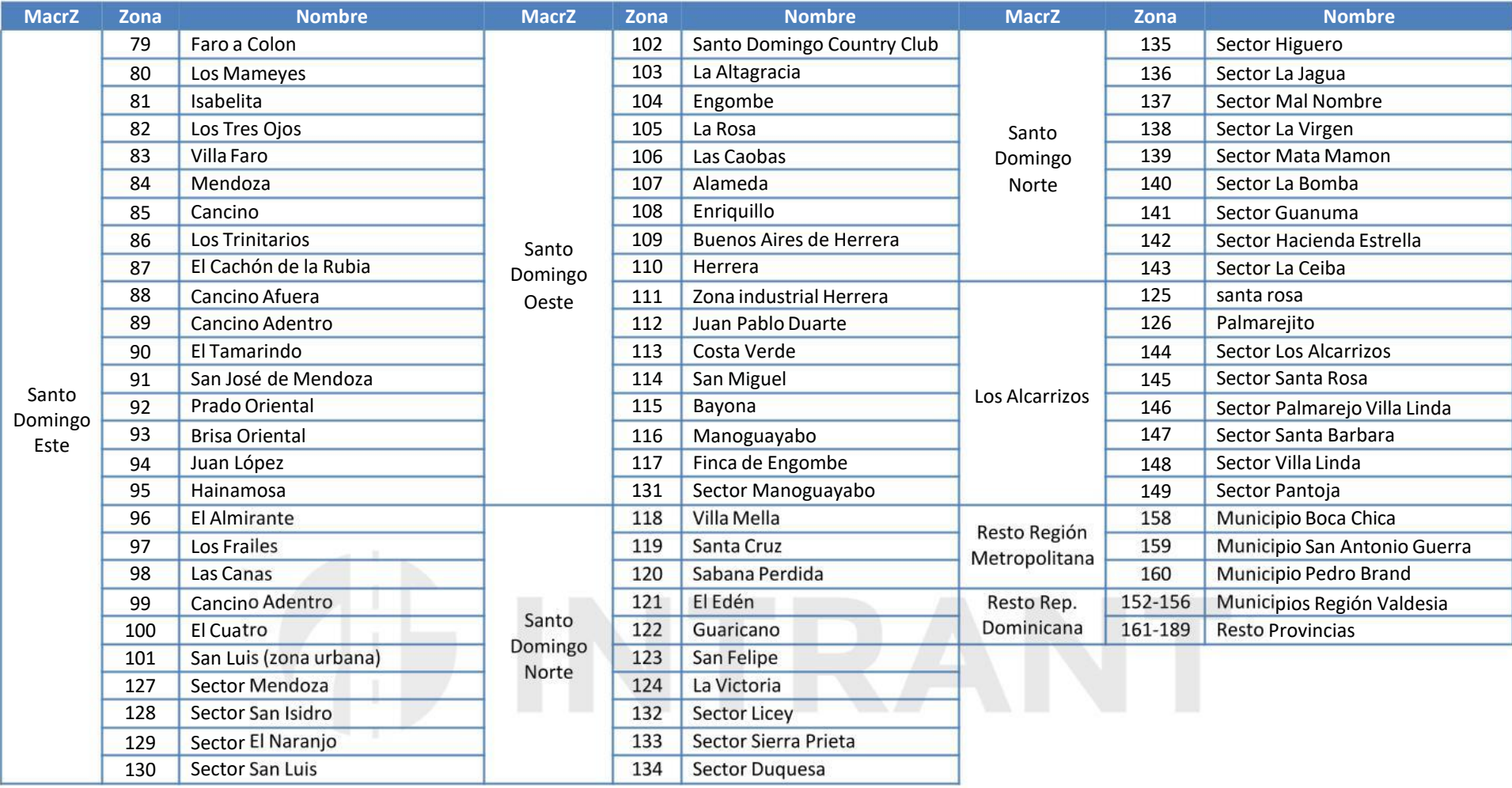

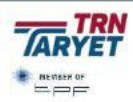

**8**

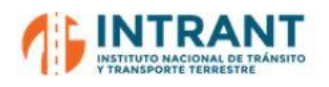

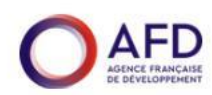

#### **Imagen nº 1. Zonificación del ámbito de estudio**

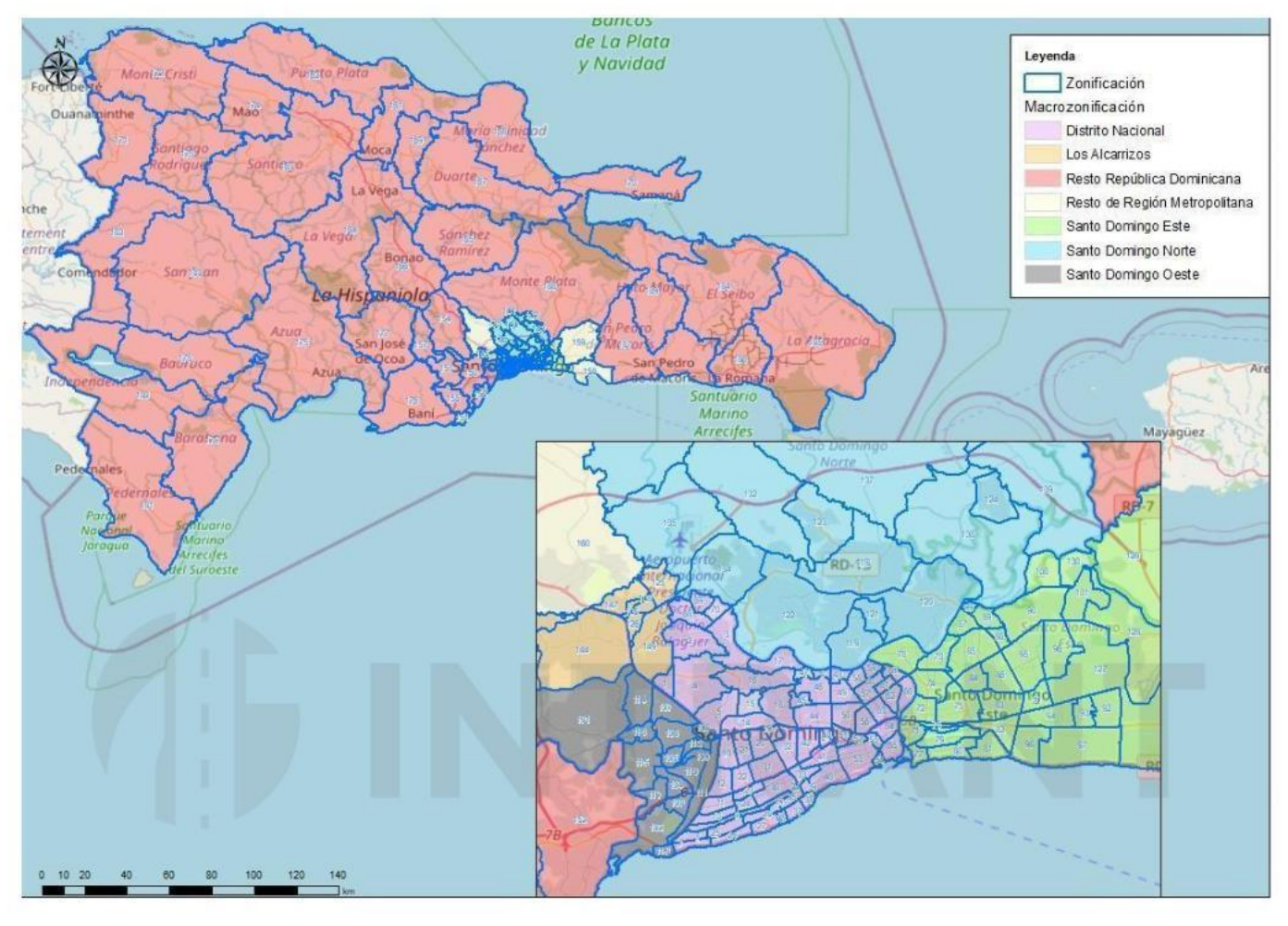

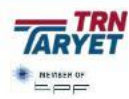

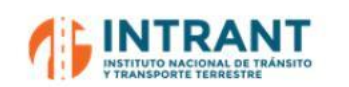

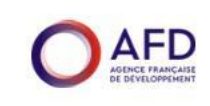

#### **3. CARACTERIZACIÓN DE LA SITUACIÓN ACTUAL**

#### **1. ANÁLISIS SOCIOECONÓMICO**

En este epígrafe se presenta un análisis global de la situación actual del ámbito de estudio desde el punto de vista socioeconómico, evaluando variables como la población, las plazas escolares, el empleo y la motorización.

Un correcto análisis de estas variables socioeconómicas, relevantes en cuanto a la movilidad y los desplazamientos, es el primer paso para caracterizar las zonas definidas en la modelización, tanto en el año base, como en los escenarios futuros.

Como referencia para la caracterización socioeconómica se ha adoptado el año 2022 como año base.

#### **1. POBLACIÓN**

En el año 2022 se estima que el ámbito cuenta con una población de 4 millones de personas, lo que representa un 38.2% de la población total del país, según el último dato actualizado de la Oficina Nacional de Estadística.

A la hora de caracterizar las diferentes zonas de transporte, se ha procedido a aplicar el incremento municipal de cada municipio a los datos de partida del PMUS del año 2018, facilitados por INTRANT para el presente estudio, de tal manera que se ha obtenido una población zonal act

<span id="page-10-0"></span>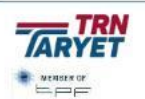

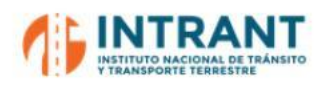

**Población 2022**

*Informe 1. Modelo de transportes*

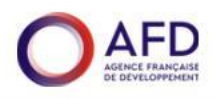

#### **Tabla nº 2. Población del ámbito de estudio. Año 2022**

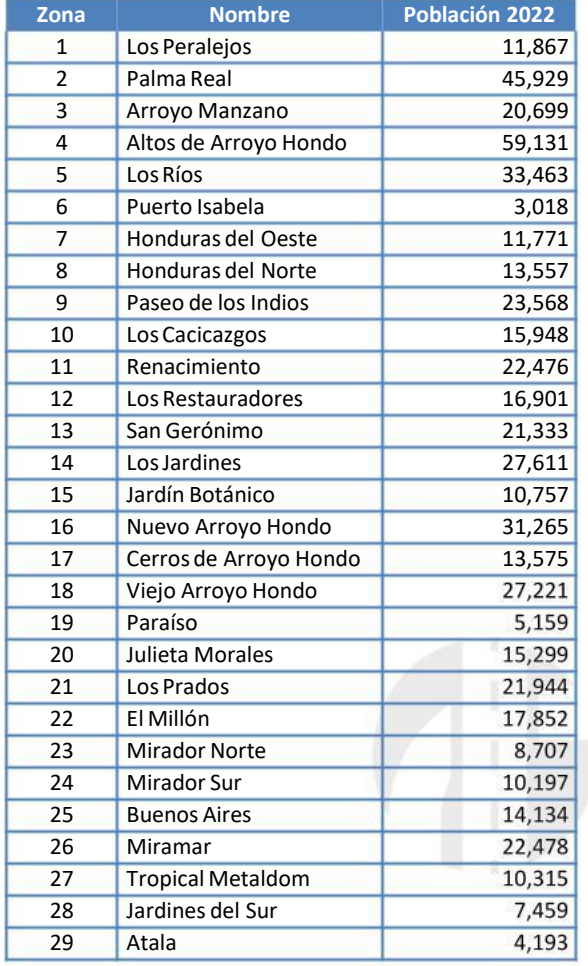

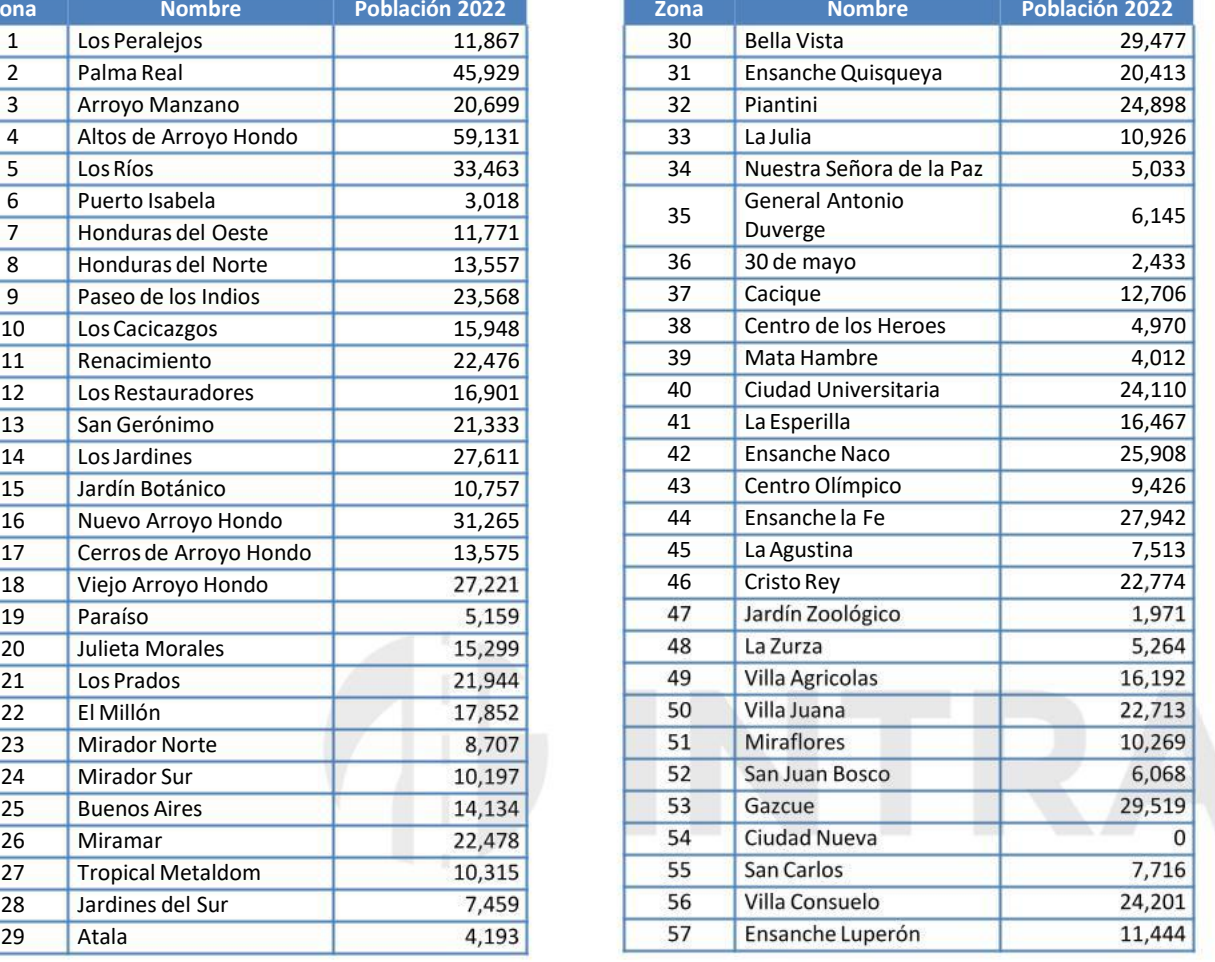

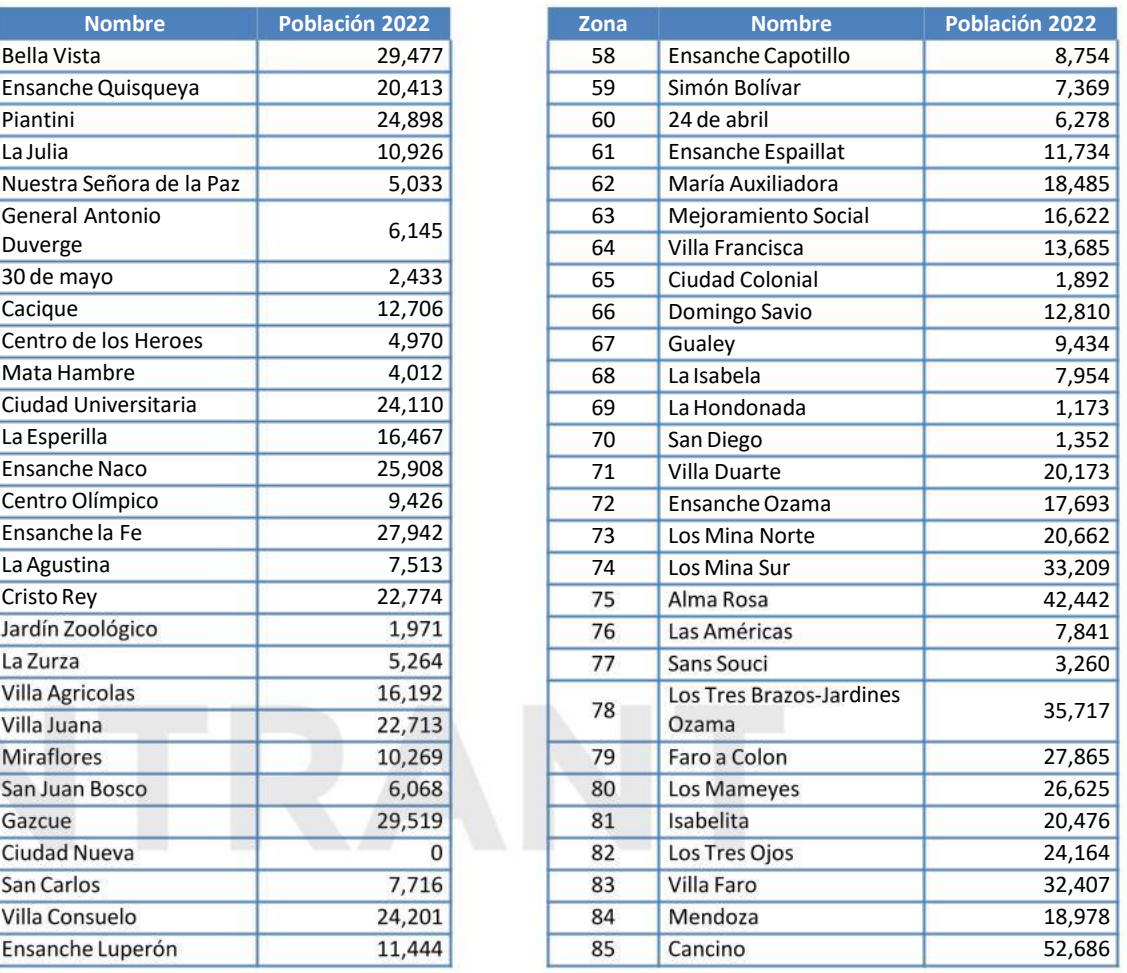

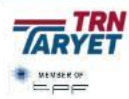

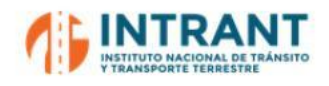

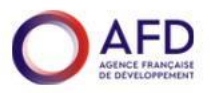

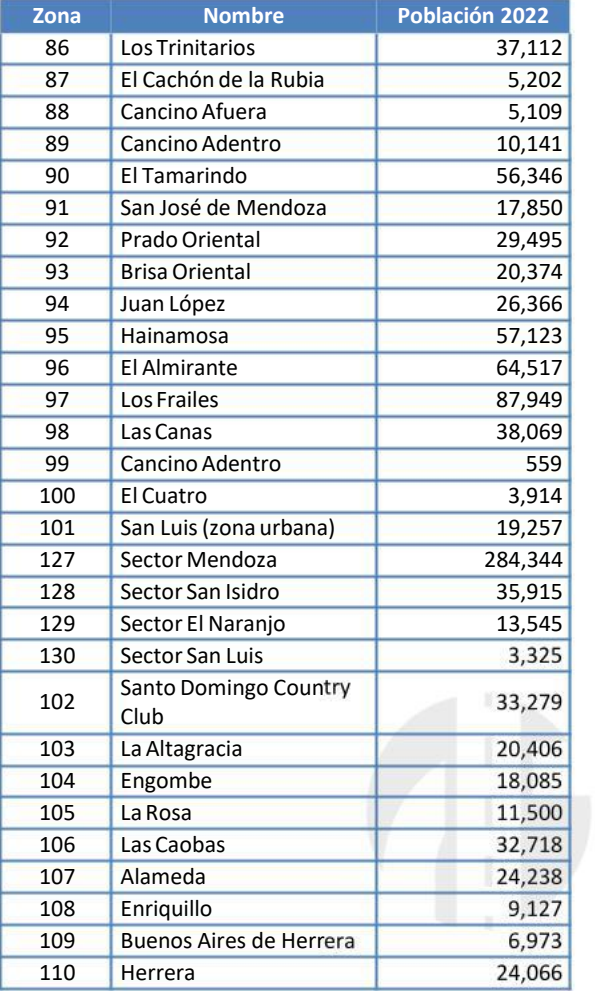

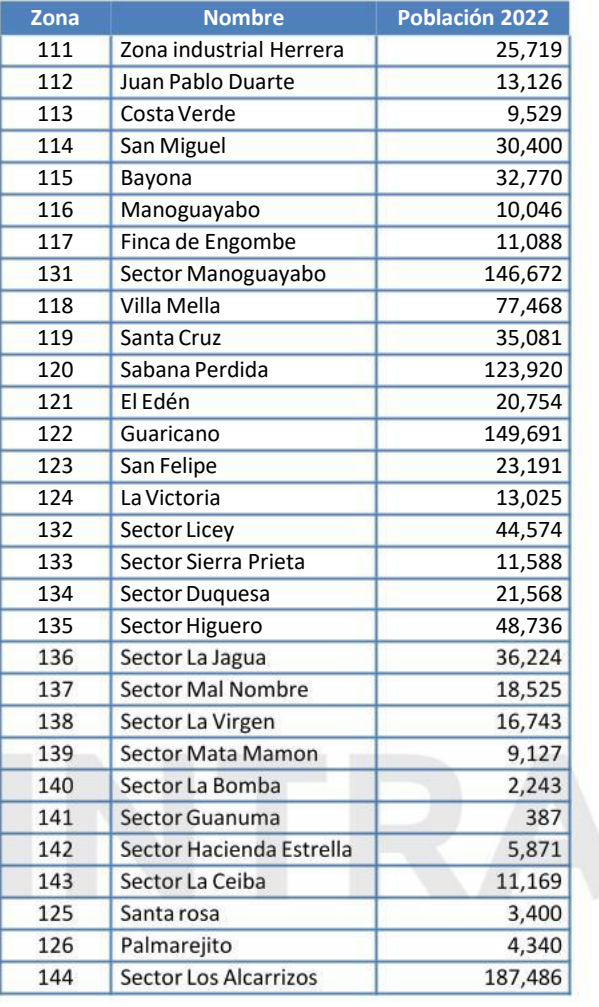

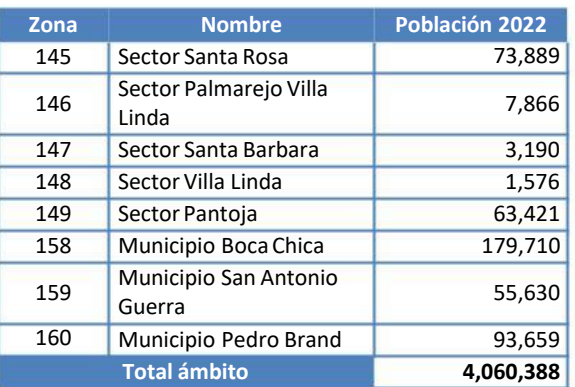

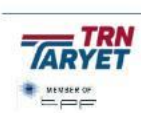

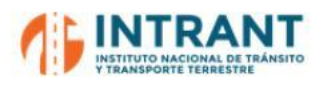

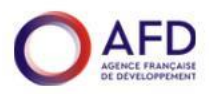

#### **Imagen nº 2. Población en el ámbito de estudio**

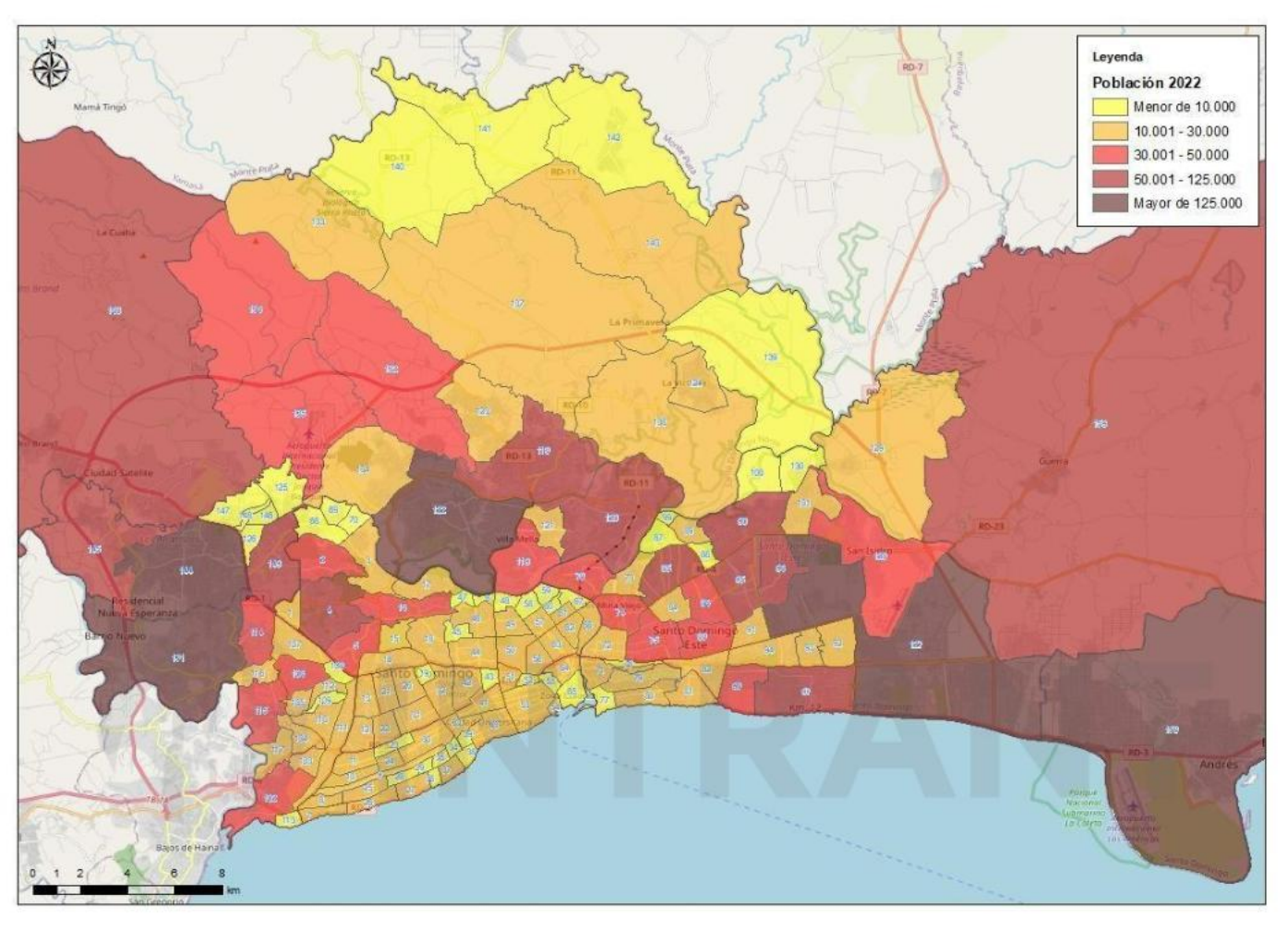

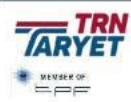

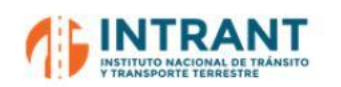

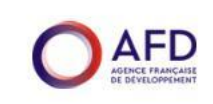

#### **3.1.2. PLAZAS ESCOLARES**

Según datos de la ONE el número de estudiantes matriculados en la Región Metropolitana en el curso 2019-2020, último dato disponible, ascendía a un total de 998,801. Dicha cifra es la que se ha tomado como referencia para caracterizar las distintas zonas de transporte, sin elevar a cifras a 2022, ya que los datos de un año a otro se mantienenbastante estables.

Se ha tomado como referencia la caracterización zonal obtenida de la Encuesta Domiciliaria de Movilidad (EDM), realizada para el PMUS en el año 2018, y se ha incrementado hasta alcanzar las cifras facilitadas, manteniendo la proporción existente entre población y plazas escolares.

# **CHUNTRANT**

<span id="page-14-0"></span>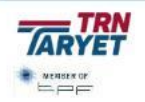

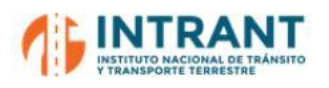

#### **Tabla nº 3. Plazas escolares en el ámbito de estudio. Año 2022**

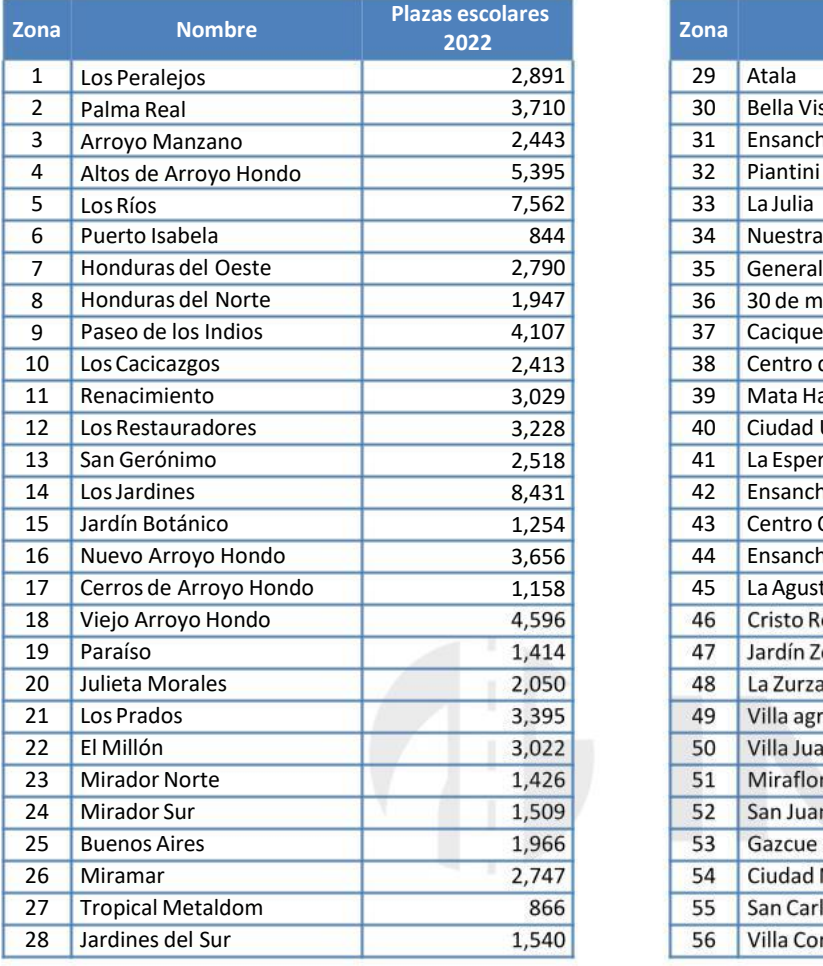

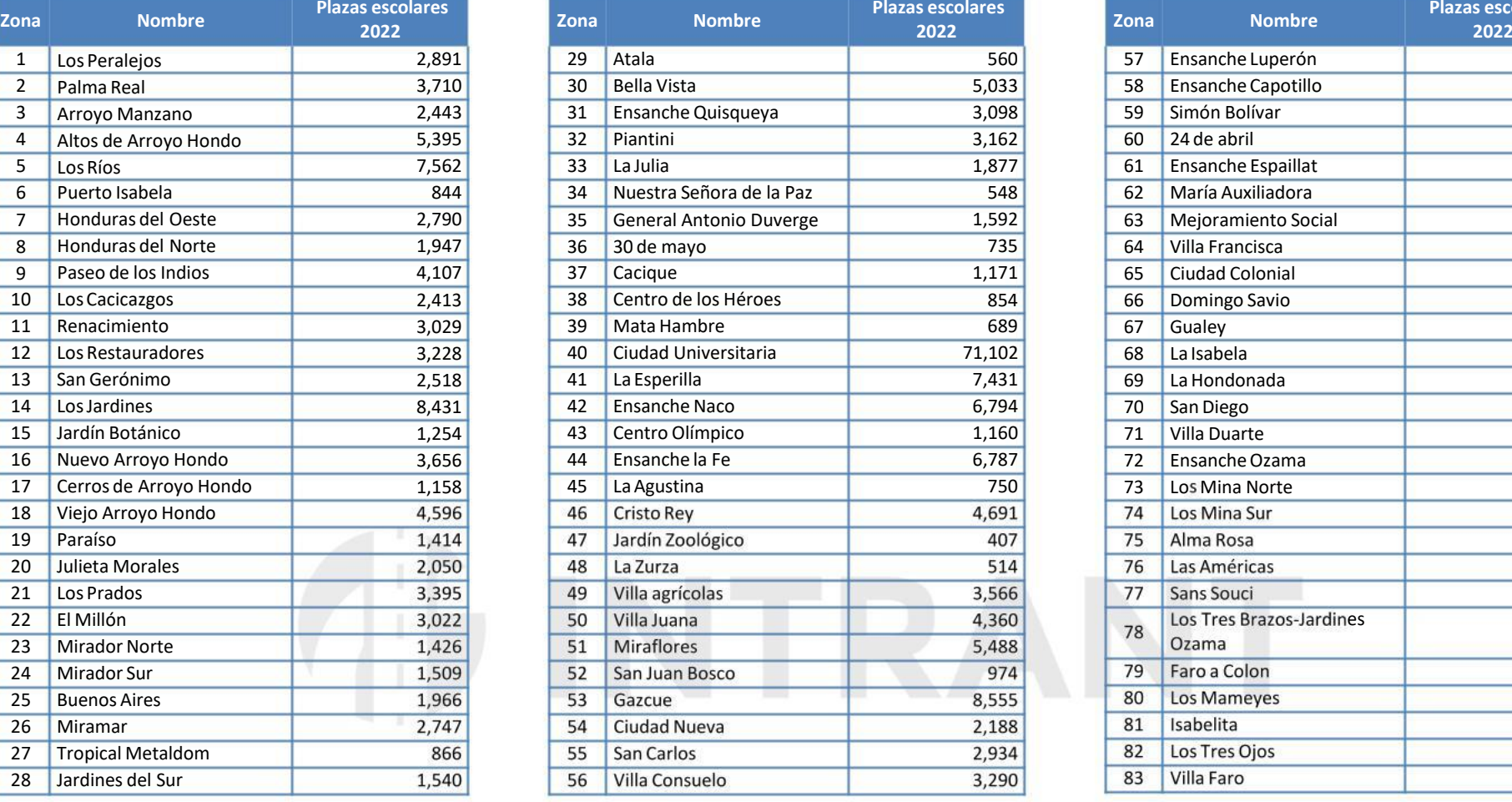

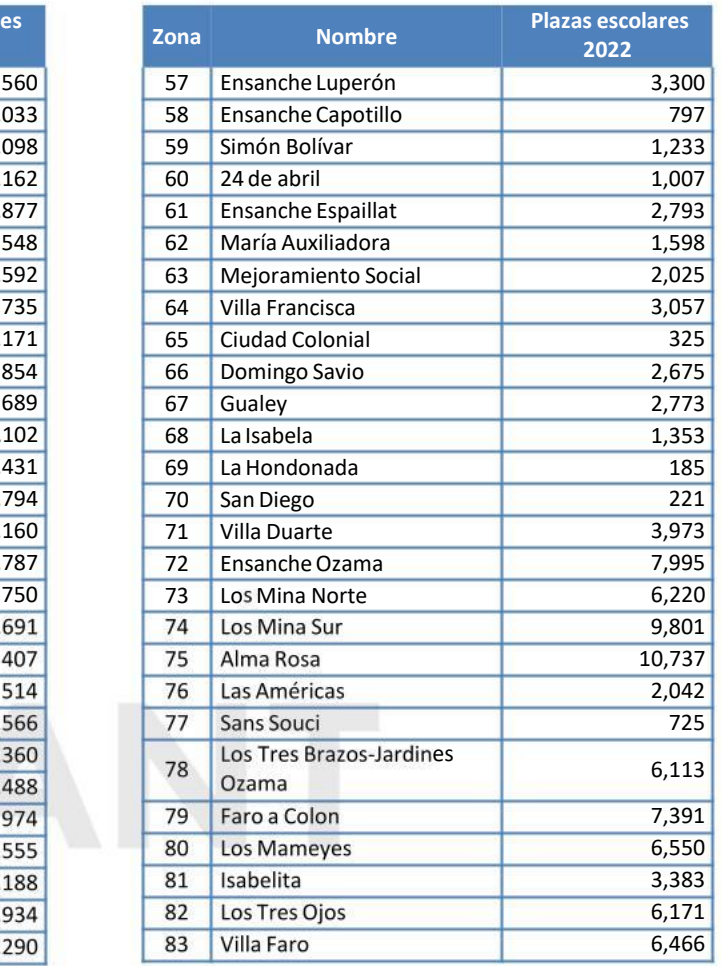

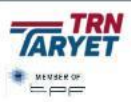

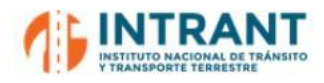

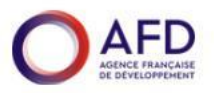

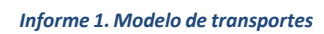

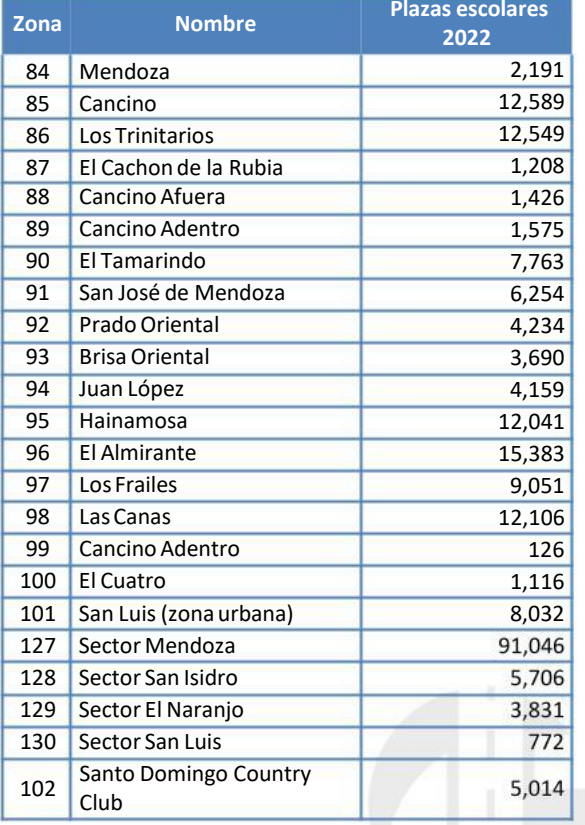

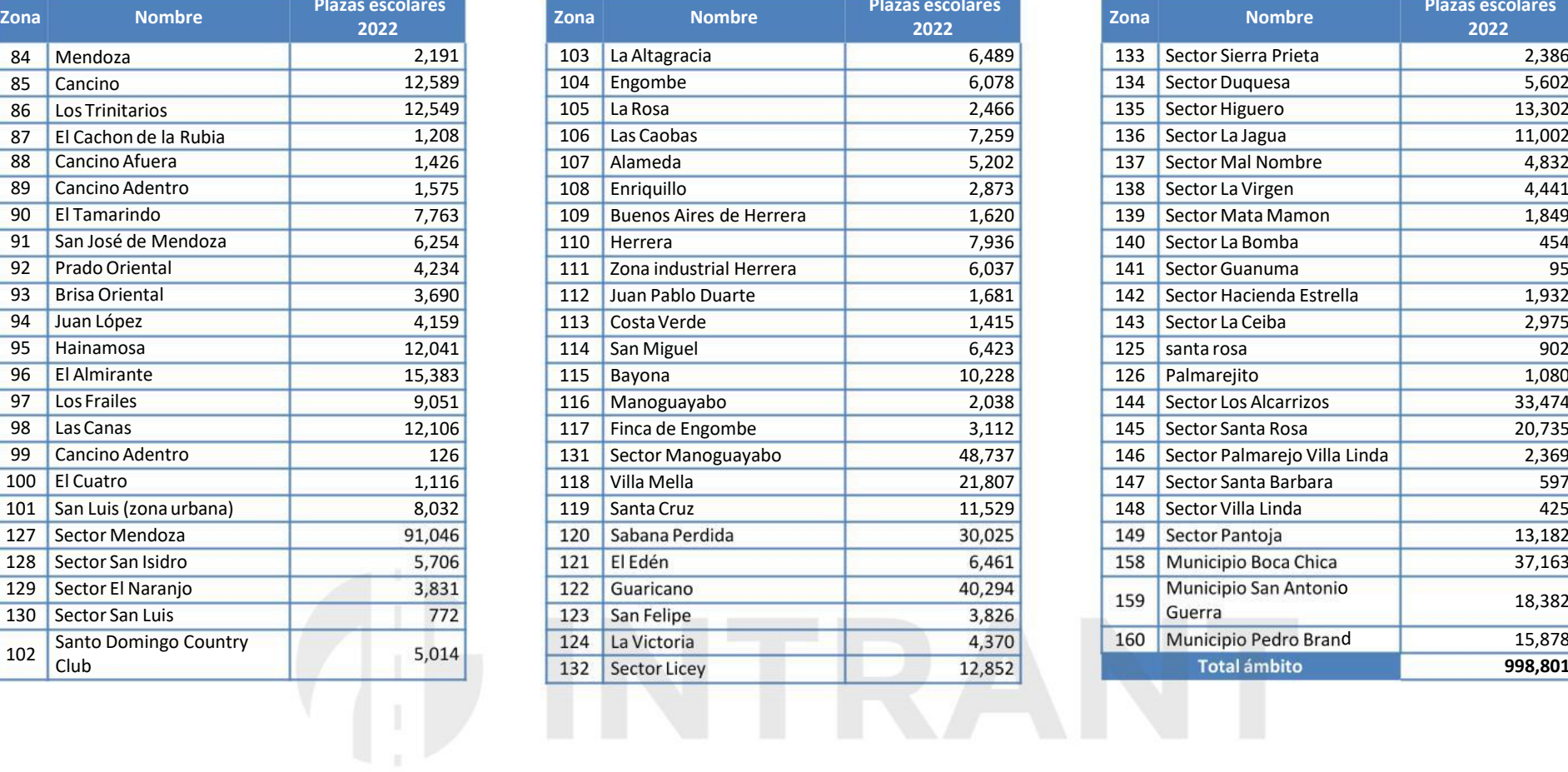

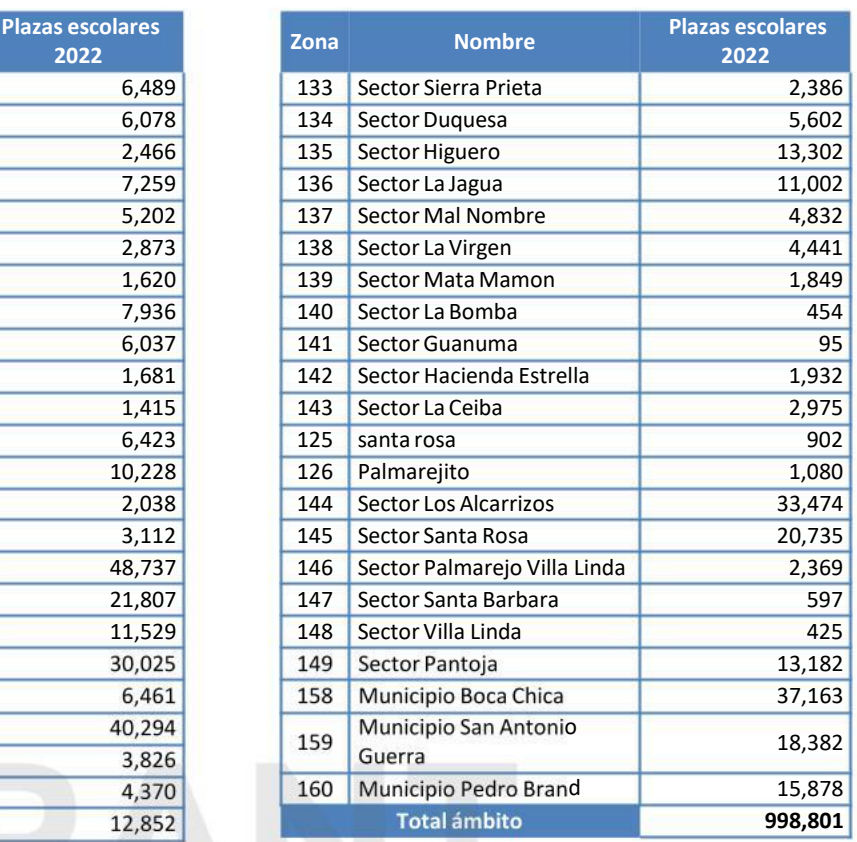

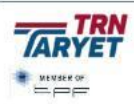

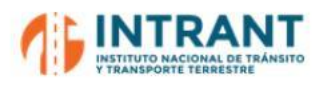

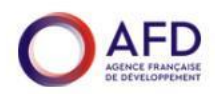

#### **Imagen nº 3. Plazas escolares en el ámbito de estudio**

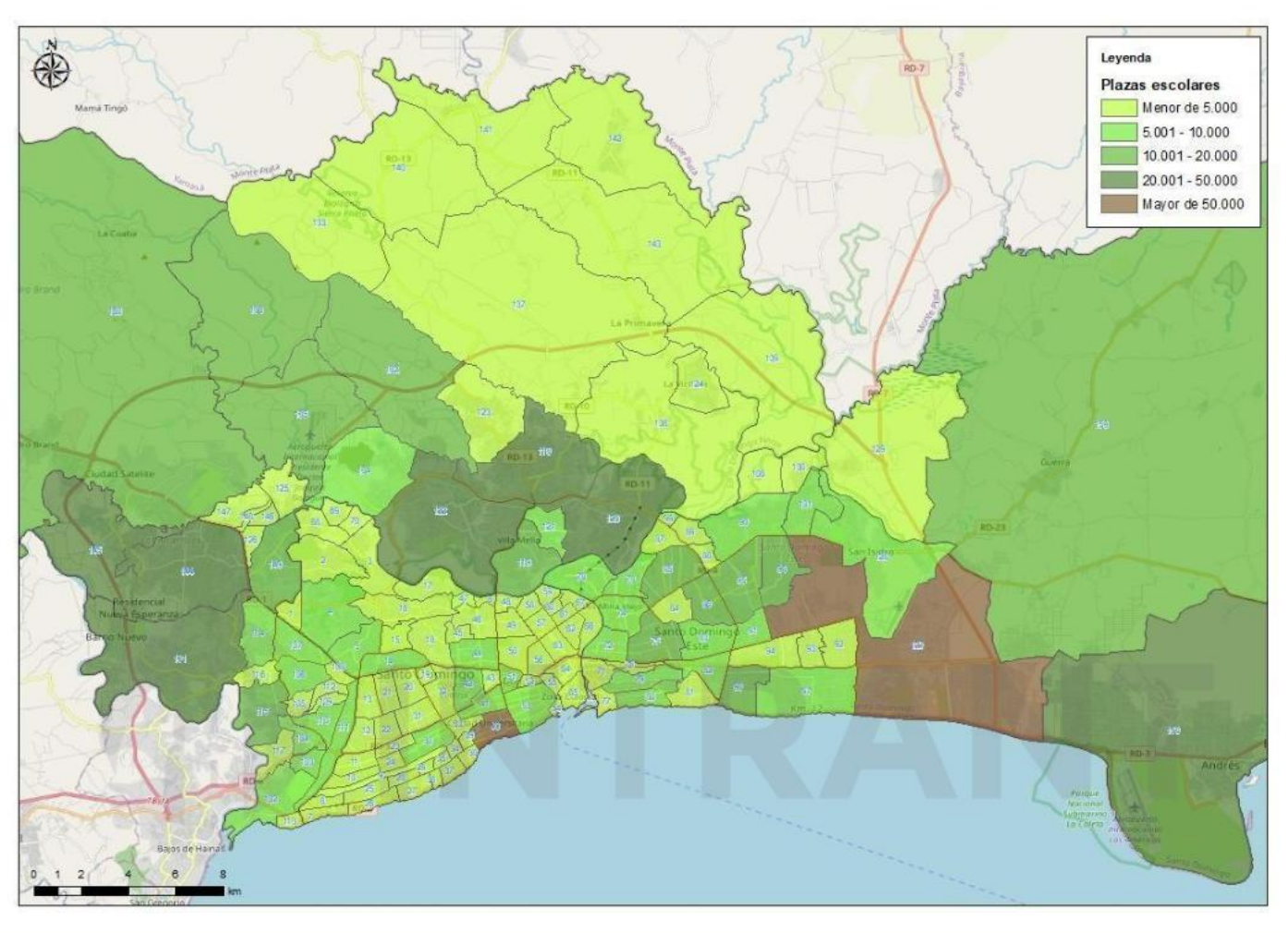

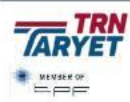

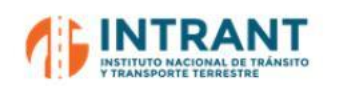

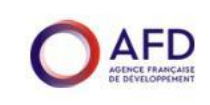

#### **3.1.3. EMPLEOS**

Las cifras de empleo se han obtenido de la Encuesta Nacional Continua de Fuerza de Trabajo (ENCFT) que realiza el Banco Central de la República Dominicana. El dato de población ocupada disponible asciende a 1,640,569.

Para ubicar estos empleos en nuestro mapa zonal, se ha utilizado como referencia los datos de la EDM realizada en 2018, manteniéndose las ubicaciones de los mismos y creciéndolos hasta alcanzar la cifra actual, manteniendo las proporciones de empleo en Distrito Nacional y Santo Domingo resultantes de dicha encuesta.

# **AFINTRANT**

<span id="page-18-0"></span>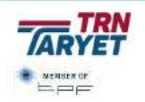

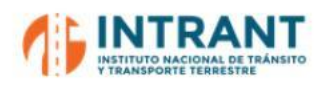

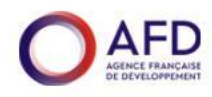

#### **Tabla nº 4. Empleos en el ámbito de estudio. Año 2022**

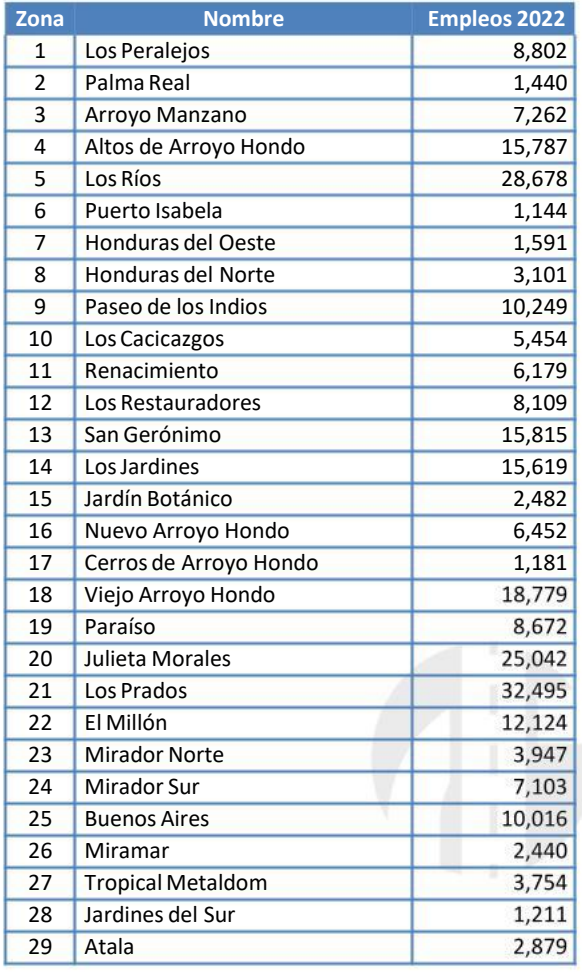

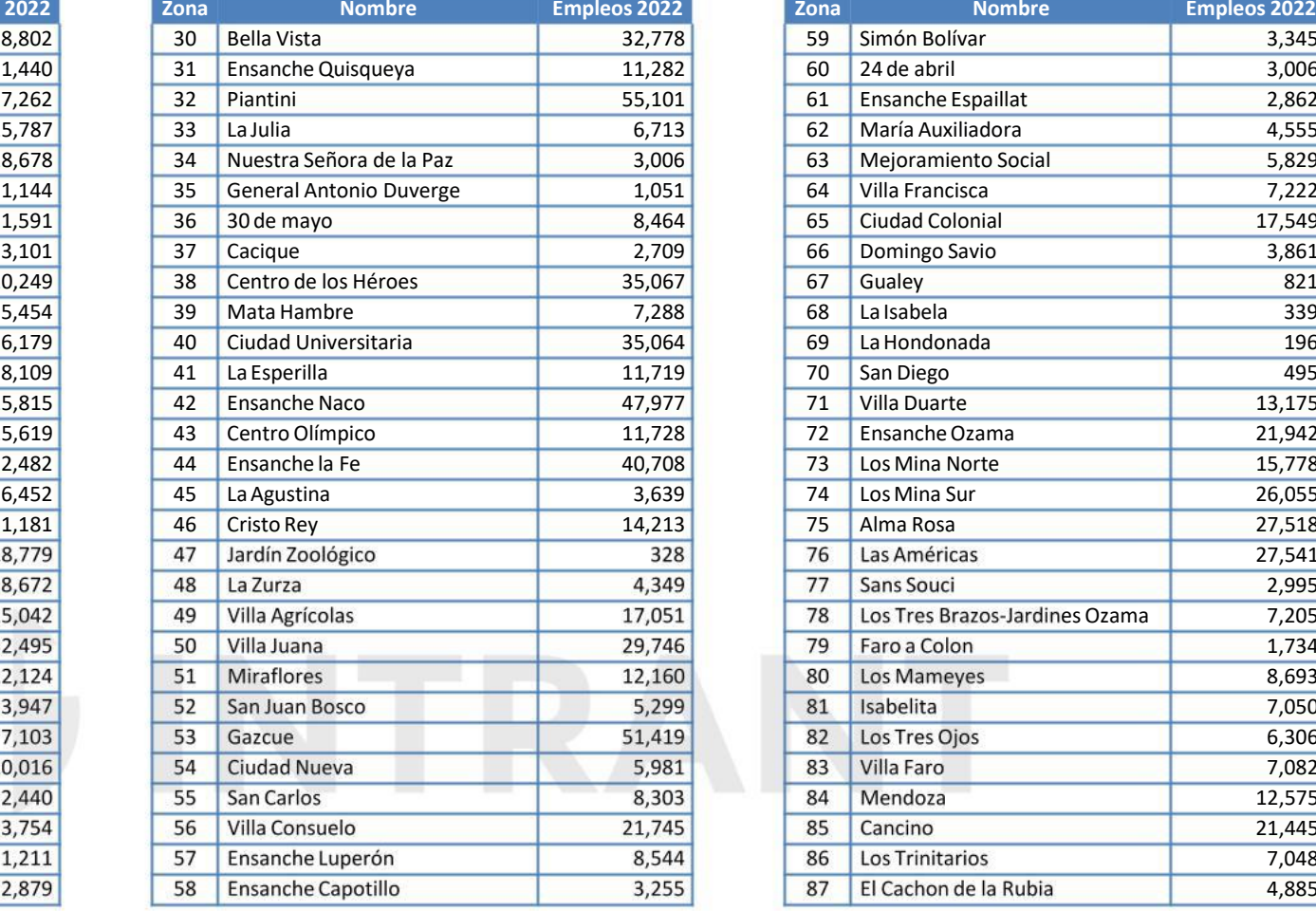

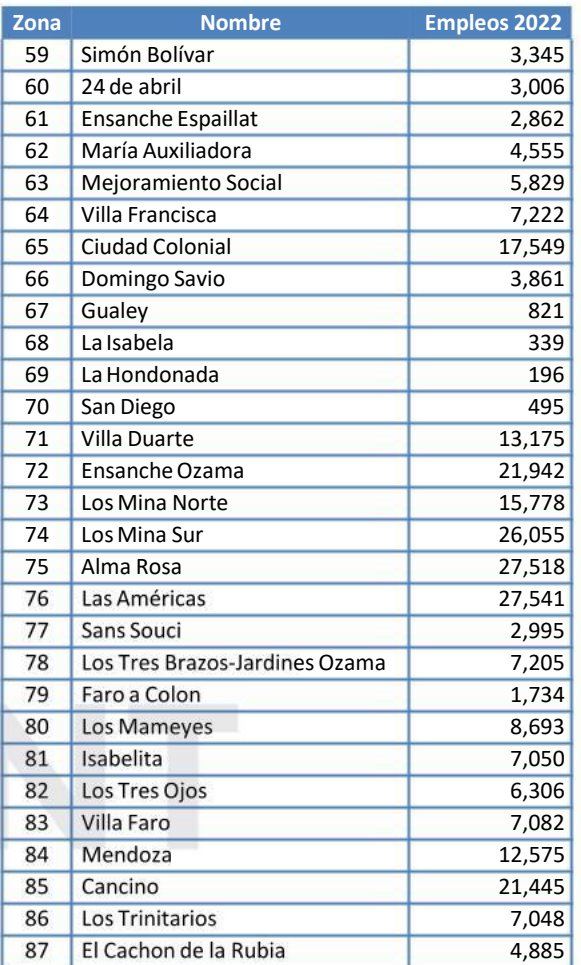

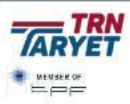

**19**

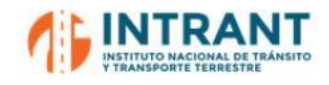

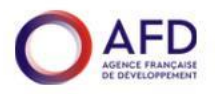

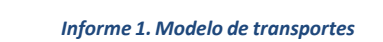

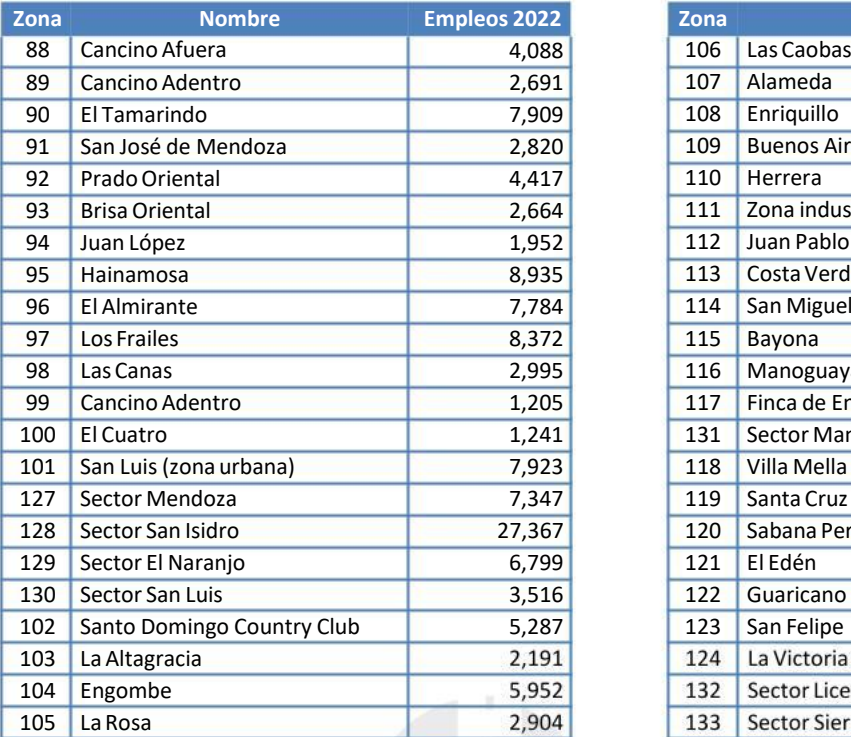

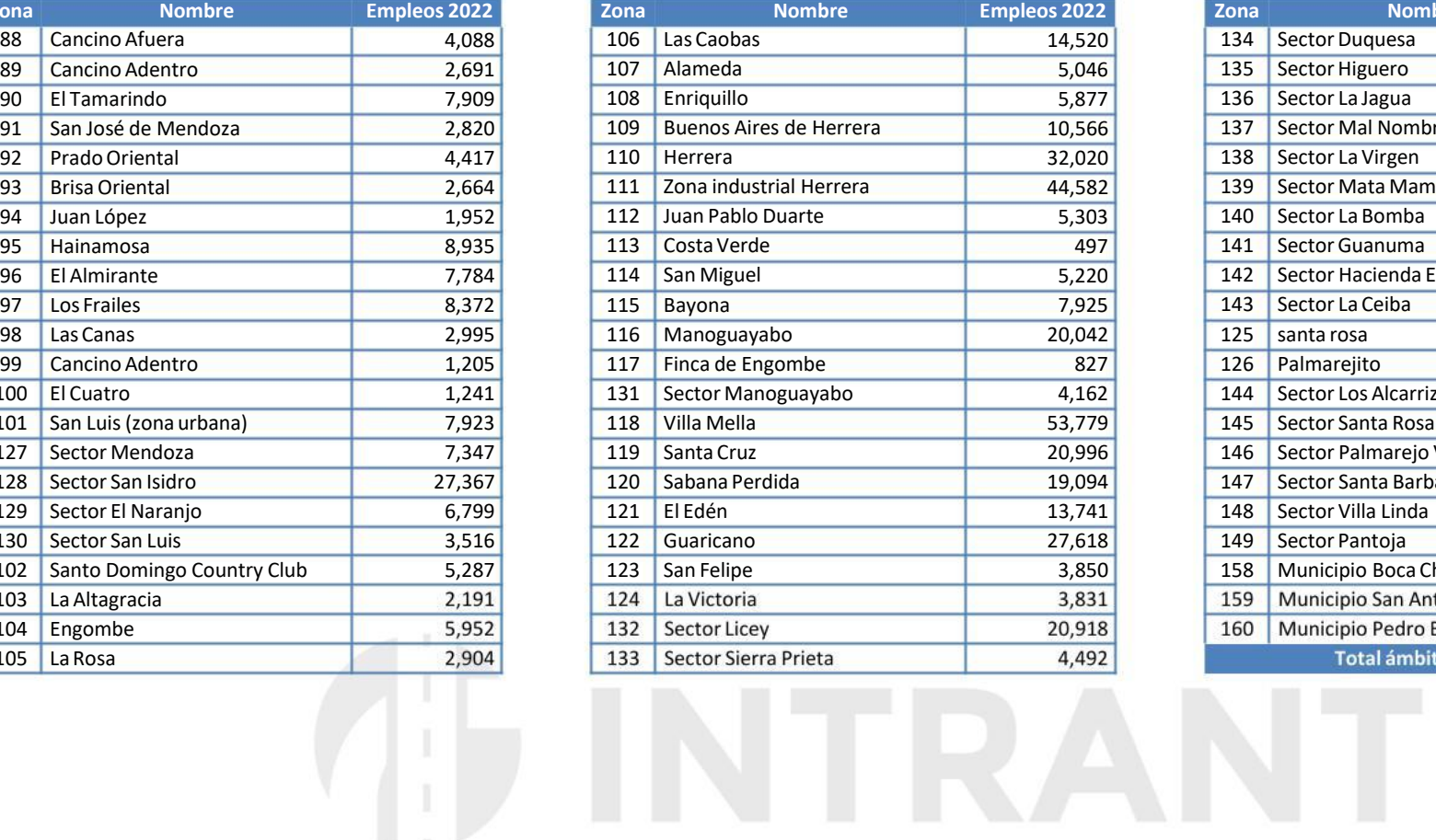

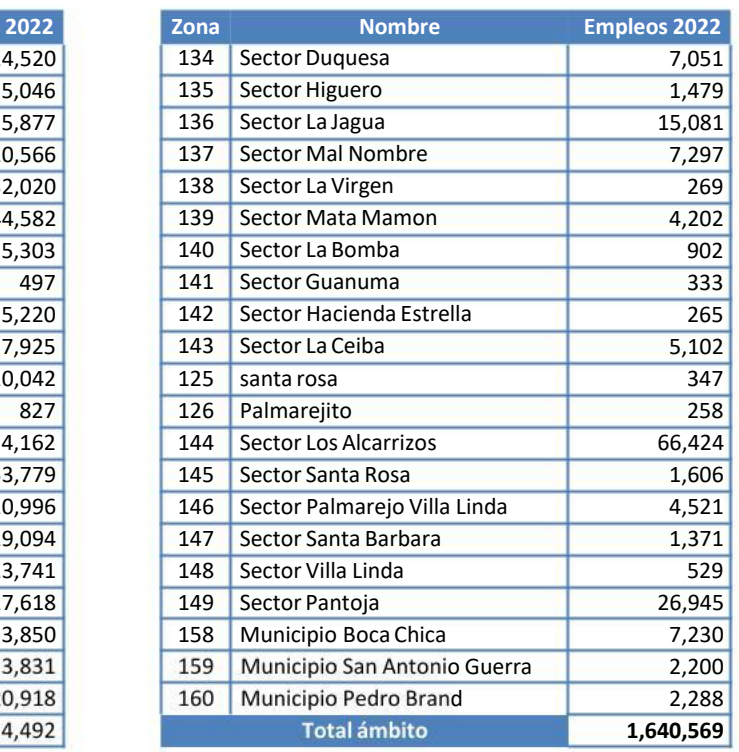

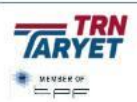

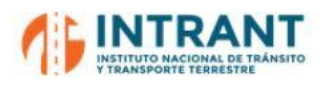

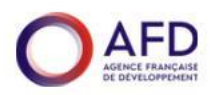

#### **Imagen nº 4. Empleos en el ámbito de estudio**

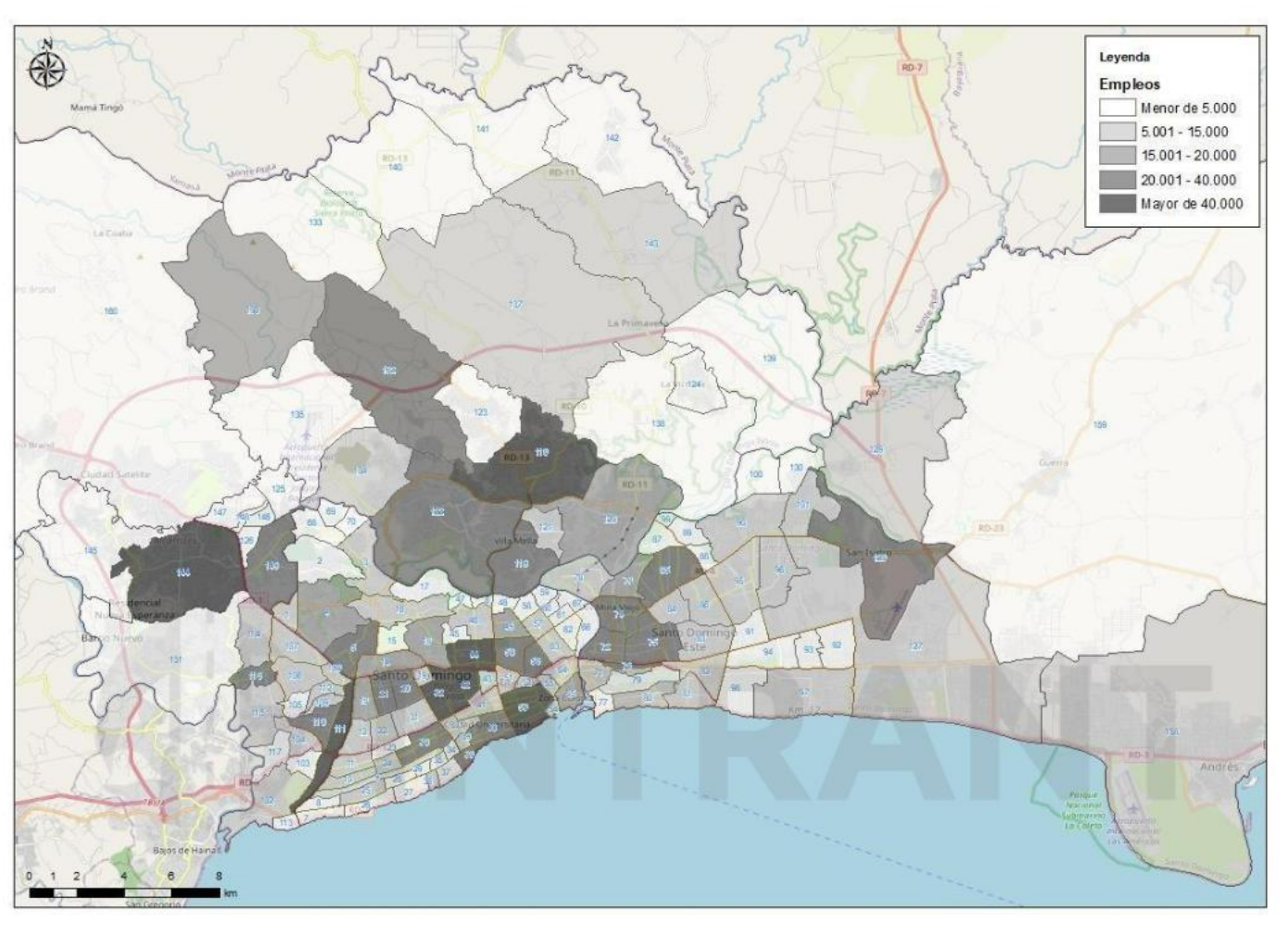

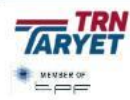

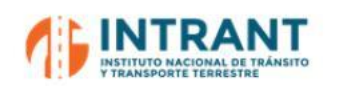

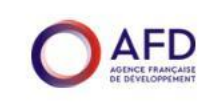

#### **3.1.4. MOTORIZACIÓN**

En el ámbito de estudio, según datos de la DGII (a enero 2022), el parque total de vehículos asciende a 2,252,601 vehículos a motor, siendo un 37.1% autos disponibles para desplazamientos privados.

Para alcanzar esta cifra se han tenido en cuenta tanto el número de Jeeps como el número de automóviles totales, minorados de tal manera que los carro-conchos no sean tenidos en cuenta. Para eliminar estos vehículos, considerados de transporte público, se han utilizado los datos del PMUS de Santo Domingo y se han estimado cifras similares para Distrito Nacional.

A la hora de definir la cifra de turismos por zona, se ha utilizado información de la EDM ya mencionada y se ha actualizado la cifra recogida en la misma, realizándose los ajustes oportunos hasta obtener la cifra facilitada por la DGII para el año de referencia. Se ha obtenido una cifra total de 834,769 vehículos de uso privado.

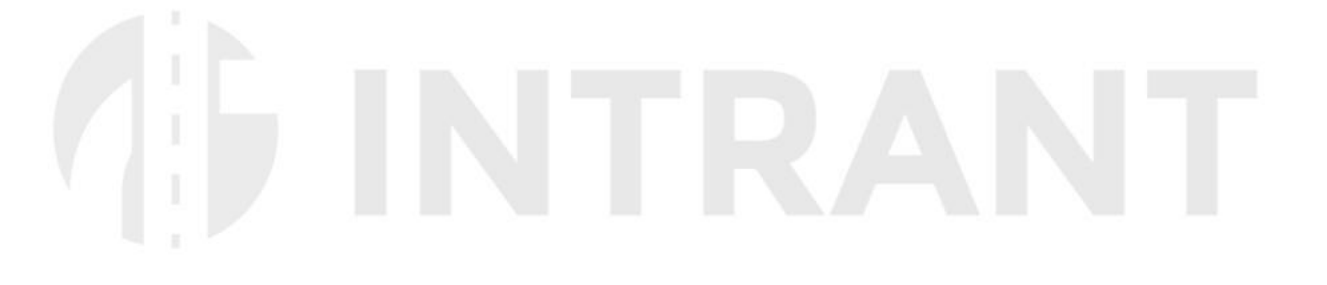

<span id="page-22-0"></span>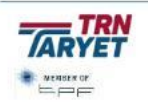

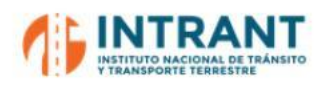

#### **Tabla nº 5. Motorización en el ámbito de estudio. Año 2022**

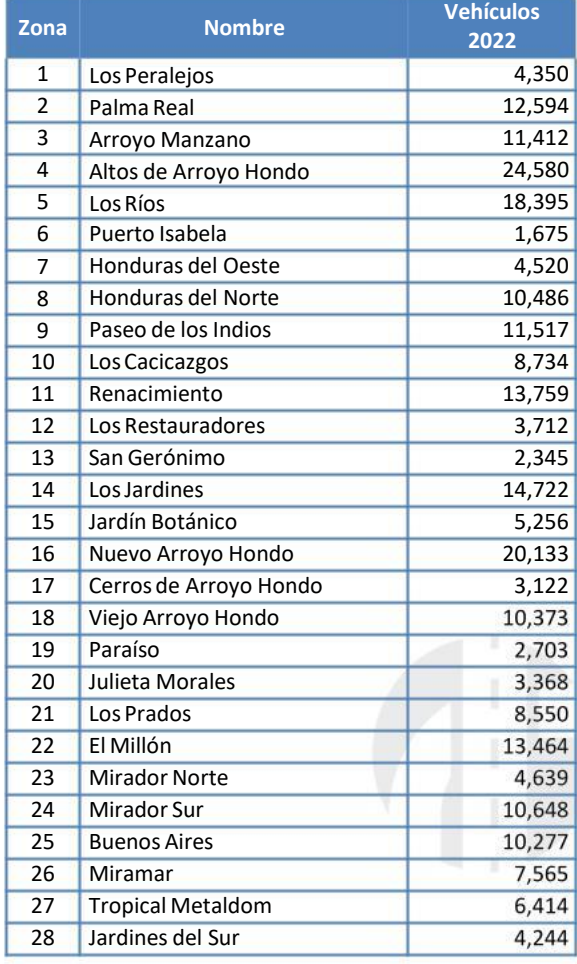

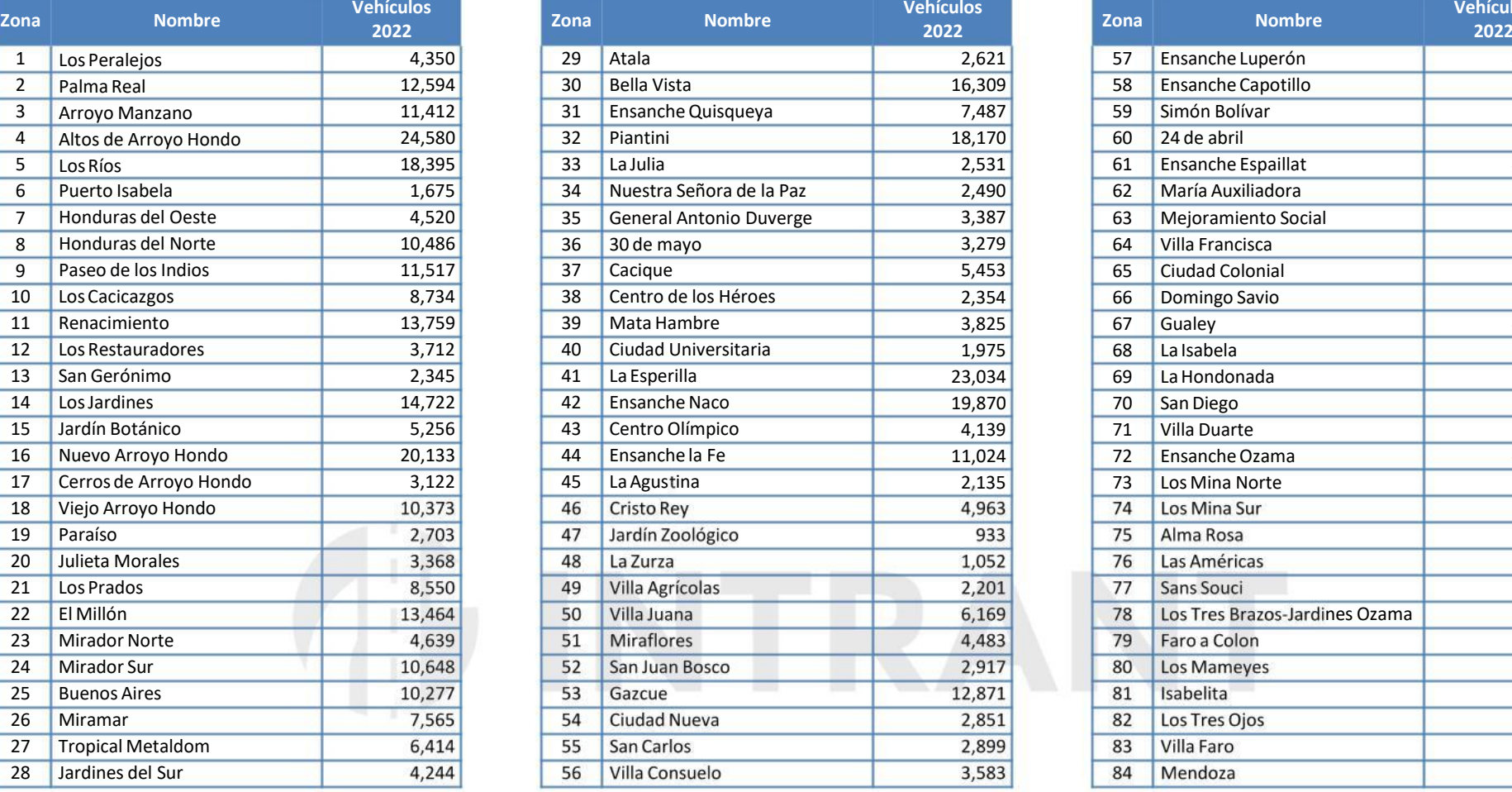

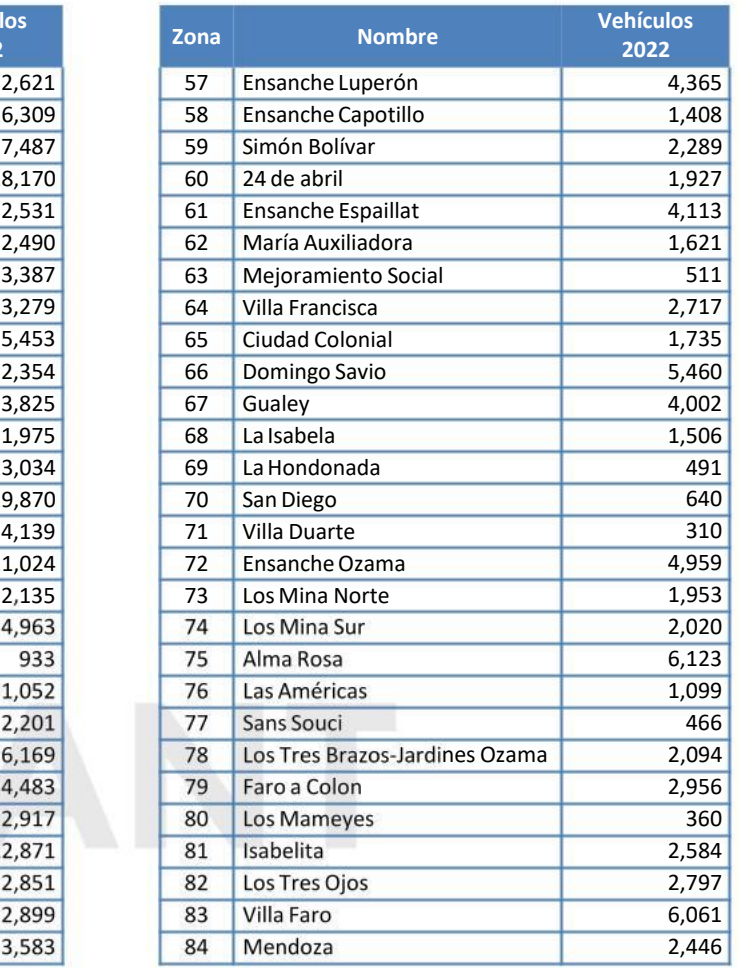

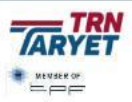

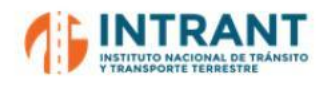

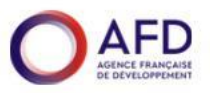

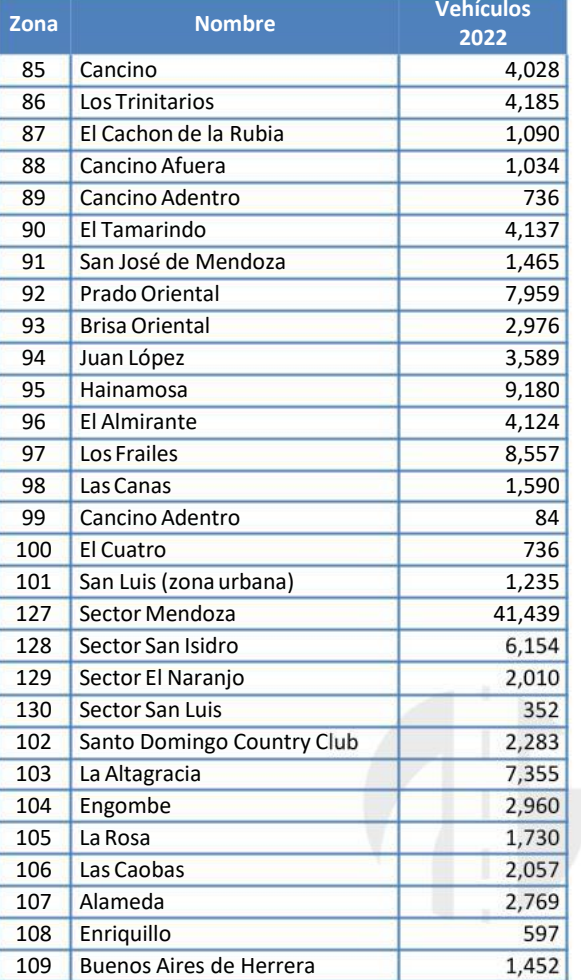

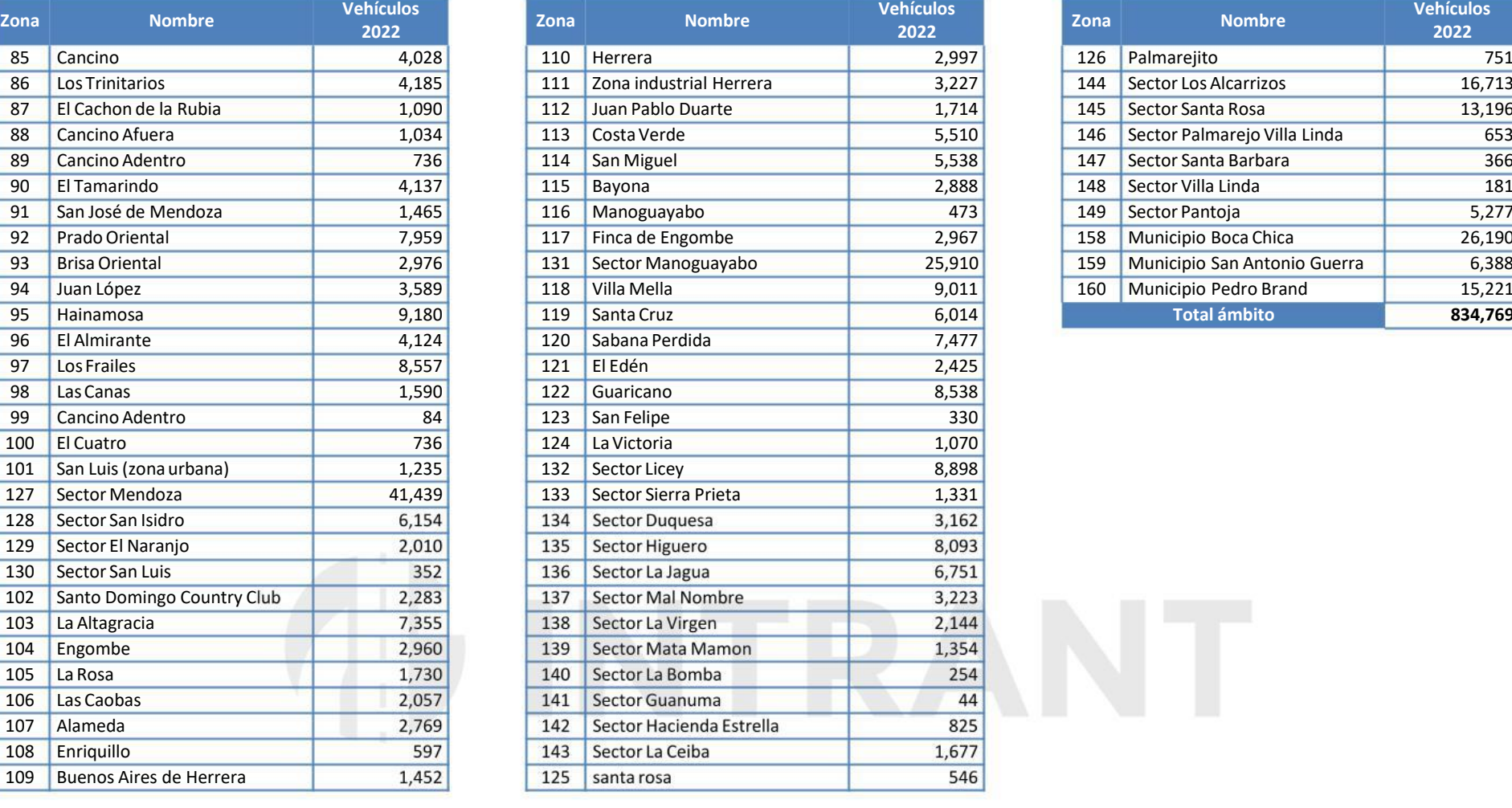

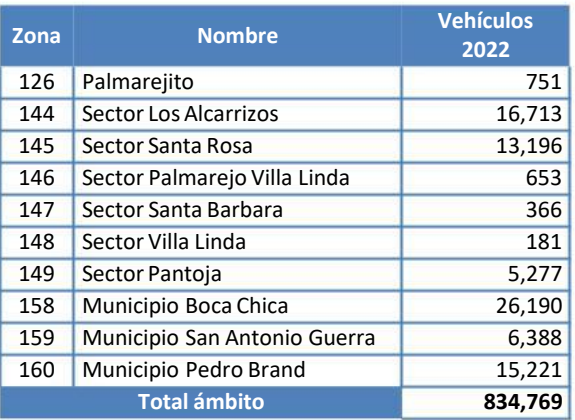

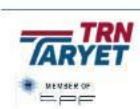

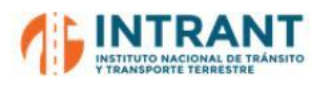

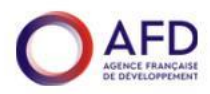

#### **Imagen nº 5. Motorización en el ámbito de estudio**

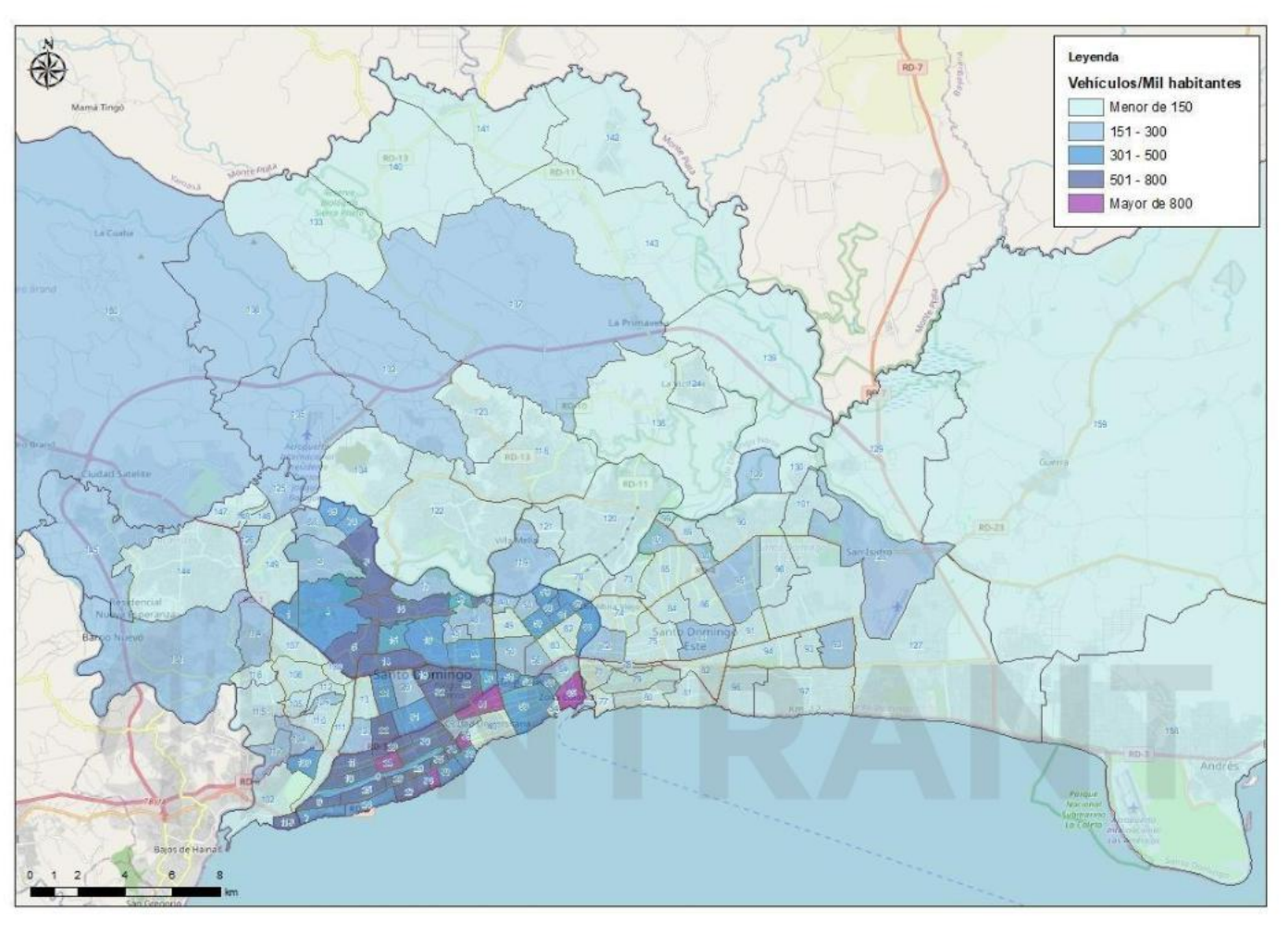

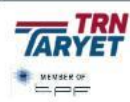

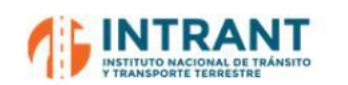

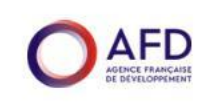

#### **2. SISTEMA DE TRANSPORTES**

#### **1. RED VIARIA**

La red viaria de GSD presenta la siguiente configuración:

- Autopistas de acceso al ámbito metropolitano destacando la autopista 6 de noviembre por el oeste, Juan Pablo Duarte por el noroeste, carretera del nordeste y autovía del este. Estas carreteras son vías de peaje, algunos de los cuales se pagan en los accesos al ámbito de estudio, donde se trasforman en autopistas urbanas que penetran en GSD.
- Circunvalación de Santo Domingo, finalizada recientemente, que rodea el ámbito metropolitano desde la carretera Francisco Rosario Sánchez, al oeste, hasta la autovía del nordeste. Esta vía cuenta con dos puntos de peaje en su recorrido y tiene una funcionalidad de canalizar los viajes para su distribución por los ejes principales de acceso a Santo Domingo.
- Carreteras interurbanas, de menor entidad que las autopistas, pero que tambié ejercen de vías de penetración hacia la ciudad y de conexión entre las distintas localidades de la Isla.
- $\bullet$ Travesías como vías urbanas principales que conectan los distintos municipios y distritos de GSD. Entre estas vías se encuentran las prolongaciones de las autopistas en sus tramos de carácter más urbano dentro de la ciudad y los puentes, túneles y elevados que caracterizan la red viaria de GSD.
- Vías arteriales, colectoras y locales para canalizar la movilidad dentro del ámbito más local.

<span id="page-26-0"></span>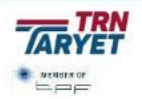

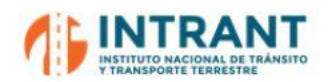

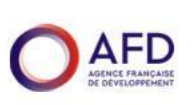

#### **Imagen nº 6. Jerarquización viaria de la red de GSD**

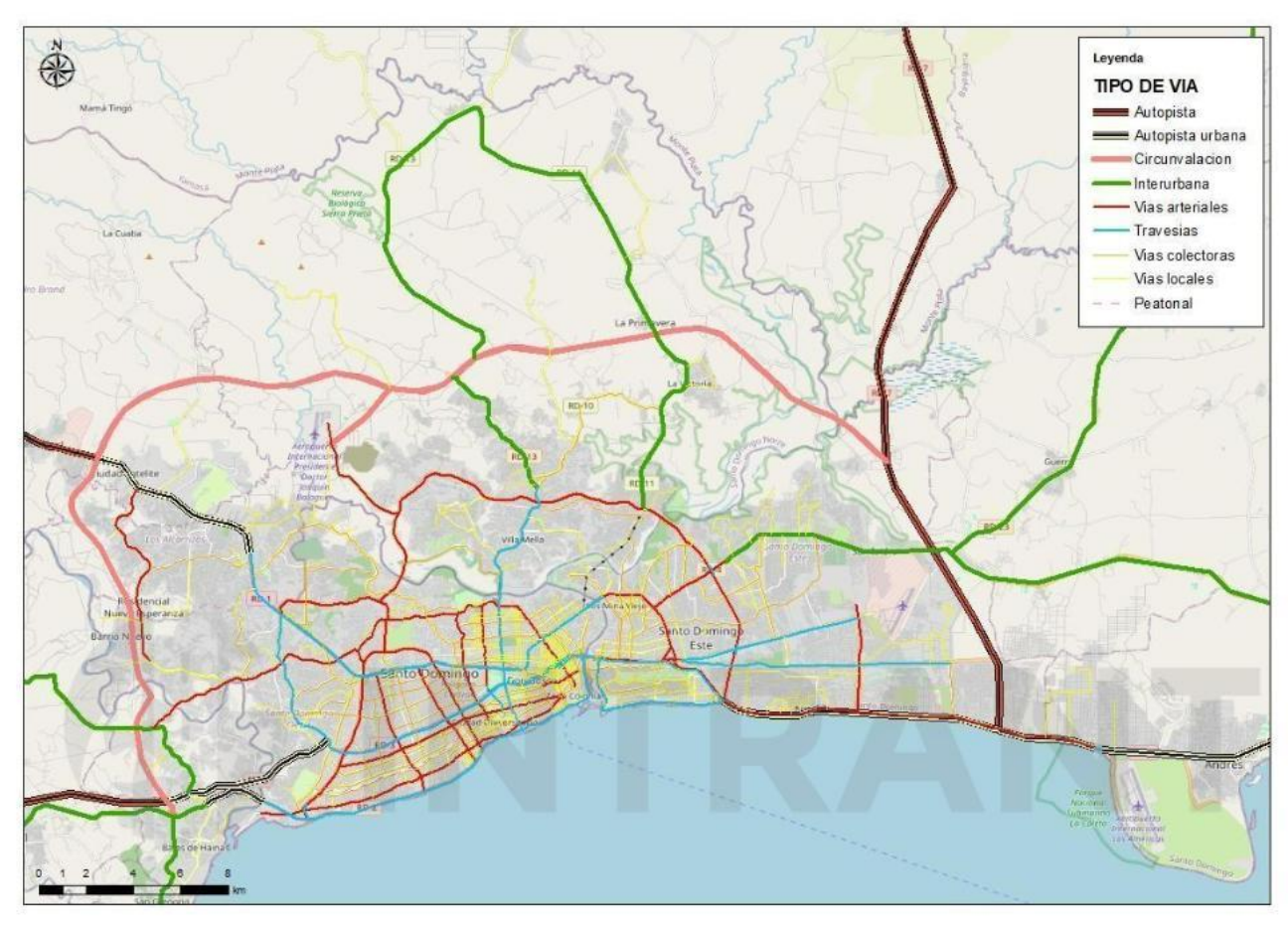

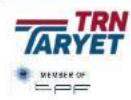

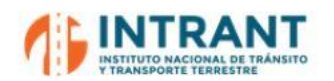

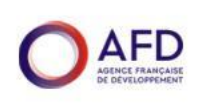

Para caracterizar la movilidad de esta red, se han utilizado los datos de aforos que ha realizado INTRANT en el año 2019 en hora punta de mañana (7-8 h), dado que éste es el período horario adoptado para la modelización.

#### **Tabla nº 6. Aforos de tráfico de INTRANT. HPM (7-8 h)**

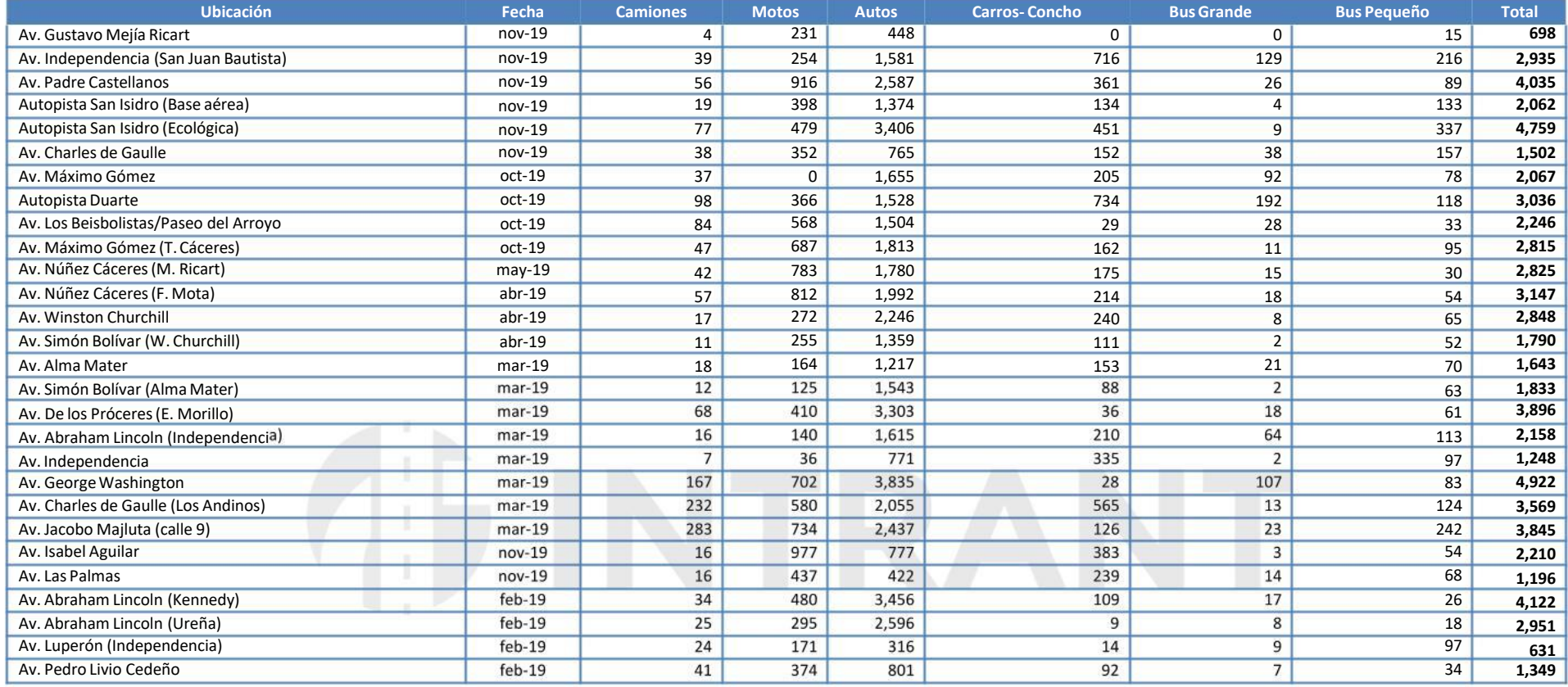

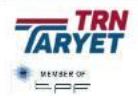

**28**

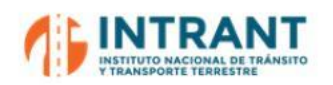

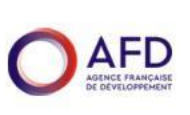

#### **Imagen nº 7. Aforos de tráfico de INTRANT. HPM (7-8 h)**

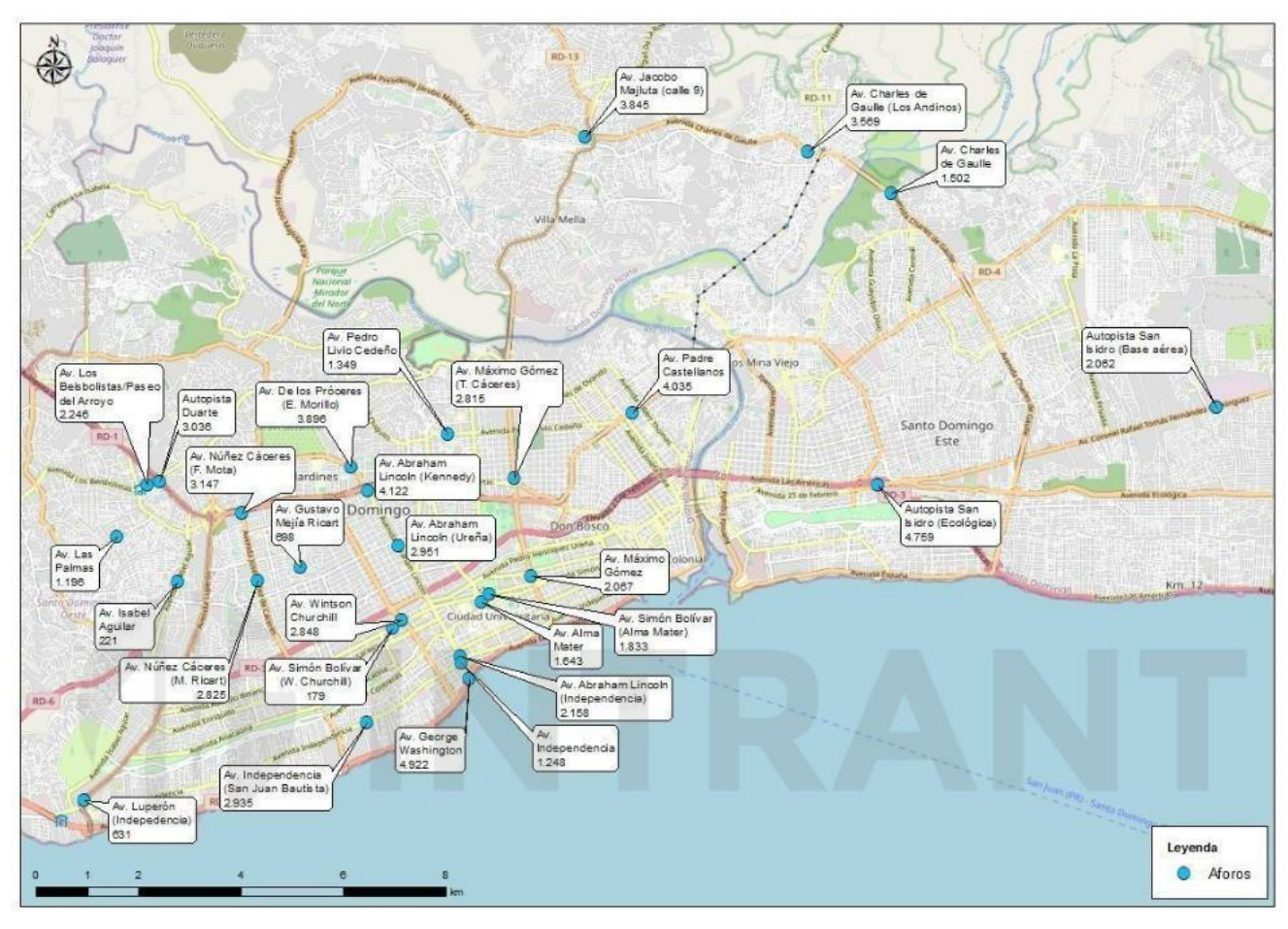

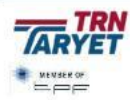

**29**

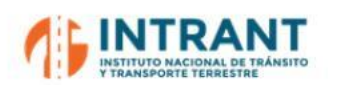

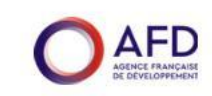

#### **3.2.2. METRO DE SANTO DOMINGO**

La red de transporte masivo se compone de **dos (2) Líneas de Metro**, que sirven el eje nortesur (Avenida Máximo Gómez) y el eje este-oeste (Avenida Kennedy y Expreso V Centenario/Avenida Padre Castellanos. Las líneas de Metro se conectan en la estación Juan Pablo Duarte.

La **Línea 1** con una extensión de 14.5 km, parte desde Santo Domingo Norte hacia la estación Centro de los Héroes, sector La Feria, recorriendo un total de 16 estaciones; el tiempo de recorrido es de 25 minutos aproximadamente y su velocidad media de 35 km/h.

Por su parte la **Línea 2** que llega hasta la estación hasta Concepción Bona con un total en la línea de 18 estaciones y 16.5 km con un tiempo de recorrido de 28 minutos aproximadamente y una velocidad media de 35 km/h.

La Línea 1 da acceso a la Universidad Autónoma de Santo Domingo (UASD), Universidad Pública con mayor número de estudiantes matriculados en el País, además de conectar al Teatro Nacional, que forma parte de la Plaza de la Cultura. Por su parte, la Línea 2 se cruza con aproximadamente diez vías principales de la ciudad estructurando el sistema de transporte público y privado.

Las dos Líneas dan actualmente servicio continuo en días laborables en horario de 6:00 am a 10:30 pm, y sábados, domingos y días feriados hasta las 10:00 pm. Operan 21 unidades en la hora punta y 14 unidades en hora valle con una frecuencia de 2.67 minutos en hora pico y 5 minutos en hora valle; los domingos, se baja la oferta al 30% con frecuencia de 7 minutos y los sábados se baja al 70-80% la oferta de laborable.

Este sistema ferroviario tiene una tarifa de **20 pesos**, integrada para el Metro y el Teleférico de manera que los trasbordos entre esto sistemas son gratuitos.

<span id="page-30-0"></span>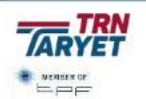

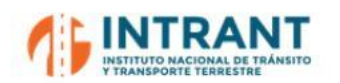

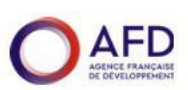

#### **Imagen nº 8. Metro de Santo Domingo**

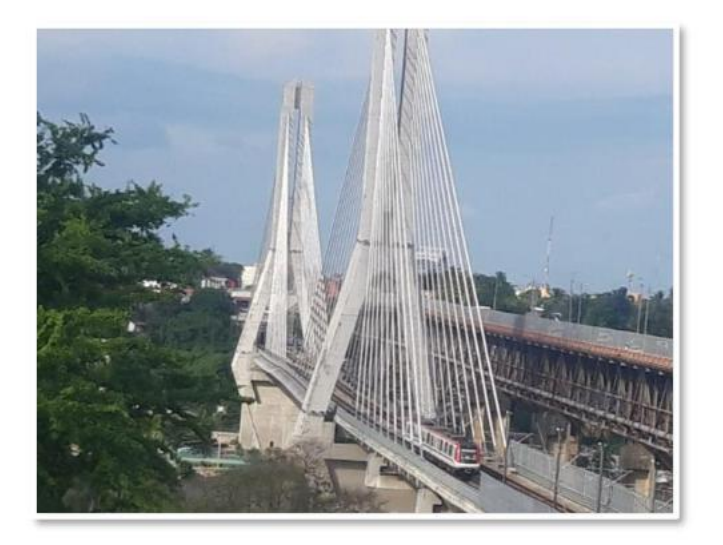

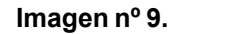

Metro de Santo Domingo

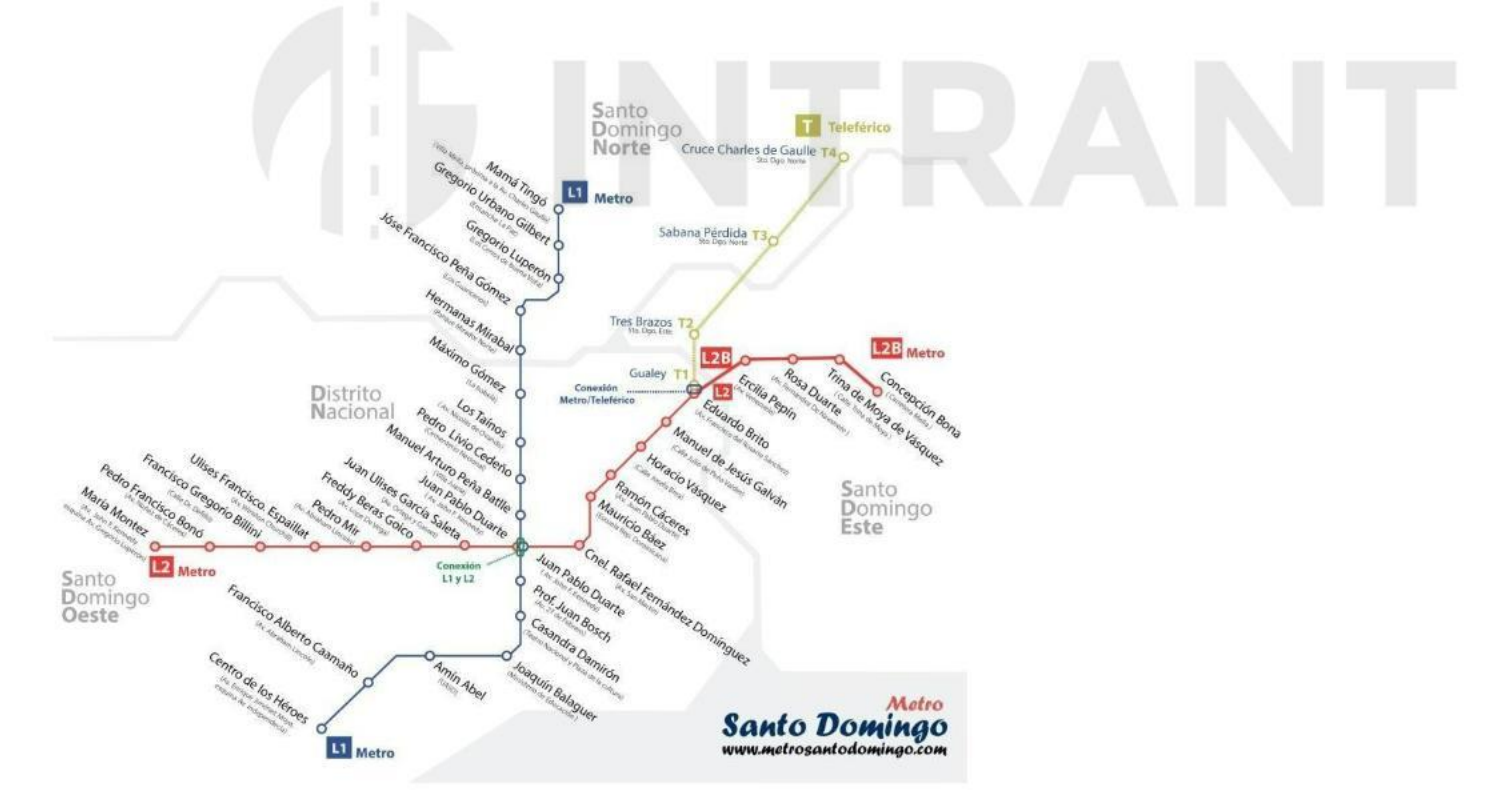

A continuación,se presentan los datos de demanda de las 2 líneas de metro y del total de la red. Estos datos están claramente afectados por la pandemia, sus efectos son evidentes

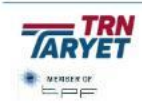

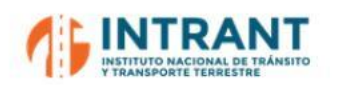

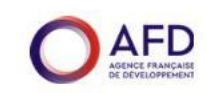

a partir de marzo de 2020, si bien, se observa una leve recuperación en los últimos meses de 2021 y los primeros de 2022. Desde el inicio de la pandemia, la red gestiona una media de algo más de 5,000,000 de viajeros mensuales. La hora punta representa, en día laborable de 2022, un 14.7% del total de la demanda.

#### **Tabla nº 7. Datos demanda de Metro. Línea, mes y año.**

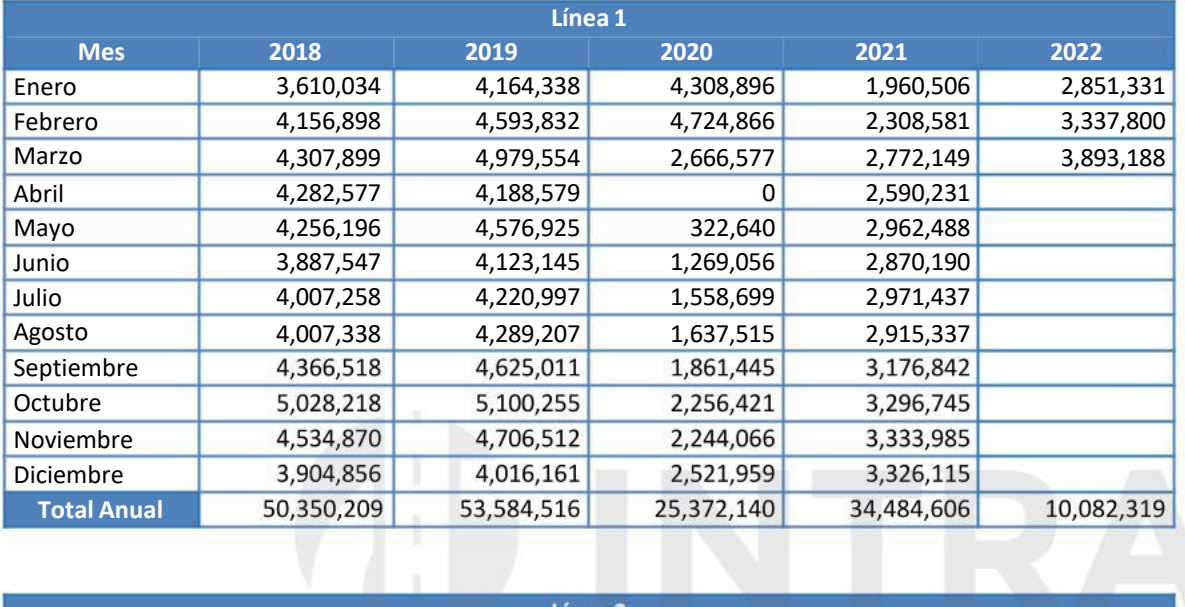

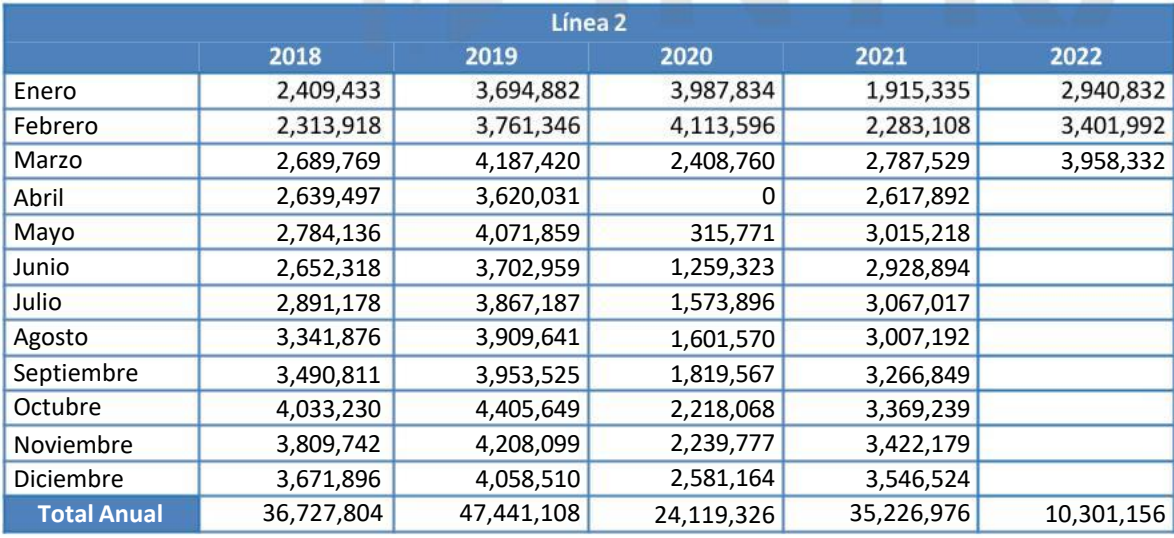

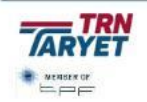

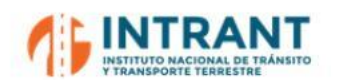

*"DISEÑOCONCEPTUALDE LA RED DE TRANSPORTEMASIVOY DEL SITP DEL GRAN SANTODOMINGOY FORMACIÓNDE EQUIPODE MODELACIÓNDEL INTRANT"*

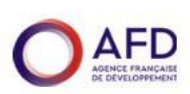

*Informe 1. Modelo de transportes*

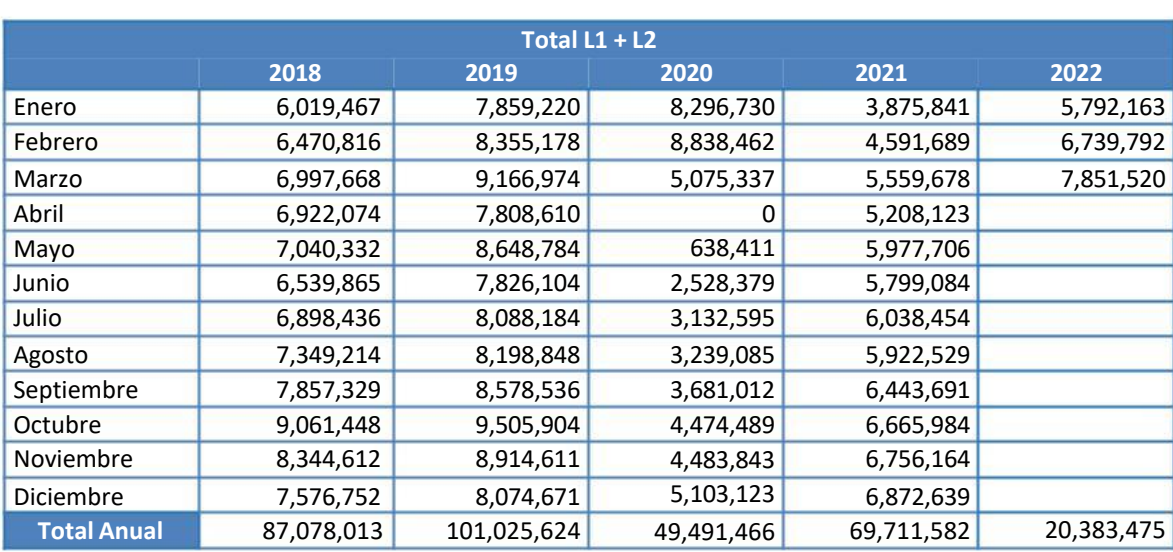

#### Evolución mensual y anual de la demanda de Metro **Gráfico nº 1.**

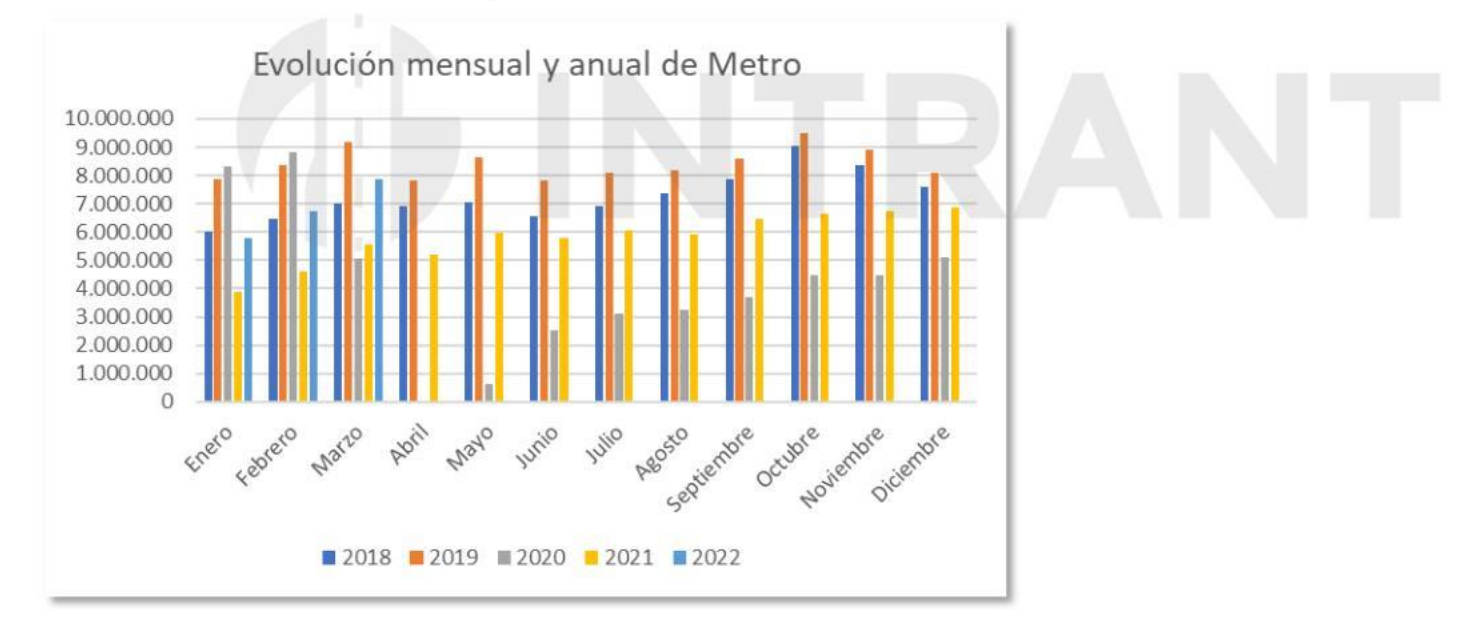

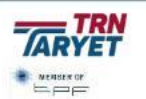

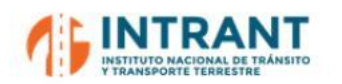

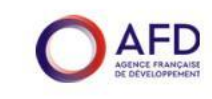

La demanda por línea y estación en un día medio laborable de marzo de 2022 y en hora punta (7:00-8:00 h) es la siguiente:

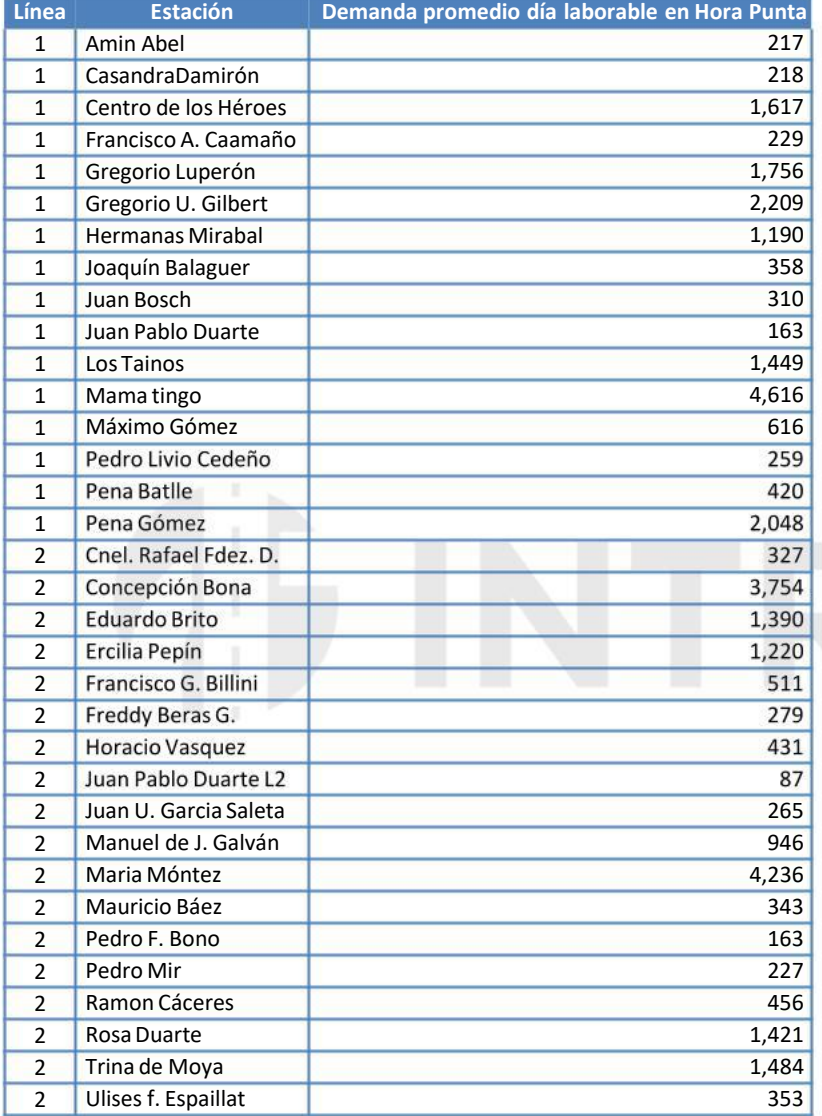

#### **Tabla nº 8. Demanda de Metro por línea y estación. Día laborable medio. Hora Punta**

## RANT

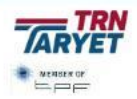

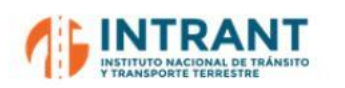

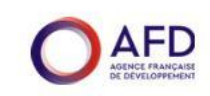

#### **3.2.3. TELEFÉRICO**

La red de Metro se complementa por una **Línea de Cable Aéreo (Teleférico)**, que conecta el Sector de Sabana Perdida, Charles de Gaulle en Santo Domingo Norte, y los Tres Brazos en Santo Domingo Este, con el Distrito Nacional. Existe otro punto intermodal en el noreste del Distrito Nacional, la estación Eduardo Brito, en la cual se conectan la Línea 2 de Metro y la Línea de Cable.

#### **Imagen nº 10. Cabina del teleférico**

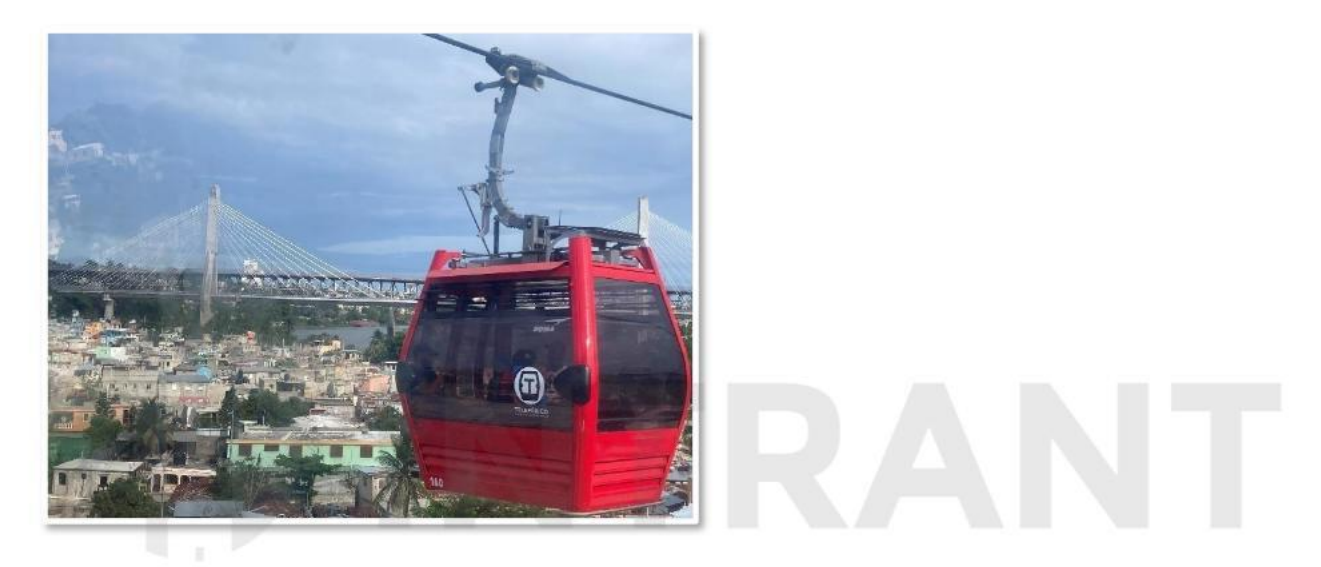

La capacidad teórica 3,000 pasajeros/hora/ sentido. El tiempo de recorrido es de 50 minutos vuelta completa, con 5 km de longitud en un sentido. Intercambia además en una parada del actual Corredor Charles de Gaulle (CCH). La frecuencia de servicios es cada 10 segundos con una tarifa integrada con el Metro de **20 pesos**.

Los datos de demanda del Teleférico muestran una media de 250,000 viajeros mensuales postpandemia. A pesar de que la demanda del teleférico también se ha visto afectada, parece que se está recuperando a mayor velocidad. La hora punta representa, en día laborable, de 2022 un 20.0% del total de la demanda.

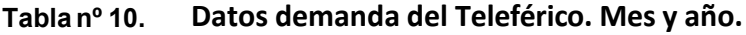

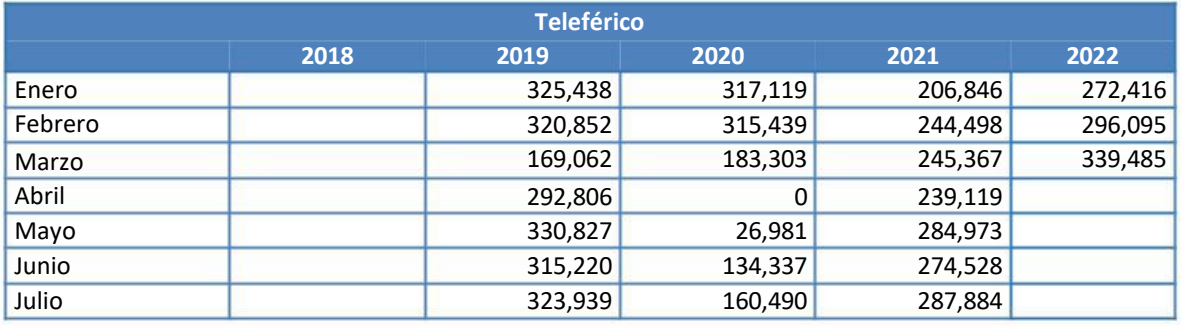

<span id="page-35-0"></span>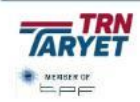
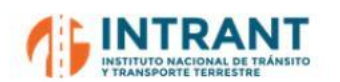

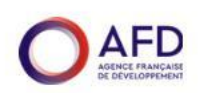

*Informe 1. Modelo de transportes*

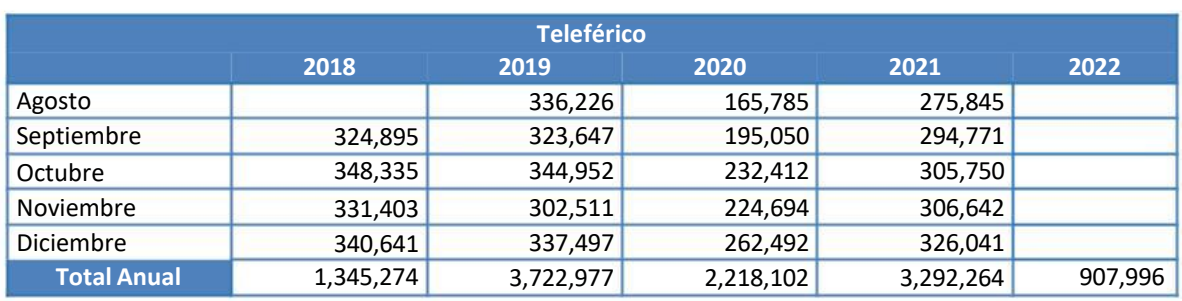

#### **Gráfico nº 2. Evolución mensual y anual de la demanda de Teleférico**

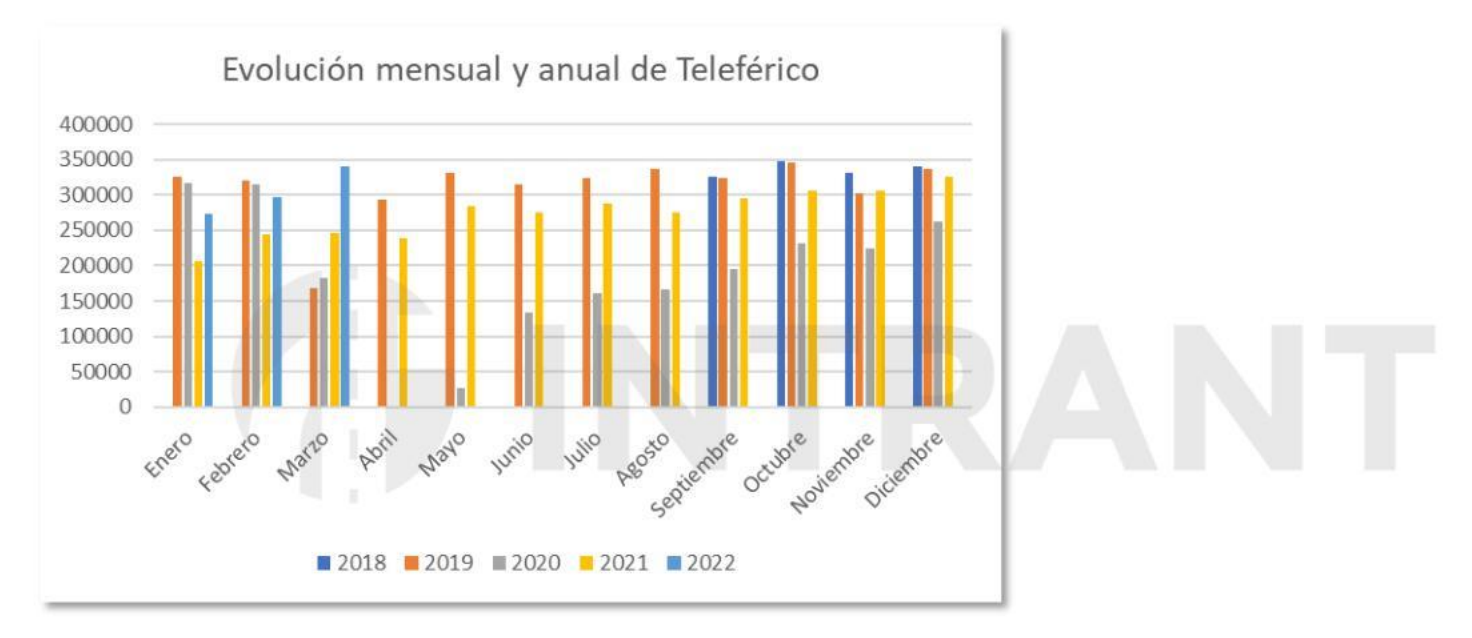

La demanda por línea y estación en un día medio laborable de marzo de 2022 y en hora punta (7:00-8:00 h) es la siguiente:

#### **Tabla nº 11. Demanda de Teleférico por estación. Día laborable medio. Hora Punta**

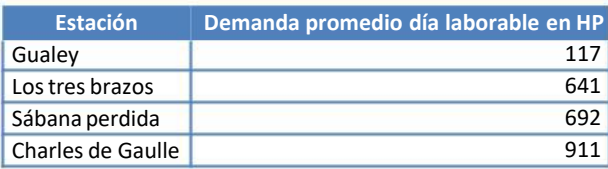

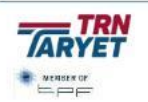

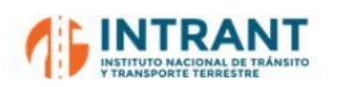

*"DISEÑOCONCEPTUALDE LA RED DE TRANSPORTEMASIVOY DEL SITP DEL GRAN SANTODOMINGOY FORMACIÓNDE EQUIPODE MODELACIÓNDEL INTRANT" Informe 1. Modelo de transportes*

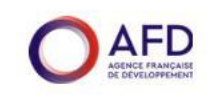

### **3.2.4. RED DE OMSA**

La oferta de bus regular organizada está gestionada por la Oficina Metropolitana de Servicios de Autobuses (OMSA), creada mediante decreto en 1997 como consecuencia de la modernización del sistema de transporte de Santo Domingo. La OMSA es responsable principalmente de dar mantenimiento a la flota de autobuses, administrar y controlar las rutas de los autobuses, además de planificar y organizar el servicio de transporte en su flota de autobuses.

En mayo de 2022, según información facilitada por OMSA se cuenta con un parque de 655 buses, de los que solo 372 estaban operativos, tipo Volvo y Mercedes Benz que operan en **9 corredores**. El horario de servicio es de 5:40 a 23:30; el último bus sale a las 21:00-21:15; los sábados circulan al 75% de la capacidad y el domingo al 50% empezando a las 7:00. La tarifa es de **15 pesos.** Estos corredores operan con frecuencias de servicios promedio de entre 10 min.

#### **Imagen nº 11.** Autobús OMSA

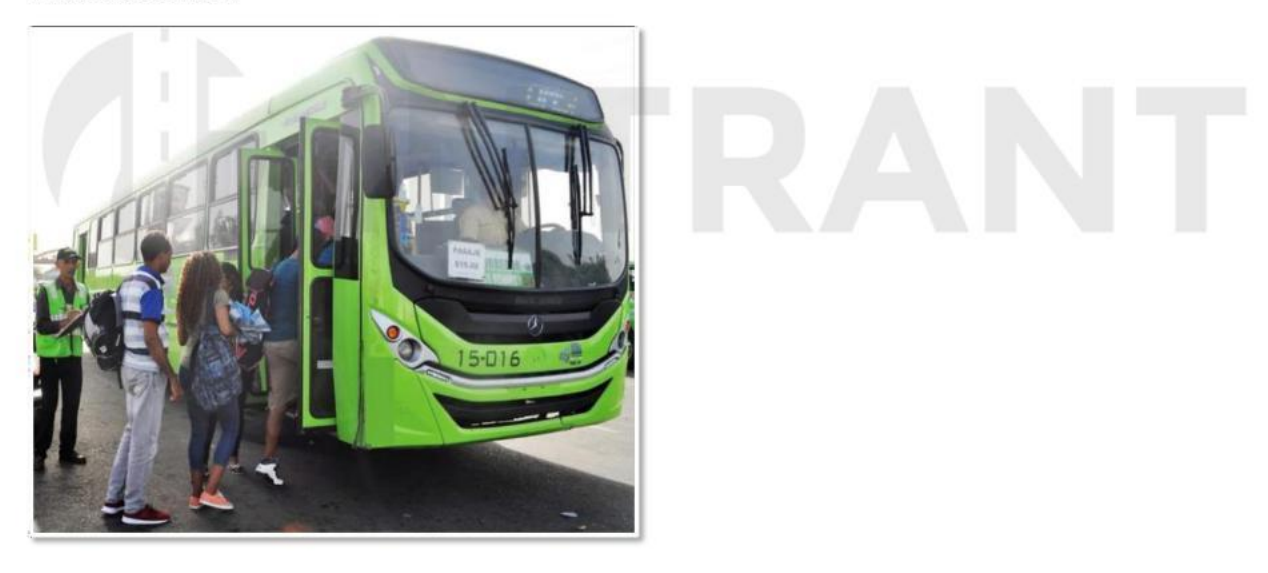

Los corredores actualmente en servicio son los siguientes:

- El **Corredor 27 de Febrero** recorre una de las vías de mayor flujo de vehículos de la ciudad. El itinerario comienza en la prolongación 27 de Febrero entrando al Distrito a partir de la glorieta que conecta la Av. Gregorio Luperón con la Av. 27 de Febrero. Tiene una longitud por sentido de unos 32 km. Cuenta con las siguienteslíneas:
	- Línea 1: Av. del Hipódromo V Centenario a Prolongación Av. 27 de febrero.
	- Línea 2: Refuerzo en hora punta de mañana, con salida en el Centro Olímpico, sentido noroeste y realizando la vuelta completa hasta Av. Del Hipódromo.

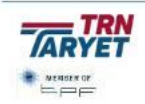

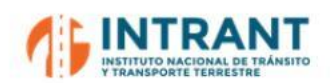

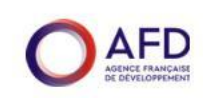

- Línea 3: Refuerzo en el tramo de mayor demanda durante todo el día, desde su punto inicial en la Prolongación Av. 27 de febrero hasta la calle Abreu.
- El **Corredor Norte o Kennedy** recorre toda la Avenida John F. Kennedy, cruzando el río Ozama por el puente Rosario Sánchez y finalizando en la Carretera Mella, recorriendo una distancia de unos 22 km por sentido y contando con una única línea. Las paradas más importantes del itinerario son las ubicadas en intersecciones con otras avenidas importantes como la Núñez de Cáceres, Winston Churchill, Abraham Lincoln, entre otras.
- $\bullet$ El **Corredor Duarte-Los Alcarrizos** da servicio al municipio de Los Alcarrizos conectándolo con el suroeste de GSD por la Av. Gregorio Luperón y Av. Independencia. El corredor tiene unos 21 km porsentido y cuenta con dos líneas:
	- Línea 1: Carretera Hato Nuevo (Los Alcarrizos) hasta Av. Independencia.
	- Línea 2: Refuerzo en hora punta de mañana, desde el km9 hacia Los Alcarrizos y realizando la vuelta completa hasta Av. Independencia.
- El **Corredor Sur** oeste-este, mientras que de regreso el autobús debe tomar un desvío por Av. México y Correa y Cidrón. Este corredor tiene una única línea en operación que discurre entre la Carretera Sánchez y Av. del Hipódromo V Centenario, con un recorrido de unos 31 km por sentido.
- El **Corredor Abraham Lincoln** ha sufrido recientes modificaciones debido a la entrada en servicio de los corredores privados. La ruta actual discurre entre Av. Abraham Lincoln y Av. Coronel Juan María Lora Fernández mediante una ruta única de 19 km.
- El **Corredor NAC** la Av. Tiradentes, recorriendo 24 km por sentido.
- El **Corredor La Nueva Barquita** es una ruta que da servicio a esta zona residencial de Santo Domingo Norte conectándola con la Av. Hermanas Mirabel. La longitud de la ruta es de 8,5 km, realizando el itinerario completo mediante un único sentido de operación.
- El **Corredor Bolívar** es una ruta que conecta la Ciudad Colonial con Santo Domingo Oeste por el eje de Av. Rómulo Betancourt con un recorrido circular de 30 km y un solo sentido de operación.
- El **Corredor Juan Bosh-Ecológica** da servicio a la Ciudad de Bosh mediante un recorrido de 24 km por sentido, con las siguienteslíneas:
	- Línea 1: Ciudad de Bosh por Av. Ecológica hasta Av. San Vicente de Paul.
	- Línea 2: Ciudad de Bosh por Marginal de las Américas hasta Av. San Vicente de Paul.
	- Línea 3: Refuerzo desde Ciudad de Bosh hasta el Hipódromo, sin cobro en la trasferencia con otra ruta de OMSA.

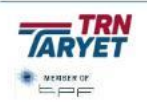

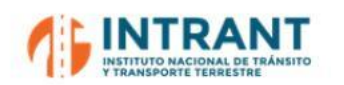

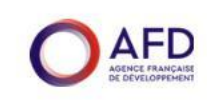

Según datos de OMSA de marzo de 2022, la demanda de la red de autobuses asciende a **70.000 viajeros en día medio laborable,** siendo la línea de mayor demanda el corredor 27 de Febrero con casi un 40% del total.

#### **Tabla nº 12. Demanda OMSA. Día medio laborable 2022**

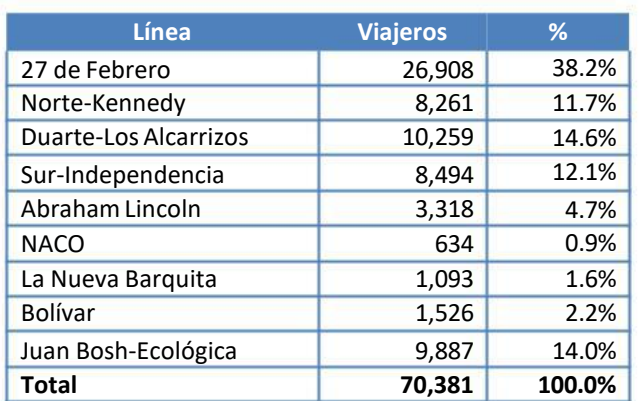

# **IDINTRANT**

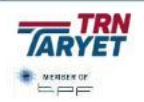

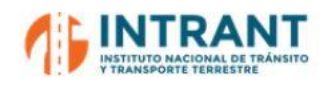

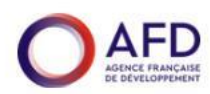

*Informe 1. Modelo de transportes*

**Imagen nº 12. Corredores de OMSA**

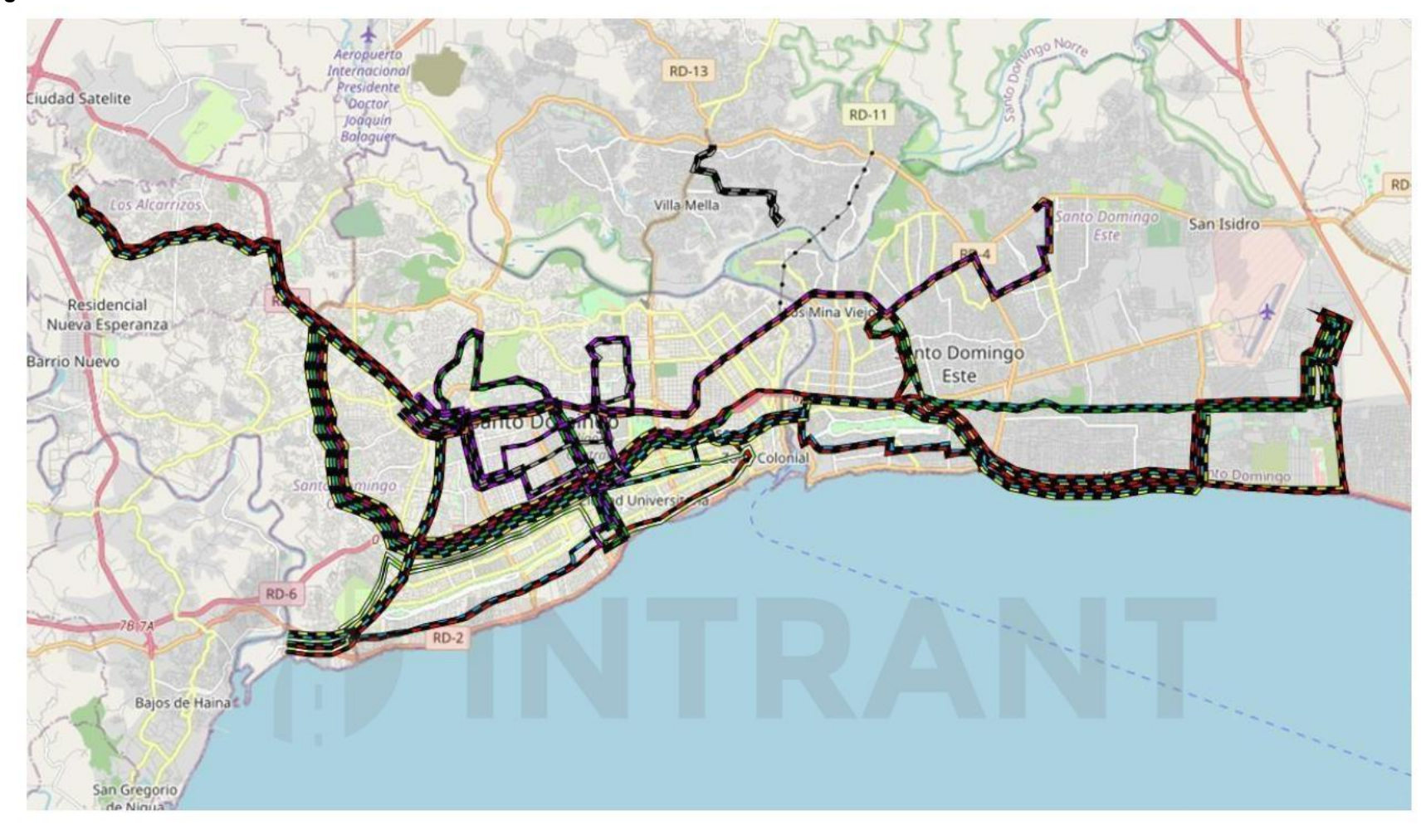

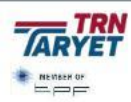

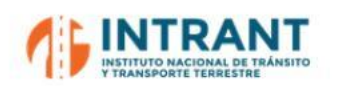

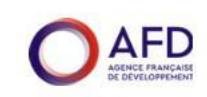

#### **5. CORREDORES PRIVADOS**

En la actualidad hay **3 corredores** que han pasado a ser operados por empresas privadas, en vez de por OMSA, en los ejes de Núñez de Cáceres, Winston Churchill y Charles de Gaulle. Estos nuevos corredores están operados con autobuses nuevos, marca Xon Tong, con torniquetes de acceso y 90 plazas, de las que 47 son sentadas. La tarifa es de **35 pesos** dominicanos, con frecuencia de servicios de entre 5-10 min.

Los operadores de estas nuevas líneas provienen del sector del transporte informal que se ha eliminado en cada eje. Las rutas eliminadas han sido las siguientes:

- Corredor Núñez Cáceres: C-14 de la compañía COCHONUCA.
- Corredor Churchill: C-37 de SICHORUJANOFE y M-37 de SICHOCHU.
- Corredor Charles de Gaulle: C-60 de UPROVEGU, C-8 de Reynoso y Calderón, C-9 de COMTRASCHARLES, C-100 de TRACUDECHA, M-88-2 de Medrano y Guzmán y C-16 de TRANSEPEVIME.

La caracterización de estos ejes es la siguiente:

- **·** El corredor Núñez de Cáceres (CNC) lleva operando desde febrero de 2021 con un itinerario ya formalizado entre el km9 de la Autopista Duarte y Centro de los Héroes con unos 10 km de longitud por sentido. El corredor se estructura en dos rutas, una hacia Los Ríos y otra, con menos frecuencia, hacia la universidad.
- **•** Los corredores Charles de Gaulle (CCG) y Winston Churchill (CWC) están gestionados por un mismo operador y se han implementado más recientemente.
	- CCG es una única ruta de unos 16 km desde la Autopista de las Américas hasta la estación de metro María Tingo, finalizando al oeste de esta estación.
	- CWC tiene un recorrido de 10 km con dos líneas, una ruta principal desde Winston Churchill hasta su cruce con la carretera La Isabela y otra que finaliza en la Av. Kennedy.

Según datos de los operadores de abril de 2022, la demanda de estos corredores asciende a **50.000 viajeros en día medio laborable,** con un 12,4% de viajeros en la hora punta (7:00- 8:00 h).

#### **Tabla nº 13. Demanda Corredores Privados. Día medio laborable 2022**

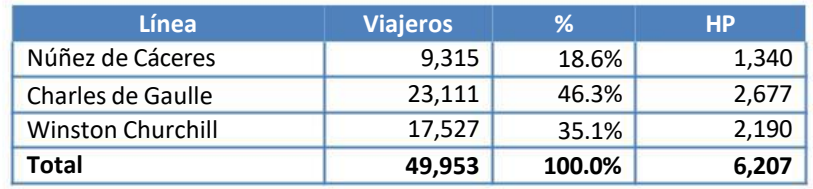

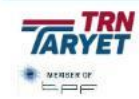

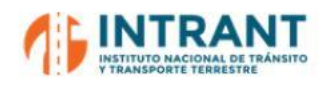

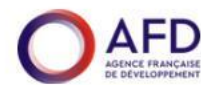

*Informe 1. Modelo de transportes*

#### **Imagen nº 13. Corredores Privados**

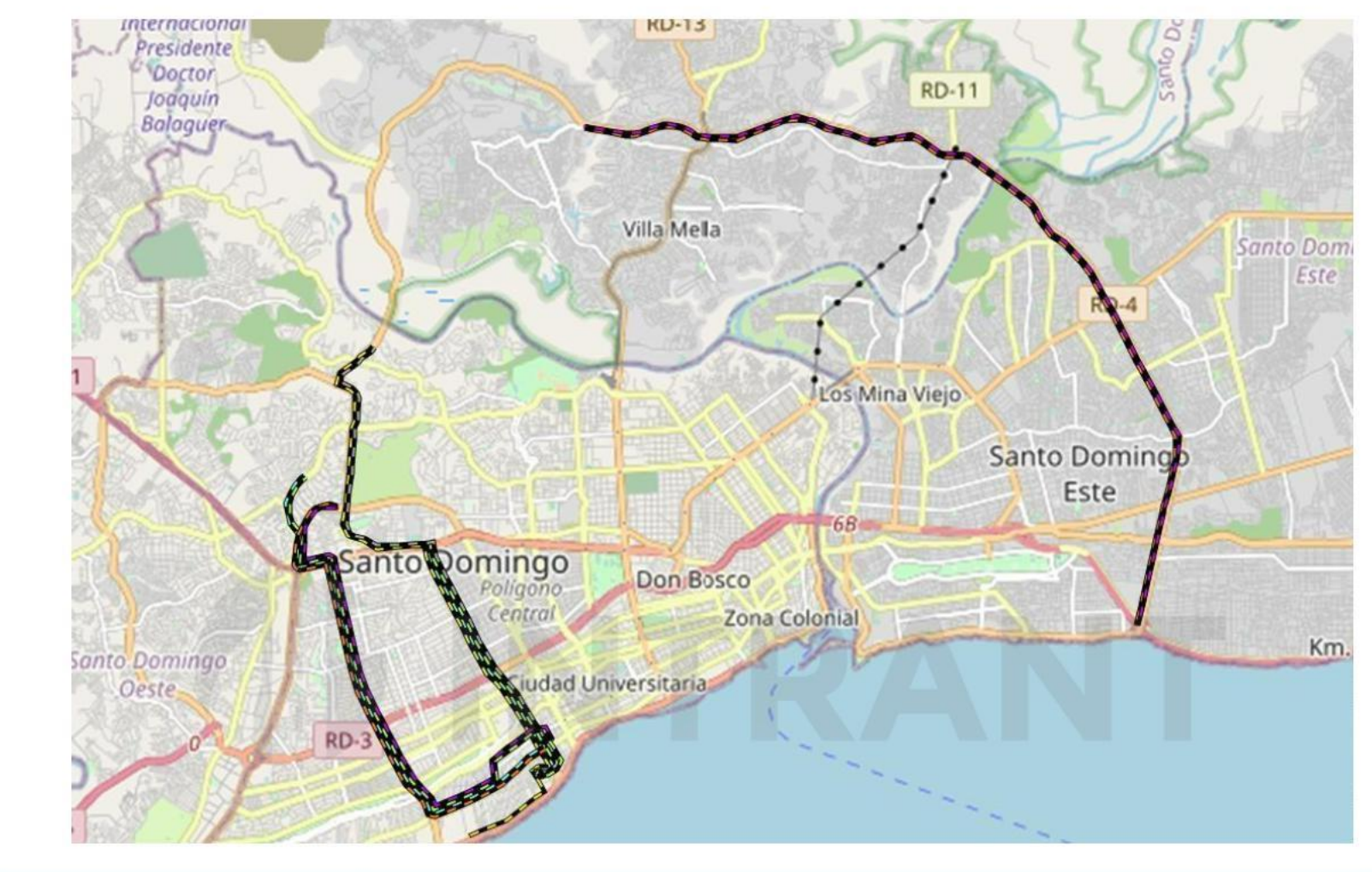

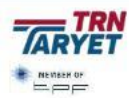

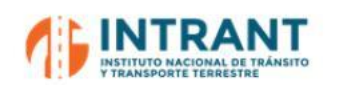

*"DISEÑOCONCEPTUALDE LA RED DE TRANSPORTEMASIVOY DEL SITP DEL GRAN SANTODOMINGOY FORMACIÓNDE EQUIPODE MODELACIÓNDEL INTRANT" Informe 1. Modelo de transportes*

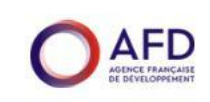

#### **3.2.6. TRANSPORTE INFORMAL**

Las rutas de **transporte de bus independiente, (minibuses y microbuses)**, totalizaban, en 2022 según datos del INTRANT, unos 3,000 vehículos en operación. Los microbuses, 1,538, tienen capacidad de alrededor de 12 a 16 pasajeros, mientras que los minibuses, 1,453, transportan alrededor de 30 a 36 pasajeros.

Estos modos sumaban 87 líneas que, según estimaciones realizadas a partir de la EDM, movilizan unos **420,000 viajes en día medio laborable**, unos 55,000 viajeros en hora punta.

Esta red informal se completa con unos 15,000 vehículos denominados **carros concho** que son vehículos tipo taxi con rutas establecidas (110 líneas). Estos vehículos tienen capacidad máxima, determinada por ley, para cuatro personas, sin embargo, en la práctica, se observan hasta seis pasajeros transportados por vehículo. La edad media de la flota era de 22 años en 2018. Su demanda, según estimaciones a partir de la EDM, se estima en unos **600,000 viajes en día medio laborable**, unos 77,000 viajeros en hora punta.

#### **Transporte Informal Imagen nº 14.**

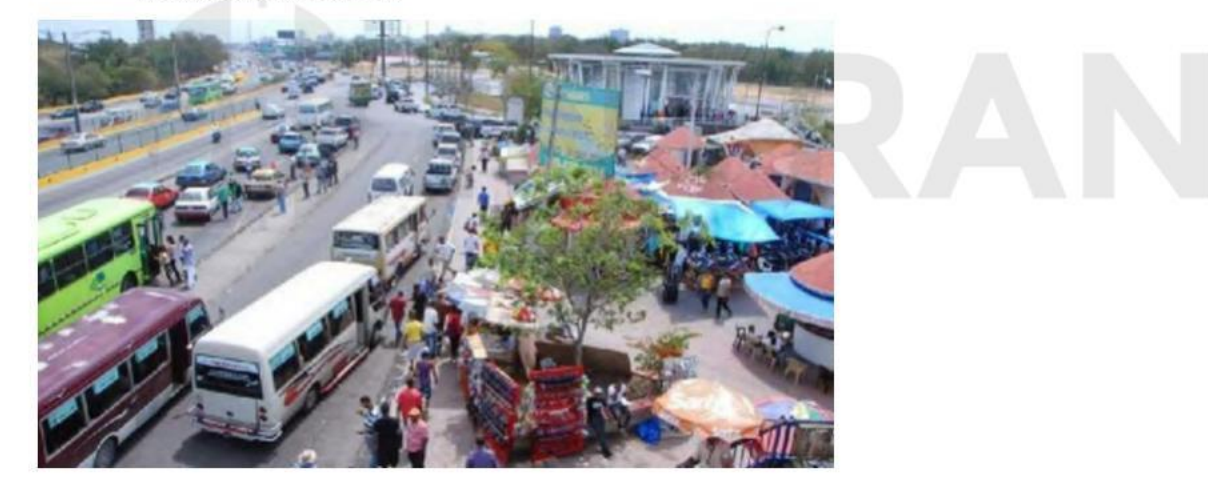

El horario de servicio más generalizado es de 5:00 am a 11:00 pm. La tarifa es de **15-50 pesos** según ruta e itinerario, sin integración con otras líneas o modos. La frecuencia de estas rutas es muy competitiva, con servicios promedio cada 3-5 min.

Este transporte informal, así denominado por el INTRANT está gestionado por 195 Operadores Urbanos Informales, ahora Compañías de Transportistas, de casuísticas muy variada.

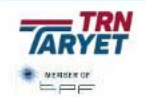

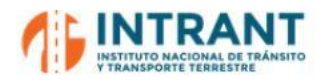

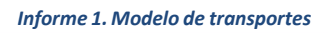

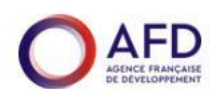

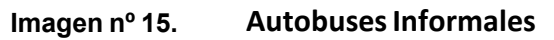

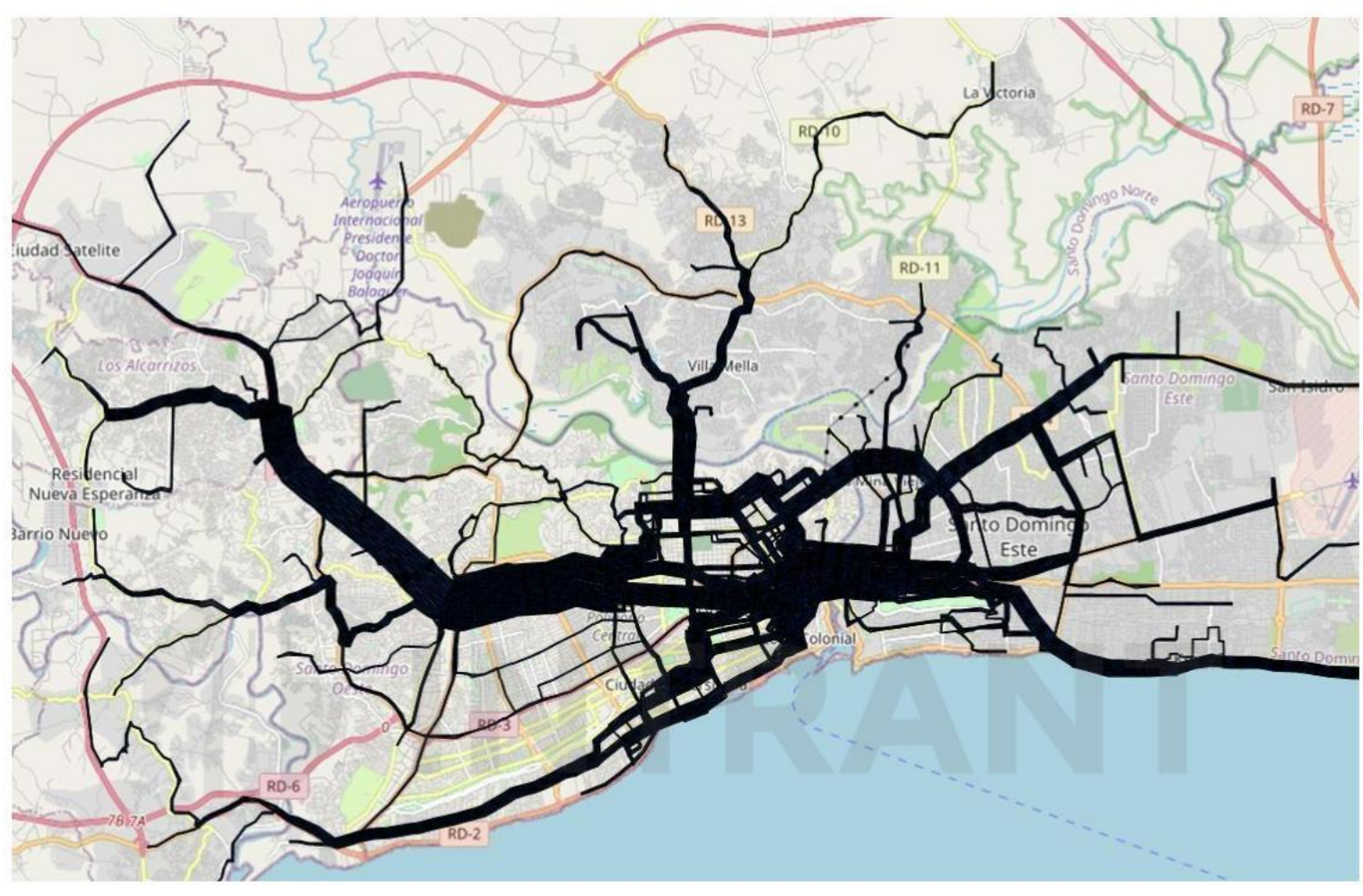

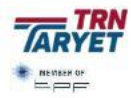

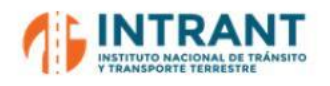

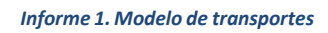

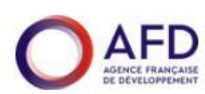

**Imagen nº 16. Red de carros concho**

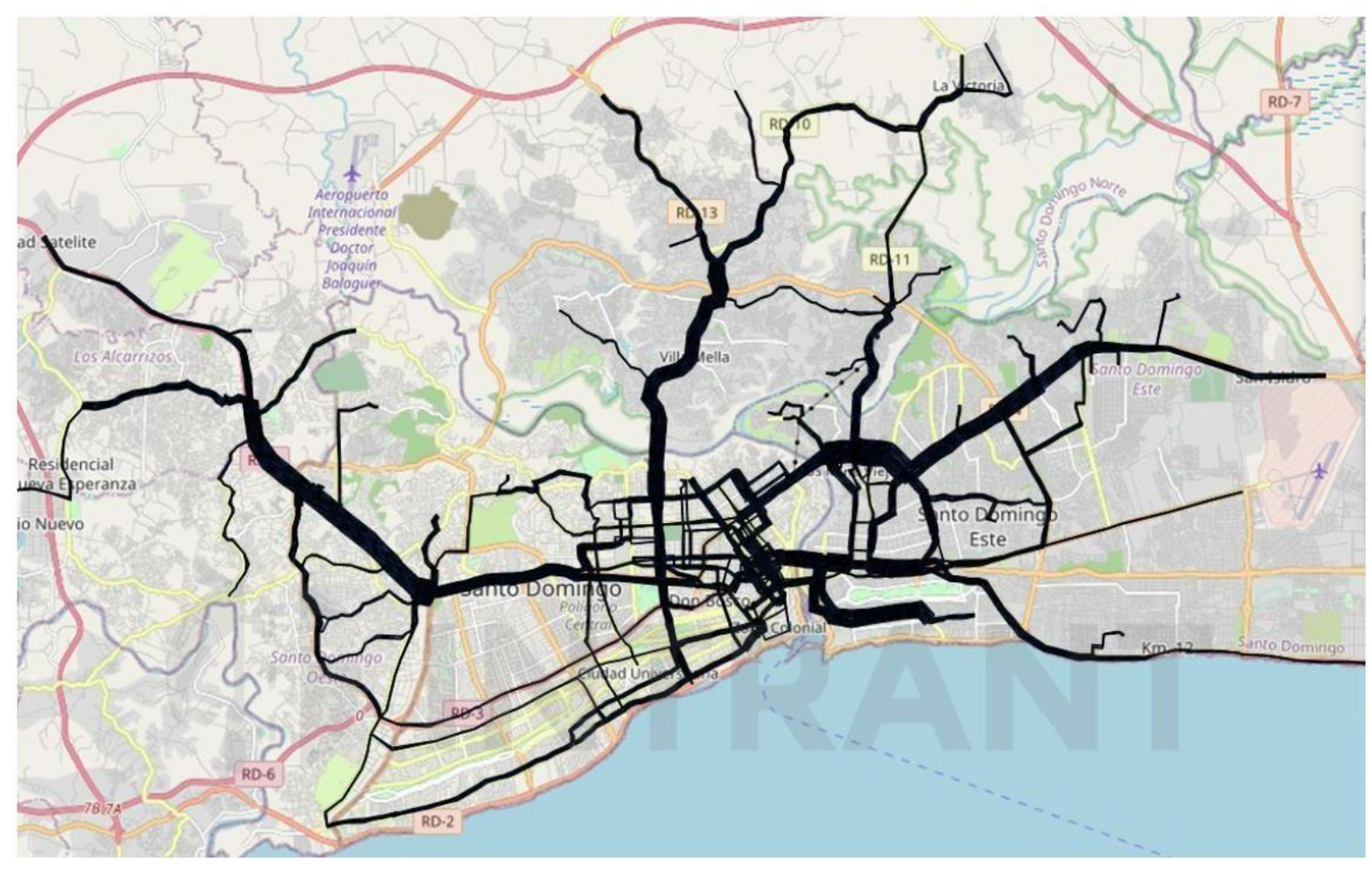

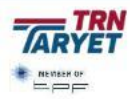

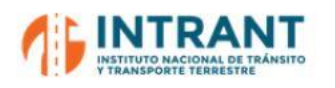

*Informe 1. Modelo de transportes*

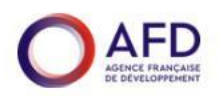

## **4. TRABAJOS DE CAMPO**

Se ha realizado una campaña de tráfico que comprende aforos por categoría vehicular y ocupación visual. Los puntos donde se has realizado estas actividades se recogen en el siguiente mapa:

## **Imagen nº 17. Puntos de aforo**

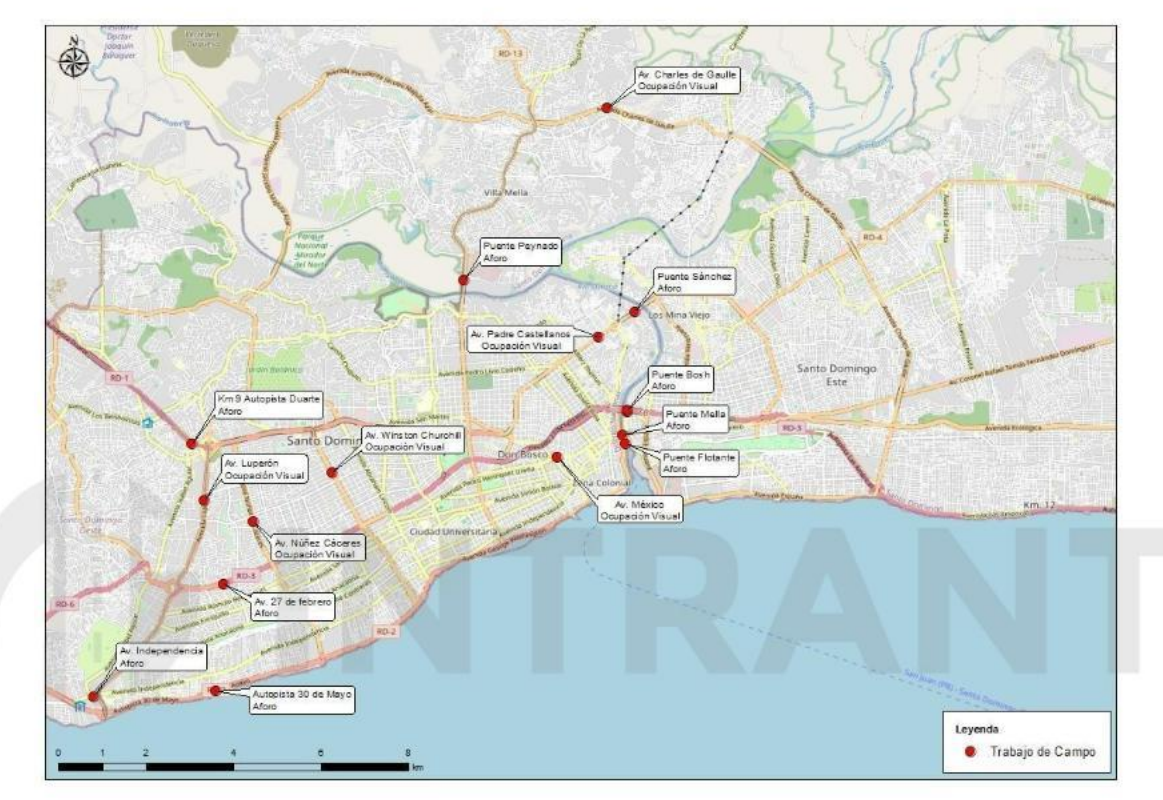

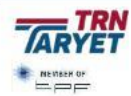

**46**

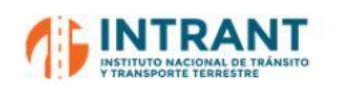

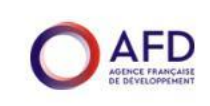

## **1. AFOROS DE TRÁFICO**

Con el objetivo de disponer de información general del tráfico 2022, se realizaron conteos vehiculares en día laborable de 06:00 a 20:00 horas en 6 puntos estratégicos del ámbito de estudio:

- Puente Peynado
- $\bullet$ Puente Sánchez
- Puentes Duarte / Bosch
- $\bullet$ Puente Mella
- Puente flotante
- $\bullet$ km. 9 Autopista Duarte

Para completar el cordón en torno al Distrito Nacional, se realizaron conteos vehiculares adicionales con las siguientes características:

- Av. 27 de Febre y de 17:00 a 19:
- Autopista 30 de mañana y de 15:00 a 19:00 en la tarde.
- Av. Independen y de 15:00 a 19:

En ambos casos, las categorías de vehículos consideradas han sido las siguientes

Automóvil

Concho carro

 $\bullet$ Autobús pequeño Concho moto

Autobús grande

Moto

Camión pequeño

Bicicleta

 $\bullet$ Camión grande

A continuación se presentan los resultados obtenidos en la campaña realizada:

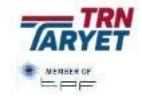

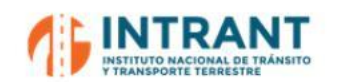

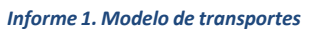

## **Tabla nº 14. Datos aforo Puente Peynado**

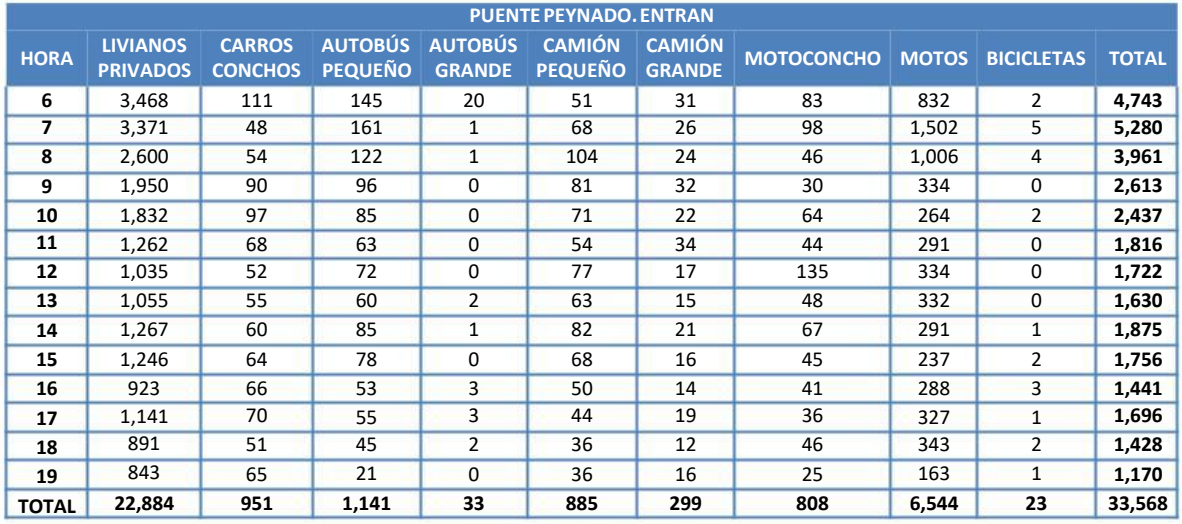

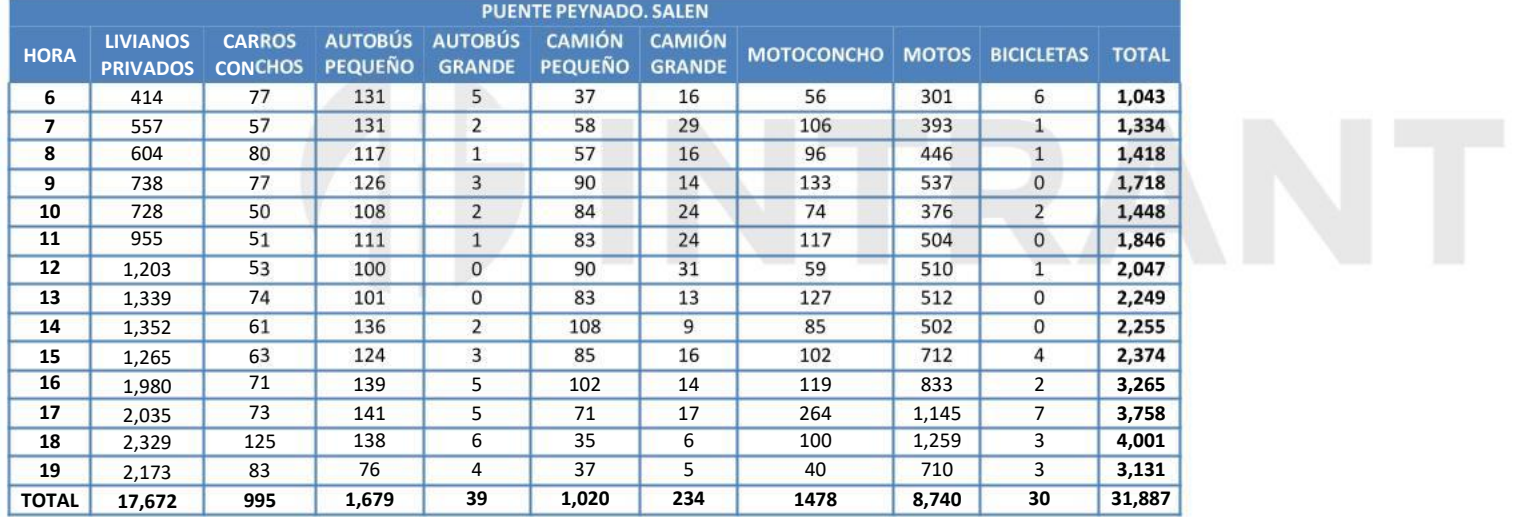

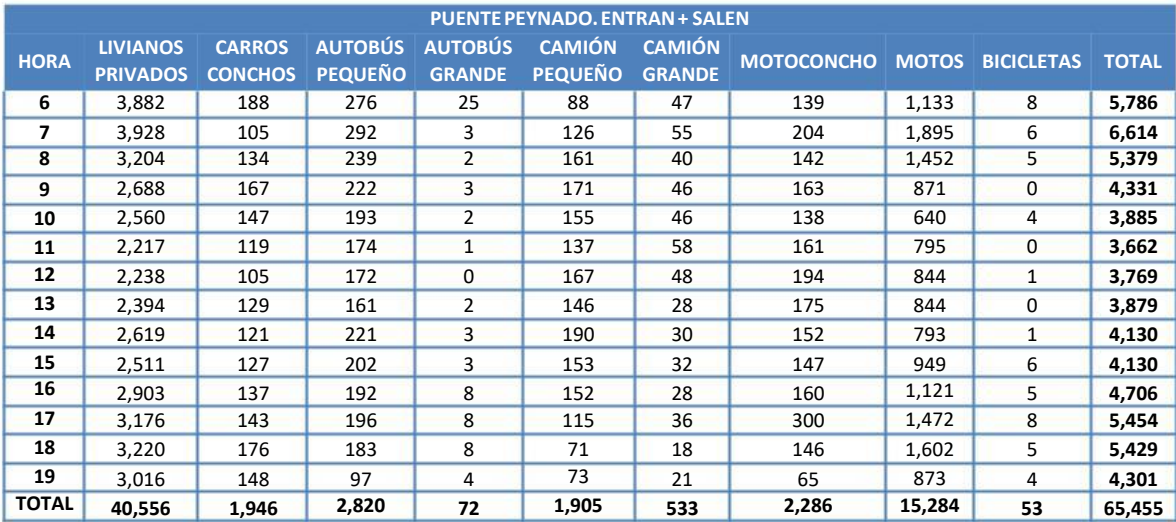

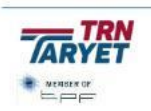

**AFD** 

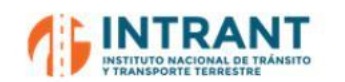

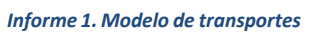

**AFD** 

#### **Tabla nº 15. Datos aforo Puente Sánchez**

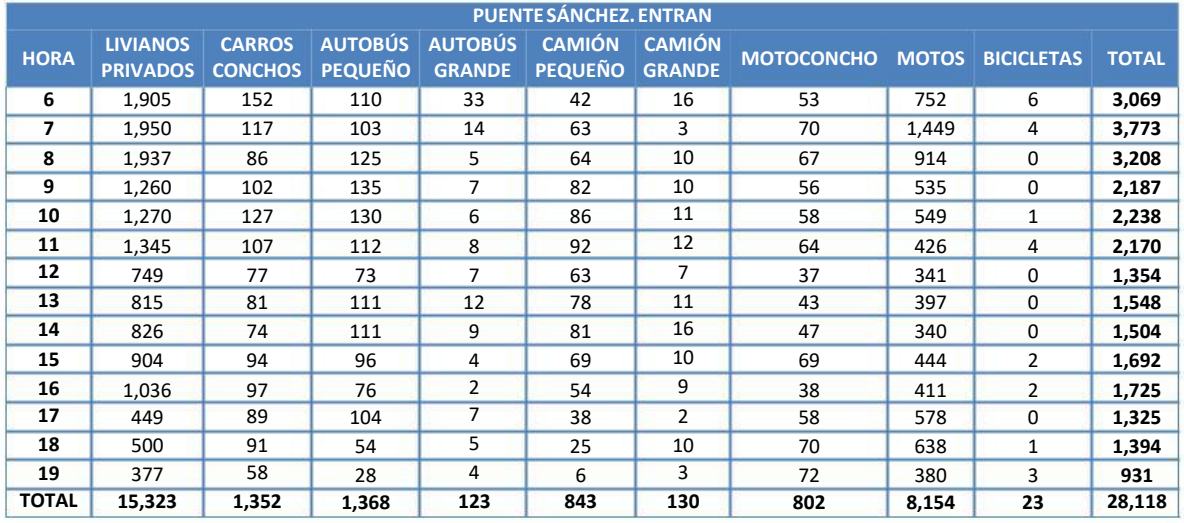

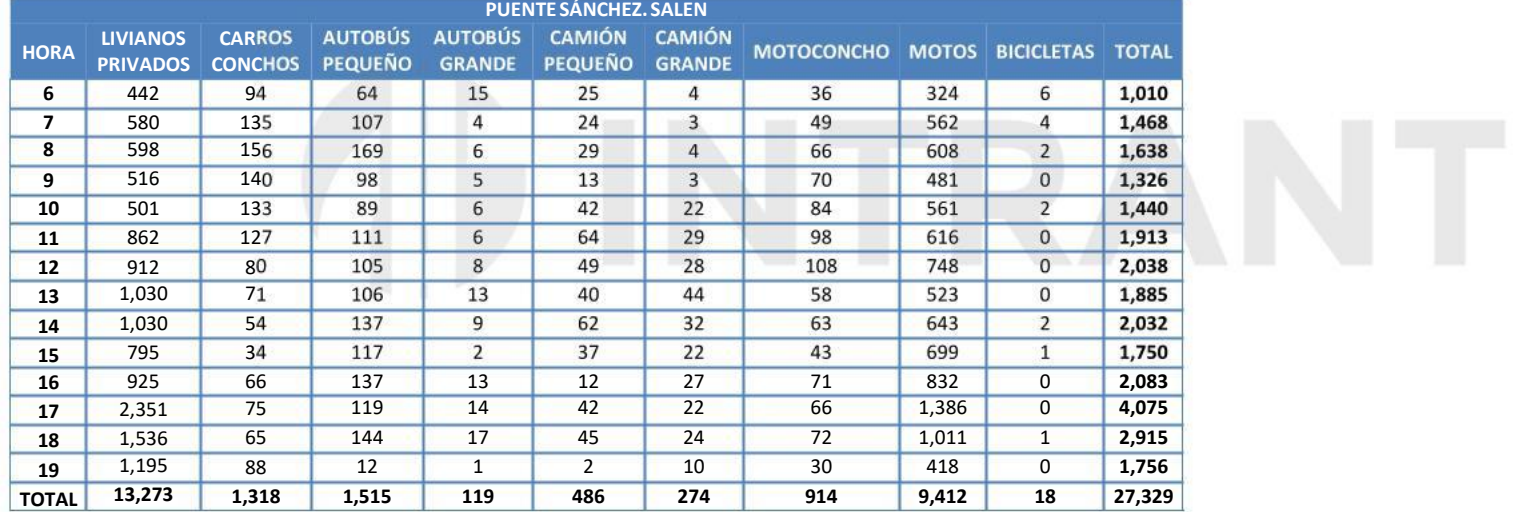

#### **PUENTESÁNCHEZ. ENTRAN+ SALEN**

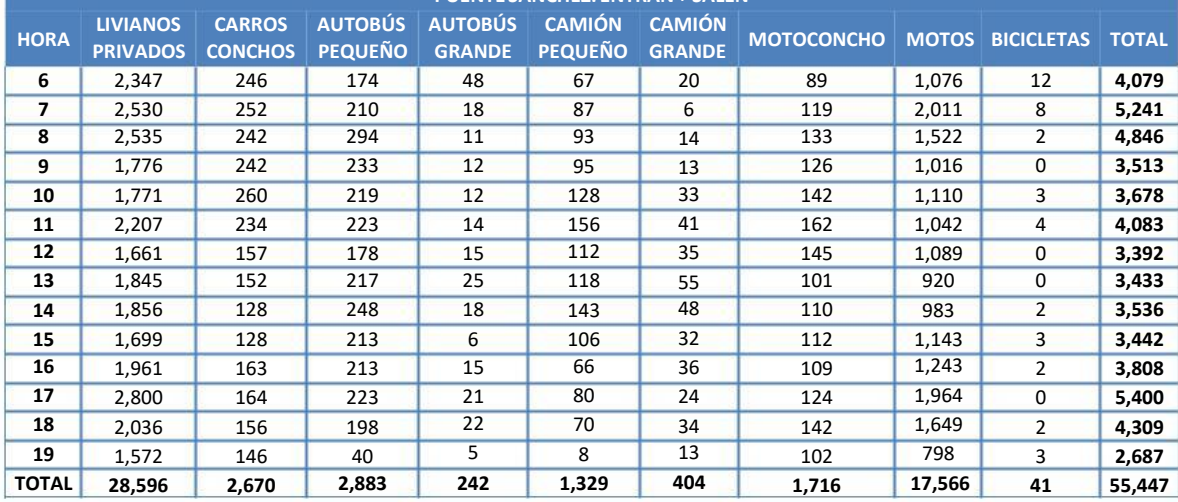

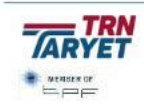

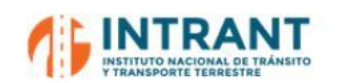

*Informe 1. Modelo de transportes*

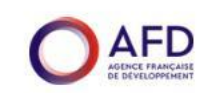

#### **Tabla nº 16. Datos aforo Puentes Duarte/Bosch**

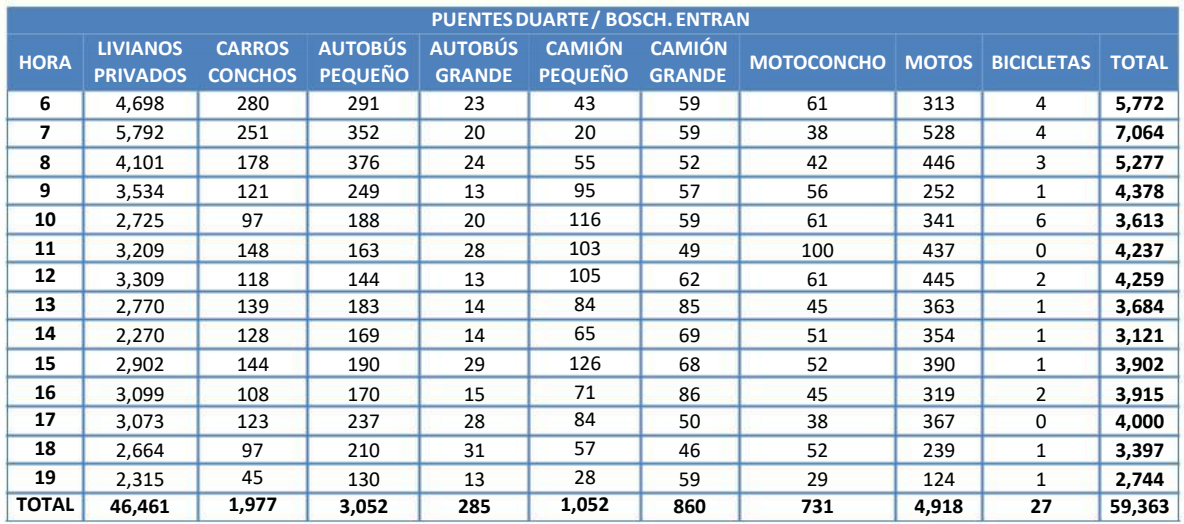

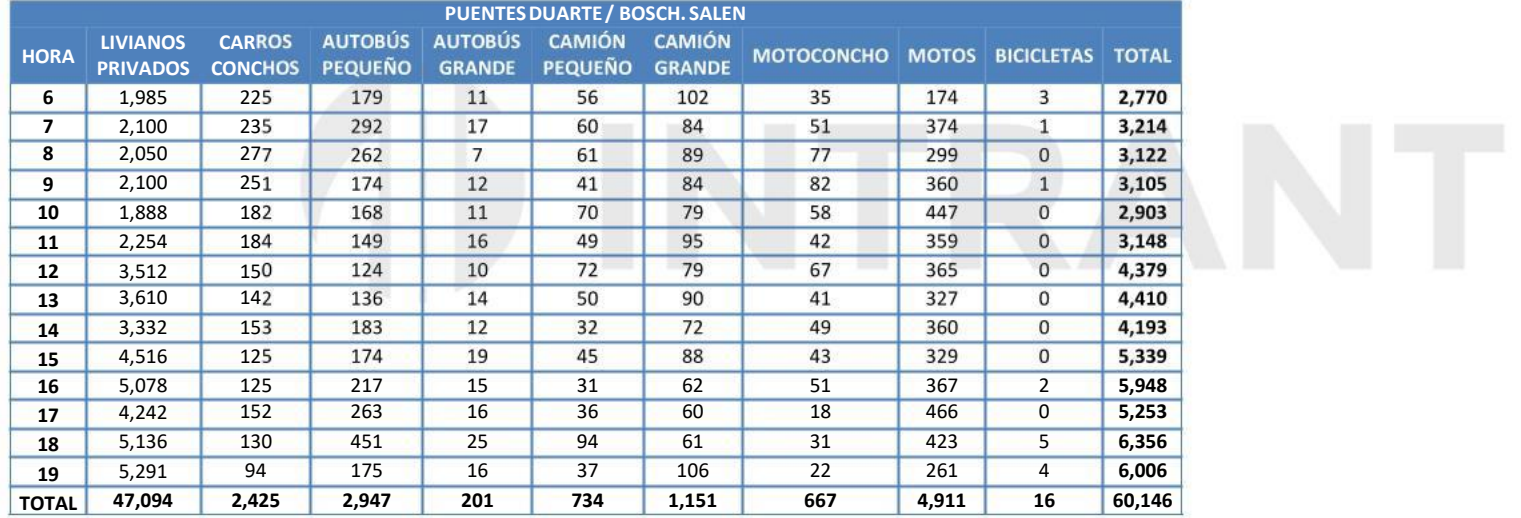

#### **PUENTESDUARTE/ BOSCH. ENTRAN+ SALEN**

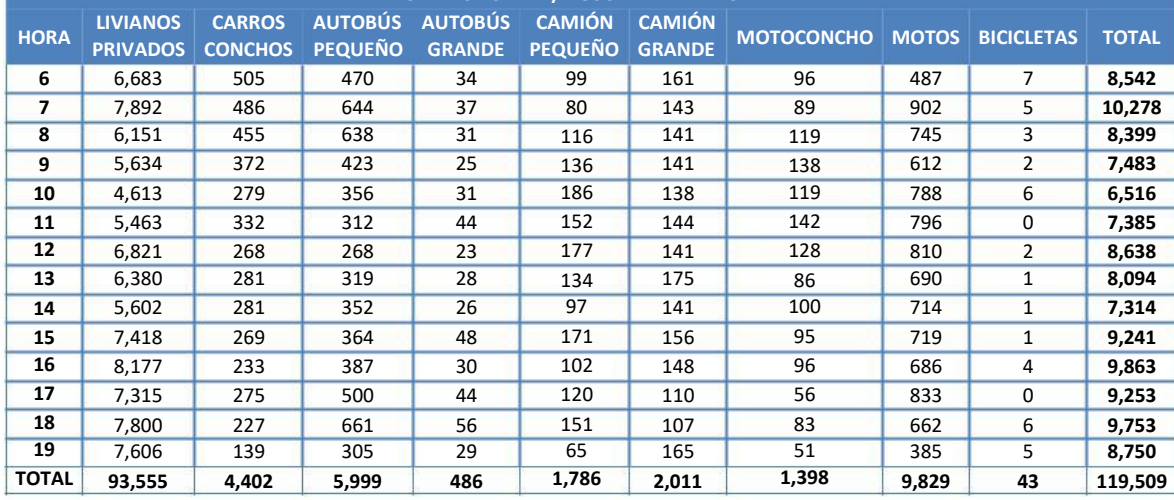

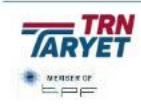

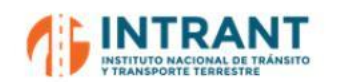

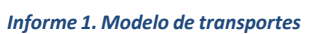

**AFD** 

#### **Tabla nº 17. Datos aforo Puente Mella**

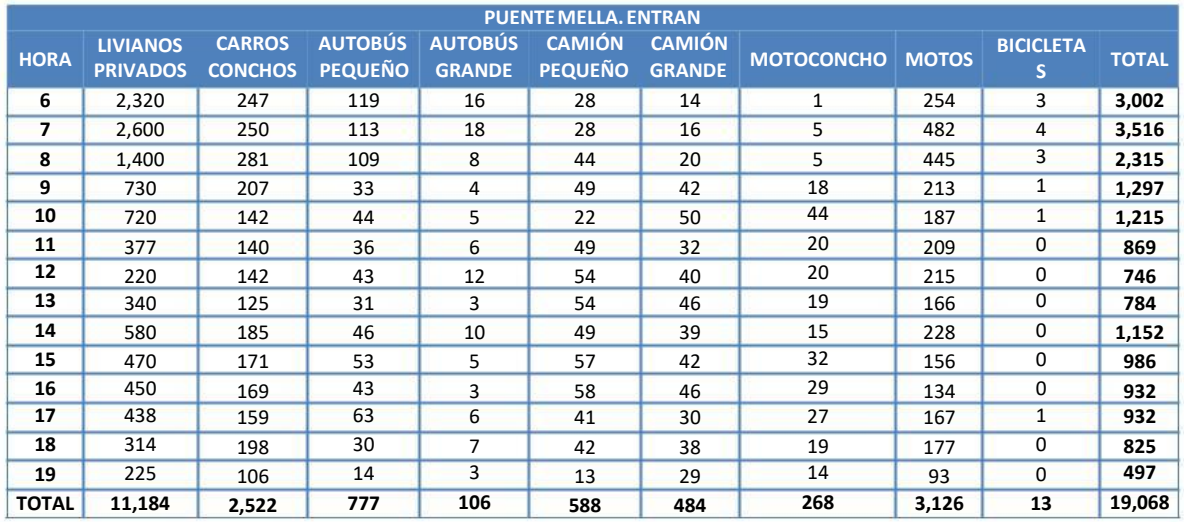

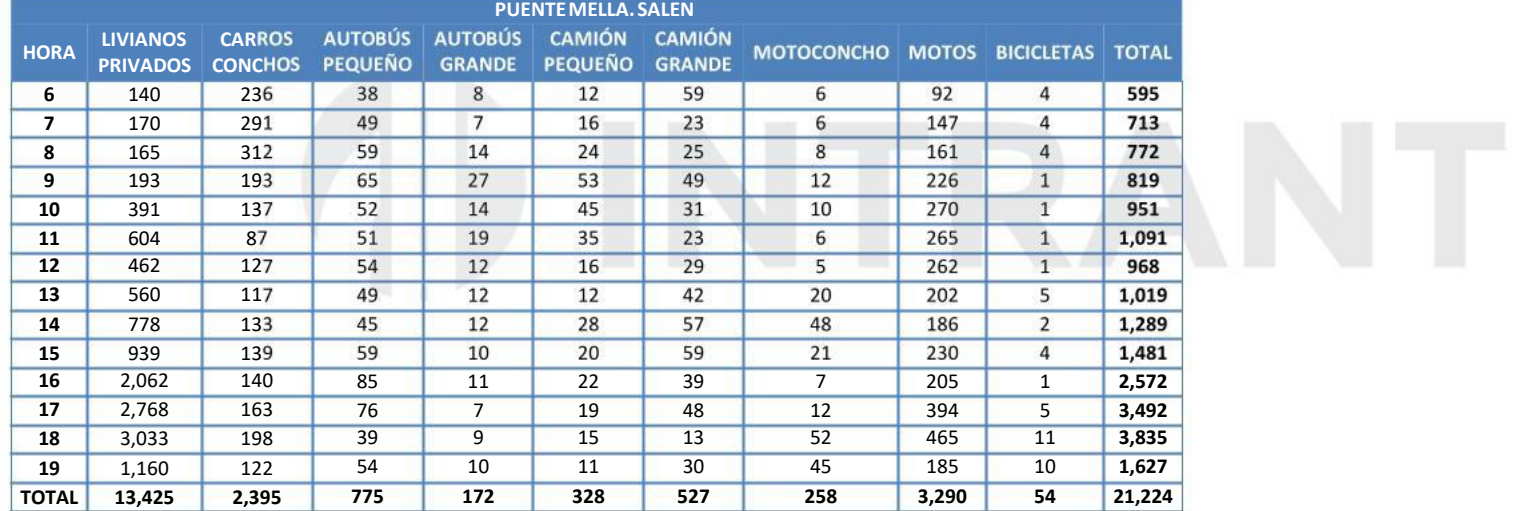

#### **PUENTEMELLA. ENTRAN+ SALEN**

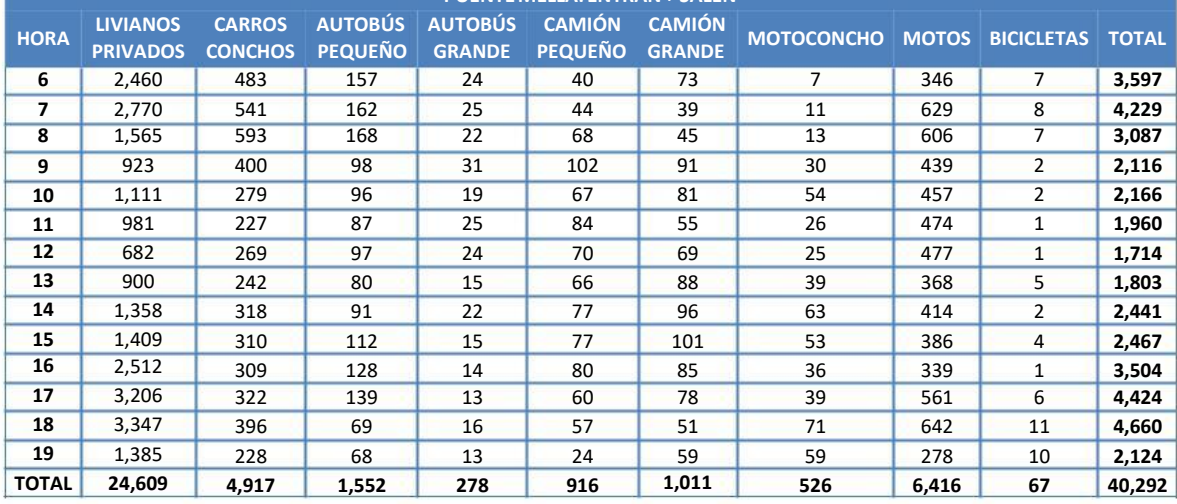

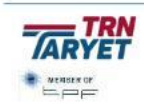

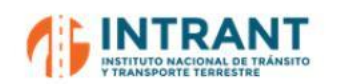

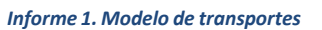

#### **Tabla nº 18. Datos aforo Puente Flotante**

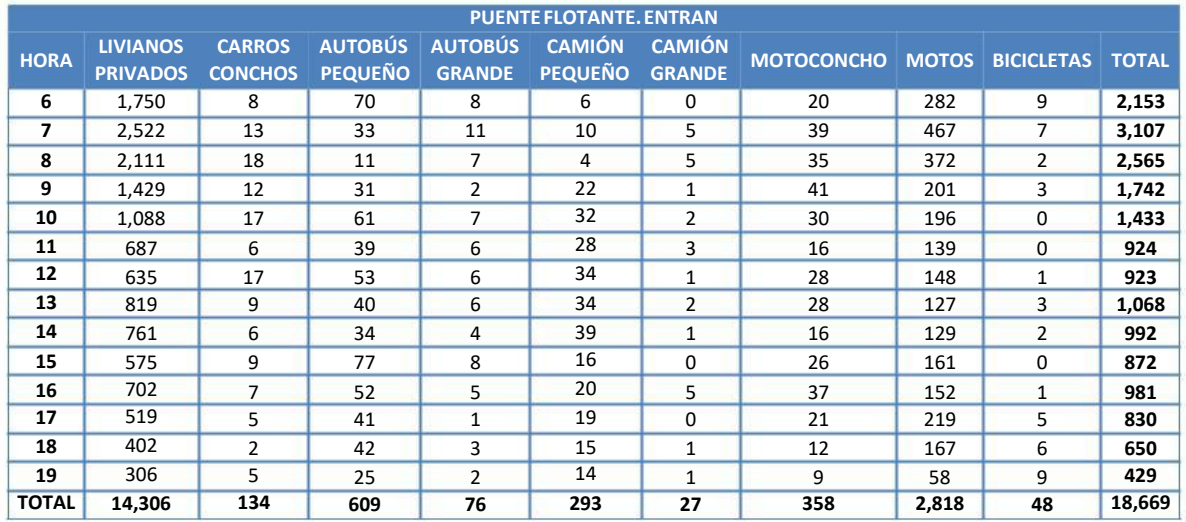

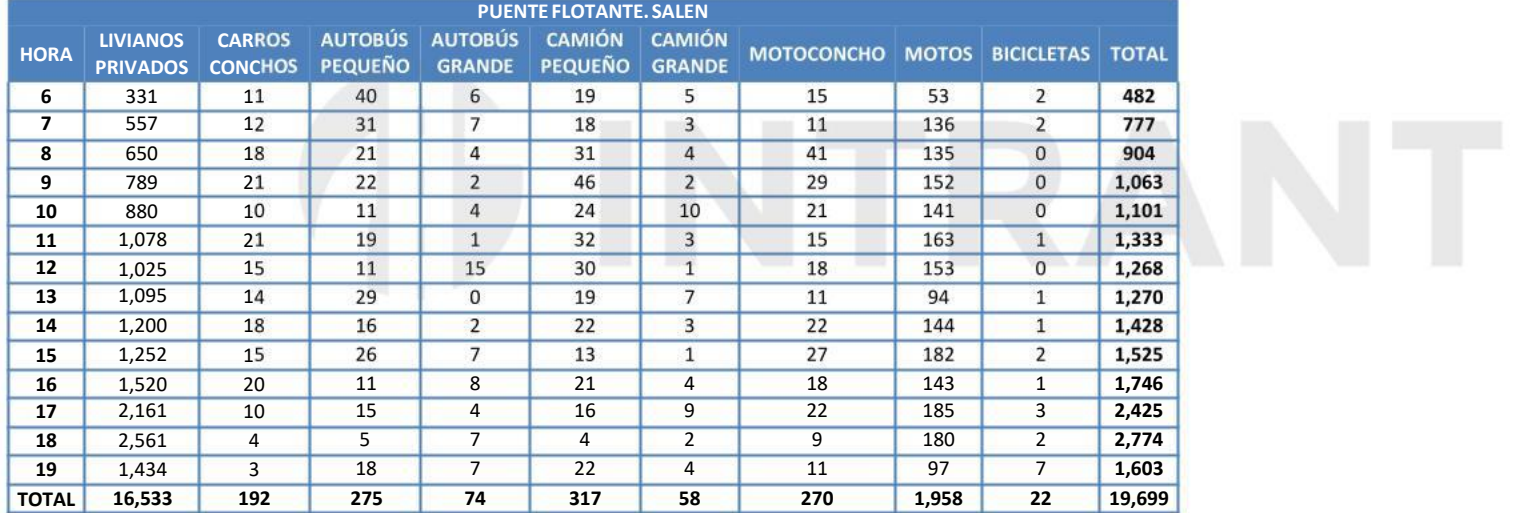

#### **PUENTE FLOTANTE. ENTRAN+ SALEN**

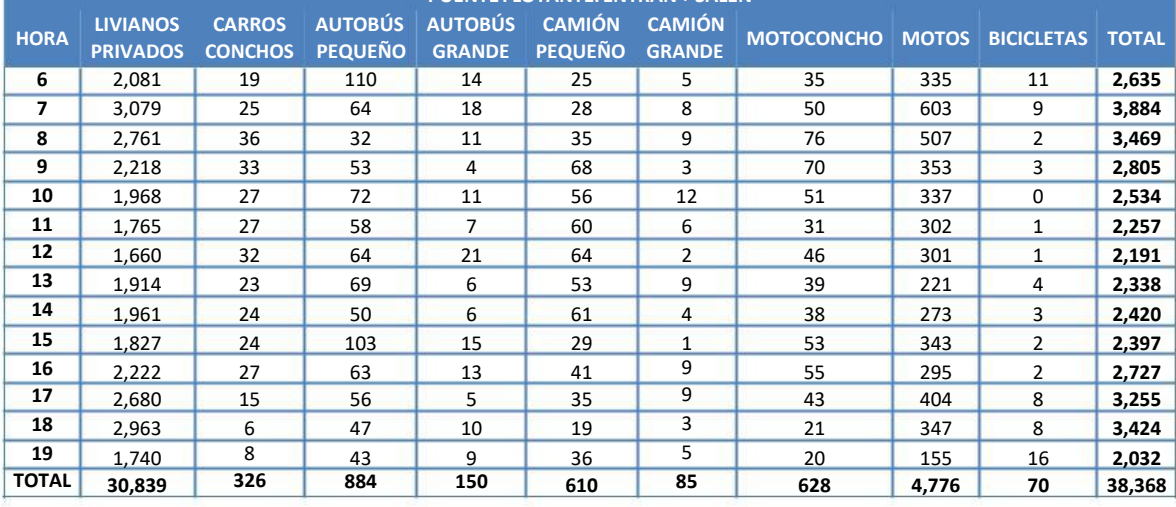

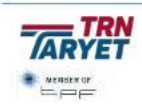

**AFD** 

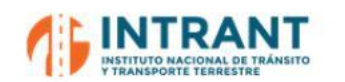

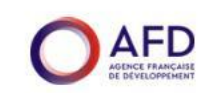

*Informe 1. Modelo de transportes*

## **Tabla nº 19. Datos aforo Km. 9. Autopista Duarte**

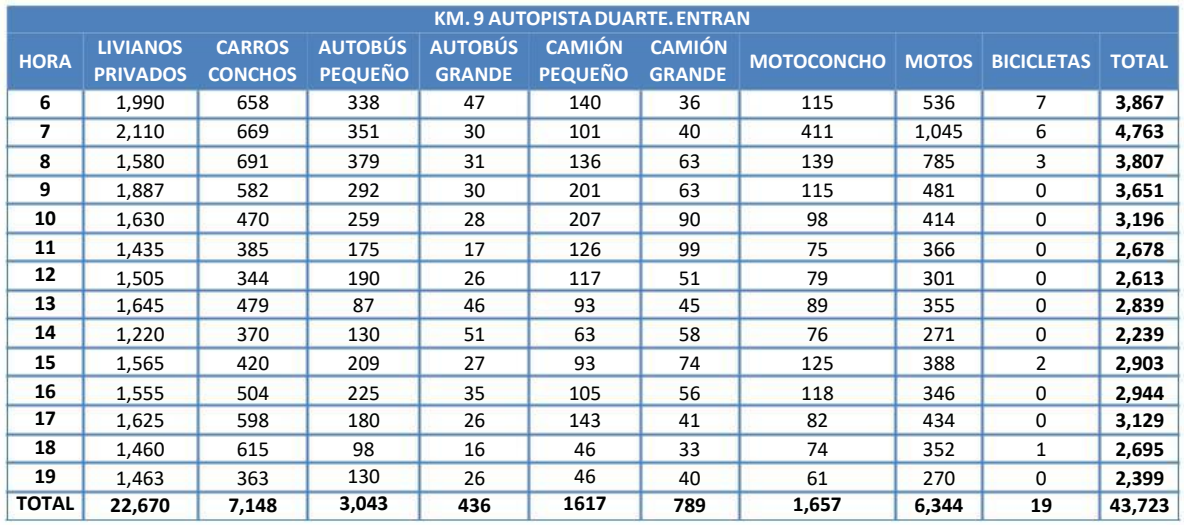

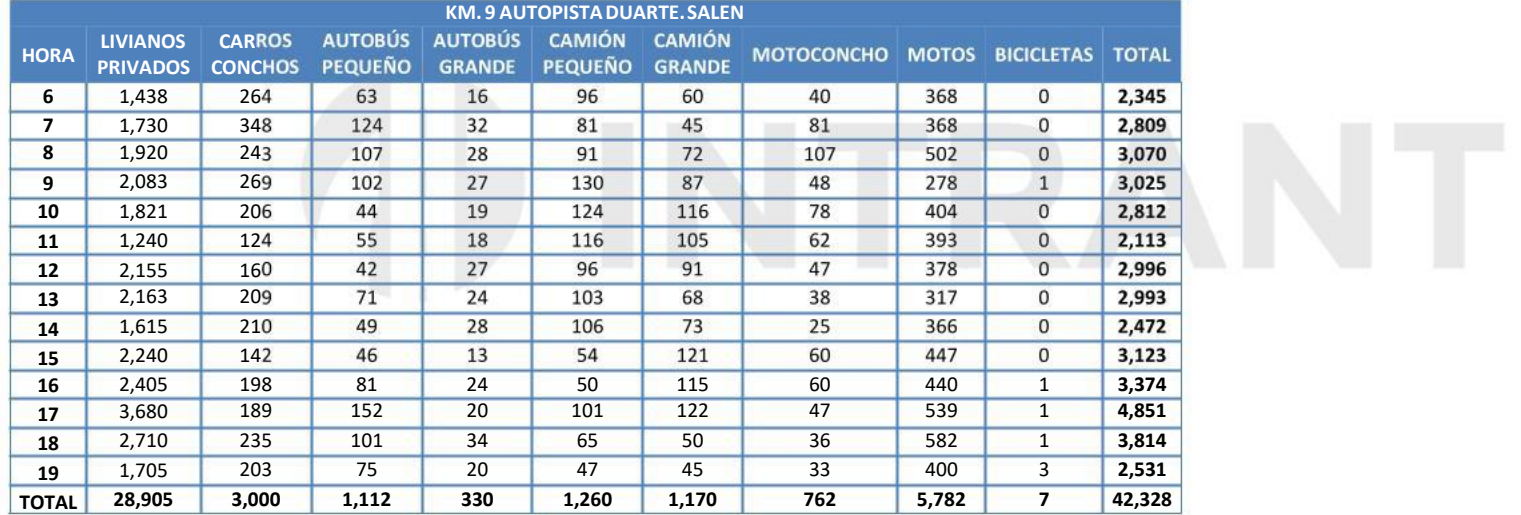

#### **KM. 9 AUTOPISTADUARTE.ENTRAN+ SALEN**

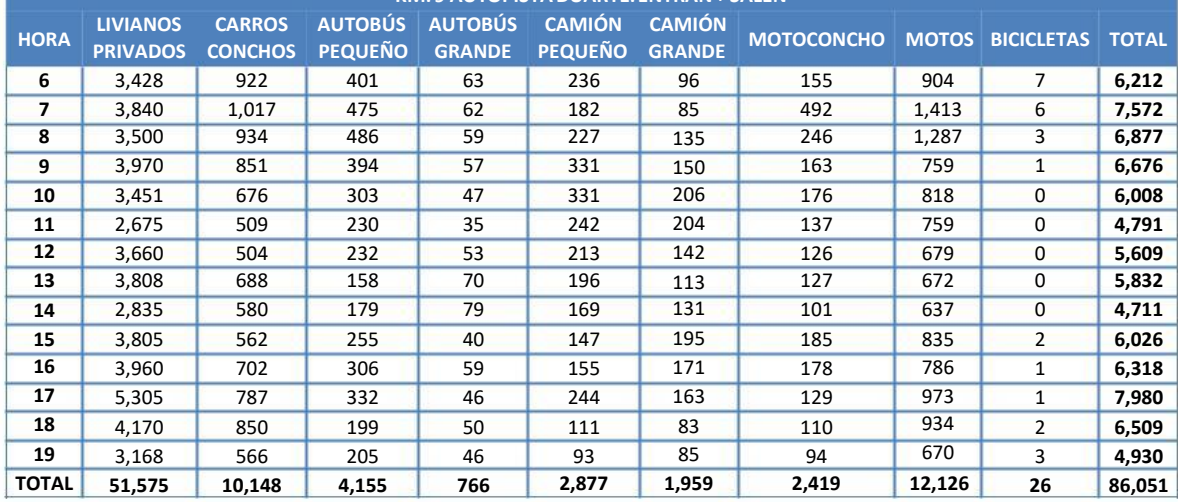

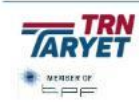

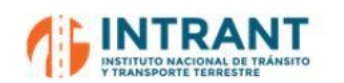

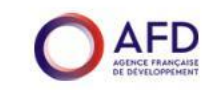

*Informe 1. Modelo de transportes*

#### **Tabla nº 20. Datos aforo Avenida 27 de febrero**

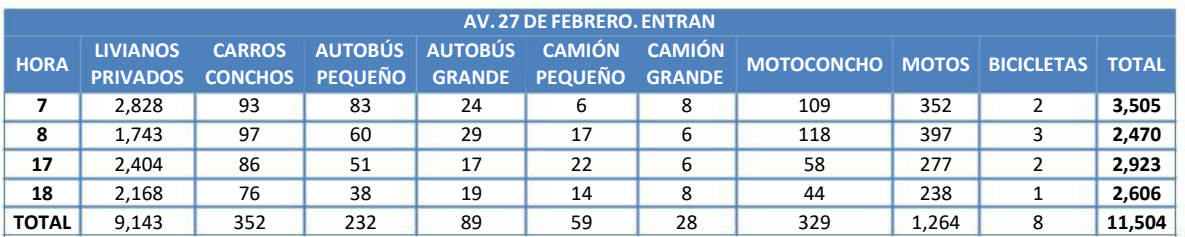

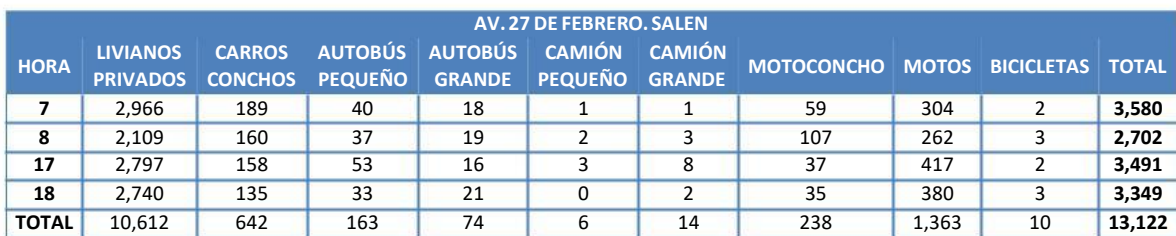

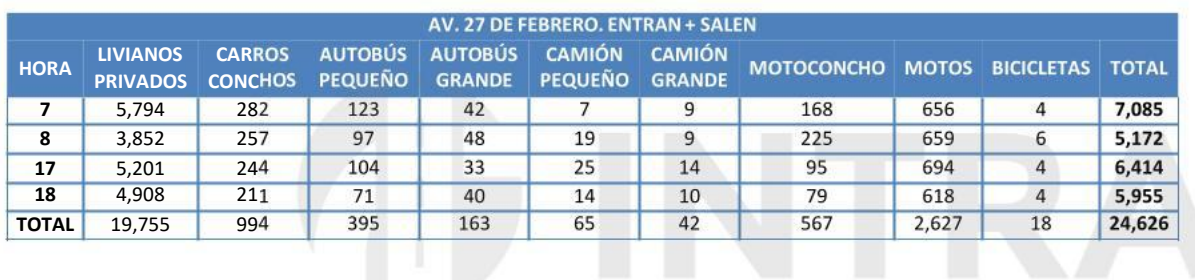

## **Tabla nº 21. Dat**

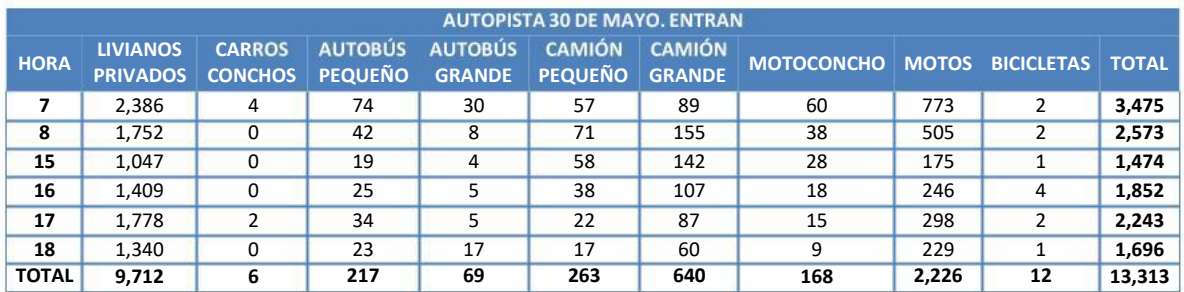

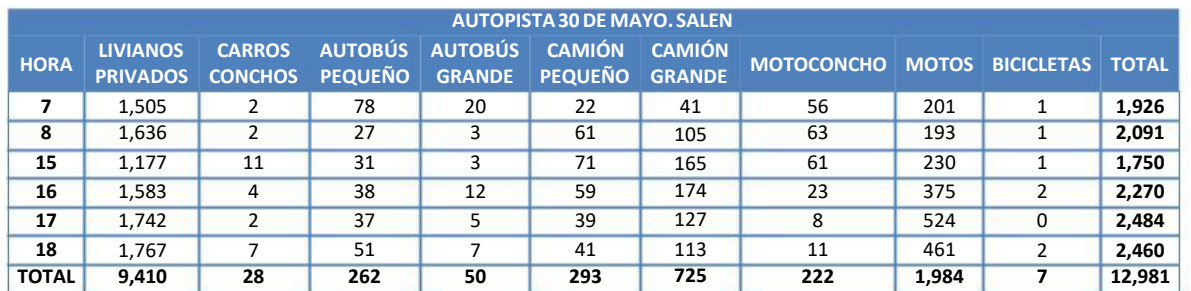

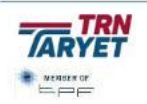

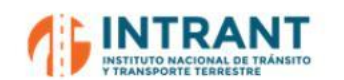

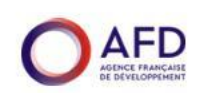

*Informe 1. Modelo de transportes*

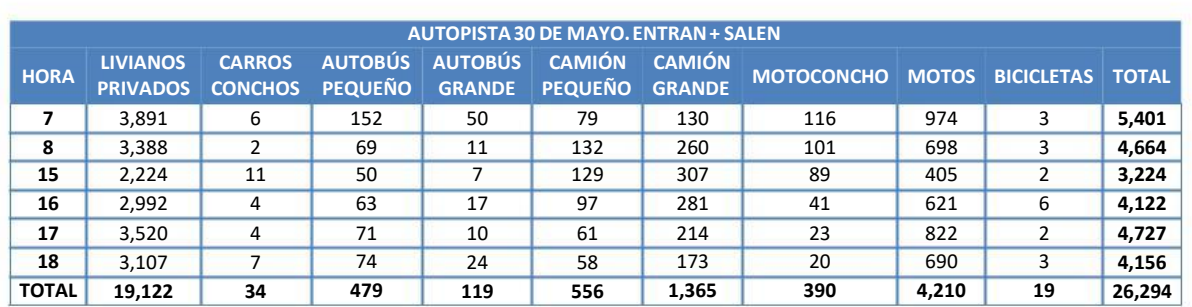

#### **Tabla nº 22. Datos aforo Avenida Independencia.**

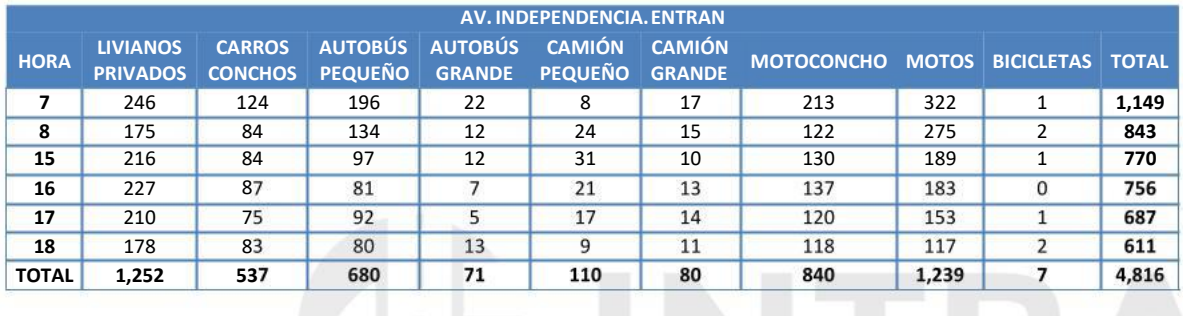

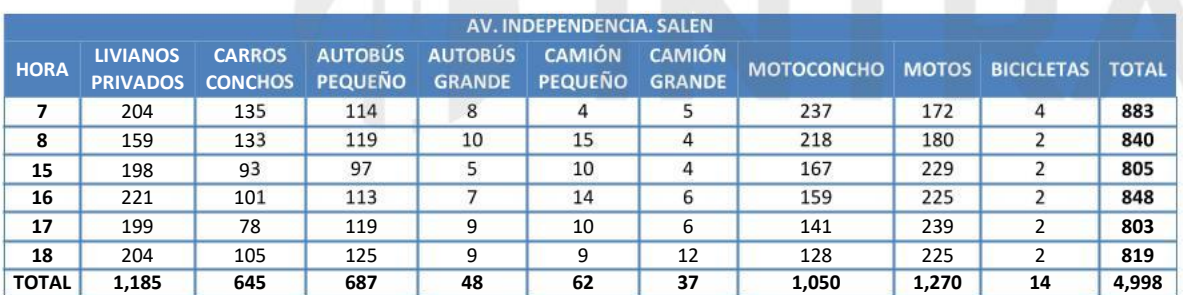

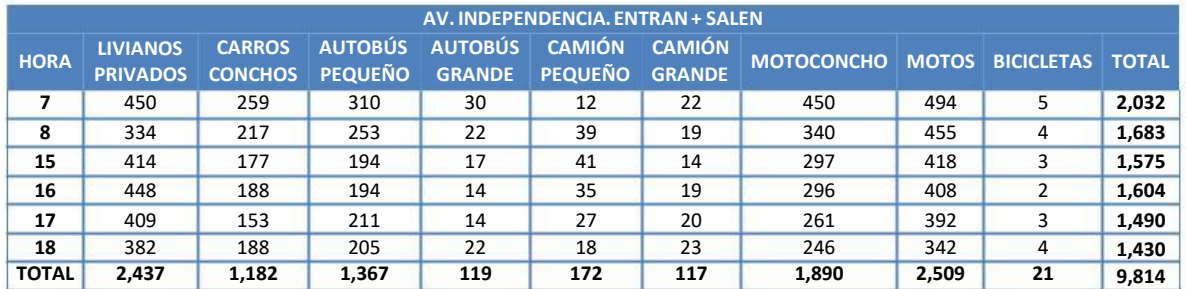

## **4.2. AFORO DE TRANSPORTE PÚBLICO Y OCUPACIÓN VISUAL**

Adicionalmente se realizó una medición del flujo de vehículos de transporte público en el ámbito de estudio, en los horarios de mayor tránsito en día laborable. Los flujos se registraron por categoría de vehículos en cada punto, considerando 4 tipos de vehículos.

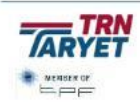

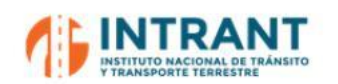

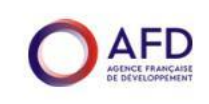

En los mismos lugares y simultáneamente,se realizó un conteo de pasajeros por el método de ocupación visual.

Como parte de esta campaña, se realizó un conteo de buses y ocupación en un punto intermedio de cada uno de los corredores.

- Av. Núñez de Cáceres, entre Av. Gustavo M. Ricart y C/ César A. Cano. Medición de ocupación de 07:00 a 09:00 en la mañana y de 17:00 a 19:00 en la tarde
- Av. Winston Churchill, entre C/ Angel S. Cabral y Av. Gustavo M. Ricart. Medición de ocupación de 07:00 a 09:00 en la mañana y de 17:00 a 19:00 en la tarde
- Av. Charles de Gaulle, entre Av. Hermanas Mirabal y Av. Sánchez. Medición de ocupación de 07:00 a 09:00 en la mañana y de 17:00 a 19:00 en la tarde

Se eligieron, además, otros tres lugares complementarios, con el fin de evaluar la evolución de los desplazamientos en transporte público en la ciudad:

- Av. Padre Caste 07:00 a 09:00 en la mañana y de 17:00 a 19:00 en la tarde
- Av. G. Luperón, 07:00 a 09:00 en la mañana y de 17:00 a 19:00 en la tarde
- Av. México, entr

En este caso se han aforado únicamente las siguientes categorías:

Autobús pequeño

Concho carro

 $\bullet$ Autobús grande

- Concho moto
- -

Y se han anotado los siguientes niveles de ocupación:

- Autobuses:
	- Vacío
	- $-$  Casi vacío
	- 50% sentados
	- 100% sentados
	- 100% sentados 50% de pie
	- Lleno
- Concho carro y concho moto:
	- Número de pasajeros

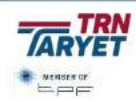

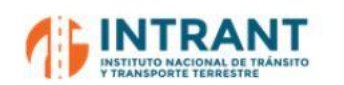

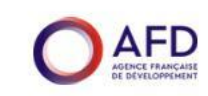

#### **Tabla nº 23. Datos de aforo y ocupación visual. Av. Núñez de Cáceres. Sentido Norte**

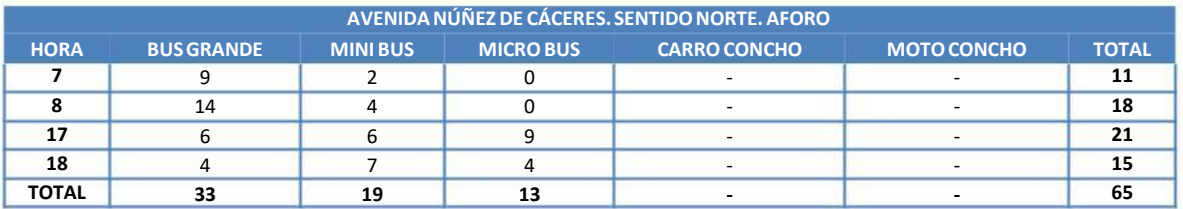

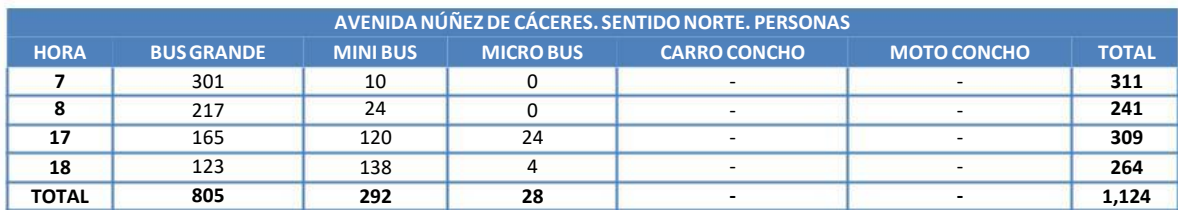

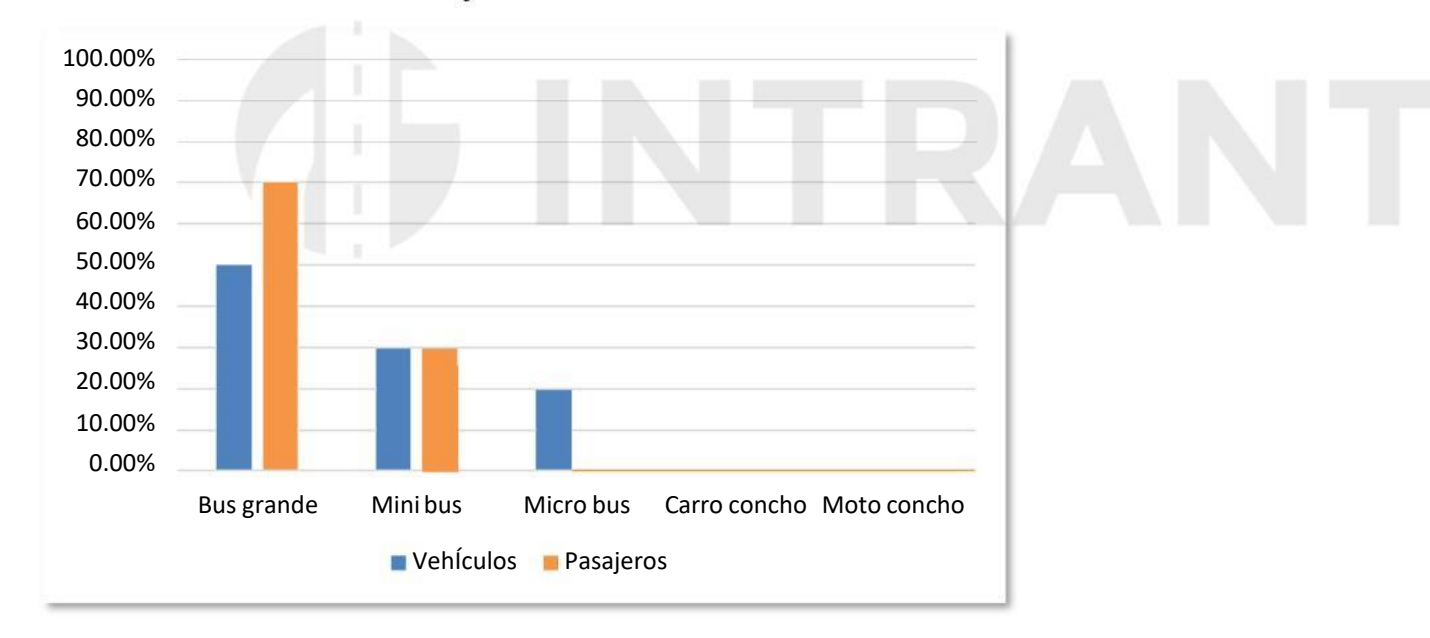

#### **Gráfico nº 3.** Vehículos vs Pasajeros. Avenida Núñez de Cáceres. Sentido Norte

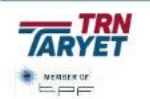

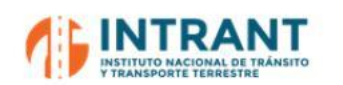

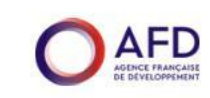

#### **Tabla nº 24. Datos de aforo y ocupación visual. Av. Núñez de Cáceres. Sentido Sur**

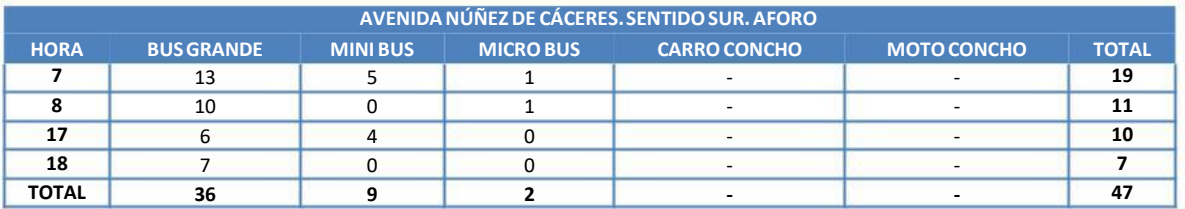

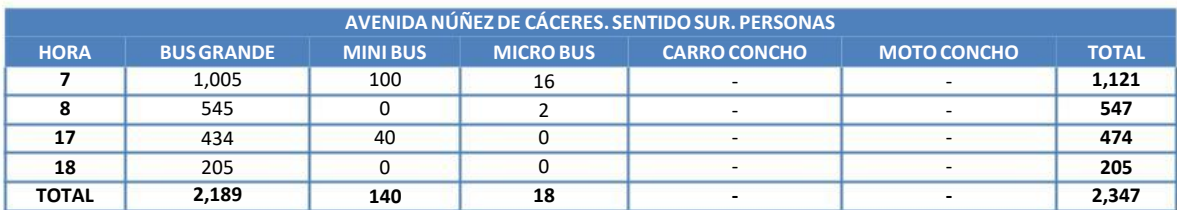

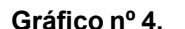

#### **Gráfico nº 4. Vehículos vs Pasajeros. Avenida Núñez de Cáceres. Sentido Sur**

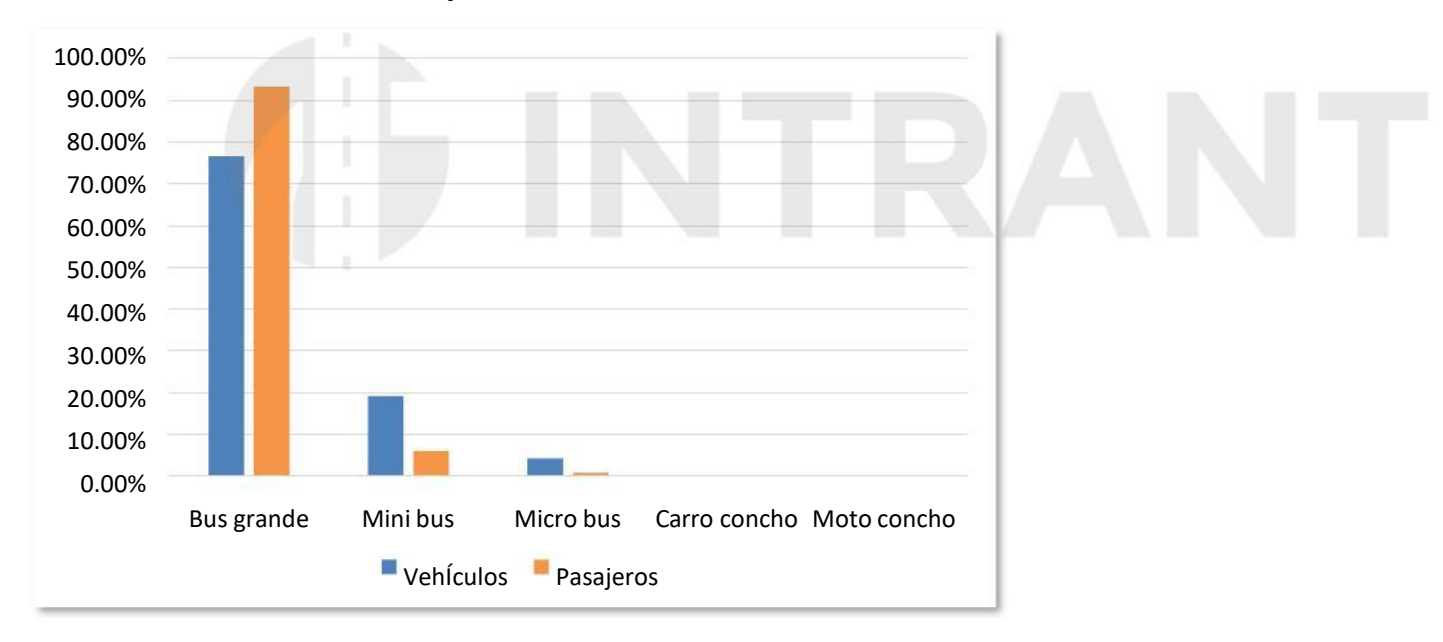

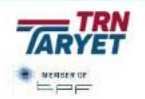

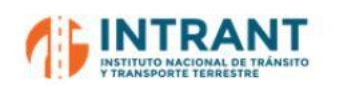

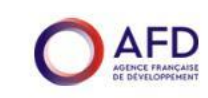

#### **Tabla nº 25. Datos de aforo y ocupación visual. Av. Núñez de Cáceres. Ambos sentidos**

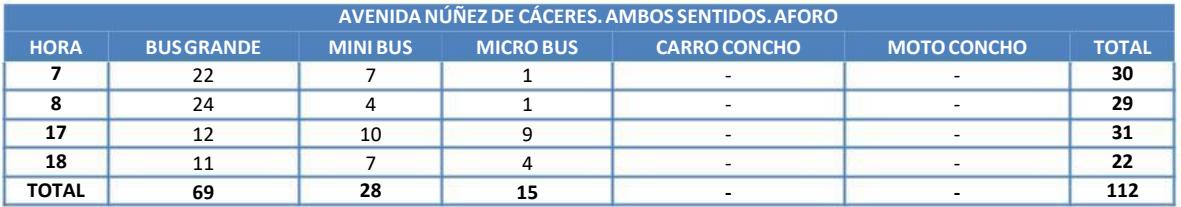

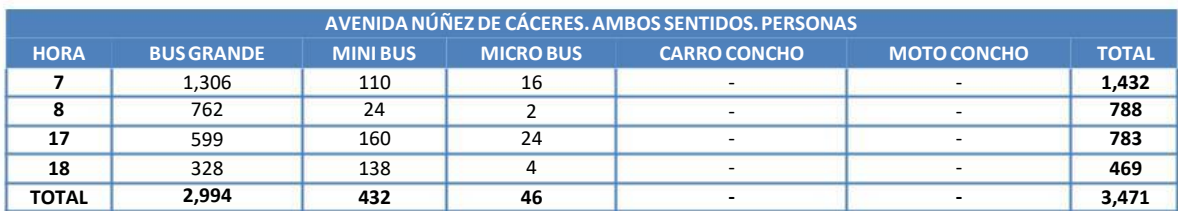

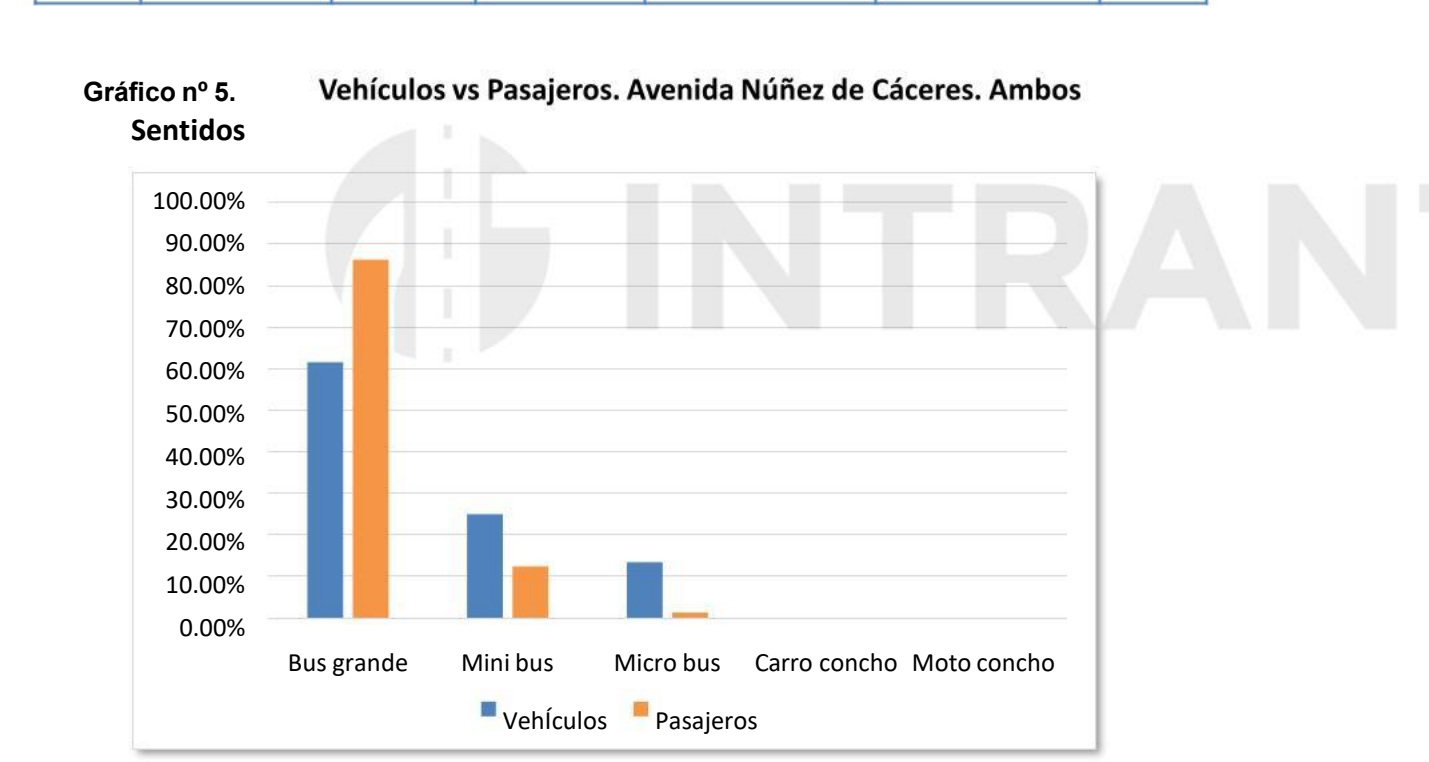

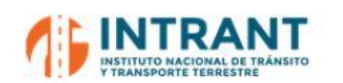

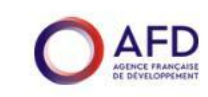

#### **Tabla nº 26. Datos de aforo y ocupación visual. Av. Winston Churchill. Sentido Norte**

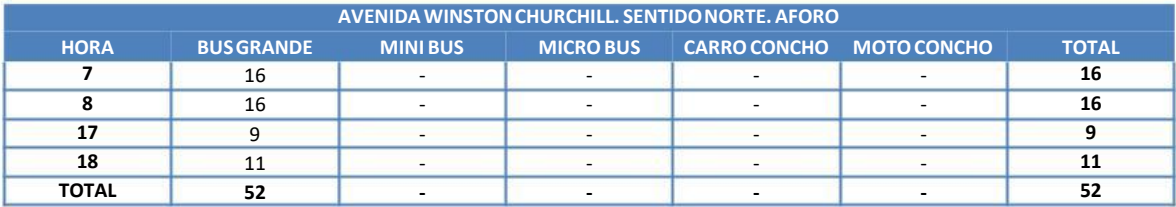

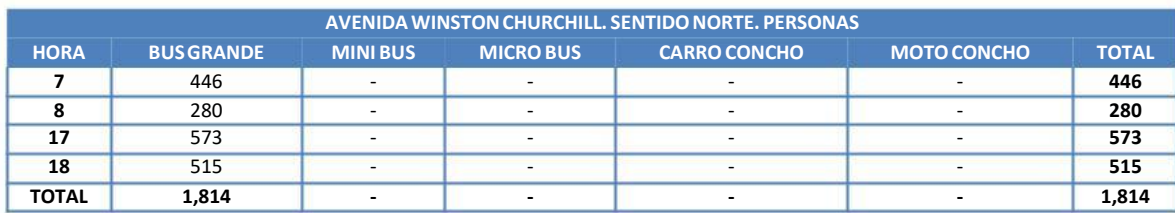

# 120.00% 100.00% 80.00% 60.00% 40.00% 20.00% 0.00% Bus grande Mini bus VehÍculos **Pasajeros** Micro bus Carro concho Moto concho

**Gráfico nº 6. Vehículos vs Pasajeros Avenida Winston Churchill. Sentido Norte**

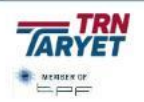

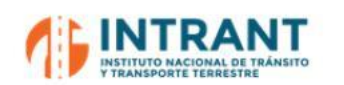

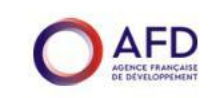

#### **Tabla nº 27. Datos de aforo y ocupación visual. Av. Winston Churchill. Sentido Sur**

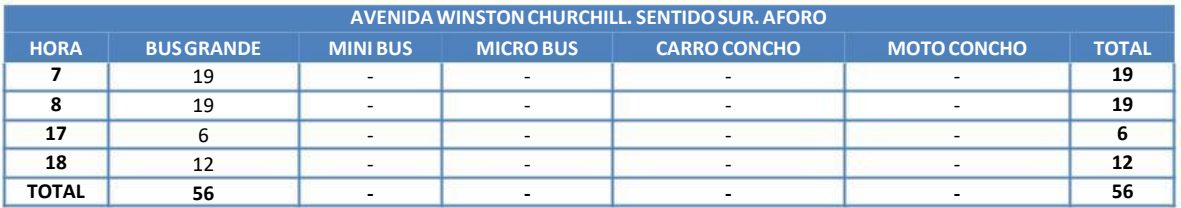

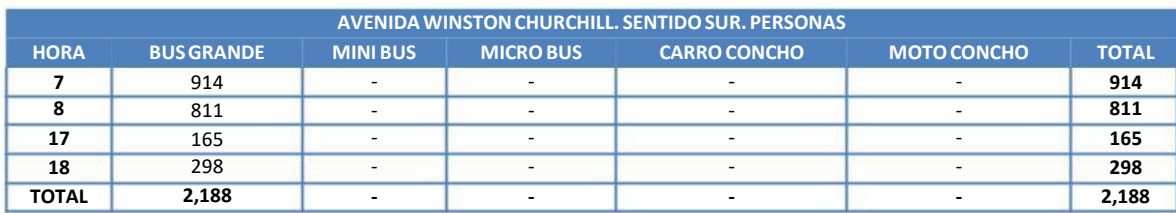

## **Gráfico nº 7. Vehículos vs Pasajeros. Avenida Winston Churchill. Sentido Sur**

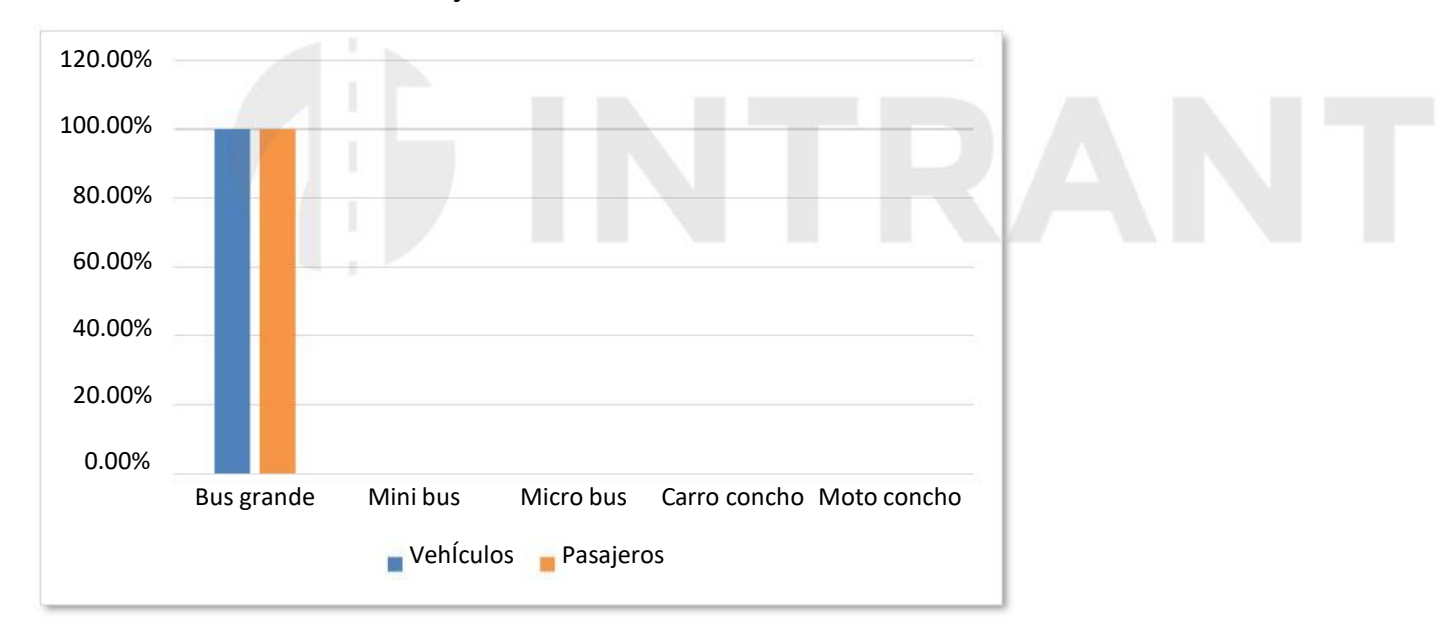

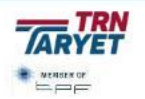

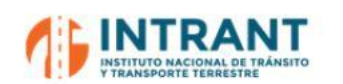

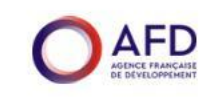

### **Tabla nº 28. Datos de aforo y ocupación visual. Av. Winston Churchill. Ambos sentidos**

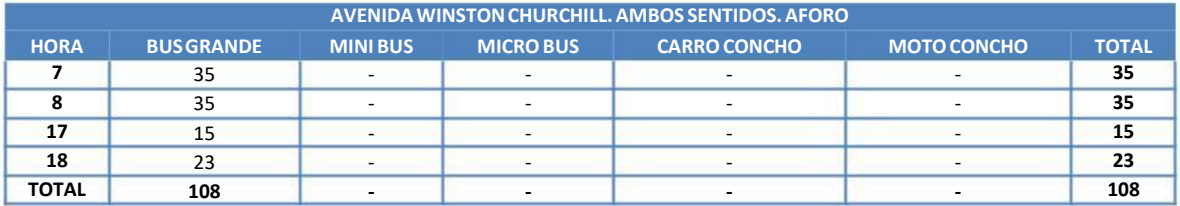

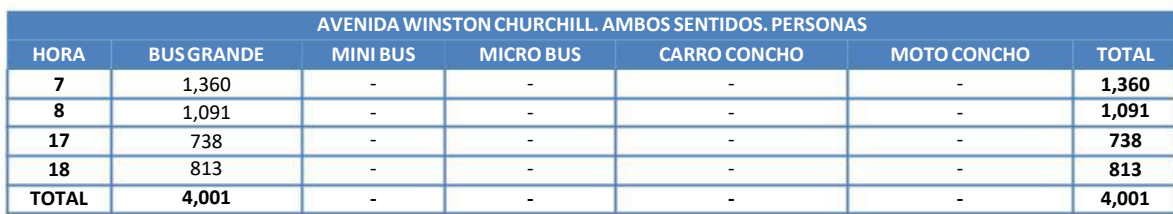

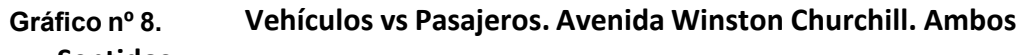

# **Sentidos** 120.00% 100.00% 80.00% 60.00% 40.00% 20.00% 0.00% Bus grande Mini bus VehÍculos **Pasajeros** Micro bus Carro concho Moto concho

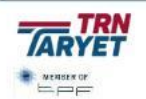

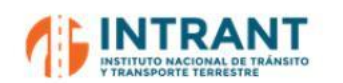

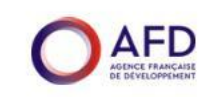

#### **Tabla nº 29. Datos de aforo y ocupación visual. Av. Charles de Gaulle. Sentido Este**

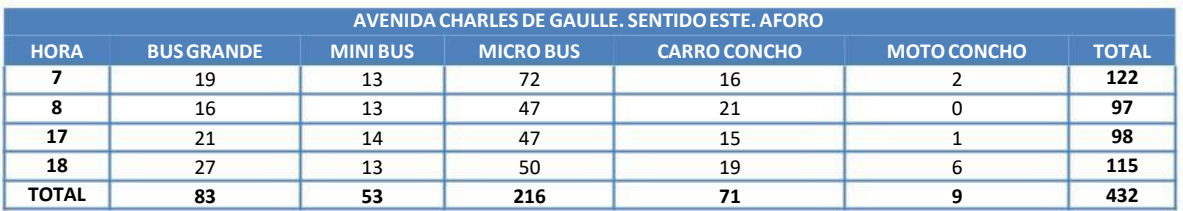

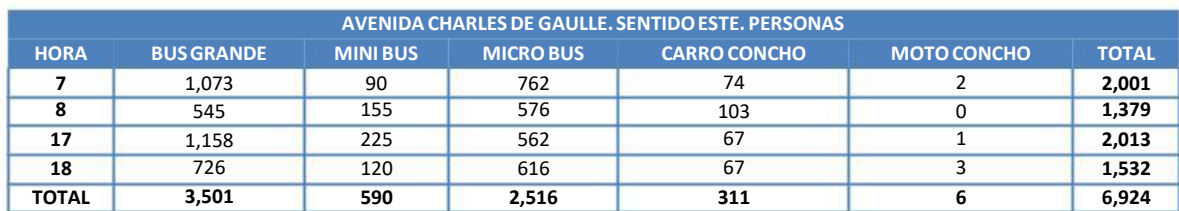

#### **Gráfico nº 9. Vehículos vs Pasajeros. Avenida Charles de Gaulle. Sentido Este**

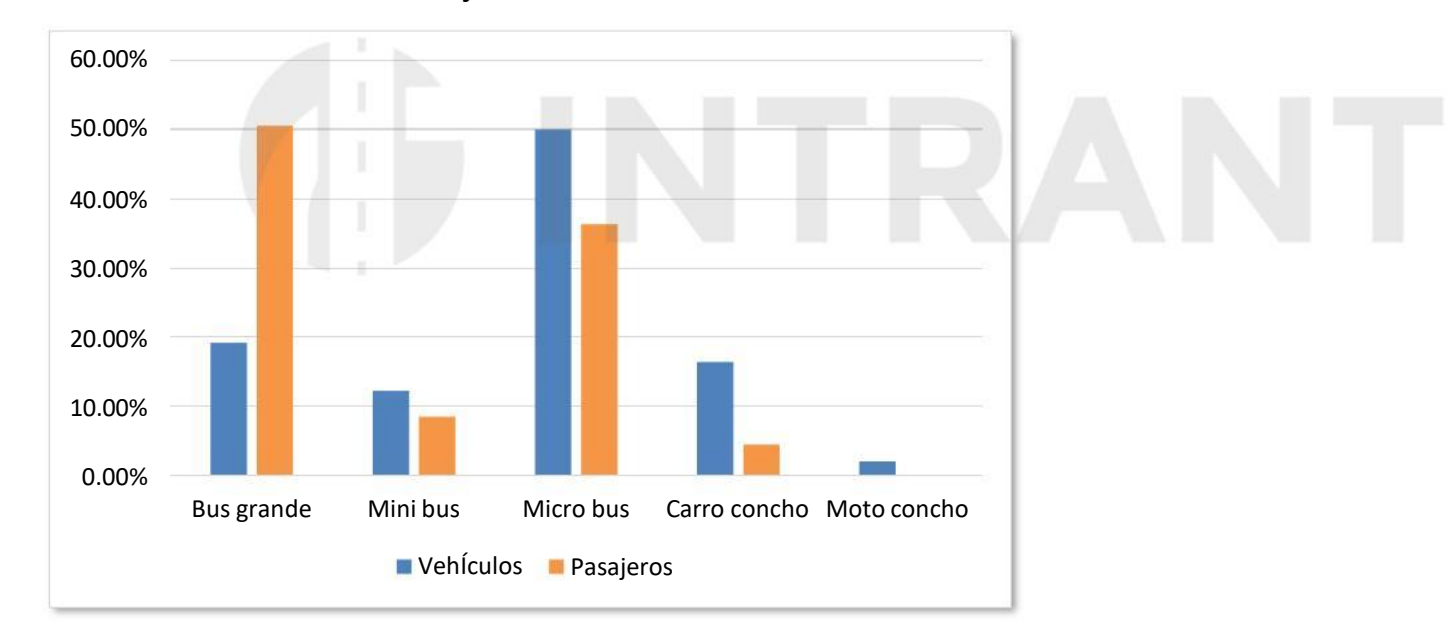

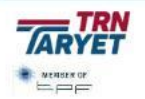

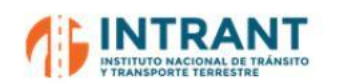

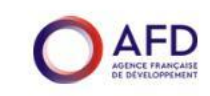

#### **Tabla nº 30. Datos de aforo y ocupación visual. Av. Charles de Gaulle. Sentido Oeste**

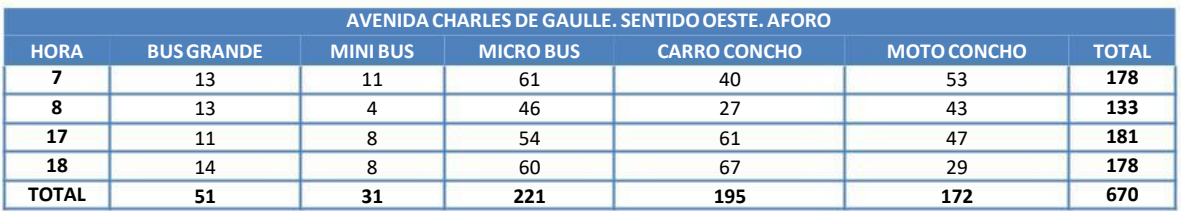

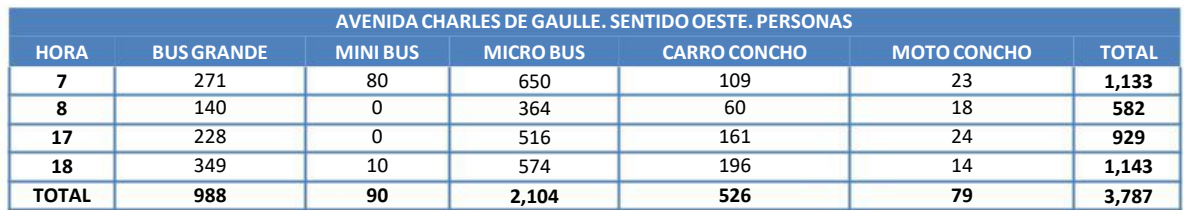

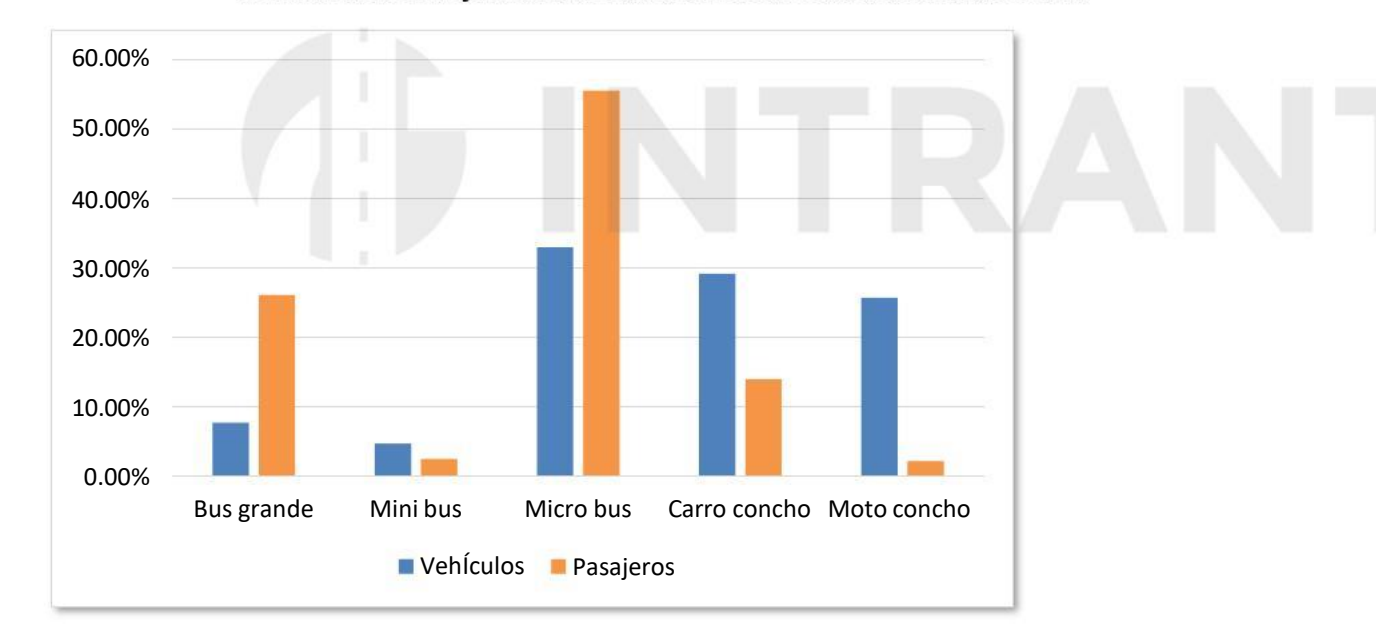

#### Vehículos vs Pasajeros. Avenida Charles de Gaulle. Sentido Oeste **Gráfico nº 10.**

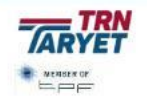

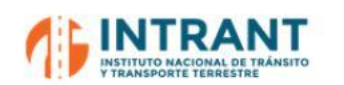

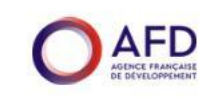

#### **Tabla nº 31. Datos de aforo y ocupación visual. Av. Charles de Gaulle. Ambos sentidos**

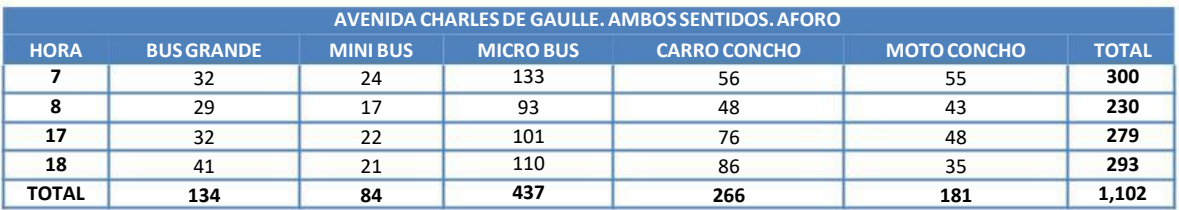

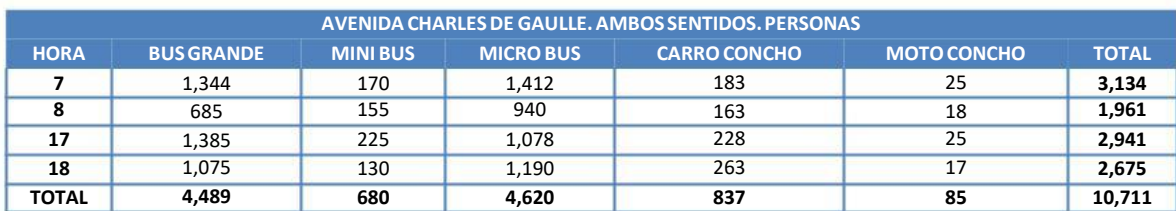

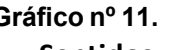

## **Gráfico nº 11. Vehículos vs Pasajeros. Avenida Charles de Gaulle. Ambos**

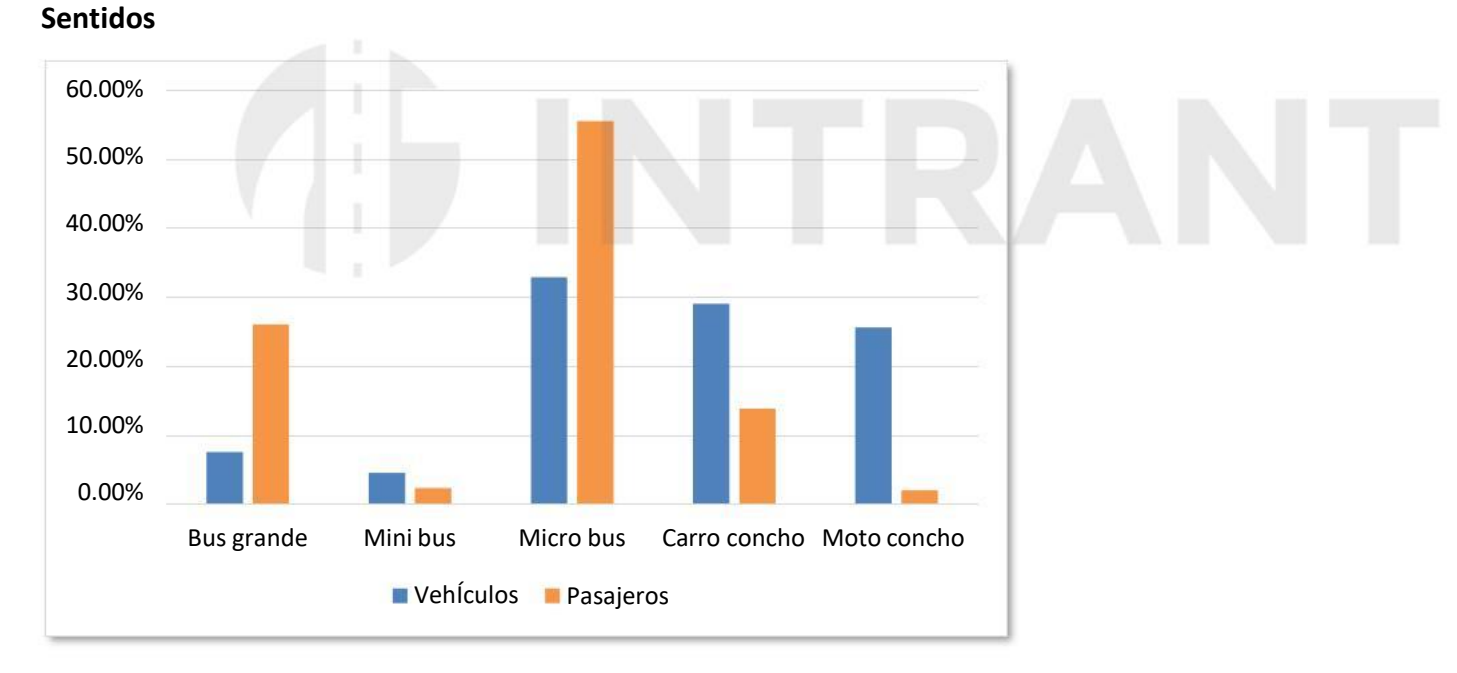

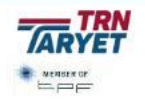

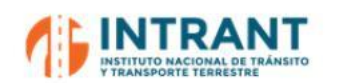

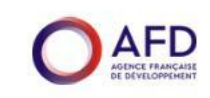

#### **Tabla nº 32. Datos de aforo y ocupación visual. Av. Padre Castellanos. Sentido Este**

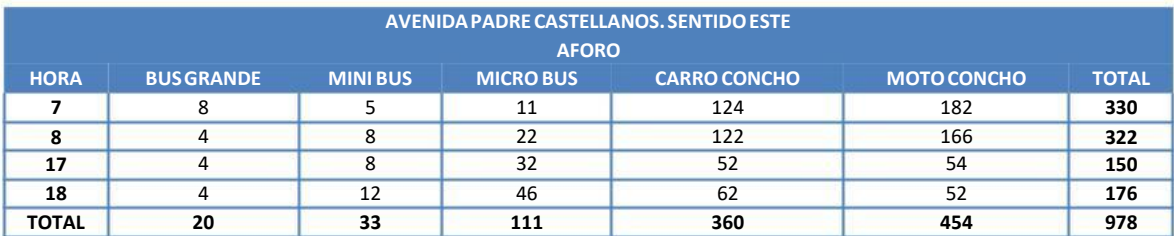

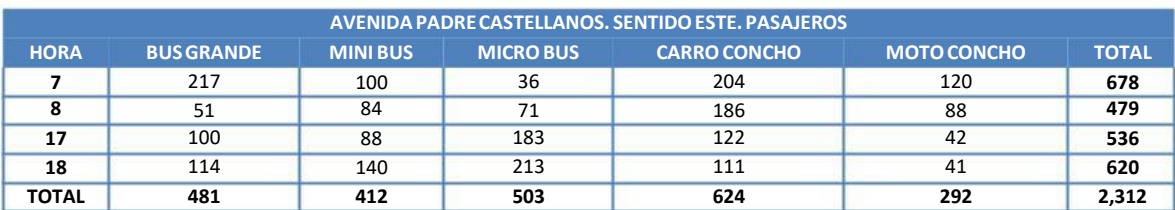

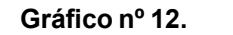

Vehículos vs Pasajeros. Avenida Padre Castellanos. Sentido Este

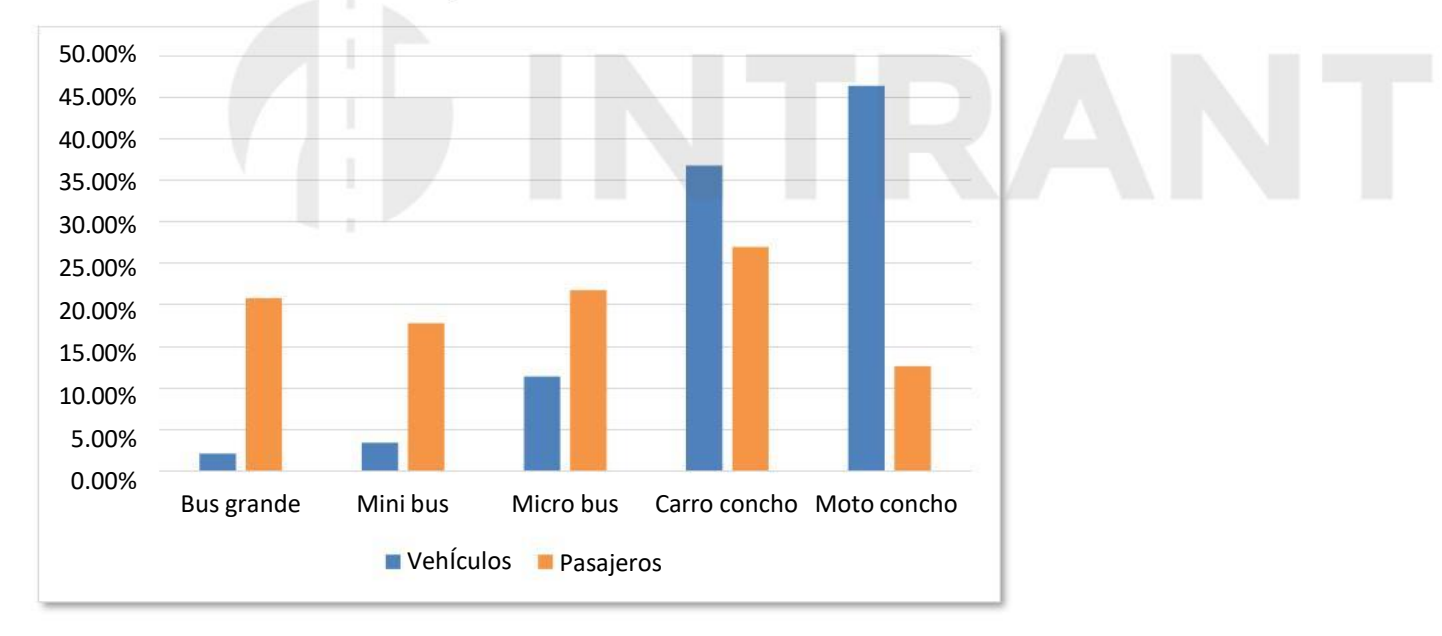

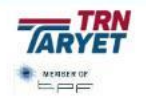

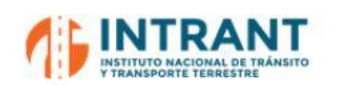

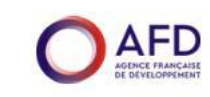

#### **Tabla nº 33. Datos de aforo y ocupación visual. Av. Padre Castellanos. Sentido Oeste**

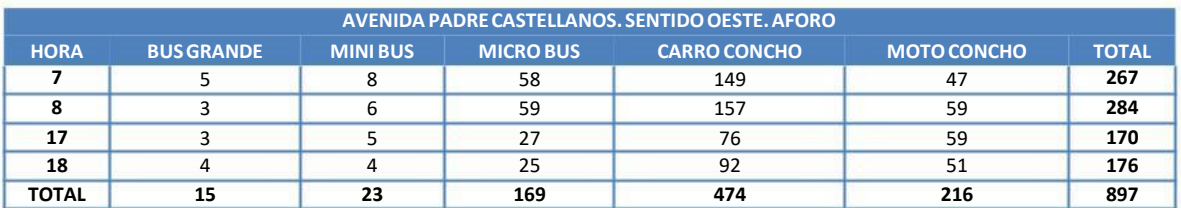

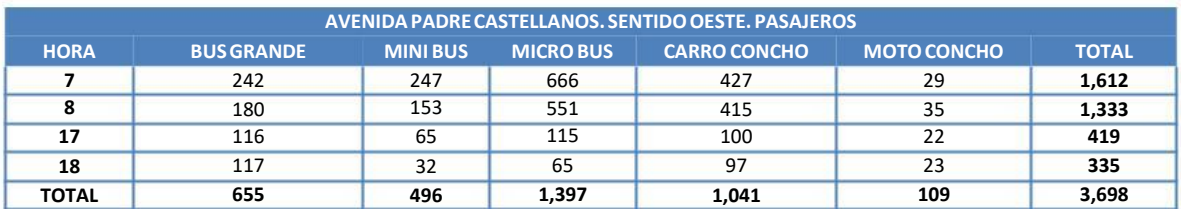

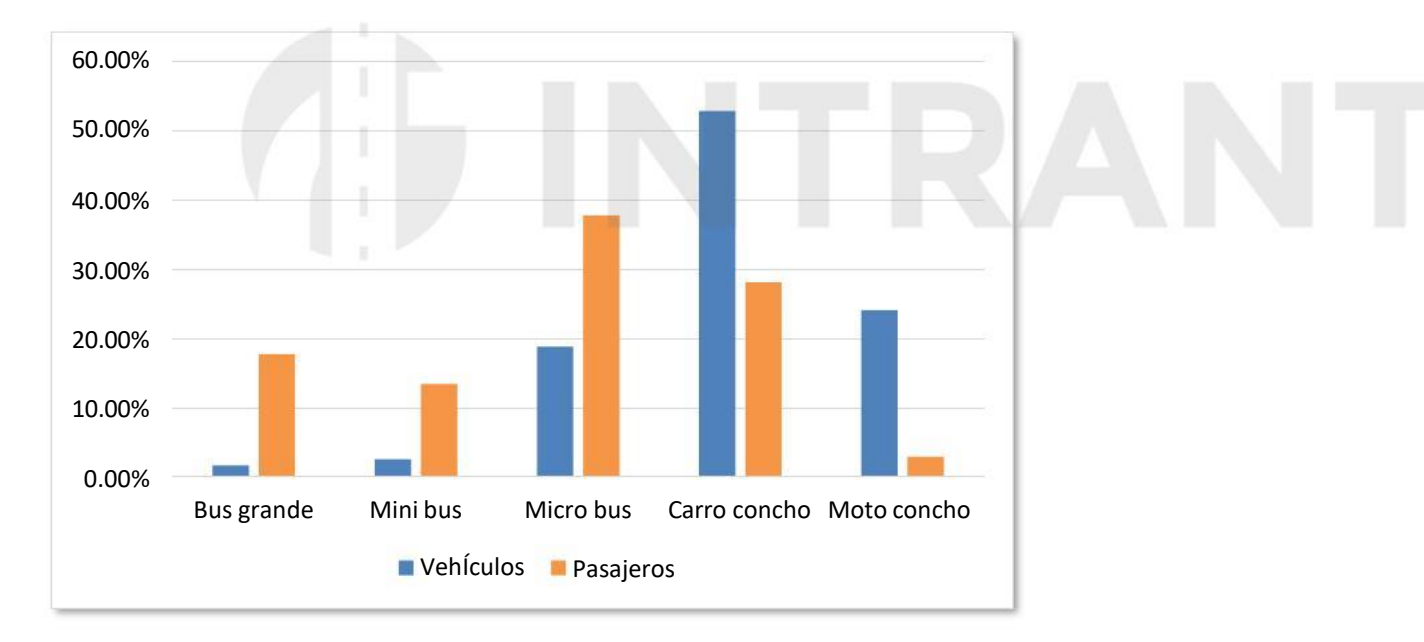

#### Avenida Padre Castellanos Sentido Oeste **Gráfico nº 13.**

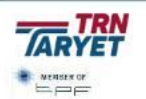

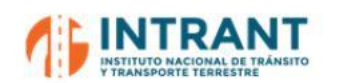

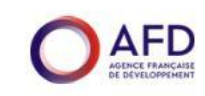

#### **Tabla nº 34. Datos de aforo y ocupación visual. Av. Padre Castellanos. Ambos Sentidos**

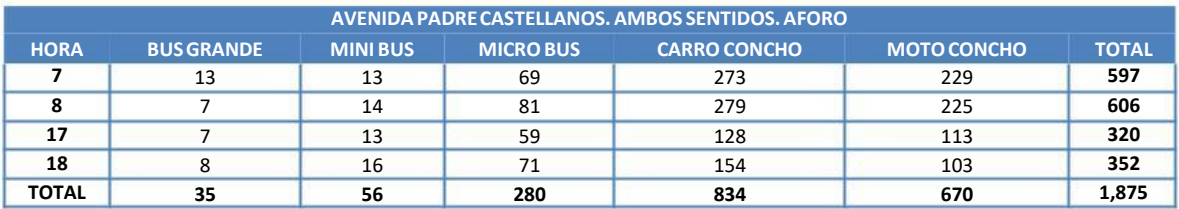

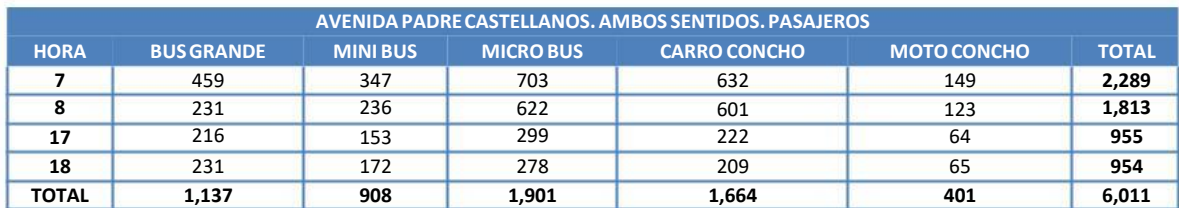

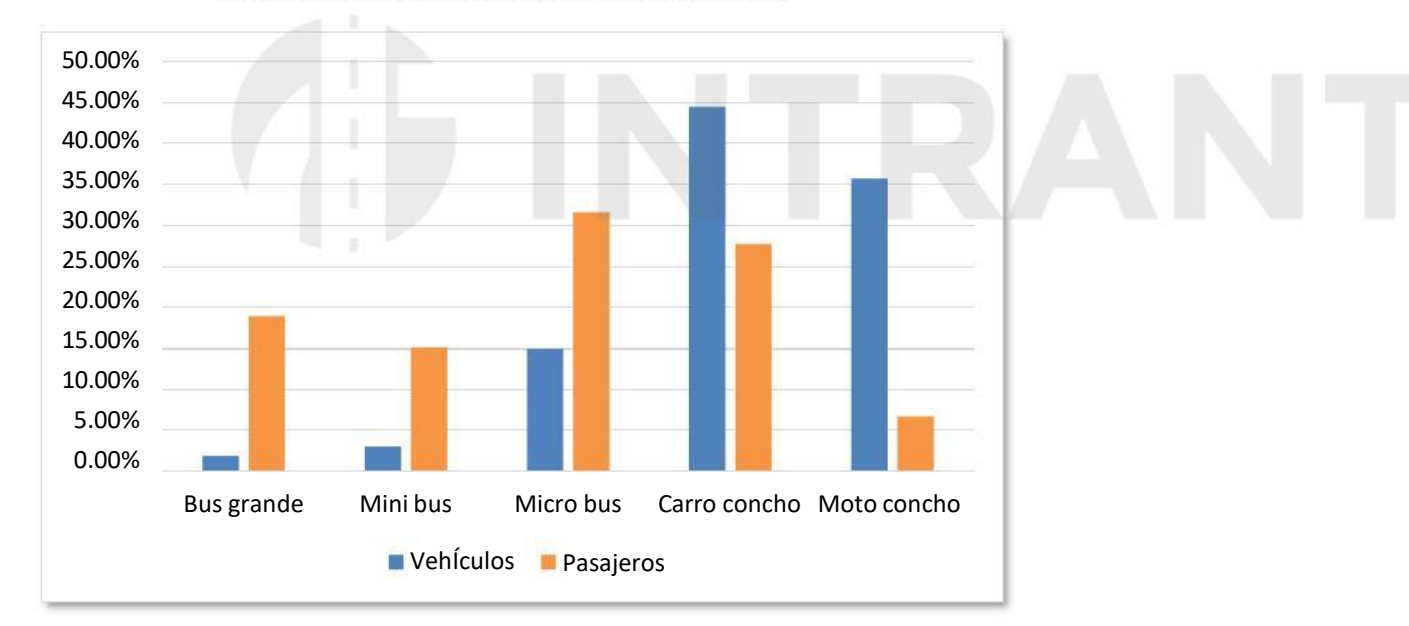

#### Avenida Padre Castellanos Ambos Sentidos **Gráfico nº 14.**

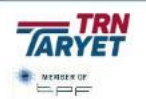

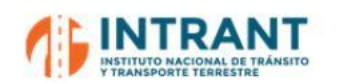

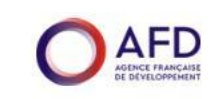

#### **Tabla nº 35. Datos de aforo y ocupación visual. Av. Luperón. Sentido Norte**

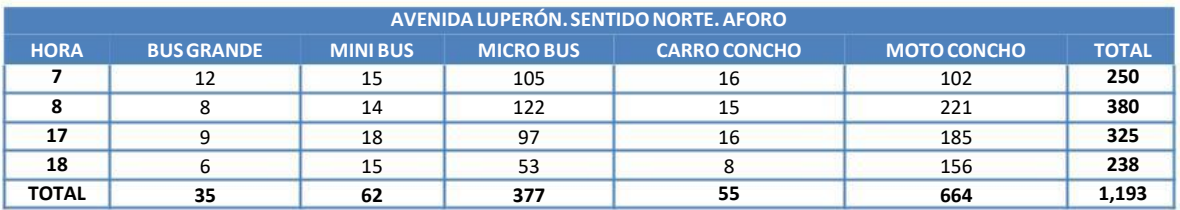

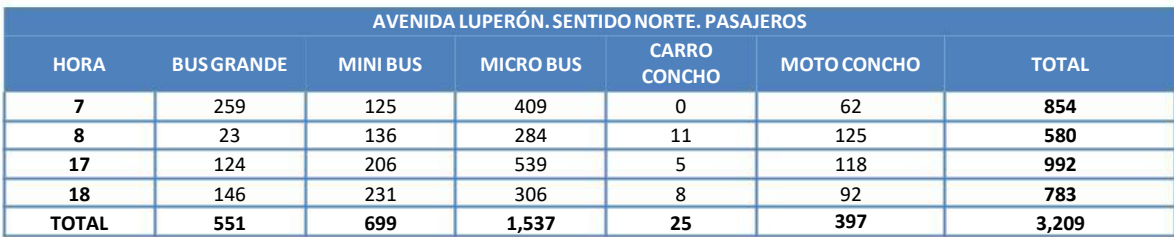

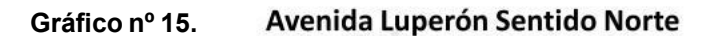

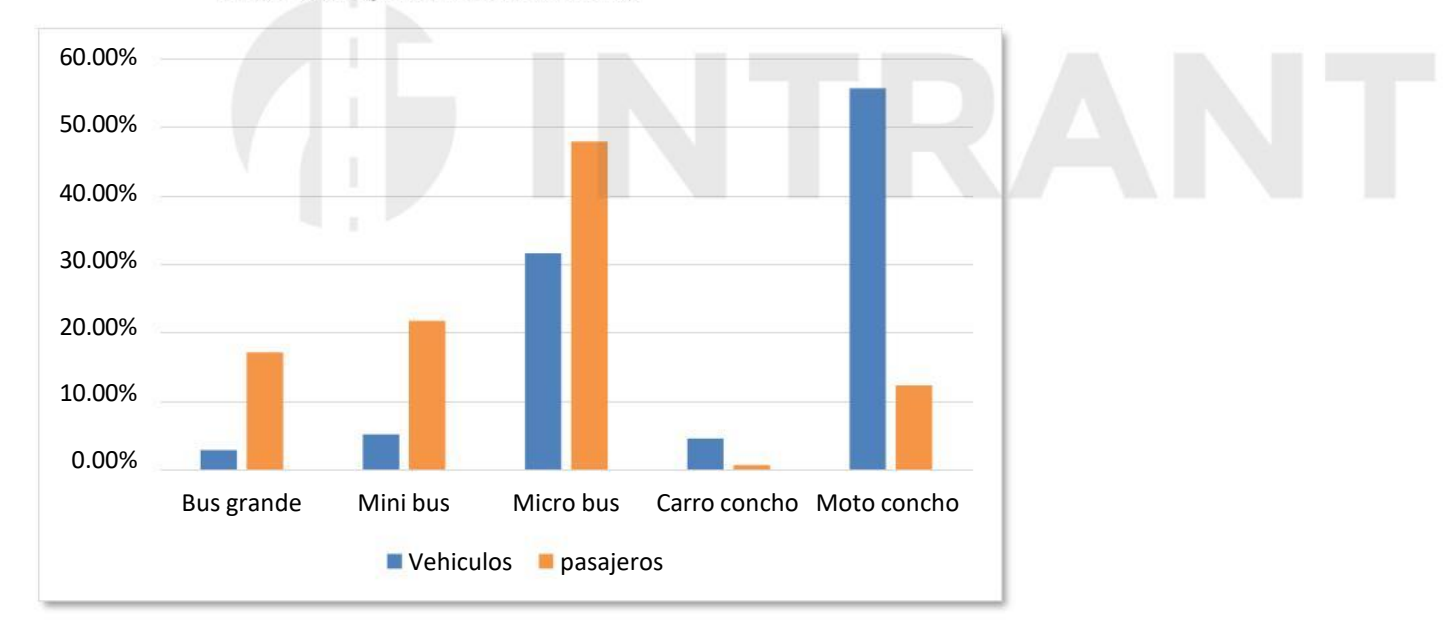

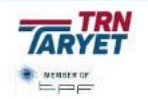

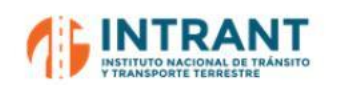

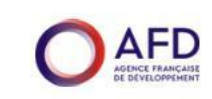

*Informe 1. Modelo de transportes*

#### **Tabla nº 36. Datos de aforo y ocupación visual. Av. Luperón. Sentido Sur**

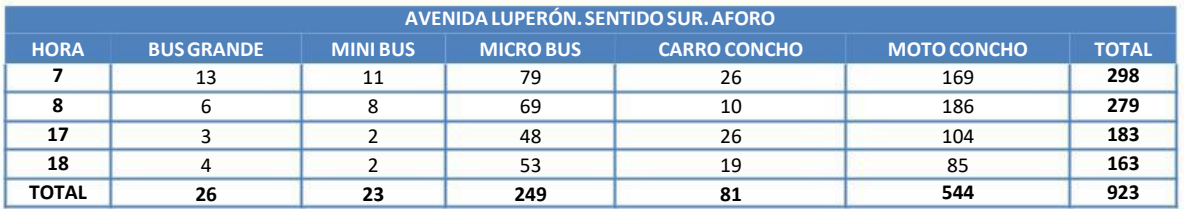

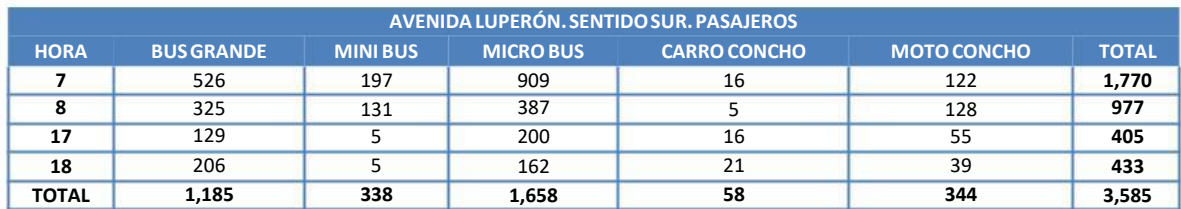

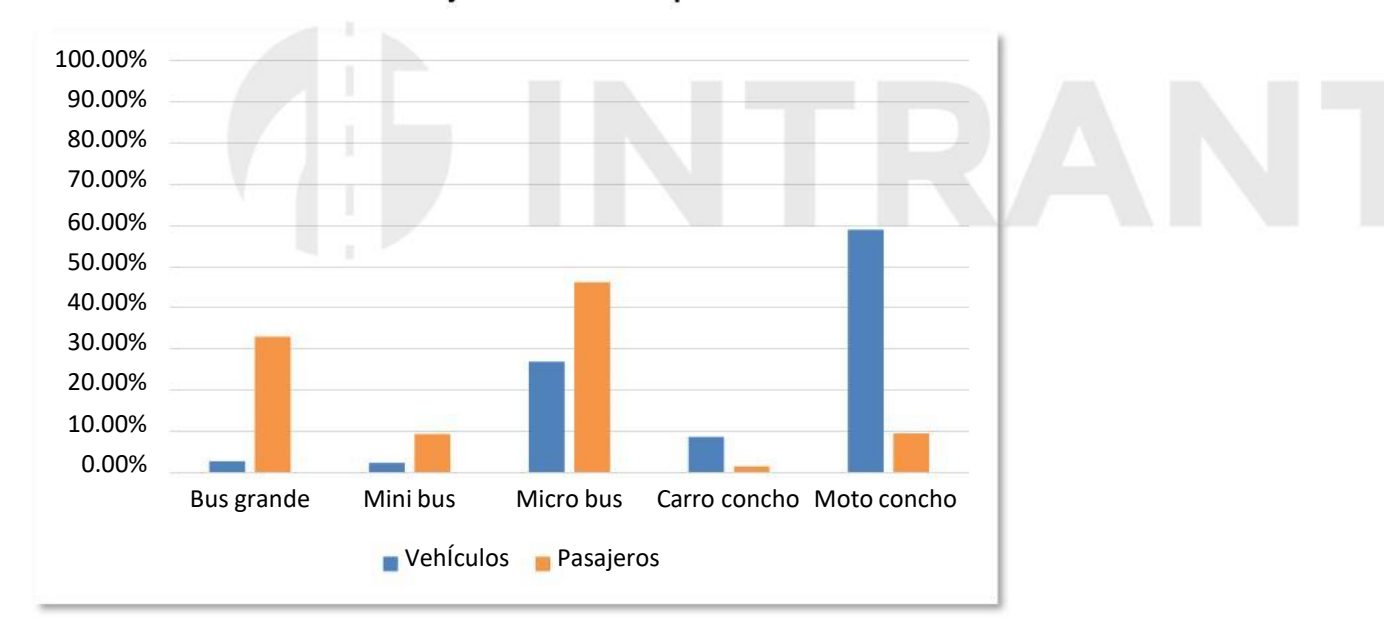

**Gráfico nº 16.**

## Vehículos vs Pasajeros. Avenida Luperón. Sentido Sur

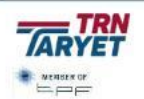

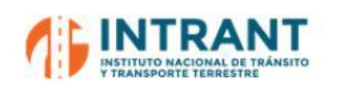

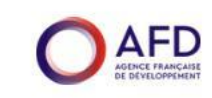

#### **Tabla nº 37. Datos de aforo y ocupación visual. Av. Luperón. Ambos Sentidos**

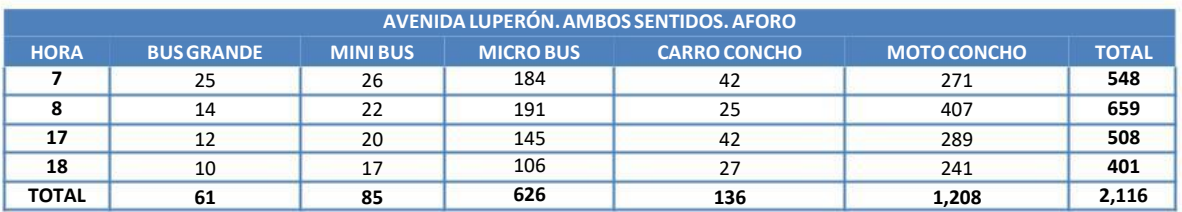

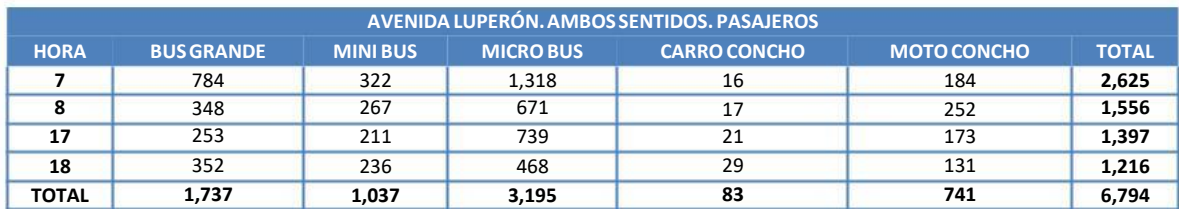

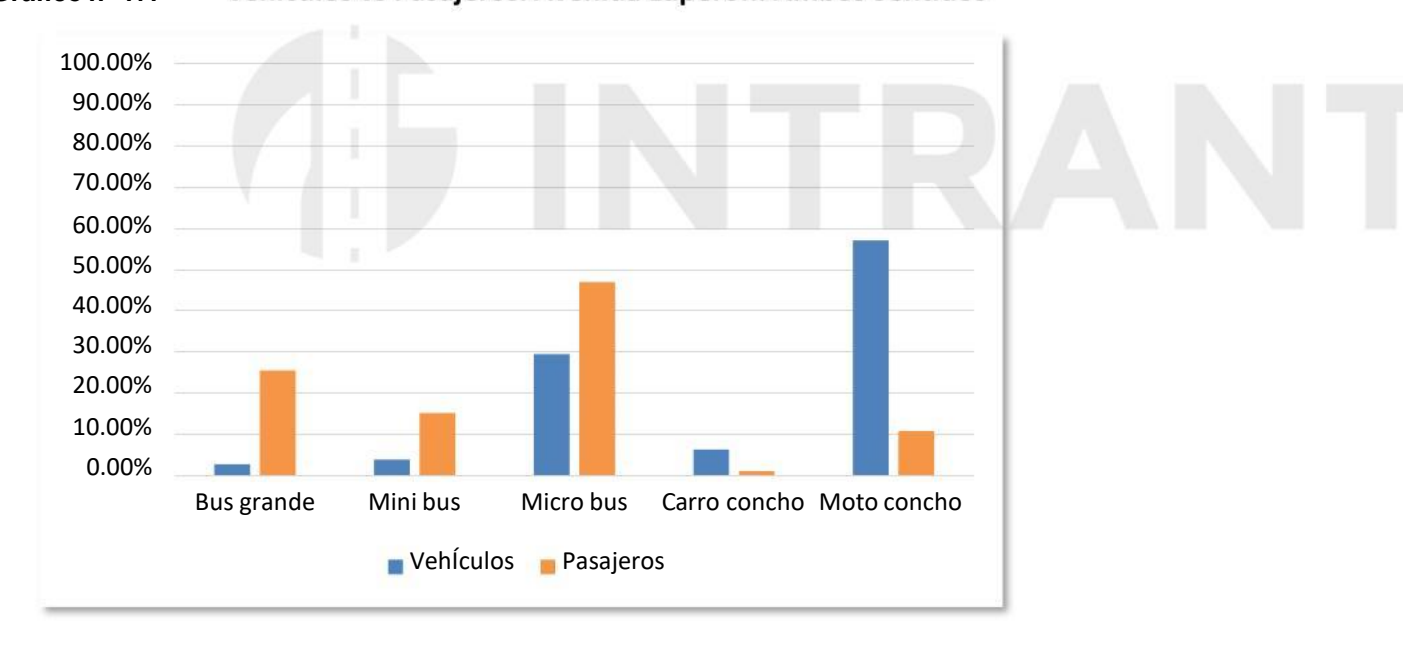

#### **Gráfico nº 17.**

#### Vehículos vs Pasajeros. Avenida Luperón. Ambos Sentidos

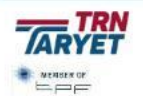
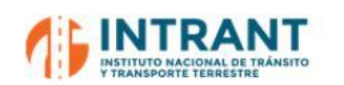

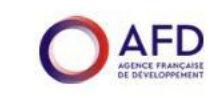

#### **Tabla nº 38. Datos de aforo y ocupación visual. Av. México. Sentido Este**

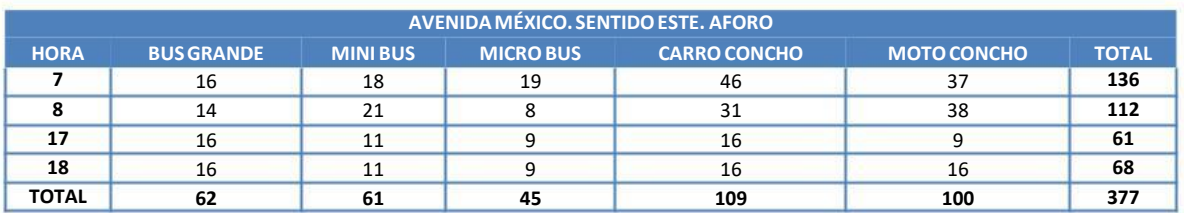

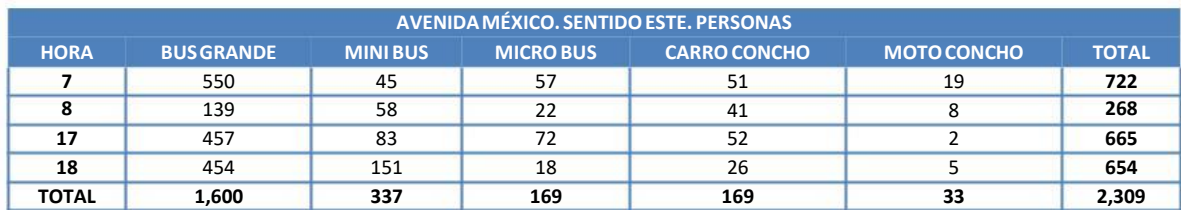

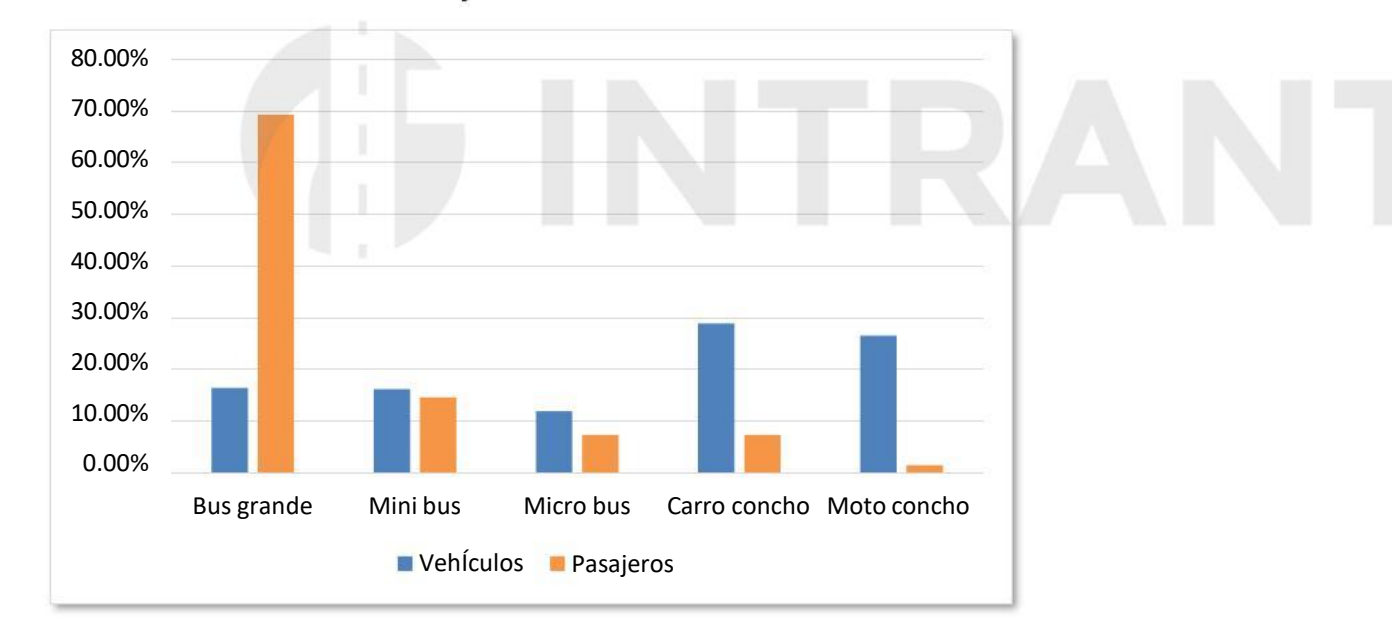

Vehículos vs Pasajeros. Avenida México. Sentido Este **Gráfico nº 18.**

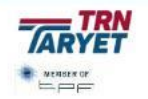

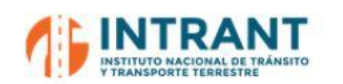

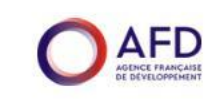

#### **Tabla nº 39. Datos de aforo y ocupación visual. Av. México. Sentido Oeste**

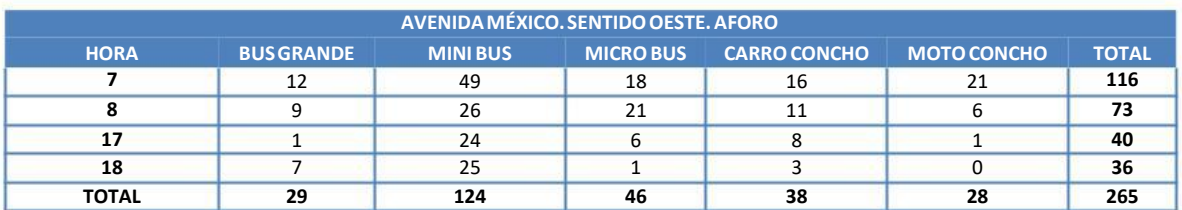

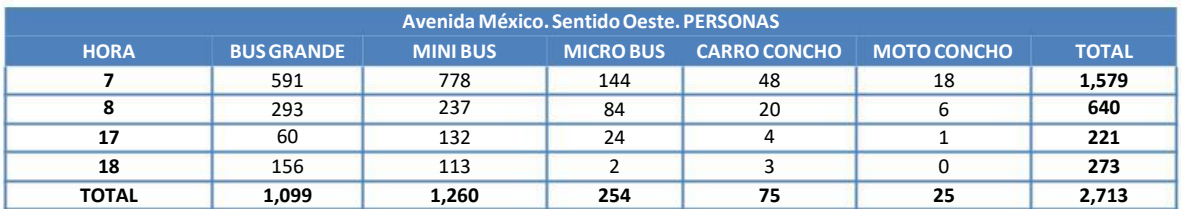

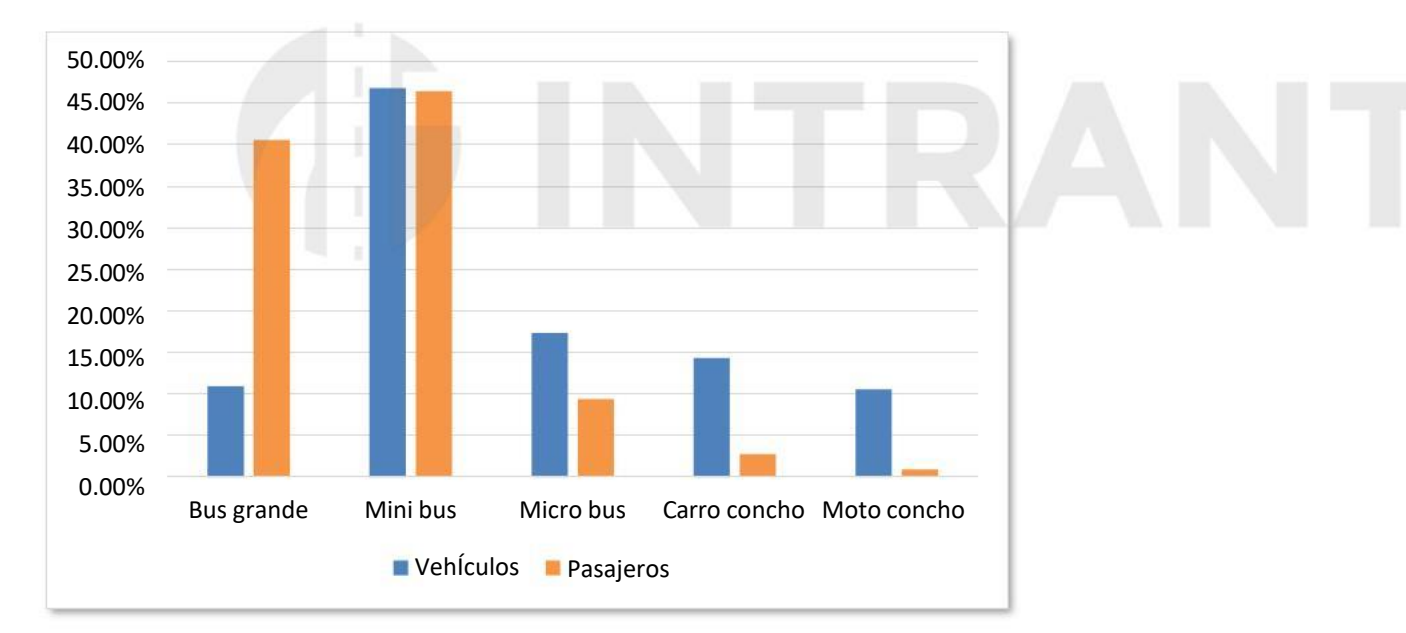

#### **Avenida México Sentido Oeste Gráfico nº 19.**

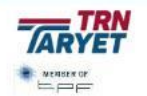

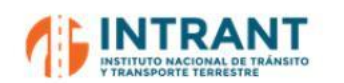

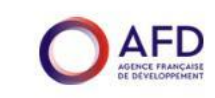

#### **Tabla nº 40. Datos de aforo y ocupación visual. Av.México. Ambos Sentidos**

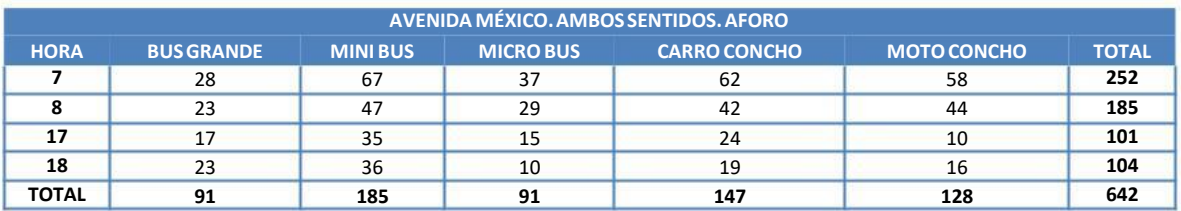

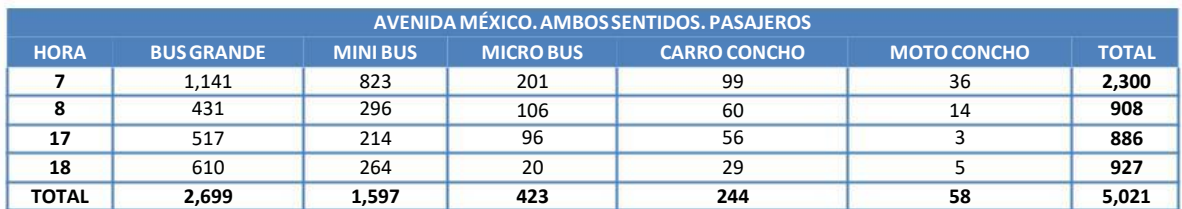

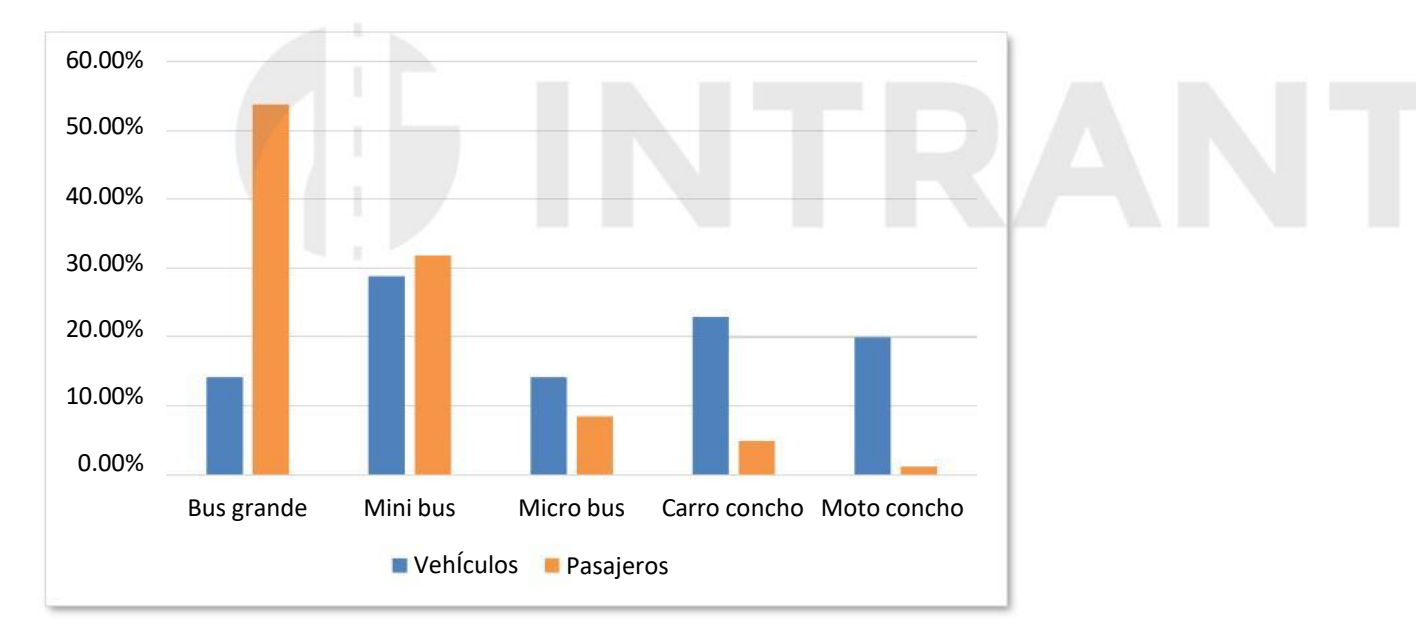

#### **Gráfico nº 20. Avenida México Ambos Sentidos**

# **4.3. REALIZACIÓN DE ENCUESTAS DE PREFERENCIAS DECLARADAS PARA ESTIMACIÓN DE VALOR SUBJETIVO DEL TIEMPO PARA LOS DIFERENTES ESTRATOS SOCIALES**

El objetivo de las encuestas de preferencias declaradas es ver la disponibilidad al uso del transporte público en función de las mejoras a introducir y del coste del viaje, así como testar de manera cualitativa los cambios recientes en la utilización de los medios de transporte.

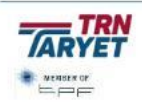

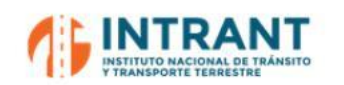

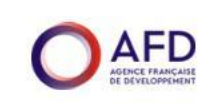

Se realizaron un total de 409 encuestas de preferencias declaradas, para realizar una estimación del Valor del Tiempo y del presupuesto disponible para transporte de los usuarios de Transporte Público, y otras 400 encuestas cualitativas para evaluar cambios de comportamiento en el transporte después de la pandemia.

# **Perfil de la movilidad del encuestado**

En este epígrafe se presenta la caracterización de los usuarios y del viaje realizado por las personas encuestadas, siendo una explotación directa del propio trabajo de campo.

La muestra obtenida está equilibrada en términos de género y edad de los encuestados.

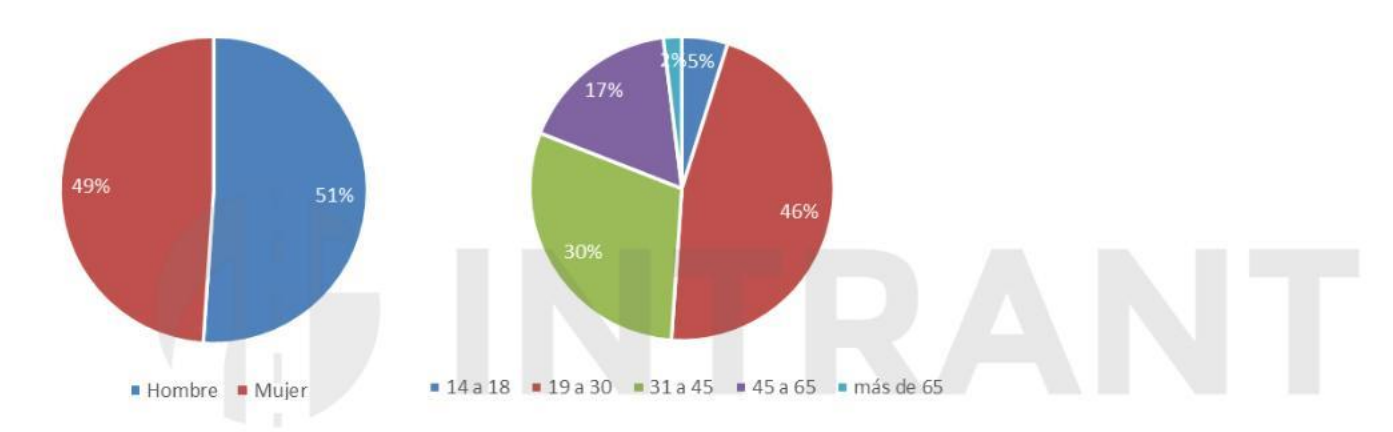

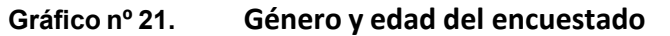

El principal motivo de viaje es el trabajo y, consecuentemente, la mayoría de usuarios los realiza entre 5 y 6 días por semana coincidiendo con los días laborables.

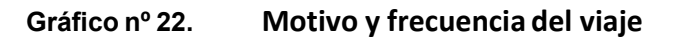

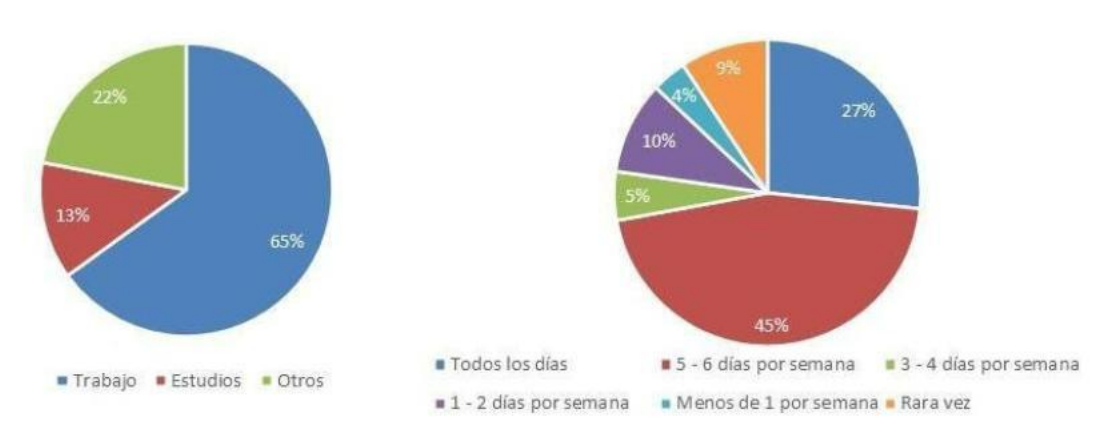

El precio pagado por el viaje es muy variado, pero podríamos decir que el máximo han sido entre 26 y 75 pesos, comprando entre 1 y 2 pasajes en la mayoría de los casos y superando en muchos casos la hora de viaje.

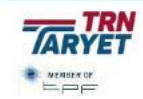

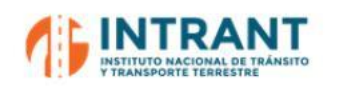

*"DISEÑOCONCEPTUALDE LA RED DE TRANSPORTEMASIVOY DEL SITP DEL GRAN SANTODOMINGOY FORMACIÓNDE EQUIPODE MODELACIÓNDEL INTRANT" Informe 1. Modelo de transportes*

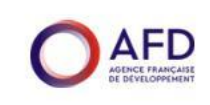

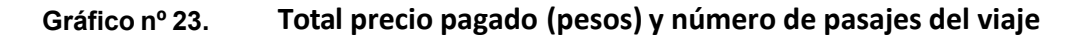

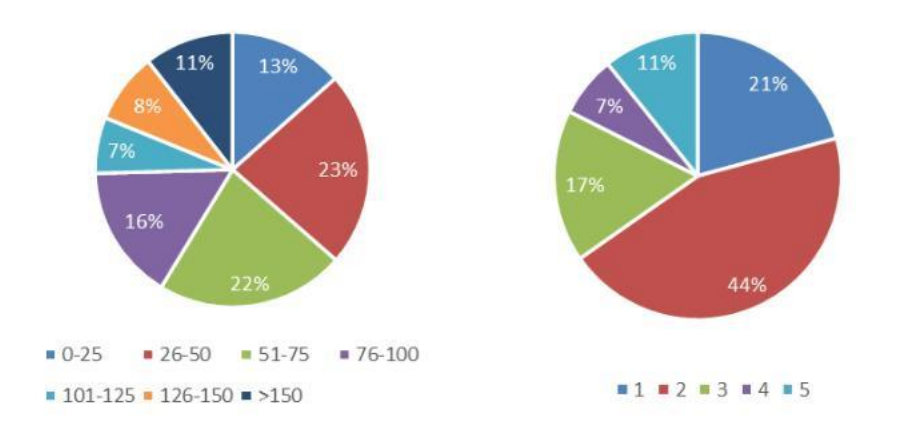

Los hábitos de viaje no se han visto apenas modificados por la pandemia. El 82% de los encuestados sigue realizando a día de hoy el mismo número de viajes por trabajo que realizaba antes de la pandemia y algo similar sucede con los viajes con motivo estudios con un 79%.

Destacar que el 96% de los encuestados declara no teletrabajar.

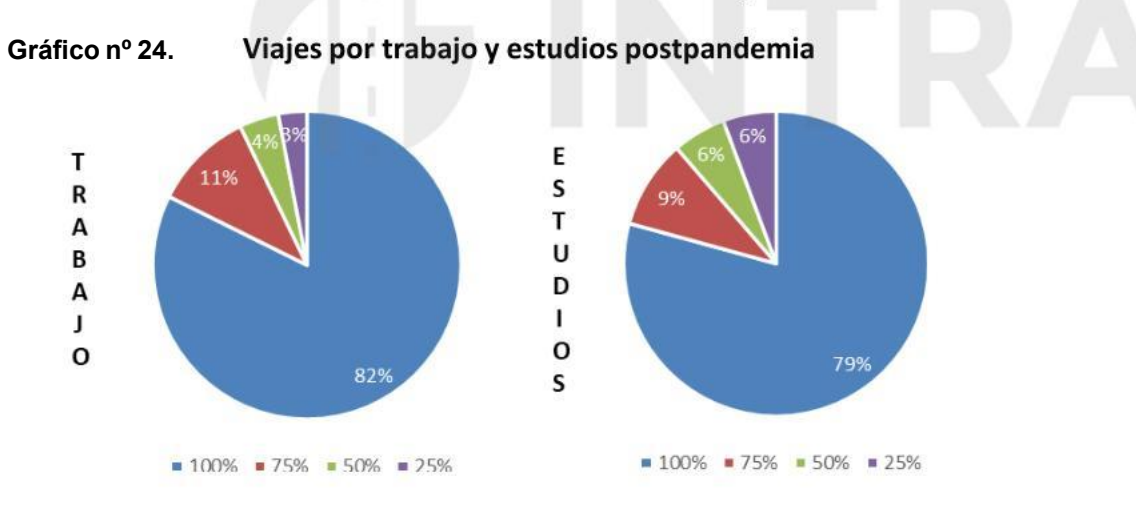

El 94% de los encuestados declara no haber cambiado de modo de transporte después de la pandemia y un 66% reconoce hacer los mismos viajes a las mismas horas.

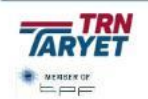

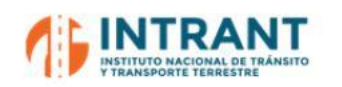

*"DISEÑOCONCEPTUALDE LA RED DE TRANSPORTEMASIVOY DEL SITP DEL GRAN SANTODOMINGOY FORMACIÓNDE EQUIPODE MODELACIÓNDEL INTRANT" Informe 1. Modelo de transportes*

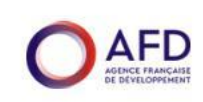

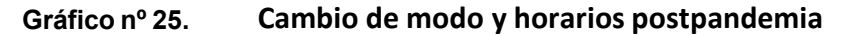

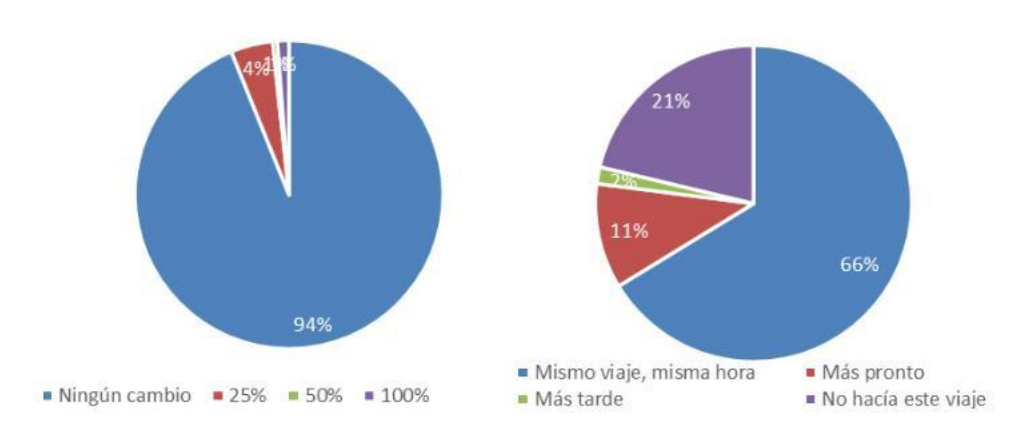

Actualmente el 37% de los encuestados paga más de 150 pesos al día en transporte, cifra que considera el máximo admisible un 42% de los encuestados.

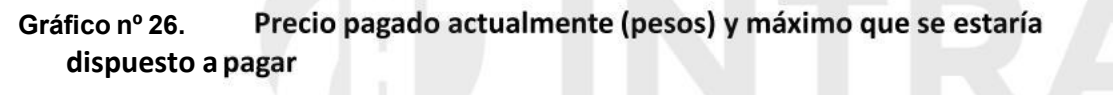

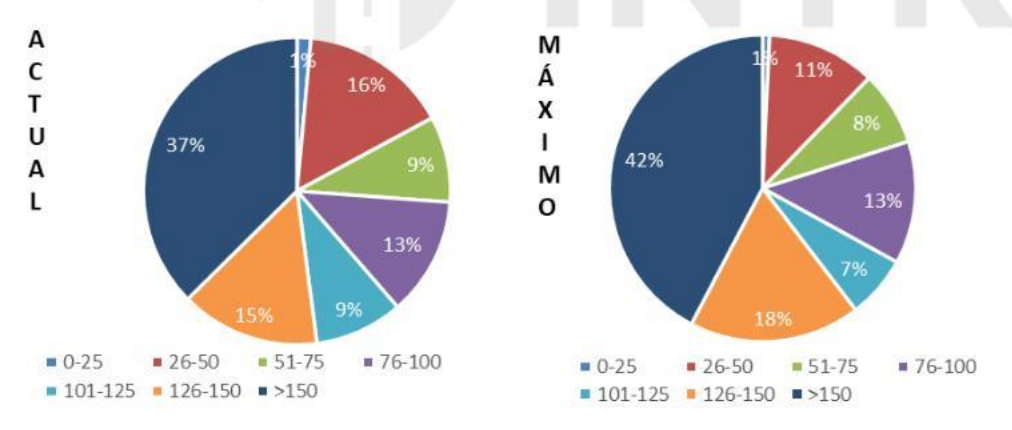

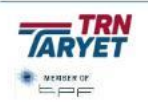

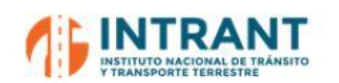

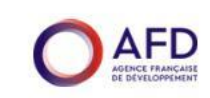

#### **Predisposición al cambio modal**

Por último, en los datos adjuntos se muestra los resultados globales de los escenarios planteados, detectando una baja reticencia al cambio modal, especialmente en el Bus y el Metro.

Son muchos los usuarios que se muestran inicialmente receptivos a cambios modales, estando su predisposición condicionada a la relación de beneficios y costes que el nuevo escenario puede ocasionarles.

#### **Tabla nº 41. Predisposición al cambio modal**

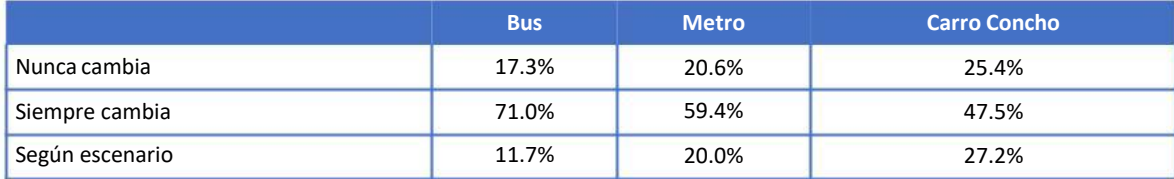

A continuación se presentan los resultados detallados para cada escenario planteado y modo de transport

#### *Bus*

Las repuestas obtenidas de los usuarios de bus para cada escenario planteado han sido las siguientes:

#### **Tabla nº 42. Resp**

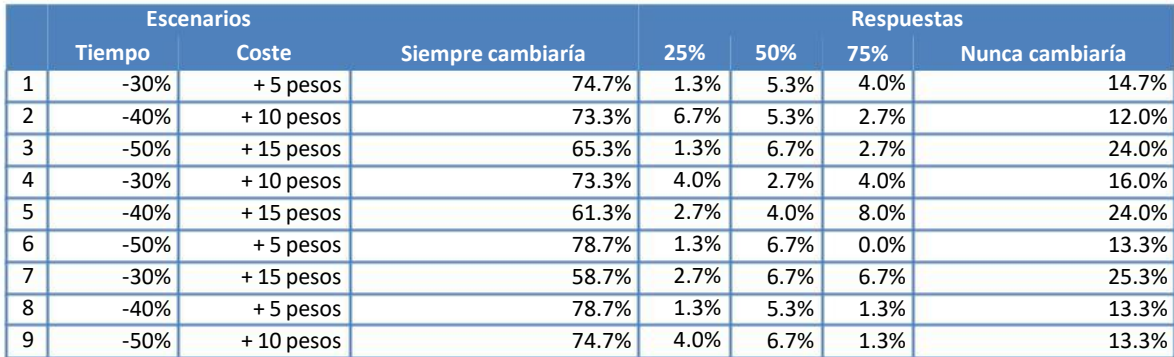

Se detecta un fuerte interés por el cambio modal que supera el 58% en todos los escenarios.

#### *Metro*

Las repuestas obtenidas de los usuarios de Metro para cada escenario planteado han sido las siguientes:

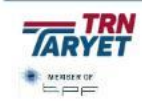

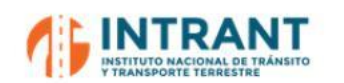

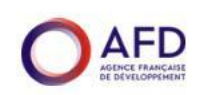

#### **Tabla nº 43. Respuestas de los usuarios de Metro**

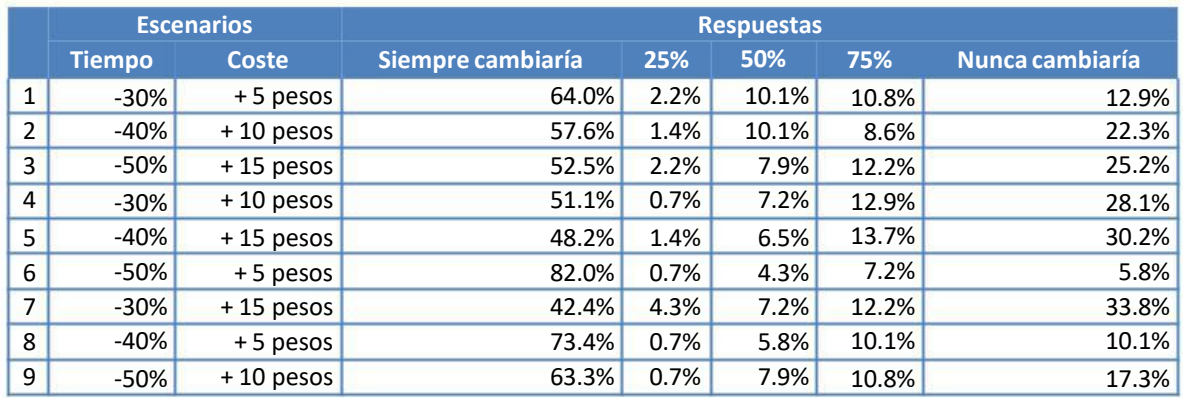

En ese caso se detecta un porcentaje más bajo de usuarios dispuestos al cambio modal ante escenarios con mejoras, excepto en el caso del escenario más optimista con una aceptación del cambio que supera el 80%.

# *Carro Concho*

Las repuestas obtenidas de los usuarios de Carro Concho para cada escenario planteado han sido las siguien

#### **Tabla nº 44. Resp**

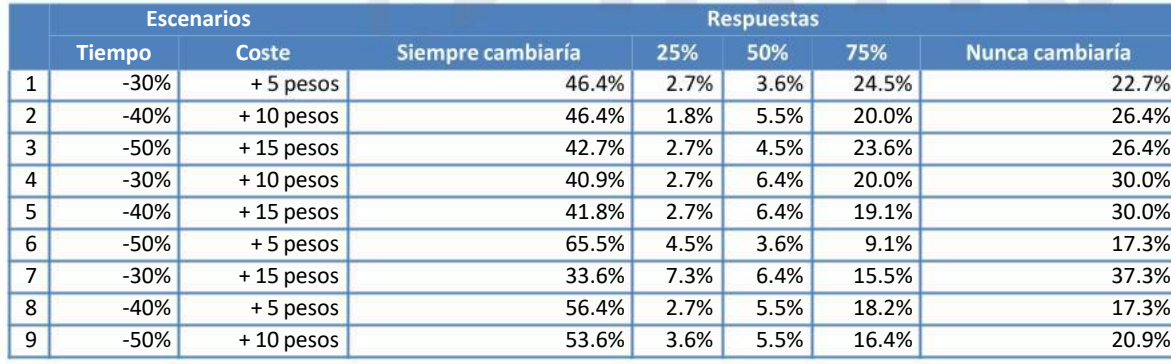

La reticencia al cambio modal de los usuarios de Carro Conchos es la más elevada, con casi un 40% en el escenario más atractivo para el cambio.

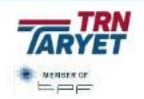

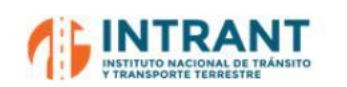

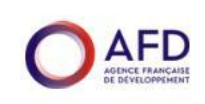

# **5. MODELO DE DEMANDA**

# **1. PLANTEAMIENTO**

Esta fase del trabajo atiende a la finalidad específica de poner a disposición del planificador una herramienta que permita reproducir la situación actual del área de estudio y evaluar el impacto de:

- Nuevas infraestructuras o mejora de las existentes, tanto en la red de transporte público como privado.
- Nuevos desarrollos urbanísticos que puedan modificar o incrementar las pautas de movilidad en el área de estudio.
- Evolución de la movilidad y el grado de congestión en años futuros.

Para ello, se propone calibrar un Modelo General de Movilidad (MGM) de cuatro etapas, basado en el esque

- **Etapa 1. Gene** (movilidad mecanizada) por zonas de transporte.
- **Etapa 2. Distrib** columnas de la matriz de viajes generados/atraídos) estima la matriz G/A de viajes mecanizados.
- **Etapa 3. Repa** mecanizados en dos matrices (viajes en transporte público y vehículo privado) reproduciendo la elección modal que realiza el usuario en cada caso.
- **Etapa 4. Asignación en transporte público y privado**. Obtiene las cargas en las redes de transporte público y privado por asignación a las redes de las dos matrices anteriores.

#### **Gráfico nº 27. Esquema general de un modelo de 4 etapas**

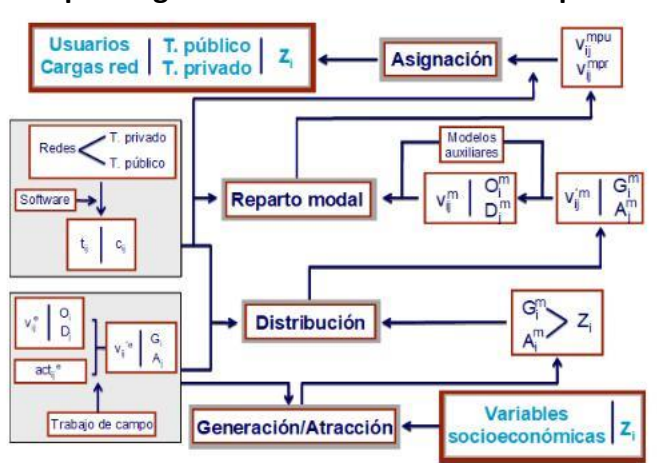

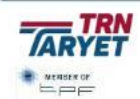

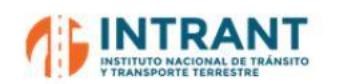

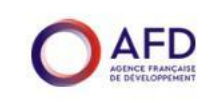

Los modelos diseñados se basan en los modos de transporte mecanizados convencionales que son:

- Transporte Privado que comprende motos, autos (como conductor y acompañante), taxis y motos concho (que discurre por itinerariossemejantes al vehículo privado).
- Transporte Público que comprende la red de metro, teleférico, autobuses formales e informales y carros concho.

Este proceso de modelización se ha realizado para el período punta de mañana de mayor demanda, 7:00-8:00 h.

# **2. MODELOS DE GENERACIÓN Y ATRACCIÓN DE VIAJES**

Se pretende ajustar un modelo matemático que sea capaz de pronosticar con cierto grado de confianza el número de viajes según la unidad de análisis que estamos utilizando, viajes mecanizados generados y atraídos en cada zona de transporte, y ello sin perder de vista tres aspectos funda

- Que sea consistente desde un punto de vista puramente estadístico con un elevado coeficiente de correlación (R<sup>2</sup>) y un t estadístico significativo (mayor de 2) en las variables explicativas del modelo.
- Que las relaciones funcionales que de él se desprendan sean coherentes con la teoría comúnmente aceptada, es decir, que los coeficientes del modelo deben aparecer siempre el signo teórico esperado (por ejemplo, el coeficiente de la variable población de una zona debe aparecer en el modelo con signo positivo, pues difícilmente puede explicarse que a mayor número de personas se obtenga un menor número de viajes).
- Que como variables socioeconómicas explicativas se adopten aquéllas de fácil predicción a futuro ya que no resulta útil adoptar variables que, aunque reproduzcan muy bien las pautas de movilidad actual, sean imposibles de predecir a futuro.

Los modelos utilizados son de tipo lineal con la siguiente formulación:

*G= (a\*V<sup>1</sup> )+(b\*V<sup>2</sup> )+…+ (n\*V<sup>n</sup> <sup>i</sup> ) i i i A = (a\*V <sup>1</sup> )+(b\*V 2)+…+ (n\*V<sup>n</sup> <sup>j</sup> <sup>j</sup> <sup>j</sup> ) j*

donde:

G<sup>i</sup> Número de viajes generados en la zona i Número de viajes atraídos por la zona j Variable socioeconómica de la zona i Parámetros de ajuste Aj  $V_i^1$ a,b,…, n

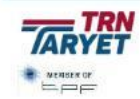

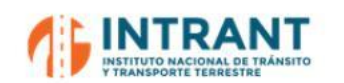

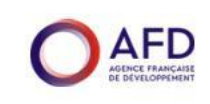

Se han estimado modelos con las variables propias del funcionamiento general de la movilidad, tales como la población, las plazas escolares y de empleos y la motorización. Los modelos estimados y sus parámetros estadísticos más destacados son los siguientes:

**Tabla nº 45. Modelo de generación y atracción de viajes**

| <b>Modelo</b> | <b>Variables</b>        | <b>Coeficiente</b> | <b>TEstadístico</b> | R <sup>2</sup> |  |
|---------------|-------------------------|--------------------|---------------------|----------------|--|
| Generación    | Población               | 0.0733             | 20.41               | 0.84           |  |
|               | Índice Motorización     | 2333.89            | 7.30                |                |  |
| Atracción     | Empleos                 | 0.1574             | 14.29               |                |  |
|               | <b>Plazas Escolares</b> | 0.0598             | 3.12                | 0.80           |  |

El coeficiente de correlación (R<sup>2</sup>) hace referencia a la regresión múltiple entre la variable dependiente de viajes generados y atraídos y las variables independientes. Por tanto, se trata de un coeficiente que permite valorar la capacidad explicativa de las variables independientes para estimar los valores de la variable dependiente. En consecuencia, el valor próximo a la unidad de R<sup>2</sup> indica la bondad del modelo calibrado.

Los valores del estadístico t muestran la capacidad de las variables para explicar el modelo, considerando que si es mayor de 2 significa que las variables consideradas explican adecuadamente la variable dependiente de viajes.

# **3. MODELO DE DISTRIBUCIÓN**

Los modelos de distribución permiten reproducir el número de viajes mecanizados (público+privado) entre cada par origen/destino mediante modelos matemáticos basados en las variables de generación/atracción entre cada zona de transporte y el coste generalizado del viaje entre ellas. Estos modelos deben cumplir dos premisas fundamentales:

- Ser consistente desde un punto de vista puramente estadístico con un elevado coeficiente de correlación (R<sup>2</sup>) y un t estadístico significativo (mayor de 2) en las variables explicativas del modelo.
- Tener relaciones funcionales coherentes, es decir, que los coeficientes del modelo deben aparecer siempre el signo teórico esperado, positivo para la variable viajes en zona de generación/atracción y negativo para el coste generalizado, variable siempre penalizadora de la movilidad (a mayor coste menor número de viajes).

El modelo utilizado será de tipo gravitatorio con la siguiente formulación:

$$
V_{ij} = G_i^{a *} A_j^{b *} CG_{ij}^c
$$

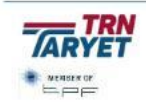

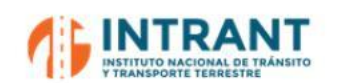

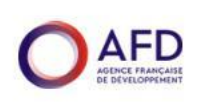

donde:

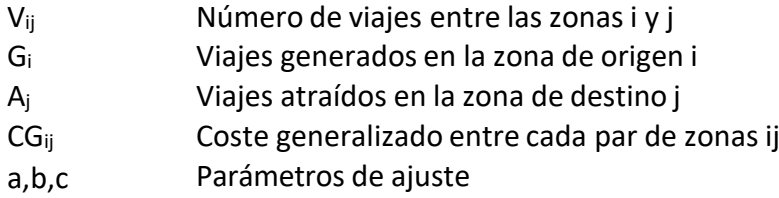

Como coste generalizado del viaje se adopta la distancia de viaje entre zonas de transporte, según datos del modelo de asignación.

El modelo estimado y sus parámetros estadísticos más destacados son los siguientes:

# **Tabla nº 46. Modelo de distribución de viajes**

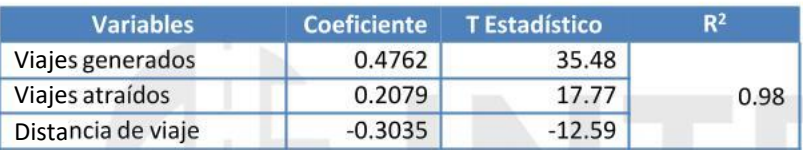

# **4. MODELO DE REPA**

El objetivo de este modelo es explicar el reparto entre transporte público y vehículo privado en el año base y estimar las alteraciones producidas en la demanda de estos modos al modificarse la distribución espacial del sistema de actividades o las condiciones de oferta del sistema de transporte.

Este modelo, cuyo contenido responde a un proceso conceptualmente bien conocido, está marcado por dos consideraciones básicas:

- Es necesario construir un modelo de reparto que pueda ser integrado sin dificultad en un proceso general y convencional de modelización de cuatro etapas. Esto conduce a la elección de un modelo tipo agregado, que opera sobre una matriz de viajes totales que es preciso repartir entre los diferentes modos.
- Es necesario obtener un modelo que reproduzca lo mejor posible la secuencia de decisiones que realiza el usuario del sistema de transportes para optar por una modalidad concreta en cada viaje. Hay que tener en cuenta que el uso del transporte público estás condicionado por la disponibilidad o no de vehículo privado para el viaje.

Ello pone de manifiesto que el modelo de reparto modal, además de entrar a considerar elementos del análisis comparado de "costes" entre los distintos modos, y para simular

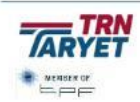

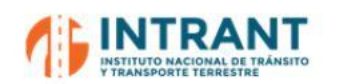

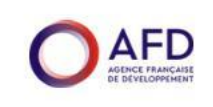

correctamente las decisiones del usuario, debe tener en cuenta variables como la disponibilidad de vehículo.

De acuerdo con lo anterior, se han desarrollado los siguientes modelos:

- Un primer modelo para determinar la disponibilidad de vehículo privado (auto), usuarios que previsiblemente no optarán por el uso del transporte público.
- Un segundo modelo, basado en las encuestas de Preferencias Declaradas que sirve para:
	- En el transporte privado (motos y motos concho), estimar la demanda que podría trasvasarse al transporte público antes determinadas alternativas de mejora, siendo éste un modelo de elección basado en las características de tiempo y coste percibidos.
	- En el transporte público, estimar el valor del tiempo de cada modo de transporte público para permitir trasformar las tarifas en tiempo en el proceso de asignación, donde la matriz de movilidad se reparte entre los distintos sistemas en función de sus características de oferta.

Las variables explicativas que intervienen en los procesos anteriores son el índice de motorización y los tiempos y costes de viaje en transporte público y privado, procedentes del modelo de asignación.

#### **5.4.1. MODELO DE DISPONIBILIDAD DE VEHÍCULOPRIVADO**

Este modelo se ha estimado mediante formulaciones de tipo lineal, siguiendo los criterios ya indicados en previos epígrafes de modelos sólidos desde el punto de vista estadístico, coherentes y con variables de fácil predicción a futuro. La formulación tipo adoptada es la siguiente:

**%DispVehi= a + (b\*R1)+ (n\*R2)**

donde:

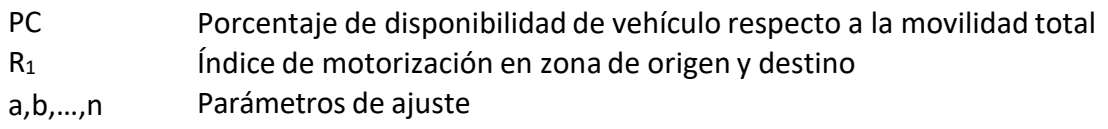

El modelo estimado y sus parámetros estadísticos más destacados son los siguientes:

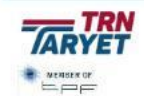

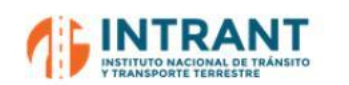

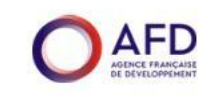

#### **Tabla nº 47. Modelo de disponibilidad de vehículo privado**

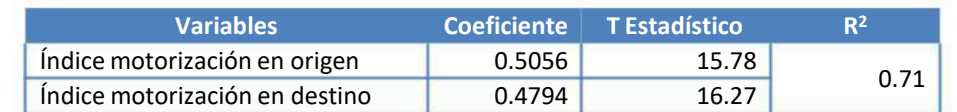

#### **5.4.2. MODELOS DE PREFERENCIASDECLARADAS**

El objetivo de los modelos de reparto modal es la caracterización de formulaciones matemáticas que permitan reproducir el proceso de elección modal en términos de la oferta de transportes de cada modo.

Para ello, se han utilizado modelos tipo logit, basados en las encuestas de preferencias declaradas, que permiten definir funciones de utilidad que dependen de los modos de transporte considerados y de las variables de elección del usuario. Para una alternativa "i" la expresión matemática de la utilidad es:

$$
U_i = K + a * X_1 + b * X_2
$$

donde X son las características de elección del usuario y K una constante que recoge la parte no explicada por las variables de la elección del usuario.

Las características de elección del usuario para este tipo de modelo suelen ser variables como el tiempo y el coste, debiendo ser estos parámetros negativos, penalizando la elección del modo.

La probabilidad de elegir la alternativa "i" frente a la alternativa "j" viene dada por la siguiente formulación:

$$
P_i = \frac{e_{Ui}}{e^U_{i} + e^U_{j}}
$$

donde Pi es la probabilidad de elegir el modo "i" frente al modo "j" y U la función de utilidad de la alternativa correspondiente.

Con estos criterios se ha estimado los modelos de reparto modal para cada tipo de sistema. Las formulaciones y valores del tiempo de estos modelos son los siguientes:

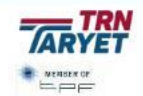

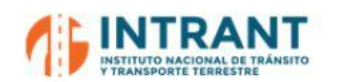

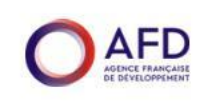

#### **Tabla nº 48. Modelos de reparto modal tipo Logit**

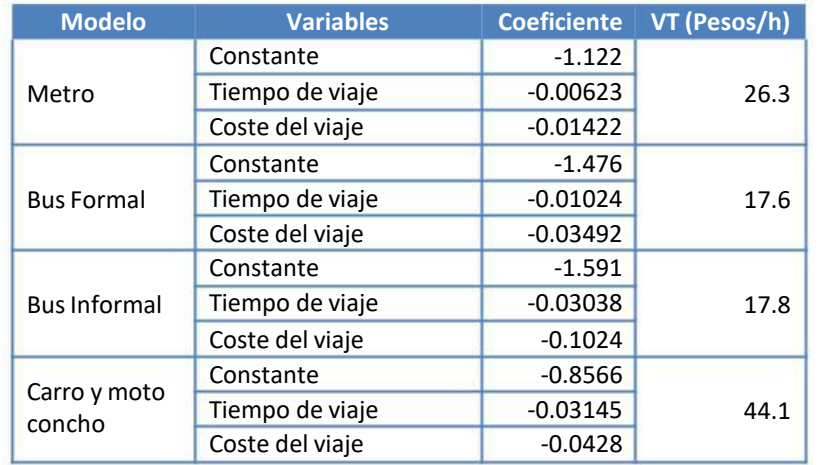

# **5. MODELO DE ASIGNACIÓN**

El modelo de asignación reparte la demanda entre los distintos posibles itinerarios de transporte privado y líneas de transporte público. Para este modelo es preciso contar previamente con unas redes de transporte que reproduzcan gráficamente la red viaria y líneas de transporte público.

Este modelo está diseñado con el simulador de redes TransCAD, herramienta de entorno GIS de gran prestigio internacional para el desarrollo de este tipo de estudios.

#### **1. RED VIARIA**

La red viaria comprende el viario urbano de GSD, así como las principales carreteras interurbanas y autopistas de acceso al ámbito de estudio. Para definir este viario se ha tenido en cuenta fundamentalmente dos premisas:

- Codificar la red viaria en función de las necesidades determinadas por la zonificación adoptada.
- Definir el viario necesario para posteriormente poder detallar las rutas de las líneas de transporte público y sus paradas.

El grafo definido está formado por un conjunto de nodos y arcos que conectan los nodos entre sí. La mayor parte de los nodos representan intersecciones o paradas de transporte público, mientras que los arcos corresponden a tramos homogéneos entre intersecciones adyacentes. Cada arco representativo de la red posee una serie de características y atributos intrínsecos, tales como:

- Nodo origen y destino.
- Longitud del arco.

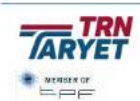

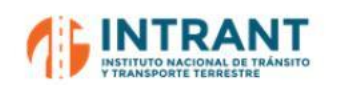

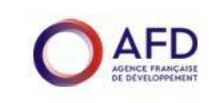

- Tipología de arco, que responde a los distintos tipos de infraestructura existentes en el área de estudio.
- $\bullet$ Número de carriles.
- Capacidad de los arcos en veh/carril por hora.
- Velocidad del arco (km/h) y tiempos de recorrido (min) en un estado óptimo de "no congestión", es decir, a flujo libre.
- Función volumen-tiempo utilizadas para representar el comportamiento de las vías frente a la congestión. Las funciones de demora relacionan la intensidad, es decir el volumen de vehículos asignados, con el tiempo de recorrido para cada arco. Las formulaciones adoptadas son de tipo BPR:

$$
T = l \left[ t_{_0} + a \left( \frac{i}{c} \right)^b \right]
$$

siendo

- $T =$ Tiempo medio de recorrido del arco (mins)
- $l =$ Longitud del arco (kms)
- to= Tiempo medio de recorrido de 1 km a flujo libre (mins/km)
- $i =$ Volumen o intensidad de vehículos (veh/hr).
- c = Capacidad teórica del arco (veh/hr por carril)
- a, b= Parámetros de ajuste

En la tabla adjunta se detallan los principales atributos de la red viaria definida:

# **Tabla nº 49. Características de la red viaria**

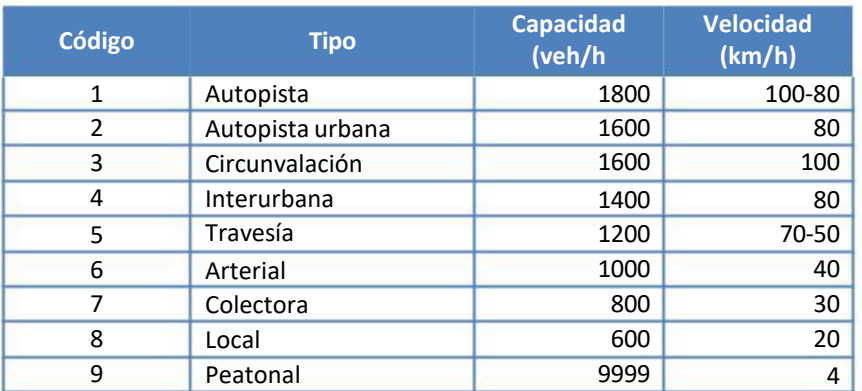

Adicionalmente, la red ha sido completada con las zonas de transporte. Los centroides correspondientes a cada una de estas zonas se han ubicado en los puntos de mayor densidad de población y, posteriormente, han sido conectados a la red por medio de arcos bidireccionales que permiten la entrada y salida de los viajes.

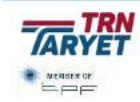

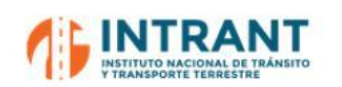

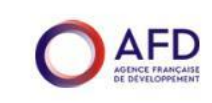

### **2. SISTEMADE TRANSPORTE PÚBLICO**

La red de transporte público de GSD está formado por un sistema compuesto de Metro (2 líneas), Teleférico (1 línea), autobús formal (18 rutas) e informal (87 rutas) y carros conchos (110 rutas). Aunque las motos concho son también un servicio de transporte público, se asignan a la red de transporte privado ya que funcionan sin rutas establecidas como un vehículo privado.

Esta red de transporte público viene definida por una serie de características:

- Itinerario de la línea y paradas.
- $\bullet$ Frecuencia de servicio en hora punta (min).
- $\bullet$ Tarifas de viaje que han sido codificadas con los siguientes criterios:
	- Metro y Teleférico: Tarifa de 20 pesos con un valor de tiempo de 26 pesos/h se trasforma en un coste en tiempo de 46,15 min.
	- Buses formales e informales: Tarifa media de 15 pesos con un valor de tiempo de 18 pesos/h se trasforme en un coste en tiempo de 50 min.
	- Corredores Privados y carros concho: Tarifa de 35 pesos con un valor del tiempo de 44 pesos/h se trasforma en 47,74 min de coste tarifario.

Adicionalmente, la política de trasbordos gratuitos entre Metro y Teleférico ha sido codificada en un fichero de trasferencias donde se codifican las bonificaciones existentes para esta combinación de modos.

• Otro factor fundamental en el modelo son las funciones de tiempo que evalúan el tiempo real que un autobús tarda en realizar su recorrido en función a una serie de variables que le afectan como son el tráfico y la congestión en la red.

Estas funciones recogen el comportamiento global de la red de transporte público en relación con las velocidades del vehículo privado y la congestión viaria. En el área de estudio se ha considerado la siguiente relación de tráficos privado/público:

- Los tiempos de Metro y Teleférico se estiman considerando una velocidad de 35 y 15 km/h respectivamente ya que son modos con plataforma reservada no sujeta al impacto de la congestión viaria.
- Los tiempos de carros concho se consideran similares al tiempo resultante de la asignación de transporte privado (autos).
- Los tiempos de los autobuses, sujetos al impacto del tráfico y paradas, se estiman como un coeficiente del tiempo de asignación del transporte privado, coeficiente calibrado con los datos de tiempos de viaje en hora punta disponibles de los corredores privados. Estos coeficientes son: 1,25 para vías interurbanas y autopistas, 1,33 para travesías, 1,54 para vías colectoras y 1,67 para vías locales.

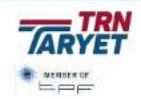

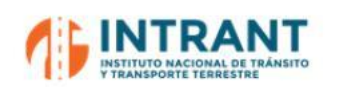

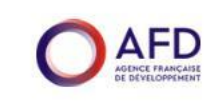

### **3. DEMANDA DE TRANSPORTES**

Para el proceso de calibrado de esta red y contraste de resultados se dispone de la siguiente información:

- Aforos de INTRANT del año 2019 en hora punta (utilizado como referencia inicial).
- Datos del Metro y Teleférico en hora punta del año 2022.
- Datos de OMSA y los corredores privados en día laborable del año 2022. Estos datos se han trasformada a hora punta considerando el 12,9%, según datos de la movilidad en transporte público de la EDM.
- Estimaciones de transporte informal a partir de los datos de la EDM expandida al año 2022.
- Trabajos de campo desarrollados de aforos y ocupación visual.

# **4. MATRICESDE VIAJES**

La EDM 2018 ha servido como punto de partida para generar unas matrices iniciales por modo de transporte para el ámbito de estudio. A partir de los datos poblacionales recogidos en la misma (año 2018) y los datos publicados por el ONE (año 2022), se ha realizado el cálculo de unos nuevos coeficientes que han permitido actualizar la movilidad y calcular unas matrices de viajes al año 2022.

Sin embargo, la EDM no tenía encuestas en todas las zonas del GSD y, para estimar una matriz completa, se han utilizado los modelos de generación/atracción y distribución modal, diseñados a partir de la EDM, generando matrices completas sintéticas por modo de transporte, para la hora punta de mañana.

Las matrices sintéticas han sido asignadas a la red de transportes y contrastadas con los datos de los aforos, siendo preciso realizar un proceso de ajuste, siguiendo el método de máxima verosimilitud. Este método consiste en modificar la matriz en función de los aforos disponibles, de manera que la estructura inicial de la matriz se distorsione únicamente lo estrictamente necesario.

#### Cabe en este punto destacar que:

- Se genera una matriz de precarga de vehículos pesados, estimada como un porcentaje de la matriz de autos, que se ajusta a los datos de aforos para calibrar este tipo de movilidad.
- La matriz de transporte privado asignada comprende los modos auto/moto conductor y taxi, excluyendo los modos tipo "acompañante" para la asignación, aunque si se consideran en las tres primeras etapas de la modelización.

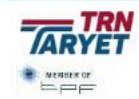

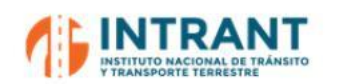

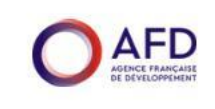

 La matriz de transporte público comprende los viajes realizados en Metro y Teleférico, autobúsformal e informal y carros concho.

Las matrices de asignación viajes finales se presentan en la tabla adjunta:

**Tabla nº 50. Matrices de viajes calibradas. HP (7-8 h). año 2022**

| <b>Modo</b>                 |         |  |  |
|-----------------------------|---------|--|--|
| Vehículos pesados (veh)     | 3,719   |  |  |
| Motos y motos concho (veh)  | 31,033  |  |  |
| Autos (veh)                 | 112,449 |  |  |
| Transporte Público (viajes) | 159,413 |  |  |

# **5. PROCEDIMIENTO DE ASIGNACIÓN**

La asignación y calibrado de la red tiene como principal objetivo la obtención de un modelo de la red de transporte lo más ajustado posible a la realidad, caracterizándose por un comportamiento funcional adecuado y libre de errores que se ajuste a los aforos de tráfico.

La metodología seguida para el proceso de asignación y calibrado ha sido la siguiente:

- Primeramente, se adoptan como elemento de precarga las rutas del sistema de transporte público (autobuses y carros concho) en función de su frecuencia de viajes. Se considera un coeficiente de vehículos equivalentes de 2 en autobuses grandes, 1,5 en micros y minis y 1 en carros concho.
- Seguidamente se realiza la asignación de vehículos pesados mediante el procedimiento de equilibrio del usuario. Los parámetros de entrada para esta asignación son los siguientes:
	- Matrices de viajes de vehículos pesados.
	- Los tiempos de viaje en un estado de no-congestión, obtenidos mediante las distancias y velocidades de cada arco según tipo de vía, teniendo en cuenta que el este tipo de vehículos se considera una velocidad máxima de 80 km/h.
	- La capacidad de cada arco definida como la capacidad según tipo de vía por el número de carriles de cada vial.
	- El coste de peaje existente en determinados puntos de la red, incorporado al tiempo de viaje como un coste adicional trasformado a tiempo con un valor del tiempo de 600 pesos/h.
	- Coeficientes alpha y beta de la función de tiempo según tipo de vía.
	- La precarga del sistema de transporte público.
- Con los resultados de esta asignación se genera una nueva precarga que incluye el sistema de transporte público y el flujo de vehículos pesados, considerando un

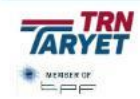

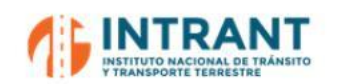

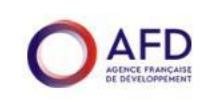

coeficiente de vehículos equivalentes para estos últimos de 2. A continuación, se asigna la matriz de motos, éstos sin peaje, siguiendo los mismos criterios ya indicados.

 Por último, con la asignación de las motos se calcula una nueva precarga final que incluye este modo, con un coeficiente de 0,5, y se realiza la asignación final de autos, considerando en el tiempo de viaje el coste adicional del peaje, con un valor del tiempo de 300 pesos/h.

Con estas asignaciones se obtiene datos de tráficos (vehículos pesados, motos y autos) y tiempos de viaje en cada vía.

- Con las velocidades resultantes de las asignaciones de transporte privado, se estiman los tiempos de viaje para la red de transporte público con las funciones de tiempo ya indicadas en previos epígrafes.
- Por último, se asigna la red de transporte público obteniendo la demanda captada por este sistema. Esta asignación se realiza mediante el sistema Equilibrio Pathfinder. Este tipo de asignación se caracteriza por minimizar el tiempo y coste total de viaje y para ello el viajero elige la línea o conjunto de líneas que reducen al máximo su coste generalizado. Con este propósito, se asume que en cualquier punto de espera el usuario elige el conjunto de líneas que más atractivas le resultan, seguidamente coge la que primero llega y cambia de modo si es necesario hasta llegar a su punto de destino.

Los datos de entrada para esta asignación son los siguientes:

- La matriz de viajes en transporte público.
- El fichero de modos que indica los servicios activos y sus parámetros en términos de tiempos de viaje y tarifas.
- La frecuencia de cada línea en período punta.
- Los tiempos de viaje del sistema de transporte público y los tiempos de acceso y dispersión, estimados considerando una velocidad de a pie de 4 km/h.
- Las tarifas de viaje.
- El factor de tiempo de espera que se considera la mitad de la frecuencia.
- Los pesos para los componentes del tiempo de viaje que cuantifican la percepción y el valor que cada usuario da al tiempo de espera, tiempo de trasferencia, tiempo en los modos auxiliares y la tarifa. Estos pesos se consideran 1 para todos los factores de tiempo, exceptuando el tiempo de espera inicial y de trasferencia que se le dan pesos de 2 y 3 respectivamente.
- La penalización de las trasferencias entre rutas, considerada de 5 min.

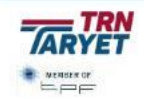

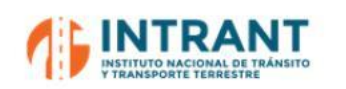

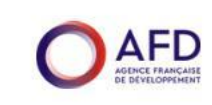

### **6. RESULTADOS DE LA CALIBRACIÓNDEL MODELO**

Los resultados de las asignaciones han sido contrastados con los datos disponibles siguiendo un proceso de reajuste iterativo hasta que los modelos de asignación han conseguido una aproximación suficiente a la realidad.

Los resultados obtenidos se muestran en los tres niveles de análisis realizados:

- Frecuencias de servicios del sistema de transporte público.
- Control de puntos de aforo de transporte privado.
- Control de puntos de aforo del transporte público (demanda por modos/líneas y ocupación visual).

Para ello, se han contrastado los datos del modelo con los aforos mediante el porcentaje de diferencia y el estadístico GEH., que evalúa la diferencia eliminando el impacto irreal de porcentajes elevado en valores muy reducidos (si GEH<10 el ajuste es adecuado). La experiencia del consultor es que un punto de aforo está ajustado cuando las diferencias de porcentajes son pequeñas o, si éstas son grandes, el estadístico GEH es menor de 10.

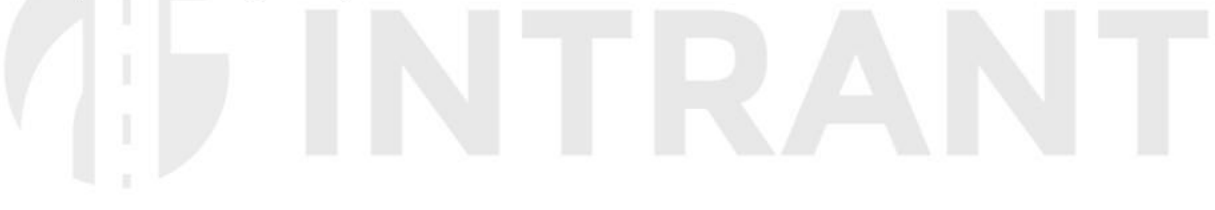

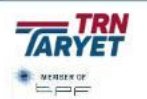

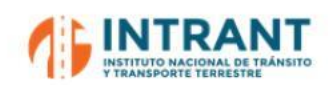

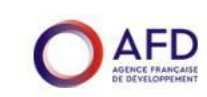

# *A. Frecuencia de servicios de transporte público*

Las frecuencias de servicios han sido ajustadas con los datos del trabajo de campo para reproducir los aforos de unidades de transporte público. Como las rutas transitan por varios puntos de control, el proceso es iterativo hasta alcanzar un ajuste apropiado en los mismos. En la tabla adjunta se muestran los resultados obtenidos.

### **Tabla nº 51. Frecuencias de servicios de transporte público. HP (7-8 h). Año 2022**

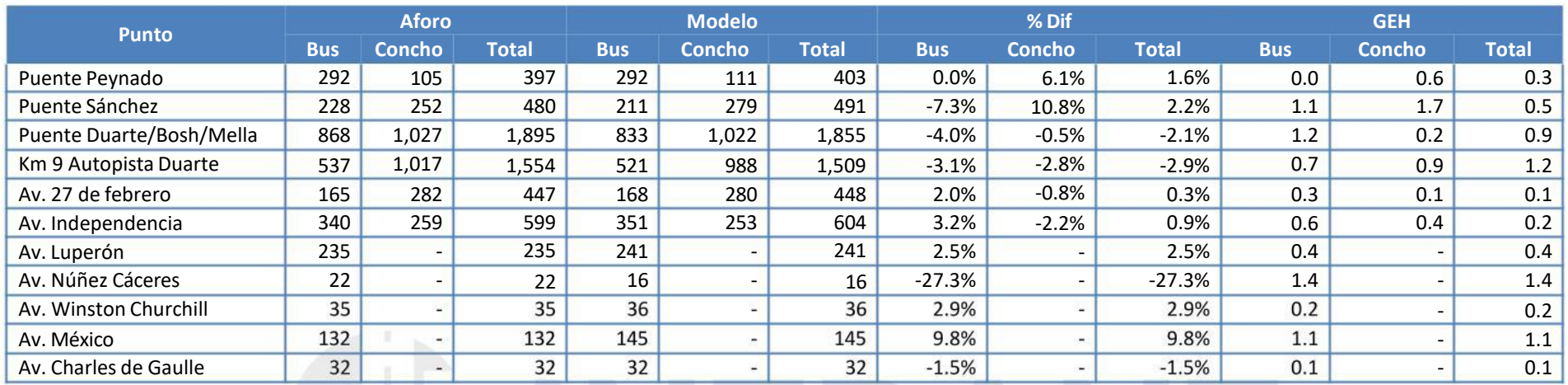

**GUNTRANT** 

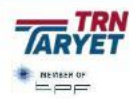

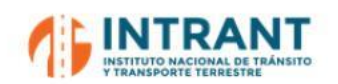

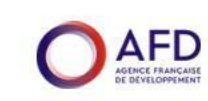

#### *B. Transporte privado*

En las tablas adjuntasse muestran los resultados de la red de transporte privado por tipo de vehículos, observándose un elevado grado de ajuste.

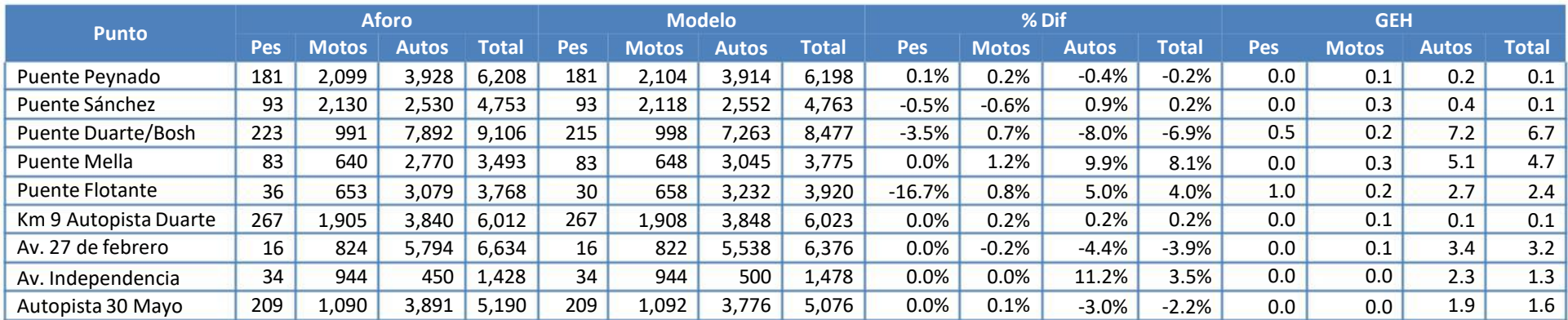

#### **Resultados de transporte privado. HP (7-8 h). Año 2022 Tabla nº 52.**

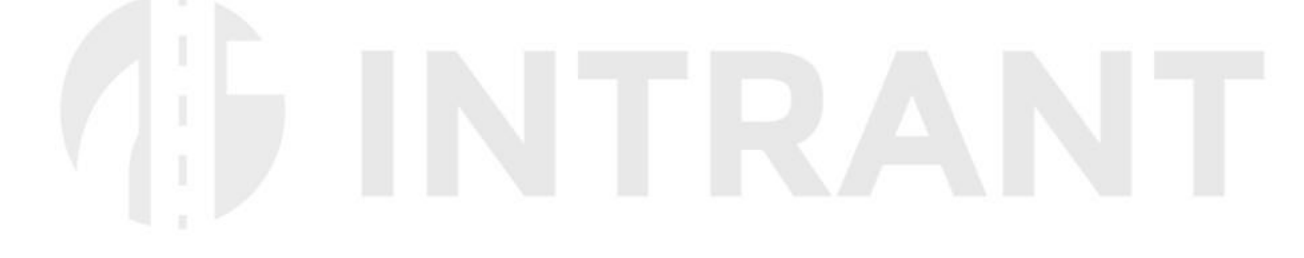

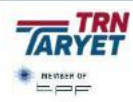

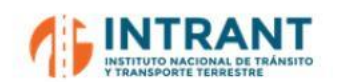

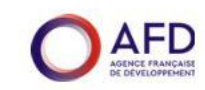

### *C. Transporte público*

En las tablas adjuntas se muestran los resultados de la red de transporte público, a nivel de viajeros por línea/modo y por tramos de ocupación visual, observándose un elevado grado de ajuste.

| <b>Modo</b>         | <b>Línea</b>                 | <b>Aforo</b> | <b>Modelo</b> | % Dif    | <b>GEH</b> |
|---------------------|------------------------------|--------------|---------------|----------|------------|
| Metro               | Línea 1                      | 17,676       | 16,670        | $-5.7%$  | 7.7        |
|                     | Línea 2                      | 17,893       | 17,035        | $-4.8%$  | 6.5        |
|                     | <b>Total</b>                 | 35,569       | 33,705        | $-5.2%$  | 10.0       |
| Teleférico          | Línea 1                      | 2,362        | 2,784         | 17.9%    | 8.3        |
|                     | 27 de Febrero                | 3,471        | 3,453         | $-0.5%$  | 0.3        |
|                     | <b>Bolívar</b>               | 197          | 213           | 8.0%     | 1.1        |
|                     | Ecológica-Juan Bosh          | 1,275        | 1,402         | 9.9%     | 3.5        |
|                     | Independencia                | 1,096        | 1,228         | 12.0%    | 3.9        |
|                     | Kennedy                      | 1,066        | 970           | $-9.0%$  | 3.0        |
| <b>OMSA</b>         | La Nueva Barquita            | 141          | 159           | 12.7%    | 1.5        |
|                     | <b>Abraham Lincoln</b>       | 428          | 407           | $-4.8%$  | 1.0        |
|                     | Naco                         | 82           | 96            | 16.8%    | 1.5        |
|                     | <b>Duarte-Los Alcarrizos</b> | 1,275        | 1,580         | 23.9%    | 8.1        |
|                     | <b>Total</b>                 | 9,030        | 9,507         | 5.3%     | 4.9        |
|                     | Churchill                    | 2,190        | 1,889         | $-13.8%$ | 6.7        |
| Corredores privados | Núñez                        | 1,340        | 1,656         | 23.6%    | 8.2        |
|                     | Charles de Gaulle            | 2,677        | 3,231         | 20.7%    | 10.2       |
|                     | <b>Total</b>                 | 6,207        | 6,776         | 9.2%     | 7.1        |
| Autobús Informal    | Total                        | 54,626       | 56,243        | 3.0%     | 6.9        |
| Carros concho       | <b>Total</b>                 | 77,061       | 74,626        | $-3.2%$  | 8.8        |
| <b>Total</b>        |                              | 184,854      | 183,641       | $-0.7%$  | 2.8        |

**Tabla nº 53. Resultados por modo/línea. HP (7-8 h). Año 2022**

### **Tabla nº 54. Resultados de ocupación visual. HP (7-8 h). Año 2022**

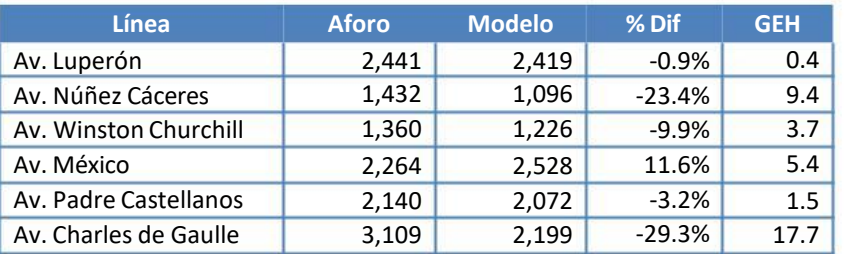

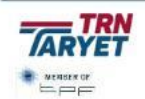

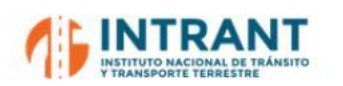

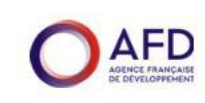

# **6. CAPACITACIÓN**

El **plan de capacitación** debe ser uno de los ejes conductores del proyecto, con el objetivo básico de formar a los equipos responsables del desarrollo del Plan.

Este plan de capacitación incluye formación **aprender haciendo**, mediante la interacción directa con el equipo de trabajo., de manera que el Equipo Consultor e INTRANT están trabajando de forma coordinada para el diseño del modelo de demanda.

El desarrollo de este Plan de capacitación, en esta primera fase del estudio, se ha implementado en tres fases:

Un primertaller de formación en edición de redes:

Explicación del funcionamiento del programa TransCAD en edición de redes de transporte público y privado, siguiendo el Manual que se presenta en el Anejo 1 del presente inform

- Un período de t detallado de la ciudad y editando la red de forma conjunta con el Equipo Consultor para aprender haciendo el manejo de las redes. Durante este período se han mantenido reuniones de seguimiento para coordinar las tareas y dar soporte técnico.
- Un segundo tall Explicación del proceso de asignación del modelo, siguiendo el Manual que se presenta en el Anejo 2 del presente informe.

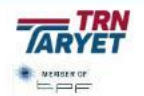

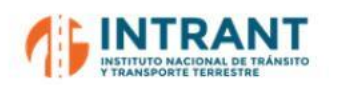

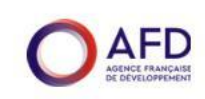

# **Anejo 1. MANUAL 1. EDICIÓN DE REDES**

# **A. 1.1.INTRODUCCIÓN**

Se presenta a continuación el soporte documental del Taller 1 de capacitación para el montaje, manejo y calibrado del modelo de transporte de Gran Santo Domingo, utilizando como soporte informático el simulador de redes TransCAD.

Este primer taller está estructurado en:

- Zonificación.
- $\bullet$ Red viaria básica.
- Rutas de transporte público.
- Centroides.

# **A. 1.2.ZONIFICAC**

Un primer paso para abordar un proceso de modelización es proceder a definir la zonificación, que consiste básicamente en la división del territorio en áreas menores de características hom

Para crear la zonificación se sigue básicamente los siguientes criterios:

- Compatibilizar l existentes en el territorio, adoptando como unidad básica el barrio.
- Homogeneizar en la medida de lo posible las características socioeconómicas de las zonas de transporte.
- Analizar la accesibilidad de las zonas de transporte, llevando a cabo las divisiones pertinentes para dar homogeneidad a las zonas en relación con la red de transportes.

La zonificación de referencia del PMUS está diseñada con 189 zonas de transporte (149 internas en GSD y 40 externas para representar el resto del país).

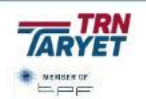

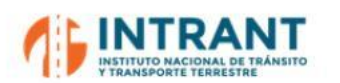

*"DISEÑOCONCEPTUALDE LA RED DE TRANSPORTEMASIVOY DEL SITP DEL GRAN SANTODOMINGOY FORMACIÓNDE EQUIPODE MODELACIÓNDEL INTRANT"*

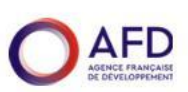

*Informe 1. Modelo de transportes*

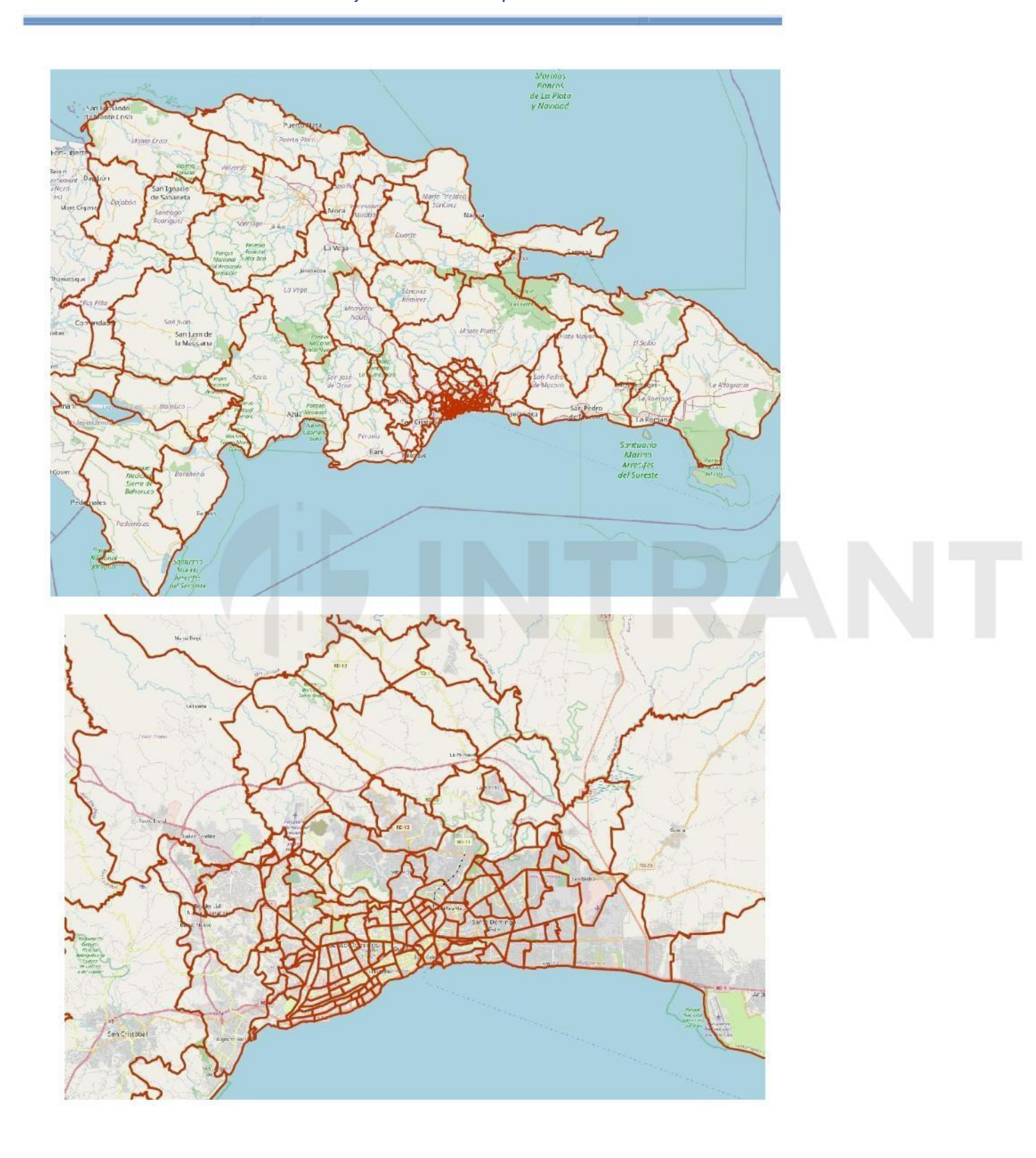

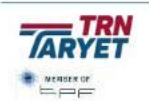

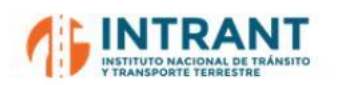

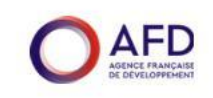

Esta zonificación se presenta en un fichero geográfico que puede ser modificado para adaptarlo a nuevos escenarios de red o socioeconómicos. Por ejemplo, si se crease un nuevo desarrollo urbanístico en una zona del ámbito, sería conveniente evaluar si la zonificación adoptada es adecuada o precisa de alguna partición para representar adecuadamente la nueva realidad**.**

Para realizar manipulaciones de estos ficheros se cuenta con la Herramienta de dibujo que se encuentra en el menú *Tools-> Editing -> Layer Editing ->Toolbox*.

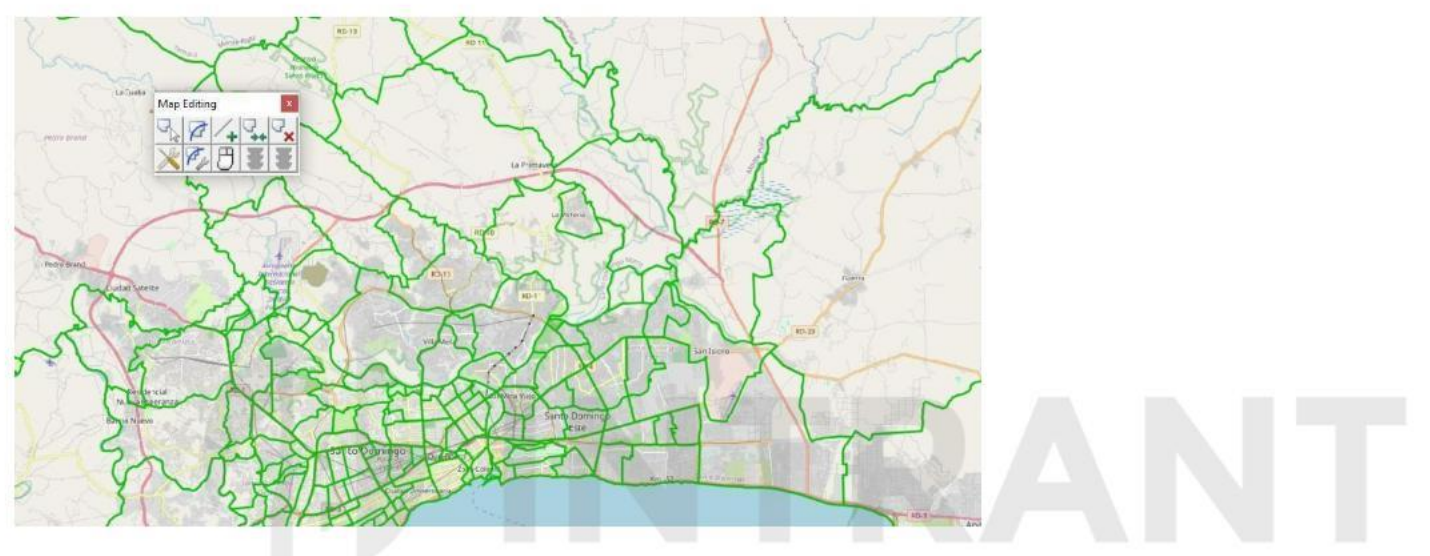

Esta herramienta p

- $\bullet$ Seleccionar zonas para su modificación.
- $\bullet$ Marca los límites geográficos de una zona para su modificación.
- $\bullet$ Añadir un nuevo límite geográfico a la zona.
- Fusionarzonas.
- Añadirzonas nuevas.
- Borrar zonas.
- $\bullet$ Definir, al unir o modificar zonas, el tratamiento de los atributos.
- $\bullet$ Utilizar una capa base para el dibujo.

Con los semáforos rojo y verde se eliminan o aceptan los cambios. Si por error se acepta alguna modificación que no se quiere mantener como última opción se pude ir a **Edit -> Clear Undo/Redo** ya que en TransCAD una vez hechas las modificaciones se graban de forma automática en el fichero geográfico.

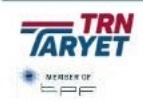

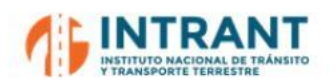

*"DISEÑOCONCEPTUALDE LA RED DE TRANSPORTEMASIVOY DEL SITP DEL GRAN SANTODOMINGOY FORMACIÓNDE EQUIPODE MODELACIÓNDEL INTRANT"*

*Informe 1. Modelo de transportes*

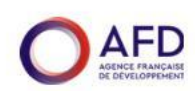

# *Caso práctico 1:*

*Fusionar dos zonas de transporte. Añadir una zona nueva y después borrarla. Revisar las características definidas en la base de datos del fichero de zonificación.*

# **A. 1.3.RED VIARIA BÁSICA**

Un Workspace es un conjunto de tablas gráficas diseñadas por el usuario en unas condiciones de formato concreto de tipología, selecciones, etc. Para crear un workspace se abren los ficheros de interés **File -> Open ->Red.dbd (Geographic file)** y se diseñan las condiciones de formato deseadas.

Los ficheros que se utilicen deben abrirse con **"exclusive access"** porque en caso contrario no permitirá la manipulación de los datos.

### **A.1.3.1. Grafo**

TransCAD es un Sistema de Información Geográfico (SIG) con herramientas para la planificación y modelación de transporte. Por lo tanto, los procedimientos para dibujar grafos son similares

La red básica está conformada por arcos y nodos que se presentan en capas distintas para su manipulación. Con el menú Map -> Layers, se puede ver las capas que se tiene en el archivo.

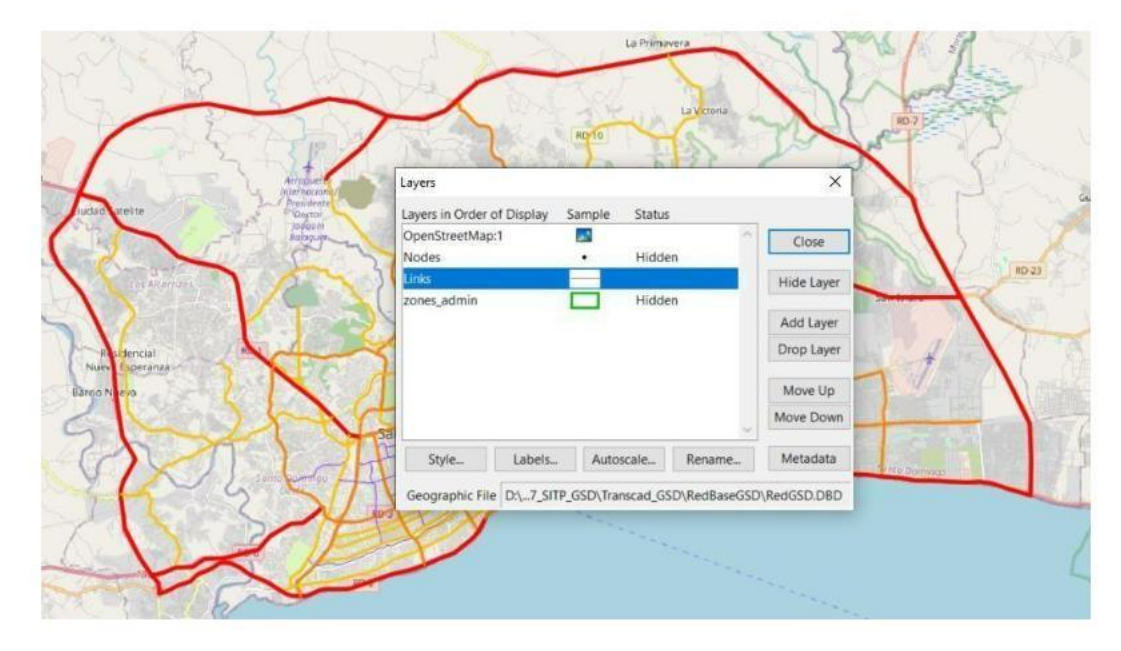

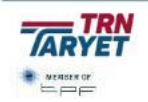

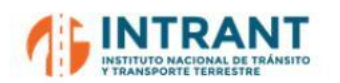

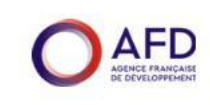

Por ejemplo, en este caso la capa de arcos se llama "Links" y la capa nodos "Nodes". Con la ventana de capas (Layers) se puede:

- Manipular la condición (Status) de las capas: Mostrar / Esconder (Show / Hide).
- $\bullet$ Añadir/ Eliminar capas (Add Layer / Drop Layer).
- $\bullet$ Decidir el orden en que se muestran las capas (Move Up / Move Down).
- Elegir el estilo y las etiquetas de las capas (Style, Labels).
- Modificar el nombre de la capa (Rename)

# **A.1.3.2. Tabla del viario (Dataview)**

Las bases de datos de los archivos de arcos y nodos de presentan en Tablas (Dataview) en el cual existen campos con la información que se desee.

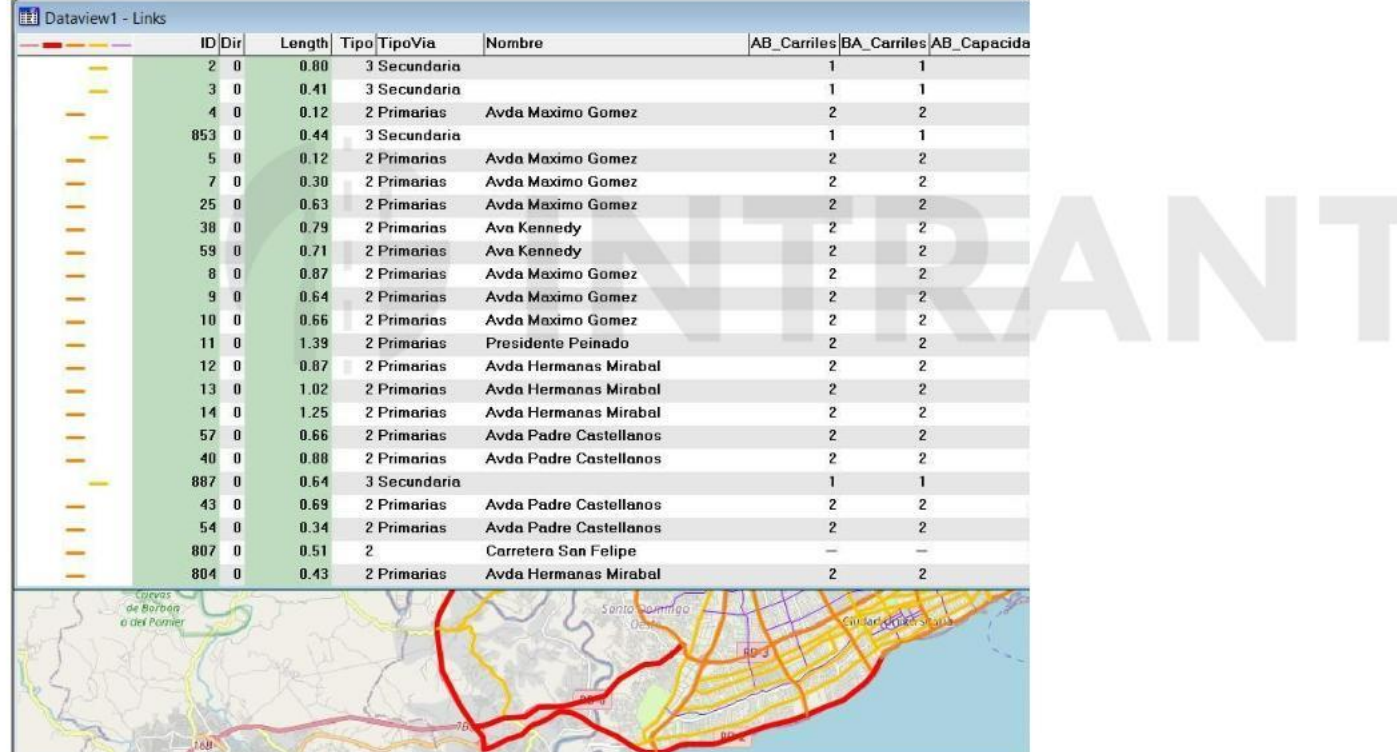

Existen dos formas para visualizar las tablas:

- File -> New -> escoger Dataview -> OK, y escoger la capa del cual se desea la tabla.
- Utilizando el icono "New Dataview". Es necesario escoger la capa de trabajo (pequeña ventana al lado izquierdo) del cual se desea la tabla.

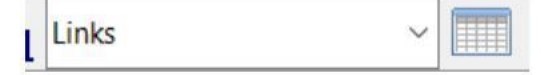

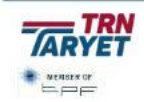

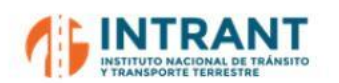

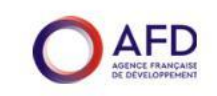

En **Dataview -> Table -> Structure** se refleja los campos que comprende la base de datos, así como sus características. Si estas características se quieren modificar o bien borrar o añadir un campo nuevo se debe utilizarla opción **Dataview -> Table -> Modify.**

# **A.1.3.3. Selections(Selection set)**

Una de las posibilidades de TransCAD, y otros SIG, es que podemos conservar Selecciones (Selection Sets) de las distintas bases de datos que facilitan la presentación y manipulación de los datos, así como su posterior proceso.

Por ejemplo, el Dataview de arcos "Links" tiene las siguientes selecciones:

(escoger la capa de trabajo "Red Vail Final" y luego el menú **Selection -> Settings**)

- **Selection**, existe siempre y puede estar vacía. Es elresultado por defecto de una consulta o búsqueda).
- $\bullet$ **Autopista,** arcos que representan la red viaria de carreteras de alta capacidad del ámbito.
- $\bullet$ Primarias, arcos que representan la red viaria de carreteras de principales arteriales.

El Dataview de nodos "Nodes" tiene las siguientes selecciones:

(escoger la capa de trabajo "Nodos" y luego el menú Selection -> Settings)

 **Selection**, existe o búsqueda).

En ambos casos, en la ventana (Viario/Nodos Selección Sets) se puede:

- Manipular cómo se visualiza cada conjunto (Style/ Labels).
- Elegir el orden de las selecciones (Move Up/ Move Down).
- $\bullet$ Elegir el estado (Status): Activo, Inactivo, Invisible (Active, Inactive, Invisible).
- Añadir, Eliminar o Limpiar selecciones (Add Set, Drop Set, Clear Set).

Las selecciones se pueden hacer en base a diversos criterios, pero comúnmente se adopta la "**Selection by condition**" que permite utilizar distintos campos, operadores y funciones.

Las selecciones también se pueden visualizar dentro de un Dataview. La selección de un conjunto restringe las manipulaciones y exportaciones al conjunto citado. Es decir, que cualquier modificación se hará solamente a la selección. Las marcas de colores de la izquierda indican a qué selecciones pertenece cada arco. Marcando o desmarcando cada elemento podemos asociar o desasociar un registro a un conjunto de selección.

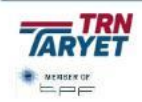

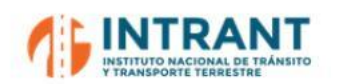

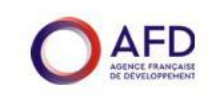

Finalmente, para conservar los conjuntos de selección (Selection Sets) debe salvarse el Mapa o el Workspace (menú **File -> Save Workspace**). La base de datos no conserva los conjuntos de selecciones. Por ello, es puede ser interesante a veces introducir algún campo en la base de datos para poder reproducir alguna selección, como por ejemplo los arcos que corresponden a la plataforma del Metro.

# *Caso práctico 2:*

*Crear un Workspace con el fichero geográfico "RedGSD.dbd" con las siguientes condiciones:*

- *Fichero de viario y nodos visualizados.*
- $\bullet$ *Ocultar capa de nodos.*
- $\bullet$ *Modificar el estilo de la capa de viario a color azul de grosor 1.*
- $\bullet$ *Crear un campo adicional de "Prueba" tipo carácter en la base de datos del viario.*
- *Generar las*

*Capa de*

- $\bullet$ *Añadir la ca*
- $\bullet$ Guardar el workspace con un nombre distinto al existente.

# **A.1.3.4. Dibuj**

Para dibujar arcos y nodos se utiliza la Herramienta de dibujo que se encuentra en el menú **Tools -> Editing -> Layer Editing Toolbox.**

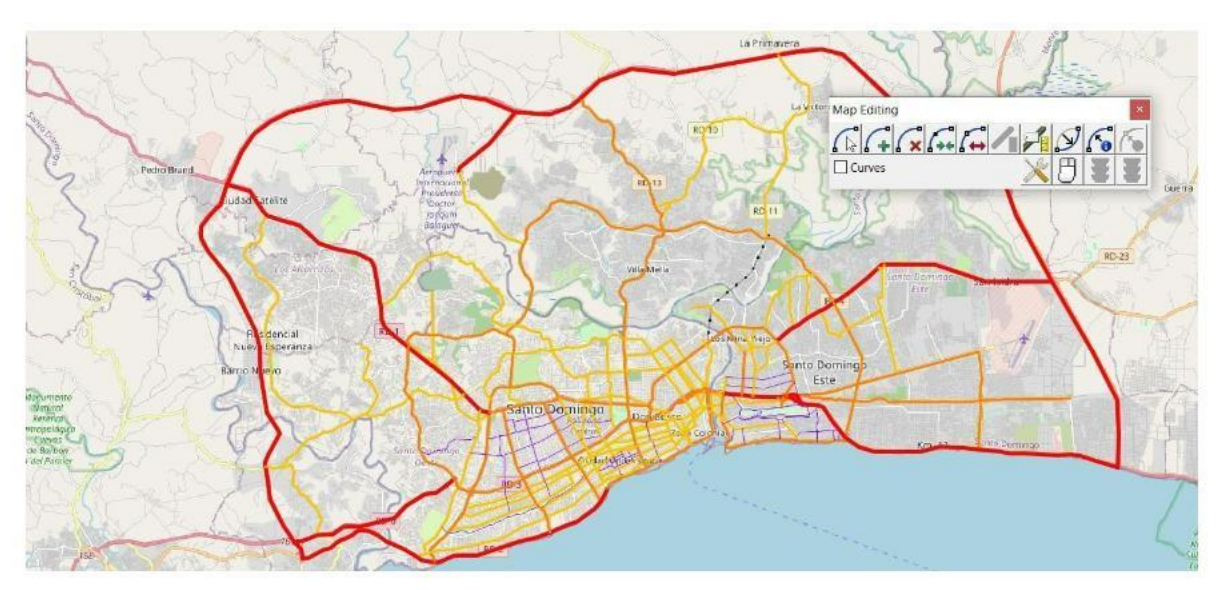

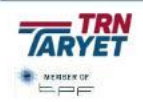

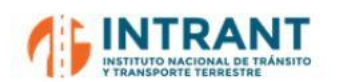

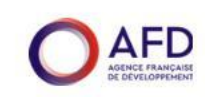

Esta herramienta permite:

- Seleccionar arcos para su modificación.
- Añadir arcos. Pulsando el ratón una vez inicia el dibujo y dos veces lo finaliza.
- $\bullet$ Borrar arcos.
- Modificar trazado de arcos existentes.
- Unir arcos.
- $\bullet$ Separar arcos.
- Editar atributos de los arcos y nodos.
- Definir, al unir o separar arcos, el tratamiento de los atributos.

Con los semáforos rojo y verde se eliminan o aceptan los cambios. Si por error se acepta alguna modificación que no se quiere mantener como última opción se pude ir a **Edit -> Clear Undo/Redo** ya que en TransCAD una vez hechas las modificaciones se graban de forma automática en el fic

Las opciones indicadas son elementos básicos para la edición, pero para manipulaciones más complejas TransCAD cuenta con herramientas avanzadas entre las que destacan las siguientes:

- Tools -> Editing -> Set one-way segments. Se marca el nodo de inicio y fin, se define la ruta y marcando el semáforo verde el arco inicial se trasforma en un arco de sentido único en la dirección que se ha definido.
- Tools -> Editing -> Merge segments. Esta herramienta une arcos que tiene un cruce con otro arco, de manera que un arco se superpone sobre el otro a modo de puente. Al igual que en el caso anterior, se selecciona el origen y destino, ruta y se confirma la modificación a realizar.
- Tools -> Editing -> Dualize segments. El objetivo es desdoblar un arco de doble sentido en dos arcos direccionales. Permite la opción de definir la distancia entre los dos nuevos arcos.
- Tools -> Editing -> Create Interchanges. Para poder utilizar esta herramienta los arcos a utilizar deben estas desdoblados y permite la incorporación de enlaces de hasta 6 diferentes diseños.
- Tools -> Editing -> Conflage segments. Permite ajustar una capa geográfica con el trazado de otra más correcta y ajustada a la realidad.
- Tools -> Editing -> Copy&Paste segments. Permite copiar atributos de una capa geográfica a otra.

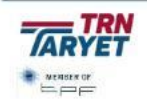

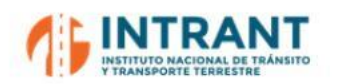

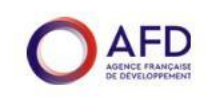

Además, debe tenerse cuidado con la direccionalidad de los arcos. TransCad tiene un campo automático (Dir) que indica si el arco es bidireccional (0), si es unidireccional en la dirección de definición (1) o en la contraria (-1). La manipulación directa de ese campo modifica la direccionalidad del mismo.

Es importante indicar que, una vez aceptada cualquier modificación queda grabada en el fichero de red de forma irreversible, por tanto puede resultar interesante exportar la red con otro nombre antes de iniciar los cambios: *File -> Export (Standard Geographic File)*.

Esta herramienta de exportación resulta también muy útil para paliar una pequeña deficiencia de TransCAD. Al construir las redes TransCAD define de forma interna sus propios identificadores y en algunos casos, como las zonas de transporte, conviene fijar unos códigos predeterminados que faciliten la relación red-matrices.

Si en la base de datos de nodos se crea un campo donde se incluya la relación código TransCAD-Código Predeterminado, es posible exportar la red utilizando este nuevo identificador.

# *Caso práctico 3*

*Con el Workspa*

- *Exportar la*
- *Modificar u*
- *Crear un ar los parámetros.*
- *Partir un arco de manera que los dos segmentos partidos mantengan los mismos atributos.*
- $\bullet$ *Crear un arco de sentido único.*
- $\bullet$ *Desdoblarlos arcos de un cruce y después crear una intersección en dicho cruce.*

# **A.1.3.5. Aplicación práctica a la red de Santo Domingo**

Con todo lo aprendido vamos a revisar la red viaria codificada para Santo Domingo:

- 1. Abrimos la red viaria y seleccionamos los arcos definidos como autopistas, vías primarias, secundarias y locales.
- 2. Analizamos las carencias de carreteras relevantes en la red viaria. Para ello, hay que tener en cuenta dos premisas:

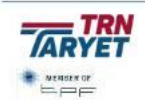

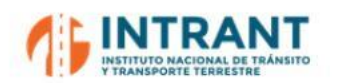

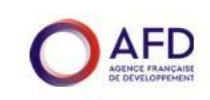

- Codificar la red viaria en función de las necesidades determinadas por la zonificación adoptada, de manera que la movilidad entre zonas pueda ser bien representada.
- Definir el viario necesario para posteriormente poder detallar las rutas de las líneas de transporte público y sus paradas/estaciones.

Dado que todavía no hemos analizado el segundo elemento, el objetivo es valorar si es preciso incorporar más viario a la red ya codificada, teniendo en cuenta que la zonificación interna es hasta la zona 149 (GSD), no siendo preciso una red detallada para las zonas externas, sino ejes principales de acceso.

3. Con la red ya completa, hay que caracterizar sus atributos, centrándonos es la jerarquía viaria, sentidos de circulación y número de carriles.

# **A. 1.4.RUTAS DE TRANSPORTE PÚBLICOY PARADAS**

### **A.1.4.1. Archivo de rutas y paradas**

TransCAD utiliza una serie de archivos en distintos formatos para almacenar las rutas y sus respectivas paradas. De todas ellas, el archivo "guía" es aquel que tiene el formato RTS.

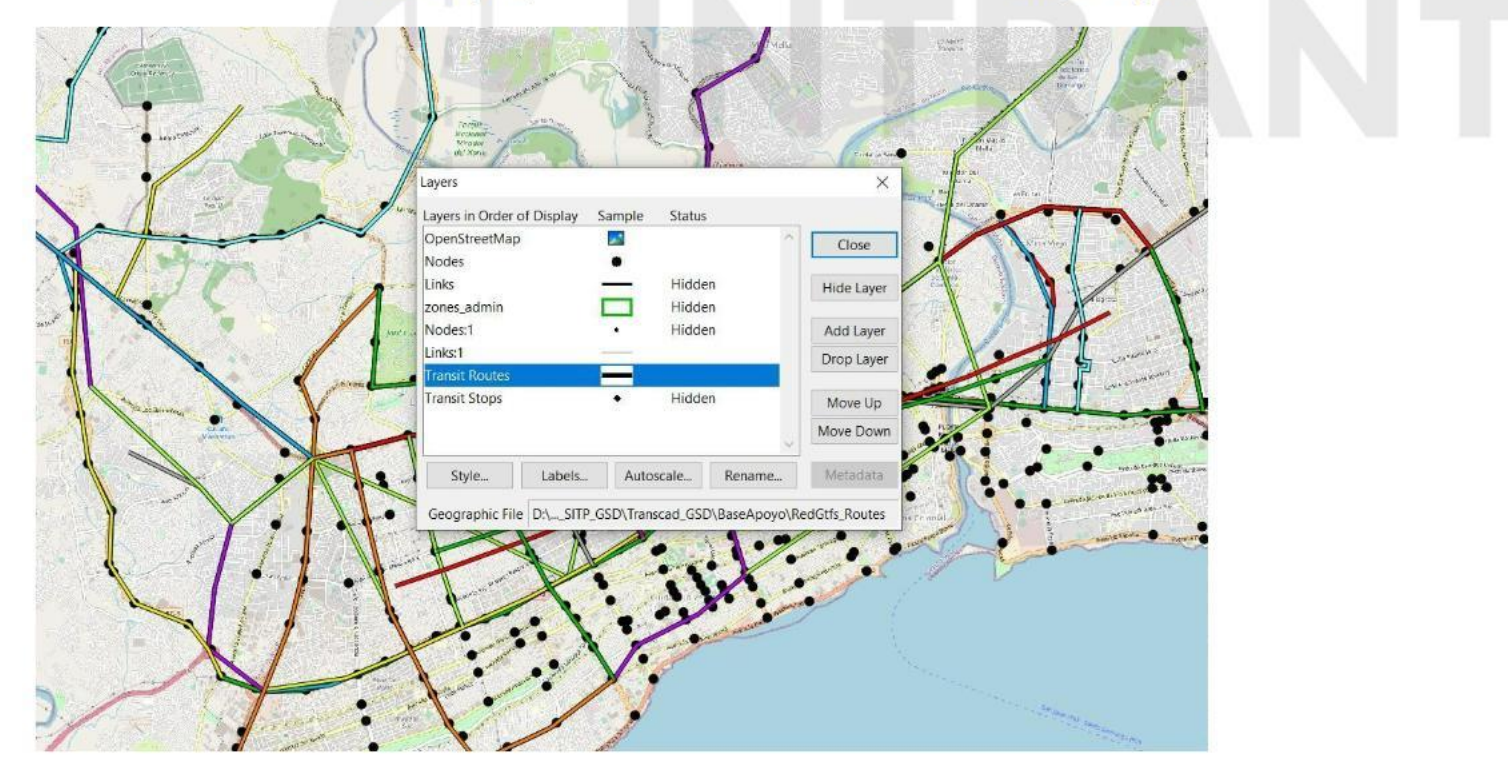

Abrir Transcad. Ir al menú File -> Open y seleccionar RutasGDS.rts. Ir al menú Map -> Layers.

La estructura básica es similar a un SIG en la cual los archivos que la componen se presentan en forma de capas. La composición es la siguiente:

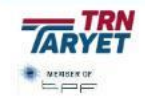

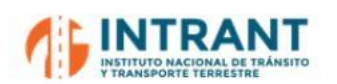

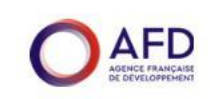

- $\bullet$ *Archivode rutas*, en el que se encuentra el recorrido de las rutas el cual es una secuencia de arcos y nodos. El formato con el que se reconoce es \*. RTS.
- *Archivo de paradas*, siempre unido al anterior y en el cual se encuentra la ubicación de las paradas de cada ruta.
- *Archivo de arcos y nodos*, es el grafo soporte sobre el cual se dibuja y están definidaslas rutas.

Un archivo de rutas de TransCAD de formato RTS *siempre* necesitará el grafo soporte sobre el cual ha sido definido.

Al igual que con el grafo, en la ventana de capas (Layers) se puede:

- Manipular la condición (Status) de las capas: Mostrar / Esconder (Show / Hide).
- Añadir/ Eliminar capas (Add Layer / Drop Layer).
- $\bullet$ Decidir el orden en que se muestran las capas (Move Up / Move Down).
- Elegir el estilo y

# **A.1.4.2. Tabla**

Las bases de datos de las rutas y paradas se presentan en Tablas (Dataview) y en ellos se puede adjuntar campos con la información que se desee.

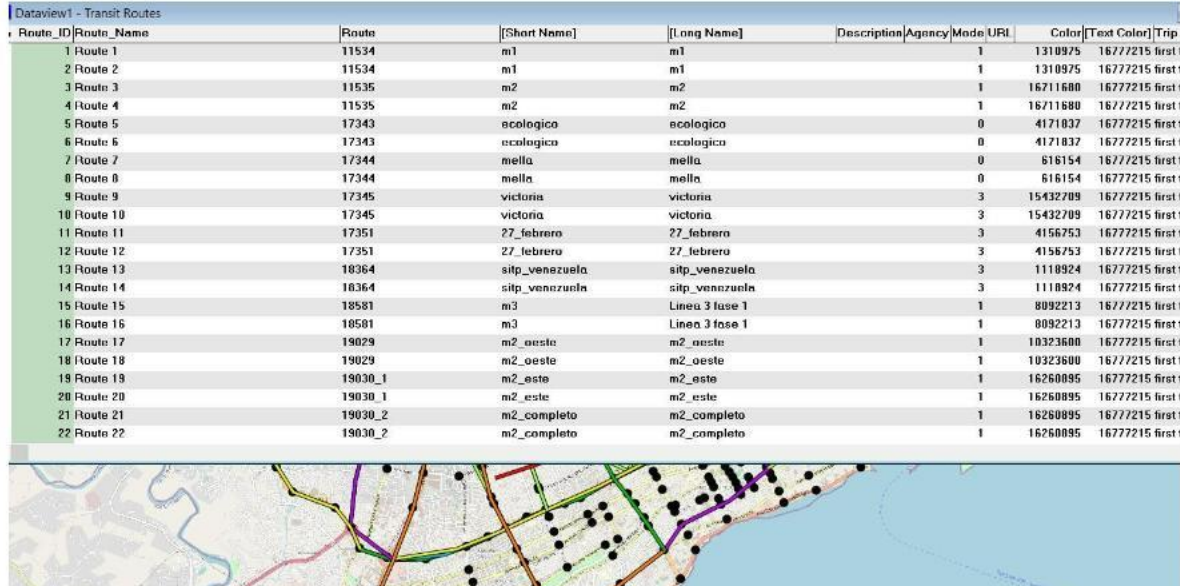

 $\bullet$ 

Existen dos formas para visualizar las tablas:

 $\sqrt{1-\frac{1}{2}}$ 

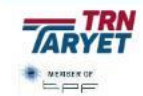
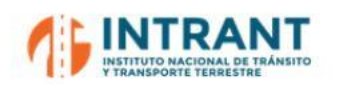

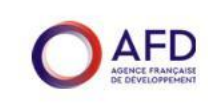

- $\bullet$ File -> New -> escoger Dataview -> OK, y escoger la capa del cual se desea la tabla.
- Utilizando el icono "New Dataview". Es necesario escoger la capa de trabajo (pequeña ventana al lado izquierdo) del cual se desea la tabla.

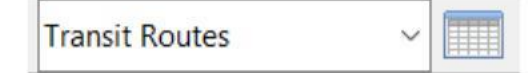

#### **A.1.4.3. Selecciones(Selection sets)**

Una de las posibilidades de TransCAD, y otros SIG, es que podemos conservar Selecciones (Selection Sets) de las distintas bases de datos que facilitan la presentación y manipulación de los datos, así como su posterior proceso.

Por ejemplo, el Dataview de rutas "Rutas" tiene las siguientes selecciones (escoger la capa de trabajo "Rutas" y luego *Selection -> Settings*):

**•** Selection, existe siempre y puede estar vacía. Es el resultado por defecto de una consulta o búsqueda.

El Dataview de paradas "Paradas" tiene las siguientes selecciones (escoger la capa de trabajo "Paradas" y luego el menú Selection -> Settings):

**•** Selection, existe siempre y puede estar vacía. Es el resultado por defecto de una consulta o búsqueda.

Además de la selección por condición ya utilizada en la red viaria, es muy útil *Selection by related values* que permite la selección de rutas y sus paradas.

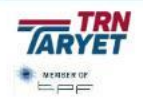

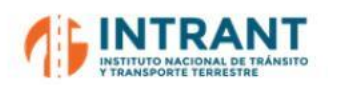

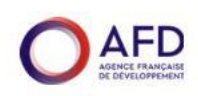

*Informe 1. Modelo de transportes*

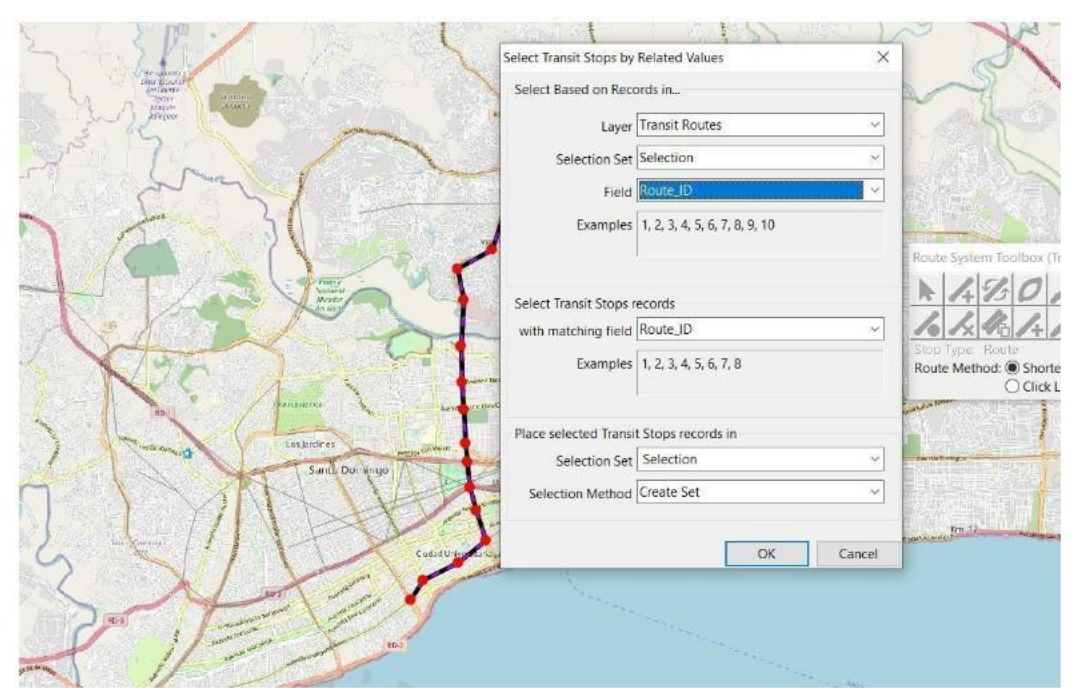

En ambos casos, en la ventana (Viario/Nodos Selección Sets) se puede:

- $\bullet$ Manipular cómo se visualiza cada conjunto (Style/Labels).
- $\bullet$ Elegir el orden de las selecciones (Move Up/ Move Down).
- $\bullet$ Elegir el estado (Status): Activo, Inactivo, Invisible (Active, Inactive, Invisible).
- Añadir, Eliminar

Las selecciones también se pueden visualizar dentro de un Dataview. La selección de un conjunto restringe las manipulaciones y exportaciones al conjunto citado. Es decir, que cualquier modificación se hará solamente a la selección.

Las marcas de colores de la izquierda indican a qué selecciones pertenece cada arco. Marcando o desmarcando cada elemento podemos asociar o desasociar un registro a un conjunto de selección.

Finalmente, para conservar los conjuntos de selección (Selection Sets) debe salvarse el Mapa o el Workspace (menú *File -> Save Workspace*). La base de datos no conserva los conjuntos de selección. Por ello, puede ser útil crear campo para reproducir las selecciones relevantes.

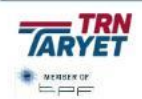

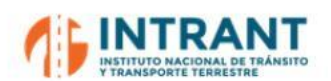

*Informe 1. Modelo de transportes*

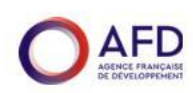

## *Caso práctico 4:*

*Crear un Workspace con el fichero de rutas "RutasGSD.rts" con las siguientes condiciones:*

- $\bullet$ *Ficheros del grafo: viario visible y nodos ocultos.*
- $\bullet$ *Ficheros de rutas: rutas y paradas visualizados.*
- $\bullet$ *Crear un campo adicional "Metro" tipo carácter en la base de datos de rutas.*
	- *Generar la siguiente selección: En la capa de Rutas: las rutas del Metro. En la capa de paradas: las paradas de dichas líneas.*
- $\bullet$ *Guardar el workspace con el nombre: RutasSantoDomingo*
- *Cerrar el programa: File -> Close all*

#### **A.1.4.4. Dibujar rutas y paradas**

Abrir Transcad. Ir al menú File -> Open Workspace y seleccionar RutasSantoDomingo.wr

Para dibujar rutas se utiliza la Herramienta de dibujo que se encuentra en el menú Route *Systems-> Editing To*

Si es la primera vez que se activa esta herramienta, se creará un nuevo fichero de rutas donde será preciso definir el archivo lógico de red que le sirva de soporte.

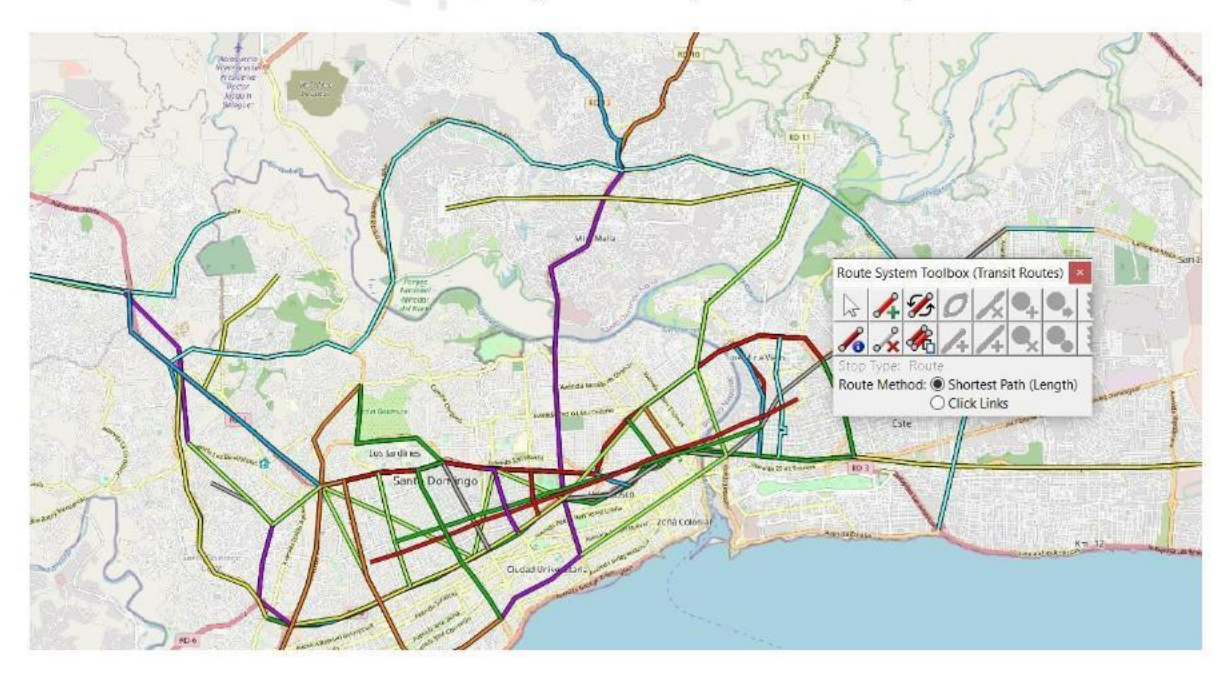

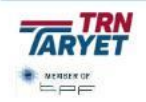

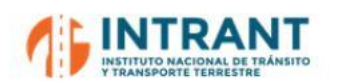

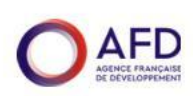

Esta herramienta permite:

- $\bullet$  . Seleccionar rutas para su modificación.
- $\bullet$ Añadir una nueva ruta.
- $\bullet$ Añadir el sentido contrario de una ruta.
- Realinear ruta.  $\bullet$
- Borrar un tramo de ruta.  $\bullet$
- $\bullet$ Añadir un duplicado de la ruta.
- Extender una ruta.
- Añadir un tramo intermedio.
- Añadir, mover o borrar paradas.

Con los semáforos rojo y verde se eliminan o aceptan los cambios. Si por error se acepta alguna modificación que no se quiere mantener como última opción se pude ir a **Edit -> Clear Undo/Redo** ya automática en el fichero geográfico.

En la edición de rutas y paradas, se puede elegir el método para ello:

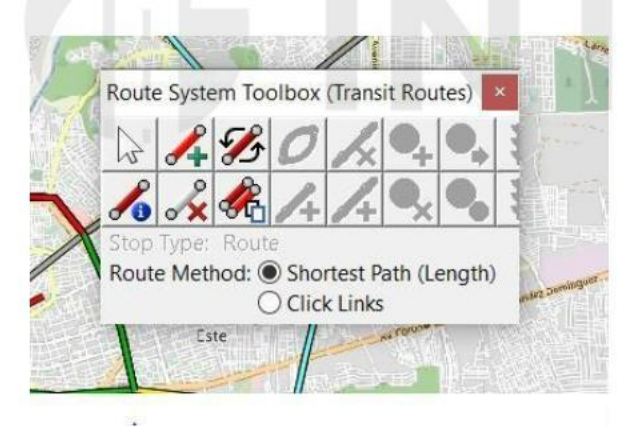

- $\bullet$ **Shortest Path**, método en el cual se minimiza algún campo que se elija. Por defecto se minimiza el campo de longitud (Length).
- **Click Segments**, método en el cual se avanza de arco en arco

Es recomendable que luego de editar las rutas y paradas se haga una verificación para detectar alguna anomalía en la red lógica. Para ello, es preciso realizar lo siguiente:

 **Route Systems -> Reload**, el programa cargará todas las rutas y paradas y las modificaciones, si las hubiera.

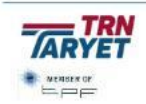

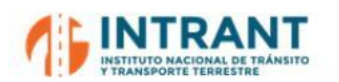

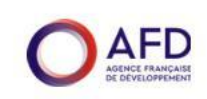

 **Route Systems-> Verify**, el programa verificará la conectividad, la dirección y las paradas de todas las rutas(All features) o de alguna selección que se desee.

#### *Caso práctico 5*

*Con el Workspace creado en Caso práctico 6 realizar las siguientes tareas:*

- *Crear una nueva ruta en ambos sentidos con sus paradas.*
- *Modificar un sentido de la línea anterior, eliminando un tramo intermedio y creando otro nuevo.*
- *Añadir información en los Dataviews.*

#### **A.1.4.5. Aplicación práctica a la red de Santo Domingo**

Con todo lo aprendido vamos a completar las rutas de Santo Domingo:

- 1. Abrimos el fichero de RutasGSD.RTS.
- 2. Revisamos las líneas codificadas para verificar su itinerario y paradas.
- 3. Repartimos los corredores de rutas sin codificar y comenzamos con el proceso de codificación.

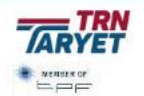

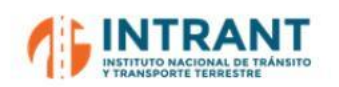

*"DISEÑOCONCEPTUALDE LA RED DE TRANSPORTEMASIVOY DEL SITP DEL GRAN SANTODOMINGOY FORMACIÓNDE EQUIPODE MODELACIÓNDEL INTRANT" Informe 1. Modelo de transportes*

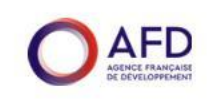

#### **A. 1.5.CENTROIDES**

Adicionalmente, la red debe ser completada con la zonificación. Se define un centro de gravedad (nodo denominado centroide) localizado en los puntos de mayor densidad de población y, posteriormente, estos puntos (que representan a la zona de transporte) se conectan a la red por medio de arcos bidireccionales que permite la entrada y salida de tráfico (arcos denominados conectores).

Los conectores deben unir la zona con los arcos próximos de menor jerarquía, conectando tanto con la red viaria como las rutas de transporte público. Se debe utilizar el menor número de conectores posibles para cada zona.

Como ejercicio final vamos a repartir las zonas de transporte e iniciar su codificación en la red viaria.

## **INTRANT**

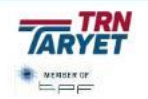

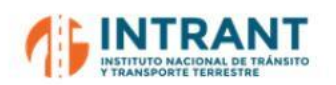

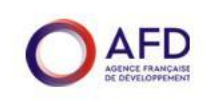

## **Anejo 2. MANUAL 2. PROCESO DE ASINGACIÓN**

## **A. 2.1.INTRODUCCIÓN**

Se presenta a continuación el soporte documental del Taller 2 de capacitación para el manejo del proceso de asignación de redes de transporte público y privado del modelo de transporte de Gran Santo Domingo, utilizando como soporte informático el simulador de redes TransCAD.

Este taller está estructurado en:

- $\bullet$ Herramientas complementarias para la edición de redes.
- $\bullet$ Preparación de la asignación de transporte privado.
- Asignación de transporte privado.
- $\bullet$ Preparación de la asignación de transporte público.
- Asignación de transporte público.

## **A. 2.2.HERRAMIE**

Existen una serie de herramientas de edición y manejo de redes que son de utilidad para permitir a un equipo de trabajo editar las redes de forma simultanea para luego fusionar los cambios o preparar determinados datos para la asignación.

Estas herramientas

#### *A. Copiar información de una capa geográfica a otra*

Es posible abrir dos capas viarias y copiar la información de una capa en otra. Para ello:

- Primeramente,se abren las dos capas, por ejemplo, la zonificación y el fichero de nodos.
- Se va al dataview de nodos y se selecciona el campo a rellenar (zona de transporte).
- $\bullet$ Con **Edit->Fill->Tag** se determina la capa a usar y el dato a incorporar.

#### *B. Partir y fusionar rutas de transporte público*

Mediante **Edit->Export** se puedes exportar el fichero de rutas con una selección determinada y luego fusionar este fichero con otro rts diferente, por ejemplo, uno con rutas formales y otro de informales. Es preciso que ambas capas se apoyen sobre una misma red viaria de soporte.

El procedimiento es el siguiente:

Se abren las dos capas de rutas a fusionar.

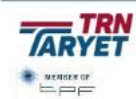

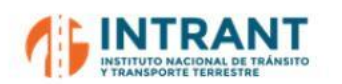

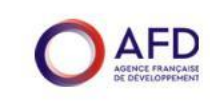

 Con **Route System->Utilities->Merge** se fusionan ambas quedando la capa principal con el conjunto de todas las líneas

#### *C. Crear paradas en un sistema de líneas sin ellas*

Se puede crear paradas en rutas sin ellas, estableciendo puntos en cada nodo o cada cierta distancia. Este proceso se realiza en **Route System->Utilities->Create Stops.**

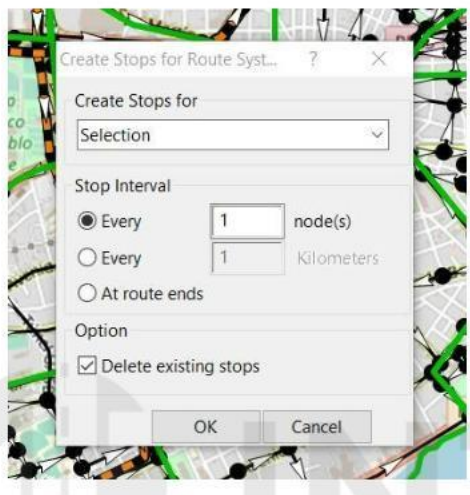

#### *D. Cambiar c*

Un factor importante a tener en cuenta es confirmar que los códigos origen/destino de la matriz sean coherentes con los de los centroides de la red. Si no es así, es posible exportar la red con nuevos códigos de nodos y centroides. No obstante, no es posible cambiar estos datos si ya hay una red de transporte público existente ya que se perdería la relación entre ambas capas.

Para este proceso, es necesario añadir un campo en la capa de nodos de la red viaria que, en el caso de los centroides, contenga el código empleado en la zonificación de la matriz. Posteriormente, se exporta la red este nuevo código.

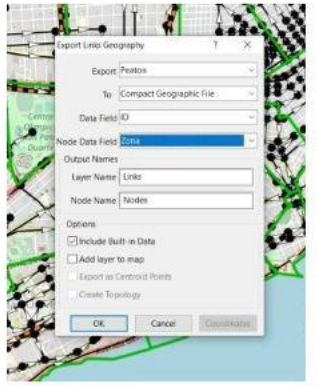

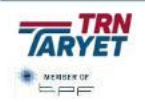

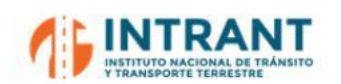

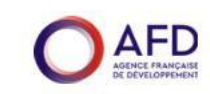

#### *E. Precargas de transporte público.*

Las líneas de transporte público se consideran como una precarga en el viario, ya que afecta a la congestión y a los tiempos de viaje. Para ello, el proceso de modelación requiere lo siguiente:

- Intervalo entre vehículos (para el periodo considerado), estimado a partir de la frecuencia de líneas de transporte público.
- Equivalencia PCU del tipo de vehículo que utiliza el modo

El procedimiento de cálculo se encuentra en **Route System->Utilities->Fill Line Layer with Route Attributes** donde se indica que utilizar la frecuencia con un PCU definido en Veh y guardarlos resultados en PrecargaBus, borrando cualquier cálculo anterior.

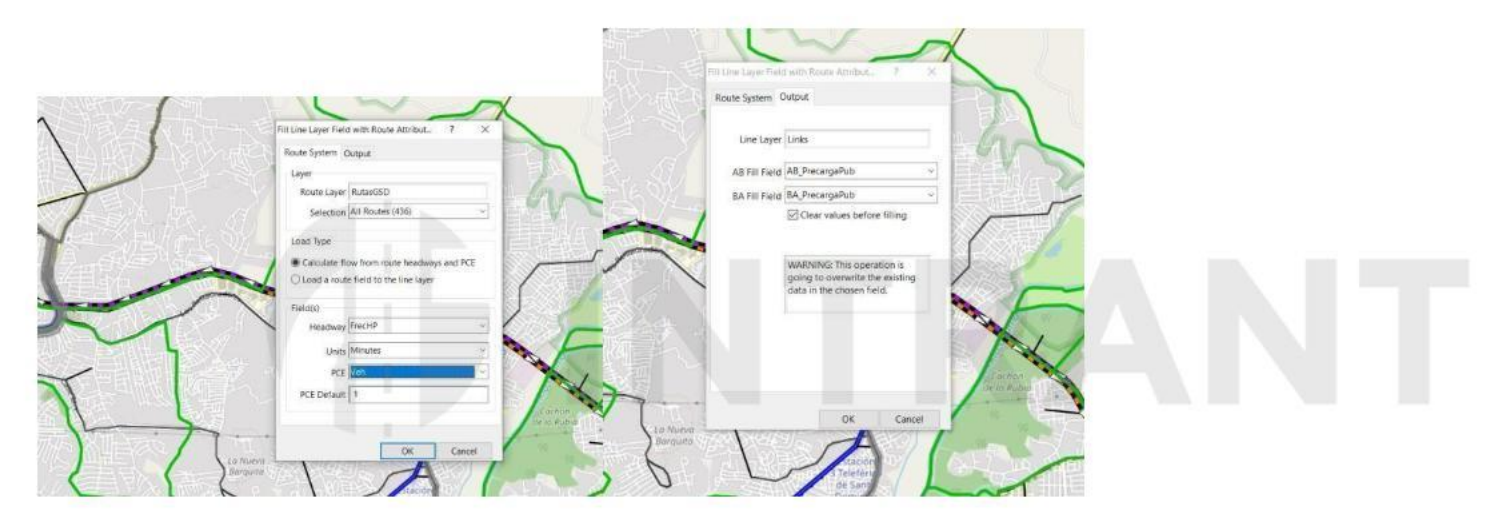

#### *Caso práctico 1:*

- $\bullet$ *Crear un campo en el fichero de nodos donde se codifique la zona de transportes a la que pertenece,*
- *Exportar el fichero de rutas es dos archivos, rutas de autobús y carros concho (Modo=7) y des pues fusionar ambos archivos en la capa de autobuses.*
- *Eliminar las paradas del fichero de carros concho e crear nuevas en cada nodo.*  $\bullet$
- *Crear un campo con un código nuevo para los centroides y el mismo para el resto y exportar la red con los nuevos códigos.*  $\bullet$
- *Crear campos en la red para codificar la precarga de metro, autobuses y carros concho de forma independiente.*

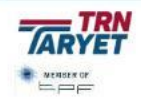

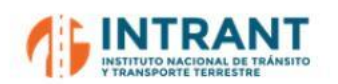

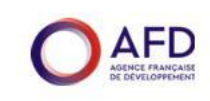

## **A. 2.3.PREPARACIÓN DE LA ASIGNACIÓN DE TRANSPORTE PRIVADO**

#### **A.2.3.1. Datos básicos**

En este caso práctico, la capa "Nodes" tiene la selección **Centroides** que contiene los nodos que son centroides de la red (Centroides=1). Es fundamental que el conjunto de centroides esté correctamente definido para su asociación con la Matriz O/D mediante sus correspondientes identificadores.

La capa "Red Vial Final" tiene la selección **RedPrv** que incluye los arcos a utilizar en la asignación de privado (Prv=1).

El proceso de modelación requiere la siguiente definición de parámetros:

- $\bullet$ Longitud del arco.
- $\bullet$ Tiempo a velocidad de flujo libre (unidad de tiempo).
- $\bullet$ Capacidad del arco.
- $\bullet$ Parámetros alpha y beta de la función de tiempo-demora que evalúa el impacto de la congestión en los tiempos de viaje. La formulación genérica es del tipo:

 $T = 1 \left| t_0 + a \left( \frac{i}{c} \right)^b \right|$ 

• Precarga de la red de transporte público.

Los campos correspondientes en la base de datos de la red viaria del GSD son los siguientes:

- Longitud del arco (Length) que es la longitud medida sobre el GIS y que TransCAD calcula de forma automática.
- Velocidad (VelPes/VelPrv) que es la velocidad de flujo libre que se asigna a cada arco de acuerdo a su tipología para vehículos ligeros y pesados.
- Tiempo (TmpPes, TmpMotos, TmpAutos) calculado a partir de la velocidad de flujo libre y de la longitud incluyendo, en el caso de vehículos pesados y autos, el coste del peaje, convertido a tiempo adicional con un valor del tiempo de 600 y 300 pesos/h respectivamente.
- Capacidad del arco (CapHP). Capacidad por tipo de via y número de carriles por sentido.
- Parámetros de la función de demora del arco (Alpha y Beta), asignados en función de su tipología.

Debe revisarse que todos los arcos que quieren ser asignados estén dentro de la correspondiente selección, en este caso, "RedPrv", y que todos ellos tengan valores en los campos básicos para el proceso de asignación.

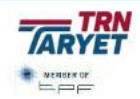

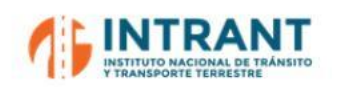

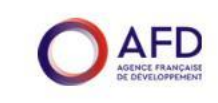

#### **A.2.3.2. Preparación de la red lógica**

TransCad trabaja con dos tipos de redes: la red física (base de datos del GIS) y la red lógica, calculada a partir de la anterior, que es la utilizada en los procesos de asignación.

Para preparar la red lógica, se utiliza la opción del Menú: **Networks-> Create Network**.

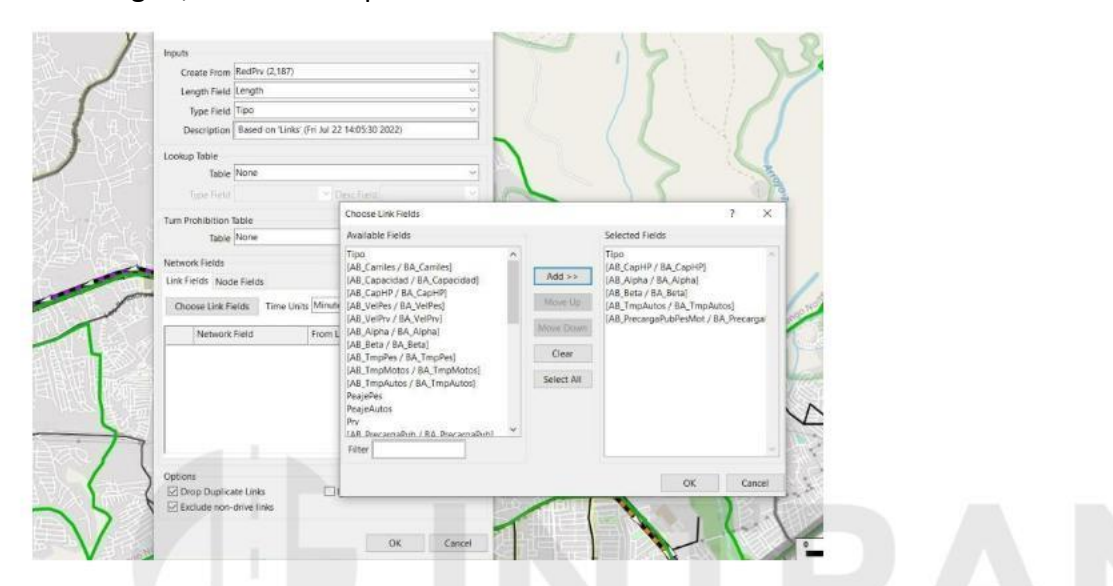

- Create from: se
- $\bullet$ Length field: seleccionar el campo de longitud de los arcos (Length)
- $\bullet$ Type field: seleccionar el campo de tipología de los arcos
- $\bullet$ Network Fields: seleccionar los campos de arcos y nodos que se desee introducir al archivo.

Finalmente, OK en la ventana y grabar con un nombre y preferiblemente en la misma carpeta donde se encuentran los archivos del grafo.

#### **A.2.3.3. Matriz de viajes**

Otro elemento imprescindible para el proceso de asignación es la matriz de viajes. Éste es un fichero **\*.mtx** que puede ser importado a TransCAD a partir de otro tipo de ficheros como por ejemplo **\*.xls**. El proceso a seguir es abrir el fichero correspondiente e importarlo con el menú **Matrix -> Import.**

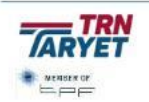

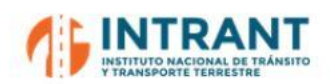

*Informe 1. Modelo de transportes*

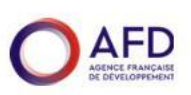

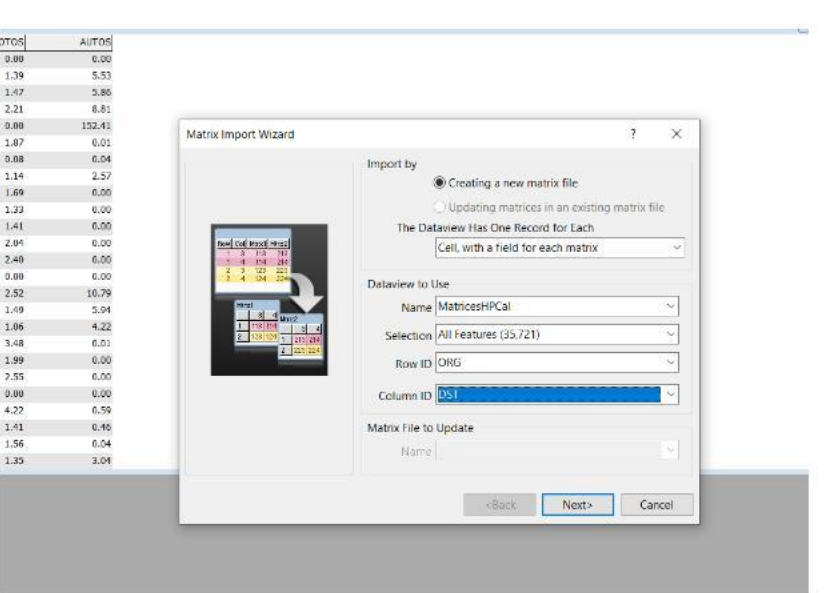

Al importar esta matriz se define el origen/destino y viajes a importar y genera automáticamente la matriz \*.mtx.

Con las matrices \*.mtx se pueden hacer diversas manipulaciones como copiar, trasponer o multiplicar matrices, pero son herramientas de uso poco frecuente por la tendencia general a importar en TransCAD matrices ya manipuladas de forma externa.

En estos casos, si resulta útil contrastar al menos que la importación se ha realizado correctamente revisando los parámetros globales de la matriz mediante el menú Matrix -> **Stadistics.**

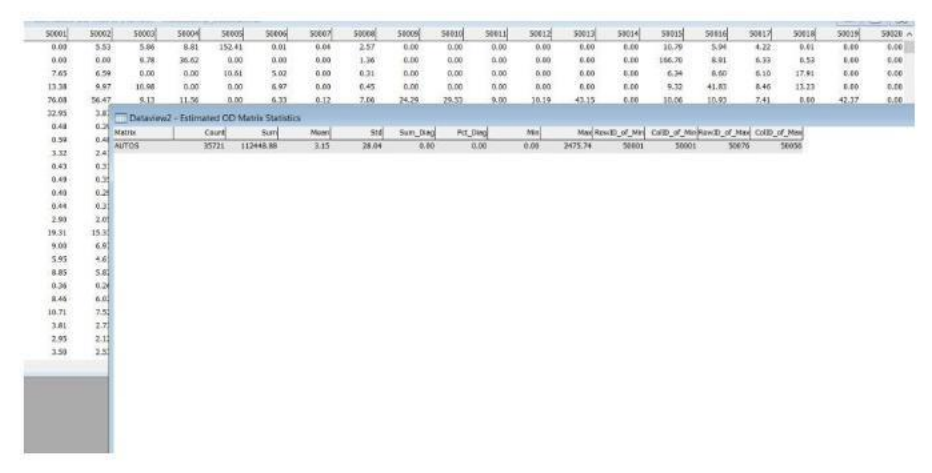

Un mismo archivo .mtx puede contener varias matrices correspondientes a diferentestipos de vehículos (ligeros, pesados, ...), y/o distintos horizontes temporales o periodos de análisis (hora punta, hora valle, …).

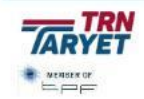

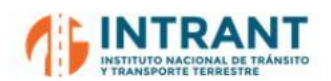

*"DISEÑOCONCEPTUALDE LA RED DE TRANSPORTEMASIVOY DEL SITP DEL GRAN SANTODOMINGOY FORMACIÓNDE EQUIPODE MODELACIÓNDEL INTRANT" Informe 1. Modelo de transportes*

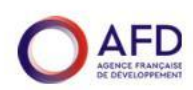

## *Caso práctico 2:*

*Con el fichero de red RedGSD.dbd realizar las siguientestareas:*

- *Calcular los tiempos a flujo libre a partir de la longitud y la velocidad y grabarlo en el campo correspondiente de tiempos de vehículos pesados, motos y autos.*
- *Seleccionar arcos con peaje (NombrePeaje<>null) y añadir al tiempo de viaje el coste del peaje (PeajePes\*60/600 y PeajeAutos\*60/300)*
- $\bullet$ *Crear la red lógica de vehículos pesados, autos y motos.*
- $\bullet$ *Importar las matrices de viajes de cada modo y comprobar su total.*

# **ADINTRANT**

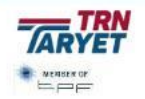

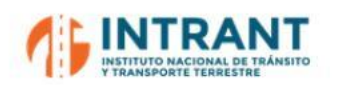

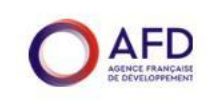

#### **A. 2.4.ASIGNACIÓN DE LA RED DE TRANSPORTE PRIVADO**

#### **A.2.4.1. Asignación**

Se van a asignar las matrices de vehículos pesados, motos y autos a la red viaria de forma consecutiva ya que sus parámetros de tiempo de viaje son diferentes. Utilizamos la opción de menú **Planning -> Static Traffic Assignment -> Traffic Assignment**. Aparece la ventana de diálogo de asignación donde hay que seleccionar los datos indicados en la tabla:

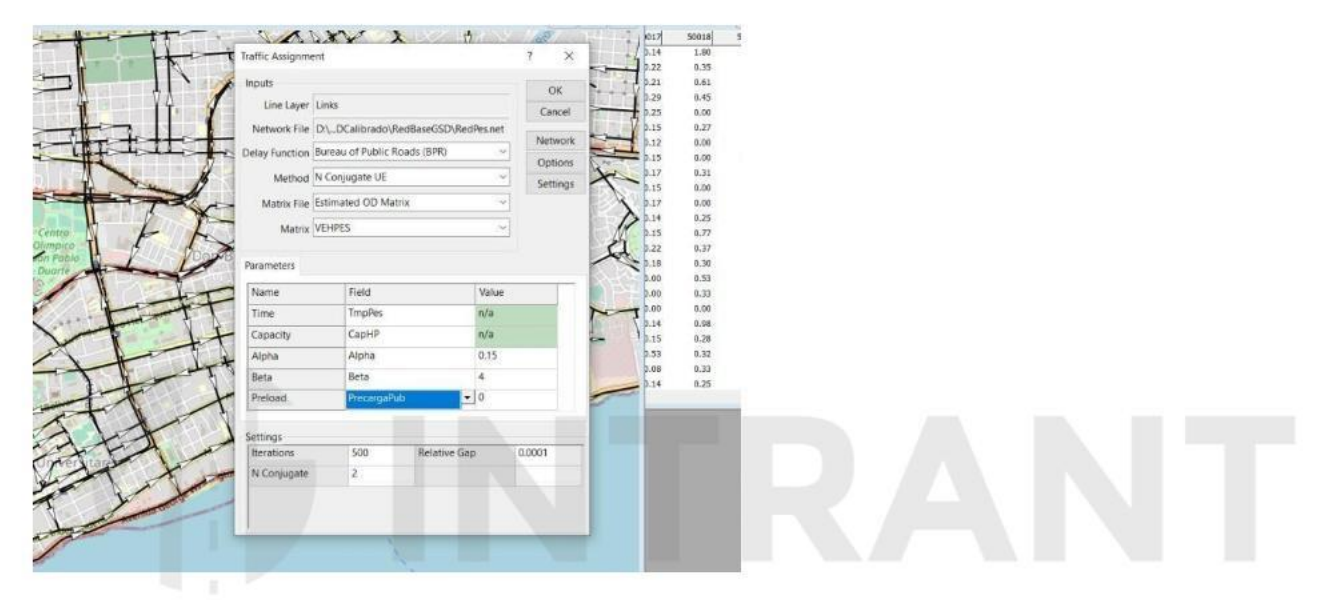

- **•** Method: permite elegir el método de asignación. Los dos métodos a utilizar son los siguientes:
	- User-equilibrium que consiste en la elección del camino más óptimo. Mediante un proceso iterativo se persigue que cada usuario elija la ruta que perciba como la mejor, es decir, aquélla que minimiza su coste generalizado de viaje. Al final del proceso se cumple el principio de Wardrop: en el equilibrio, ningún viajero puede reducir su coste generalizado de viaje cambiando la ruta. Por tanto, el coste generalizado de viaje entre un mismo origen y destino será igual en todos los caminos disponibles.
	- Stochastic user-equilibrium basado en los mismos criterios que el anterior pero con un componente estocástico que permite que rutas poco atractivas tengan un pequeño componente de tráfico. Esta opción en muy útil para evitar tener muchos arcos sin tráfico en redes complejas.
- $\bullet$ **O-D Matrix:** elegir el archivo de matriz a utilizar en la asignación
- $\bullet$ **Delay Function:** elegir el tipo de función de demora a emplear en la asignación.
- $\bullet$ **Delay Function Parameters:** seleccionar los campos que contengan cada uno de los parámetros de la función de demora:

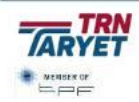

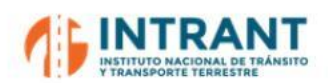

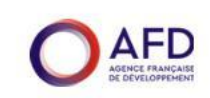

- Time: Tiempo en minutos correspondiente a la velocidad de flujo libre.
- Capacity Valor de capacidad de cada sentido para el conjunto de carriles de ese sentido y para el periodo de análisis correspondiente (el considerado en la matriz).
- Alpha y Beta: parámetros función de demora. Si no hay parámetros se utilizarán los valores por defecto 0,15 y 4,0.
- Preload: precarga, sólo en el caso de que exista y en los arcos correspondientes.
- El botón **Network** permite modificar características de la red lógica. Hay que asegurarse que tiene seleccionado los centroides.

Con el botón **OK** se inicia el proceso, pidiendo el programa al inicio un nombre de archivo para guardar los resultados. Al finalizar debemos recibir un mensaje de procedimiento finalizado con éxito y podemos ver el informe de la asignación.

#### **A.2.4.2. Resultados**

Al finalizar el proceso de asignación, el programa genera una vista conjunta (joined dataview) del Viario y el fichero resultado de la asignación (.bin). Este contiene datos de vehículos, tiempos y velocidades. Los valores más importantes de estos resultados son la carga de tráfico y los tiempos finales por tramo y sentido. Conviene por tanto copiar estos datos en la base de datos del viario en unos campos previamente definidos.

Para copiar estos datos, seleccionar el campo correspondiente en la base de datos e ir a **Edit -> Fill -> Formul** del Field List) el campo de tiempo del archivo de asignación:

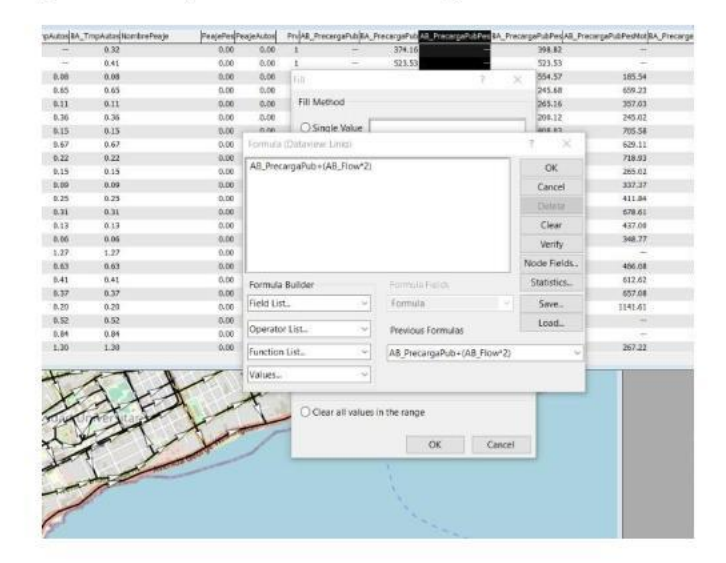

Presionando los botones Ok o Aceptar conseguimos actualizar el campo seleccionado en nuestra base de datos.

El proceso de asignación del modelo de GSD es el siguiente:

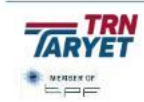

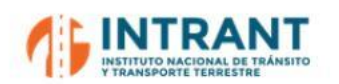

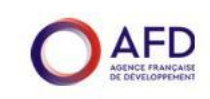

- $\bullet$ Primeramente, se asigna la matriz de vehículos pesados con la precarga de transporte público.
- Se graba en PrecargaPubPes la suma de la precarga del transporte público y los resultados de la asignación de pesados (considerando PCU=2).
- Se asigna la matriz de motos con la nueva precarga y los resultados se graban en PrecargaPubPeMot (considerando PCU=0.5).
- Finalmente, se asigna la matriz de autos.

#### *Caso práctico 3:*

*Siguiendo las indicaciones del proceso de asignación del modelo de GSD realizar las asignaciones de vehículos pesados, motos y autos, grabando las correspondientes precargas del proceso.*

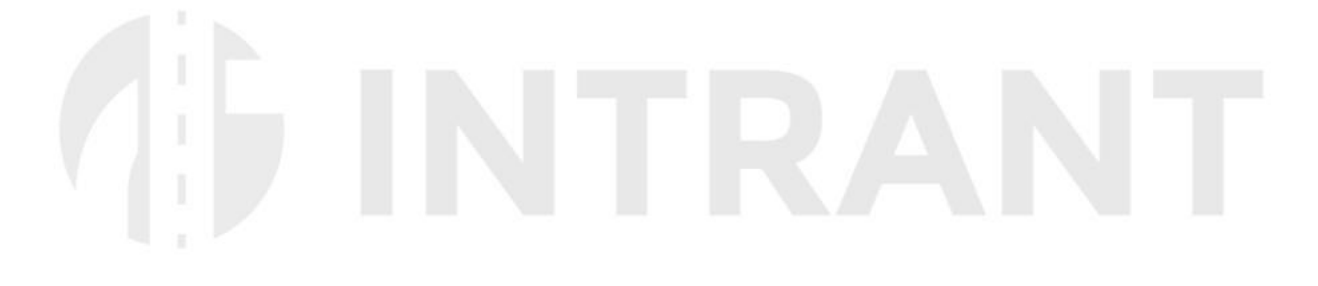

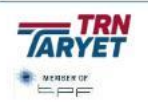

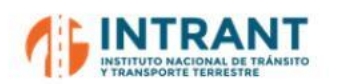

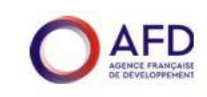

#### **A. 2.5.PREPARACIÓN DE LA ASIGNACIÓN DE TRANSPORTE PRIVADO**

#### **A.2.5.1. Datos básicos para la asignación**

La tabla "Nodes" tiene la selección de **Centroide**s que contiene los nudos que son centroides de la red. La tabla "Links" tiene las siguientes de **Peatón**, incluye los arcos por los que pueden transitar los peatones (Peatón=9).

Si se desea editar el viario sobre el cual están definidas las rutas, ambos archivos (en este caso, red y rutas) deben estar abiertos de manera que las modificaciones en el grafo se puedan traducir al sistema de rutas. El orden de modificaciones debe ser siempre el siguiente:

- Modificación del viario.
- Modificación del itinerario de las rutas.
- $\bullet$ Modificación de las paradas.

Las modificaciones generan en muchos casos registros nuevos con campos vacíos a los que se debe completar la información imprescindible para el proceso subsiguiente.

Para el modelo de transporte público es preciso definir los arcos peatonales, en este caso marcados como 9 en el campo Peatón, y que pertenezcan a una selección.

Además, debe tenerse cuidado con la direccionalidad de los arcos. En un campo unidireccional no pueden circular rutas de transporte público en dirección contraria a la establecida.

Los datos básicos para la asignación de transporte público son los siguientes:

#### *A. Tiempos de viaje en las rutas*

Los tiempos de viaje de las rutas de transporte público están afectadas por las condiciones de tráfico de las carreteras. Estos tiempos reales de viaje se estiman con los siguientes criterios:

- Los tiempos de Metro y Teleférico se estiman considerando una velocidad de 35 y 15 km/h respectivamente ya que son modos con plataforma reservada no sujeta al impacto de la congestión viaria.
- Los tiempos de carros concho se consideran similares al tiempo resultante de la asignación de transporte privado (autos).
- $\bullet$ Los tiempos de los autobuses, sujetos al impacto del tráfico y paradas, se estiman como un coeficiente del tiempo de asignación del transporte privado, coeficiente calibrado

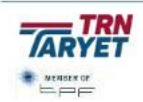

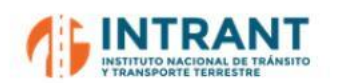

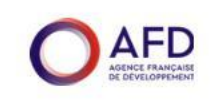

con los datos de tiempos de viaje en hora punta disponibles de los corredores privados. Estos coeficientes son:

- $-$  Tipo vía 1 a 4: 1,25\*Tiempos asignación de autos.
- $-$  Tipo vía 5: 1.333\* Tiempos asignación de autos.
- $-$  Tipo vía 6: 1.429 $*$  Tiempos asignación de autos.
- $-$  Tipo vía 7: 1.538\* Tiempos asignación de autos.
- $-$  Tipo vía 8: 1.667\* Tiempos asignación de autos.

#### *B. Tabla de modos*

Es una tabla que sirve para definir parámetros por modo. La tabla de modos (Modos. dbf) incluye la siguiente información:

- $\bullet$ Nombre del modo.
- $\bullet$ Código (numéri
- Código de habil
- Campos de la re
- Campos de control de acceso y salidas.
- Tarifas de viaje
	- Metro y Teleférico: Tarifa de 20 pesos con un valor de tiempo de 26 pesos/h se trasforma en un coste en tiempo de 46,15 min.
	- Buses formales e informales: Tarifa media de 15 pesos con un valor de tiempo de 18 pesos/h se trasforme en un coste en tiempo de 50 min.
	- Corredores Privados y carros concho: Tarifa de 35 pesos con un valor del tiempo de 44 pesos/h se trasforma en 47,74 min de coste tarifario.
- Dwell time que indica el tiempo en parada estipulado en 0.25 min.

Los tres primeros son indispensables y el resto opcionales. Se puede añadir más campos si es necesario.

Esta tabla permite la agrupación de líneas que pueden utilizarse en unas asignaciones sí y en otras no. Por ejemplo, si solo un grupo de rutas brinda servicio en la mañana y el resto del día no, se puede agrupar aquellas como un modo distinto.

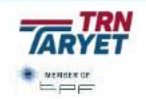

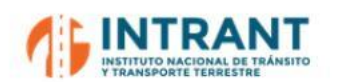

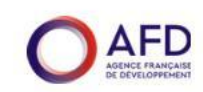

*Informe 1. Modelo de transportes*

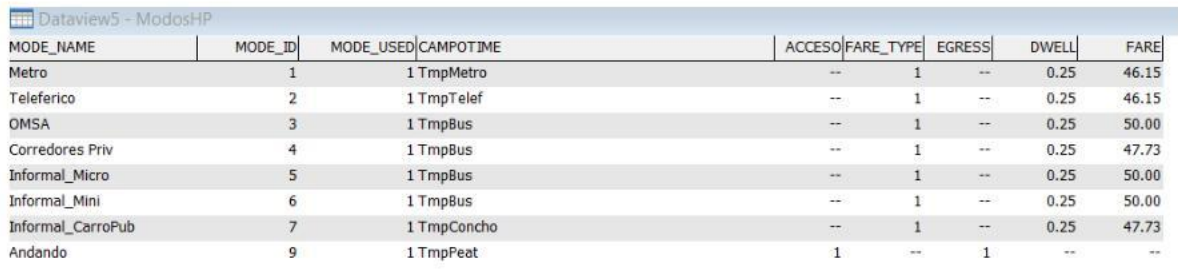

#### *C. Tabla de trasbordos*

Una tabla de trasbordos se utiliza para definir desde qué líneas se quiere detallar en los informes transbordos/correspondencias. Esta tabla incluye el coste de cada trasbordo según relación de modos y una penalización del trasbordo estimada en 5 min.

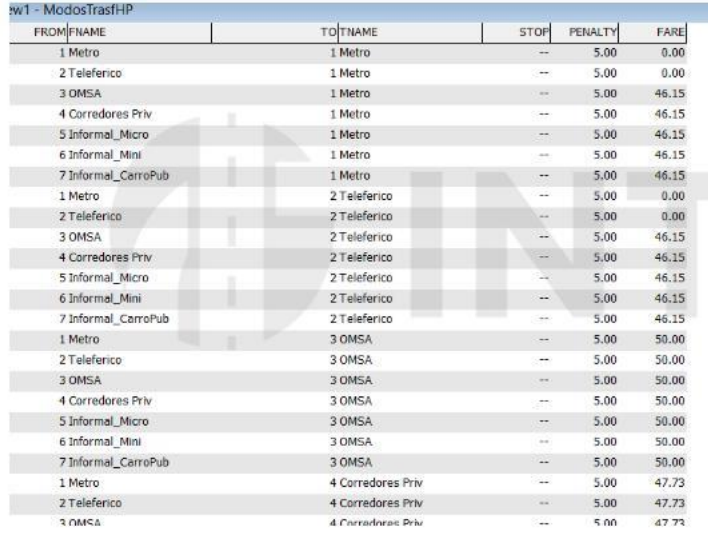

#### *D. Asignación de paradas a nodos*

Para que el proceso de asignación utilice los nodos como puntos de subida/bajada de pasajeros es necesario "relacionar" las paradas de cada ruta con los nodos sobre los que, generalmente, están pintados.

Para ello, se utiliza un campo de la capa Paradas donde se incluirá el número de nodo del viario que le corresponda.

El proceso es el siguiente:

- Asegurarse que la capa de rutas sea la de trabajo.
- $\bullet$ **Transit -> Tags Stops to Node**, donde aparecerá la ventana:

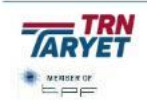

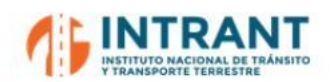

*"DISEÑOCONCEPTUALDE LA RED DE TRANSPORTEMASIVOY DEL SITP DEL GRAN SANTODOMINGOY FORMACIÓNDE EQUIPODE MODELACIÓNDEL INTRANT" Informe 1. Modelo de transportes*

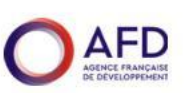

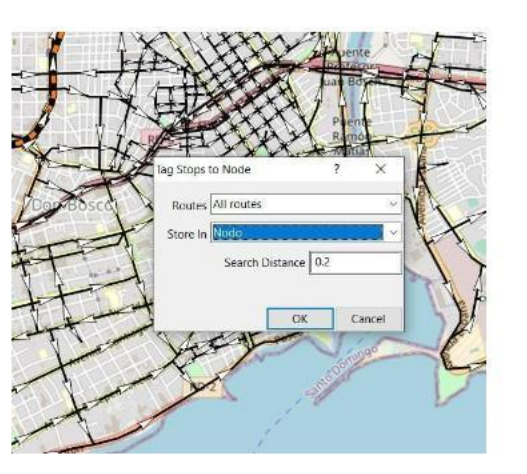

donde:

- $\bullet$ Routes: selecciona las rutas o un grupo de ellas
- $\bullet$ Store In: selecciona el campo de la tabla de Paradas donde irá los valores de los nodos (en este caso, el campo Nudo)
- Search Distance: especifica la distancia en la cual se busca y asigna las paradas al nodo.

## **A.2.5.2. Creac**

De manera similar al transporte privado, la asignación de transporte público necesita una red lógica para e proceso. El formato de dicho archivo es TNW.

La creación de la red supone aportar la siguiente información:

- $\bullet$ Rutas y paradas a incluir en la red (pueden ser todas o una parte de ellas).
- $\bullet$ Campo de control de acceso a las paradas
- $\bullet$ Campo de la tabla de rutas que define el modo de cada una de ellas.
- $\bullet$ Campo del viario que define el modo caminata (Peatón=9).
- $\bullet$ Campo de longitud de los arcos del viario.
- $\bullet$ Campos de las tablas de viario, rutas y paradas a incorporar a la red lógica (pueden ser todas).
- $\bullet$ Campo de la tabla de paradas donde se identifica el nudo más próximo.
- $\bullet$ Definición del conjunto que engloba los arcos "peatonales" (o de modos auxiliares).

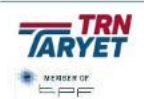

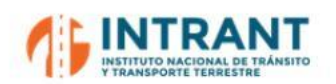

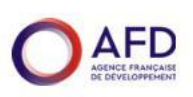

*Informe 1. Modelo de transportes*

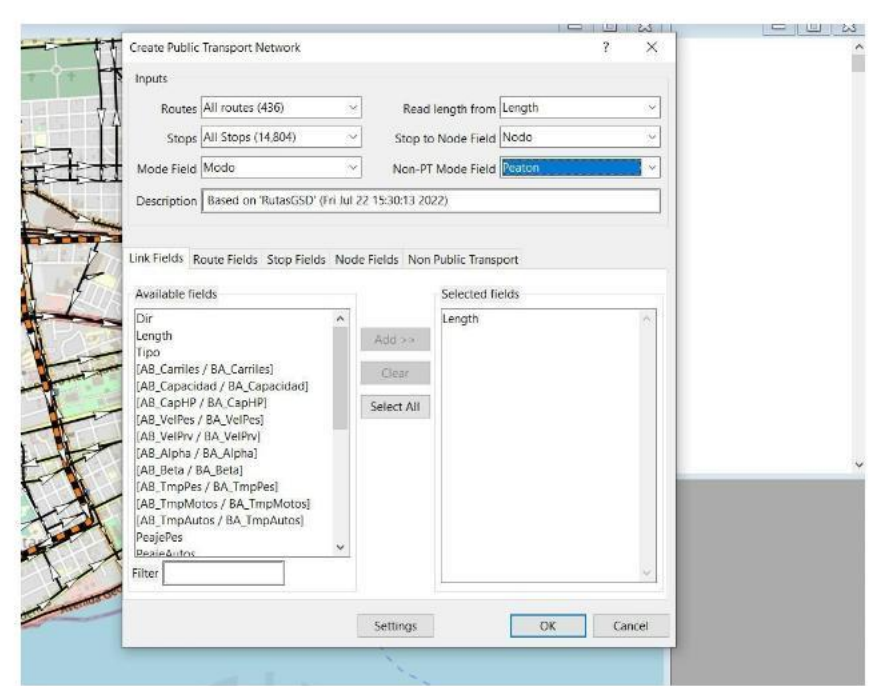

Seleccionado todos los campos, "OK" y dar un nombre a la red lógica.

#### **A.2.5.3. Matri**

Otro elemento imprescindible para el proceso de asignación es la matriz de viajes. Éste es un fichero .mtx idéntico en datos y manipulación a lo que ya se ha indicado en la preparación de la asignación de transporte privado.

#### *Caso práctico 4:*

- *Calcular los tiempos de viaje para los distintos modos de transporte público.*
- *Preparar la red lógica del transporte público*
- $\bullet$ *Importar la matriz de viajes y comprobar su total.*

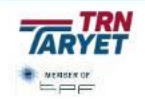

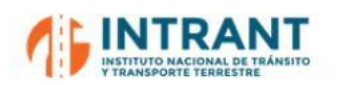

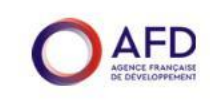

## **A. 2.6.ASIGNACIÓN DE TRANSPORTE PÚBLICO**

#### **A.2.6.1. Parámetros de la red**

Para definir los parámetros de la red creada, utilizar el menú: **Public Transport-> Network Settings** y escoger el método Pathfinder**.**

Este método de asignación consiste en minimizar el tiempo y coste total de viaje y para ello el viajero elige la línea o conjunto de líneas que reducen al máximo su coste generalizado. Con este propósito, se asume que en cualquier punto de espera el usuario elige el conjunto de líneas que más atractivas le resultan, seguidamente coge la que primero llega y cambia de modo si es necesario hasta llegar a su punto de destino.

Los parámetros a definir en la red son los siguientes:

#### *A. Pantalla General*

- $\bullet$ Tiempo: campo del viario con tiempo por defecto.
- $\bullet$ Campo (de la Tabla de modos) con la definición del campo que contiene el tiempo para cada modo
- Valor del tiempo, y limitaciones al máximo número de transferencias y a los costes máximos (el valor del tiempo se establece en 1 si todos los costes están traducidos a tiempo).
- $\bullet$ Definición de donde están los centroides
- $\bullet$ Definición del número máximo de caminos para acceder desde el centroide a la red.
- Posibilidad de p

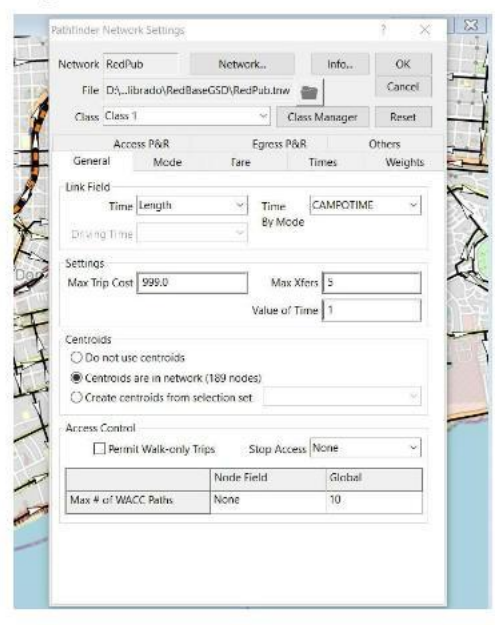

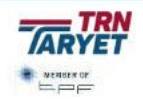

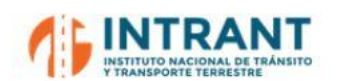

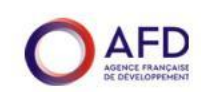

#### *B. Pantalla de modos*

En la pantalla de Modos los datos a introducir son:

- $\bullet$ Tabla de modos.
- $\bullet$ Habilitación o no de los arcos peatonales como acceso.
- $\bullet$ Habilitación o no de los arcos peatonales como salida.
- $\bullet$ Tabla de costes Modo-Modo.
- $\bullet$ Definición de campos de esa tabla.
- $\bullet$ Habilitar/deshabilitar la combinación de distintos modos.

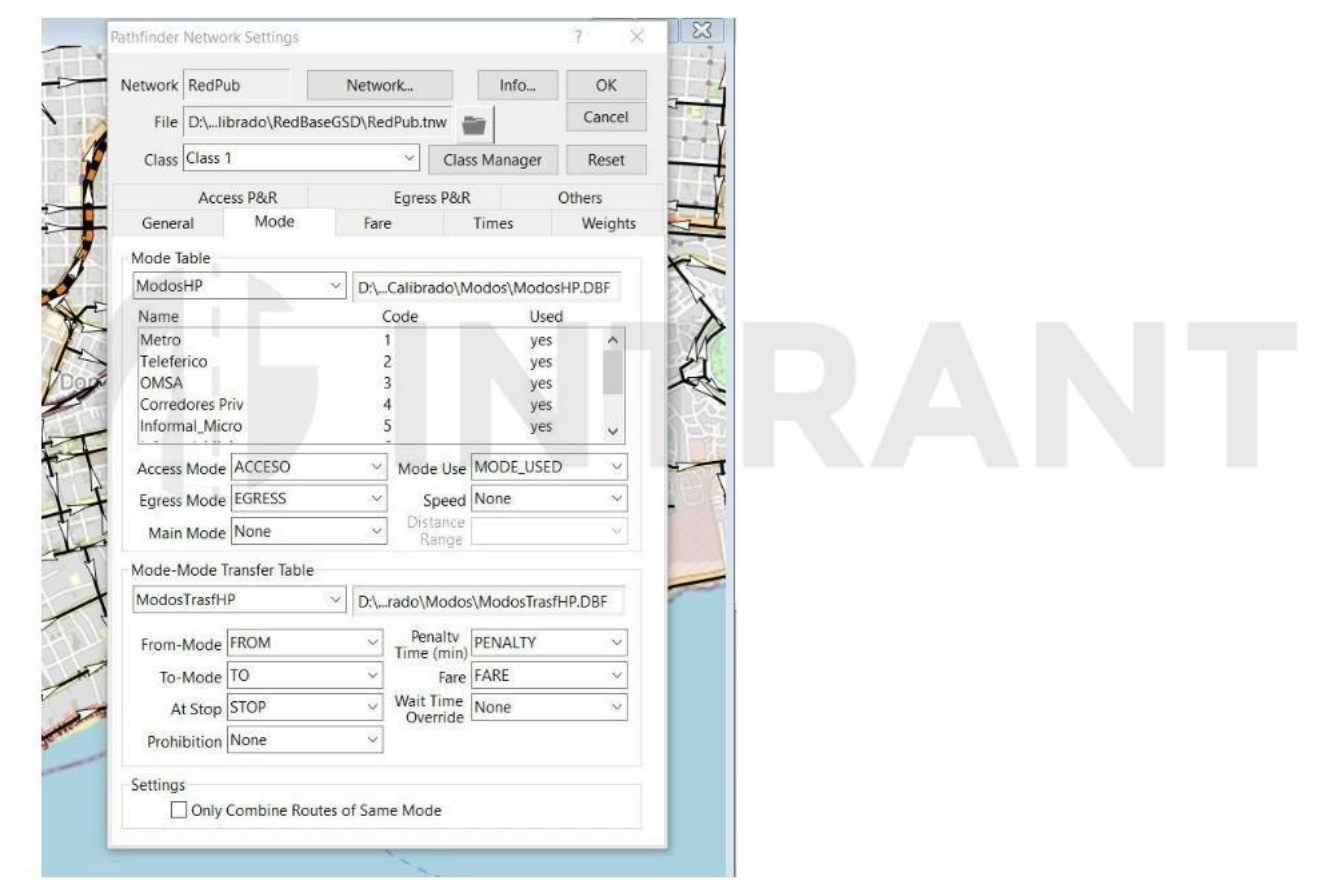

#### *C. Pantalla de tarifas*

En la pantalla de tarifas se incluye la siguiente información:

- $\bullet$ Tipo de tarifa (plana, como es el caso, zonal o mixta)
- $\bullet$ Campos con la tarifa para ruta y modo, y valor por defecto para el sistema.
- Campos con tarifas para transferencias y para transferencias permitidas, para rutas, modos y sistema.

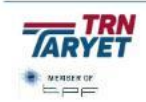

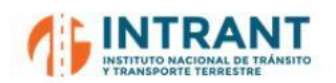

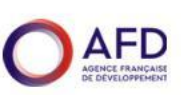

*Informe 1. Modelo de transportes*

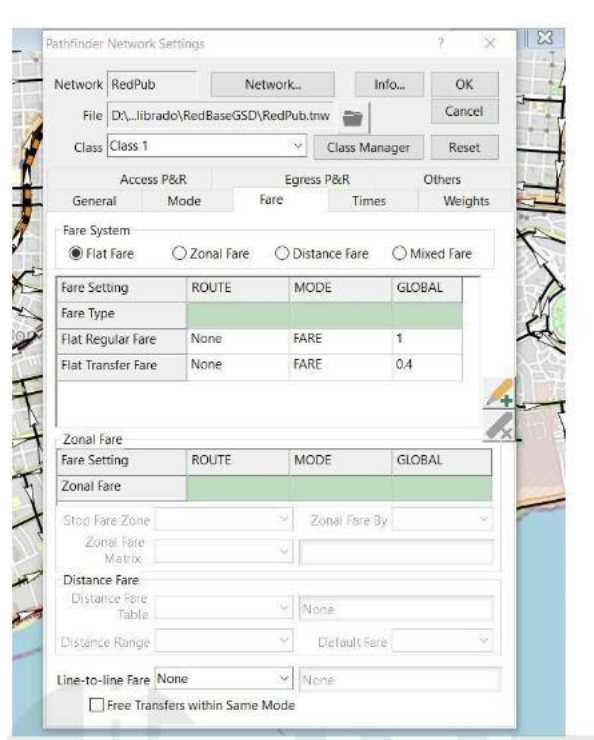

## **D.** Pantalla de Tiempos y Pesos

En la pantalla de pesos se definen las frecuencias de viaje, tiempos máximos y los pesos a dar a cada uno de los componentes del coste global: Caminata, a bordo, espera, transferencias, en parada (dwell)... Estos valores pueden definirse por ruta, modo o para el sistema.

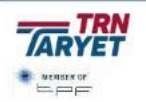

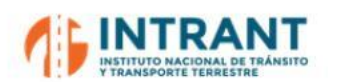

None<br>None<br>None<br>None<br>None

 $\overline{\phantom{a}}$ 

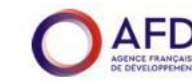

*Informe 1. Modelo de transportes*

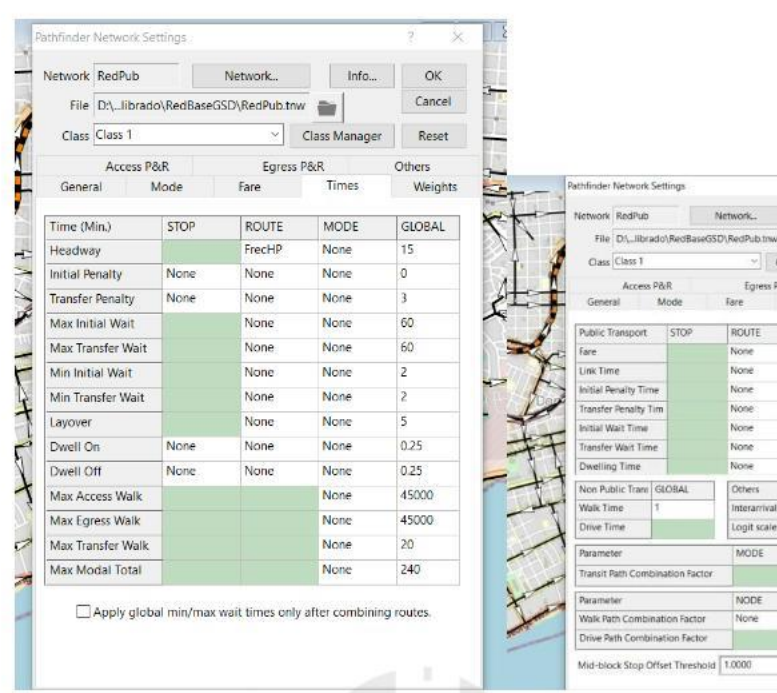

## A.2.6.2. **Asignación**

Se adopta la asignación Equilibrium Pathfinder.

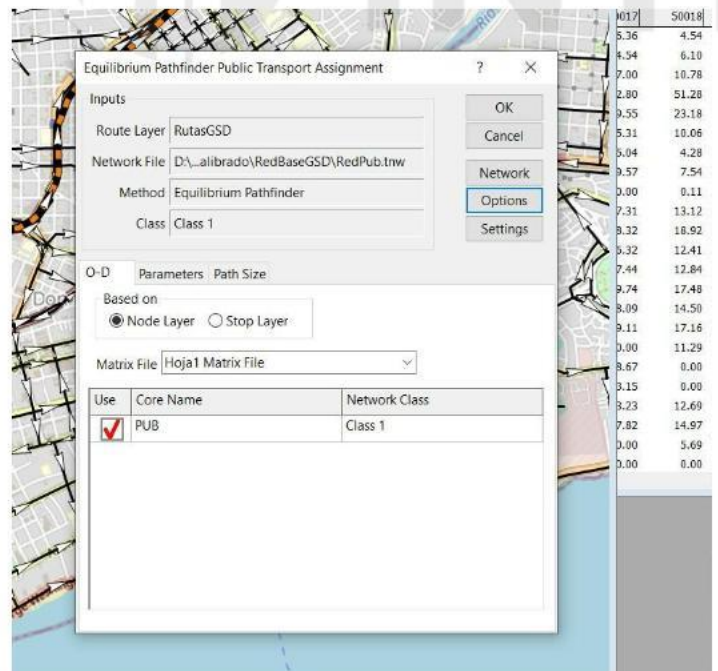

Con el botón Ok se pone en marcha el proceso, que se inicia solicitando nombres de archivos:

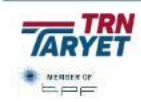

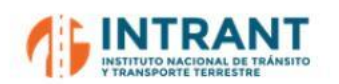

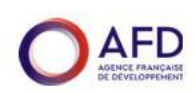

- $\bullet$ Tabla de flujos.
- $\bullet$ Tabla de abordajes
- $\bullet$ Tabla de movimientos entre rutas (transbordos)

## *Caso práctico 4:*

- *Asignar la matriz de viajes a la red de transporte público.*
- $\bullet$ *Grabar los resultados en la red viaria.*

# **IDINTRANT**

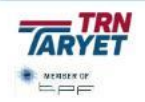

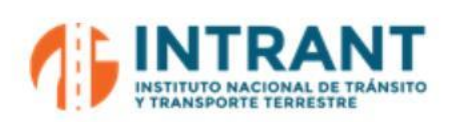

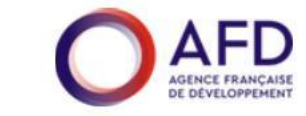

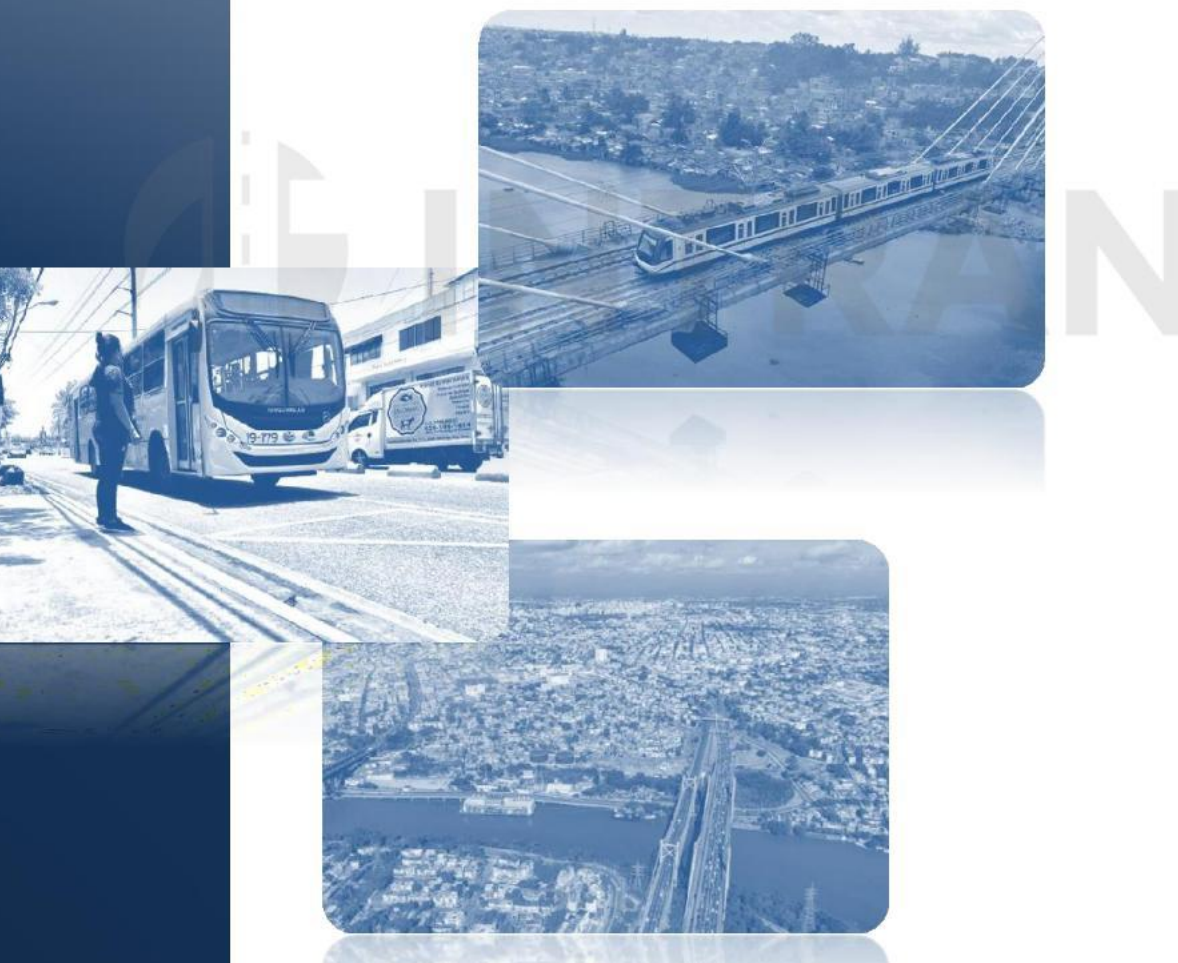

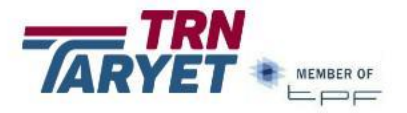